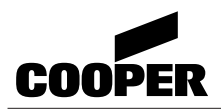

### **NOTICE D'UTILISATION**

### WARD MOTICE D'UTILISATION TABLEAU DE SIGNALISATION TEM EVOLUTION DU PUBLIC, VIA WARD DE LA DOCALARME.<br>ECS - 512 Points<br>Compare des références, marques respectivements respectively. **TABLEAU DE SIGNALISATION TSM Evolution ECS - 512 Points**

**COORER MENVIER SAS** Parceuropéen d'entreprises II Ru@ Beethoven - BP 10184

63204 RIOM Cedex **Assistance technique téléphonique 0825 826 212 N° indigo 0,15 Ä / mn**

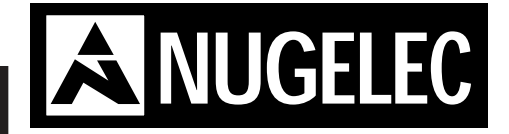

### **ANO1021700E** - 04/2004

En raison de l'évolution des normes et du matériel, toutes les caractéristiques et présentations figurant sur cette notice sont<br>données à titre indicatif, elles ne constituent pas un engagement<br>de notre part, et nous nous réservons le droit d'effectuer, sans<br>préavis, toute modificatio

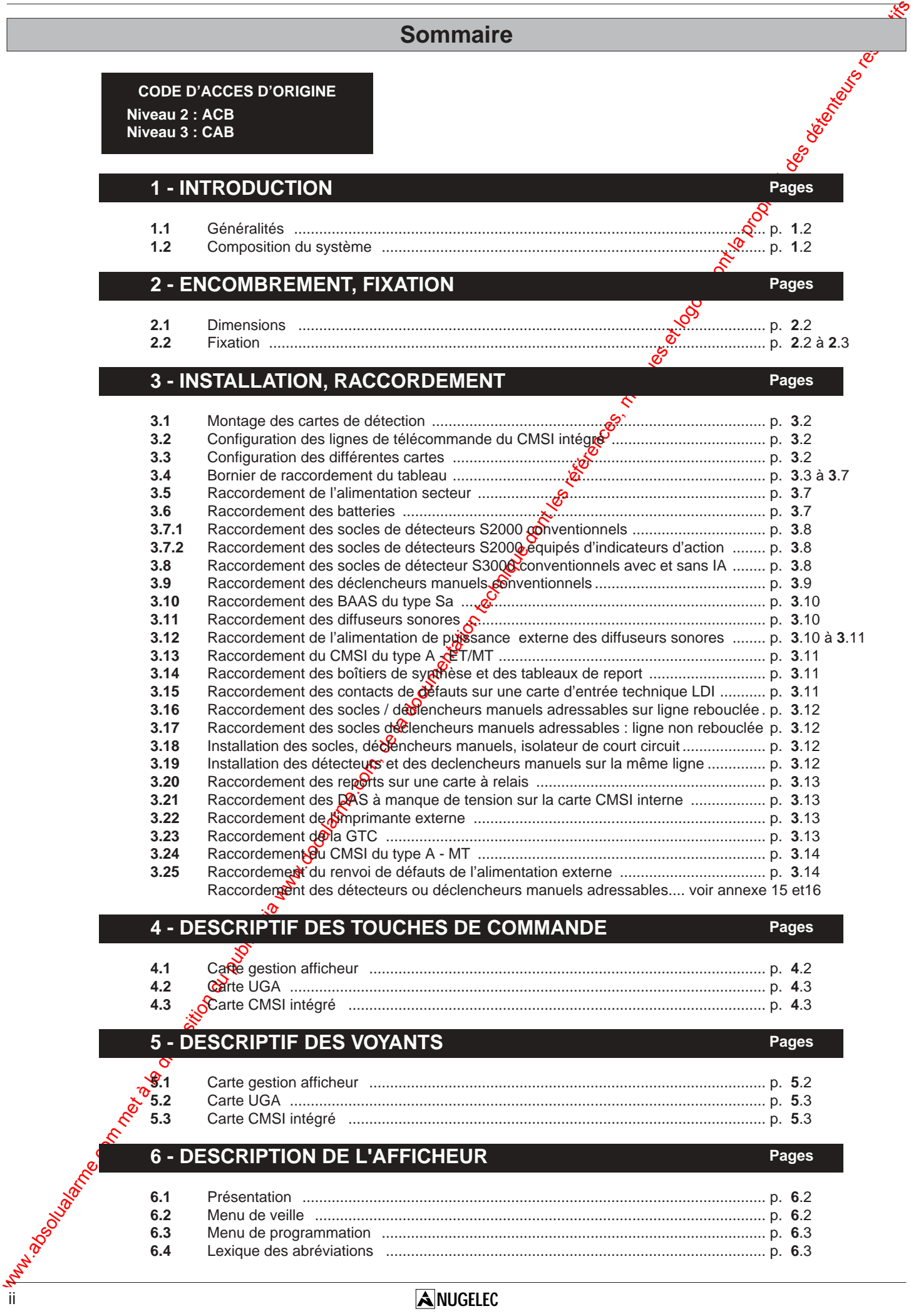

### **Sommaire**

### **7 - MISE EN SERVICE DU TABLEAU DE SIGNALISATION Pages**

### **7.1** Recommandations ..................................................................................................... p. **7**.2 **7.2** Mise sous tension du tableau de signalisation .......................................................... p. **7**.2 **7.3** Mise en service du tableau de signalisation .............................................................. p. **7**.2 à **7**.3 **7.4** Mise hors tension du tableau de signalisation .......................................................... p. **7**.3

### **8 - PROGRAMMATION DU TABLEAU DE SIGNALISATION Pages**

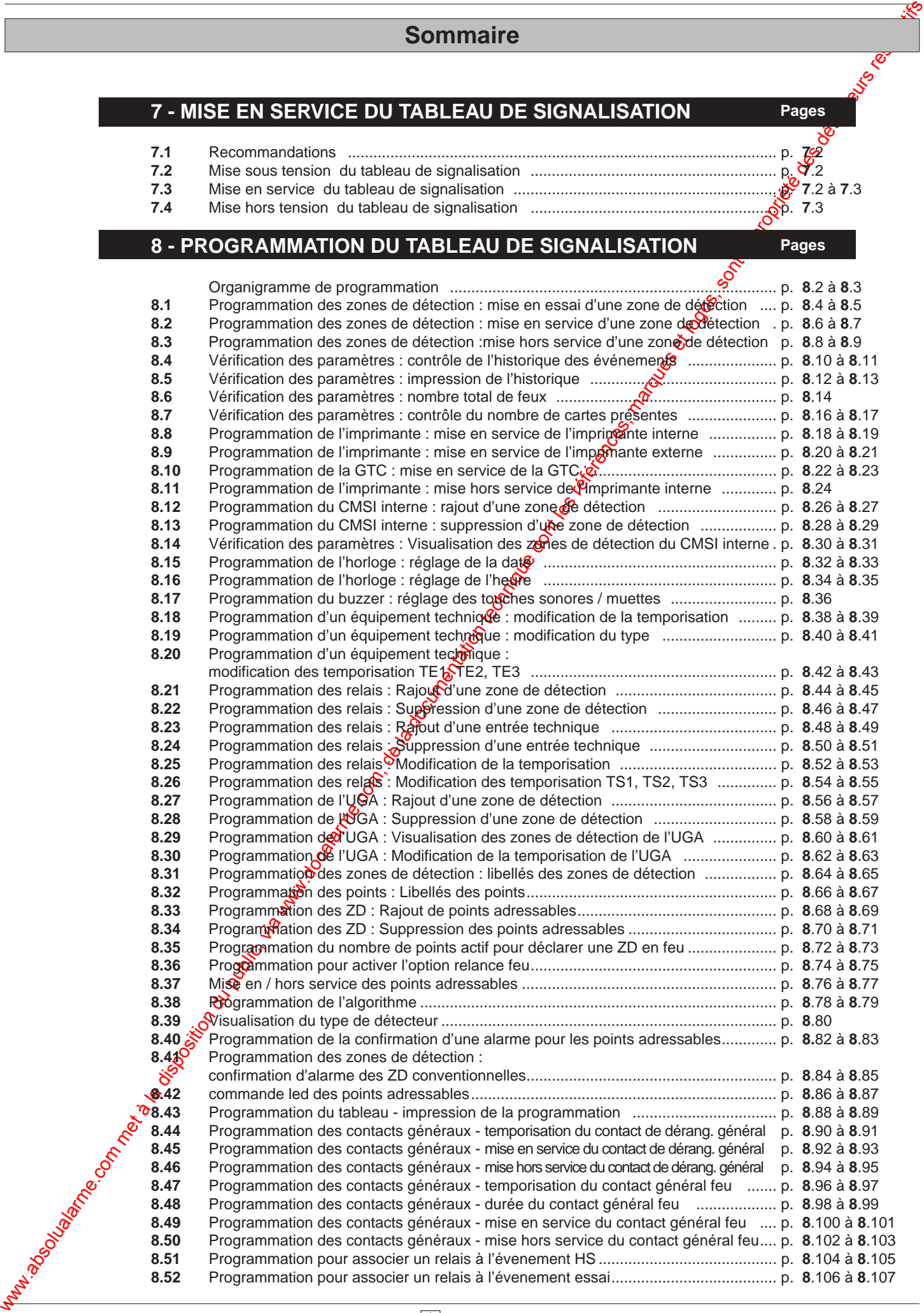

**14.20** Annexe 20 : câblage des lignes adressables............................................................... p. **14**.17 à **14**.18 **14.21** Annexe 21 : mixage des cartes conventionnelles et adressables................................ p. **14**.18

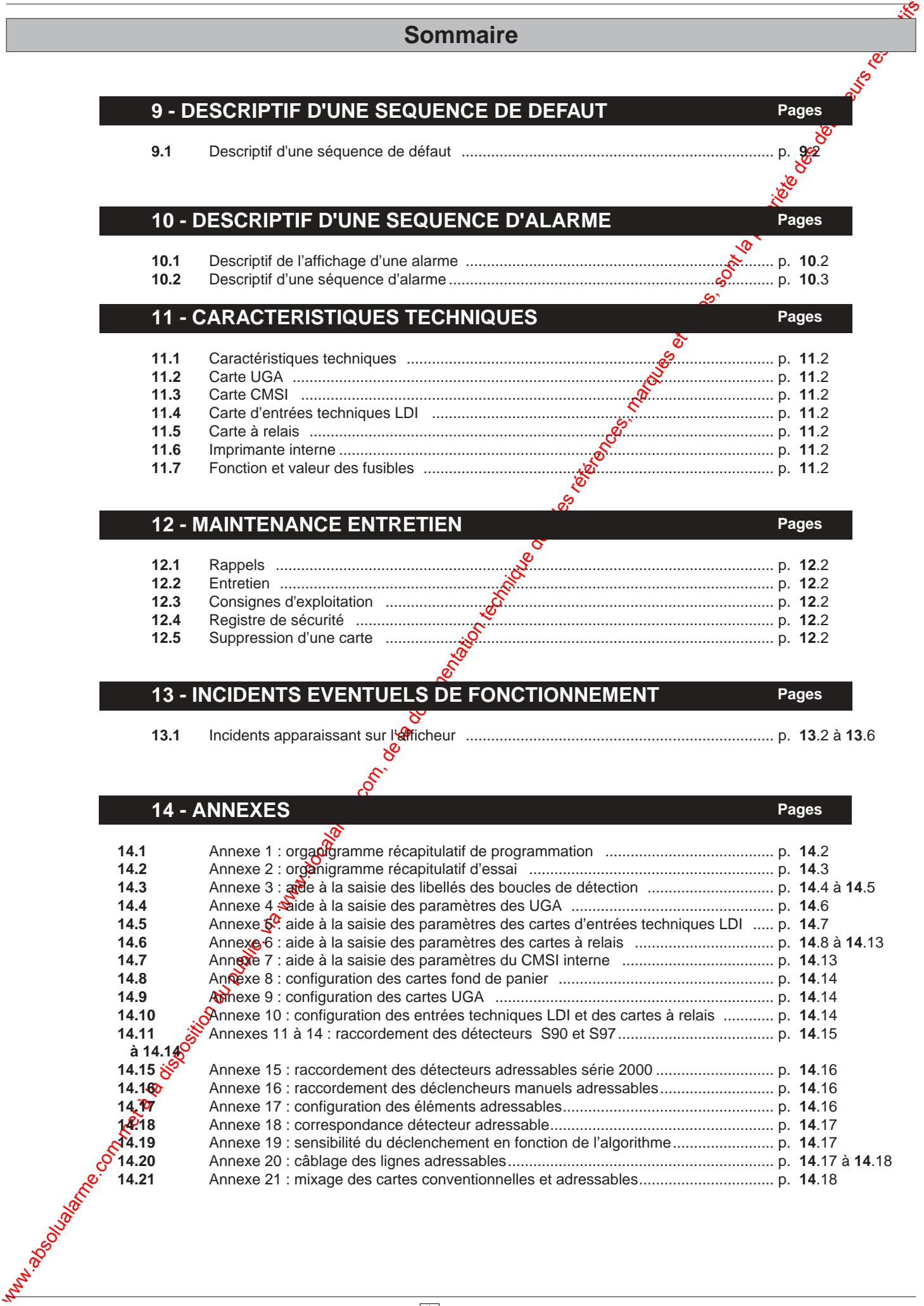

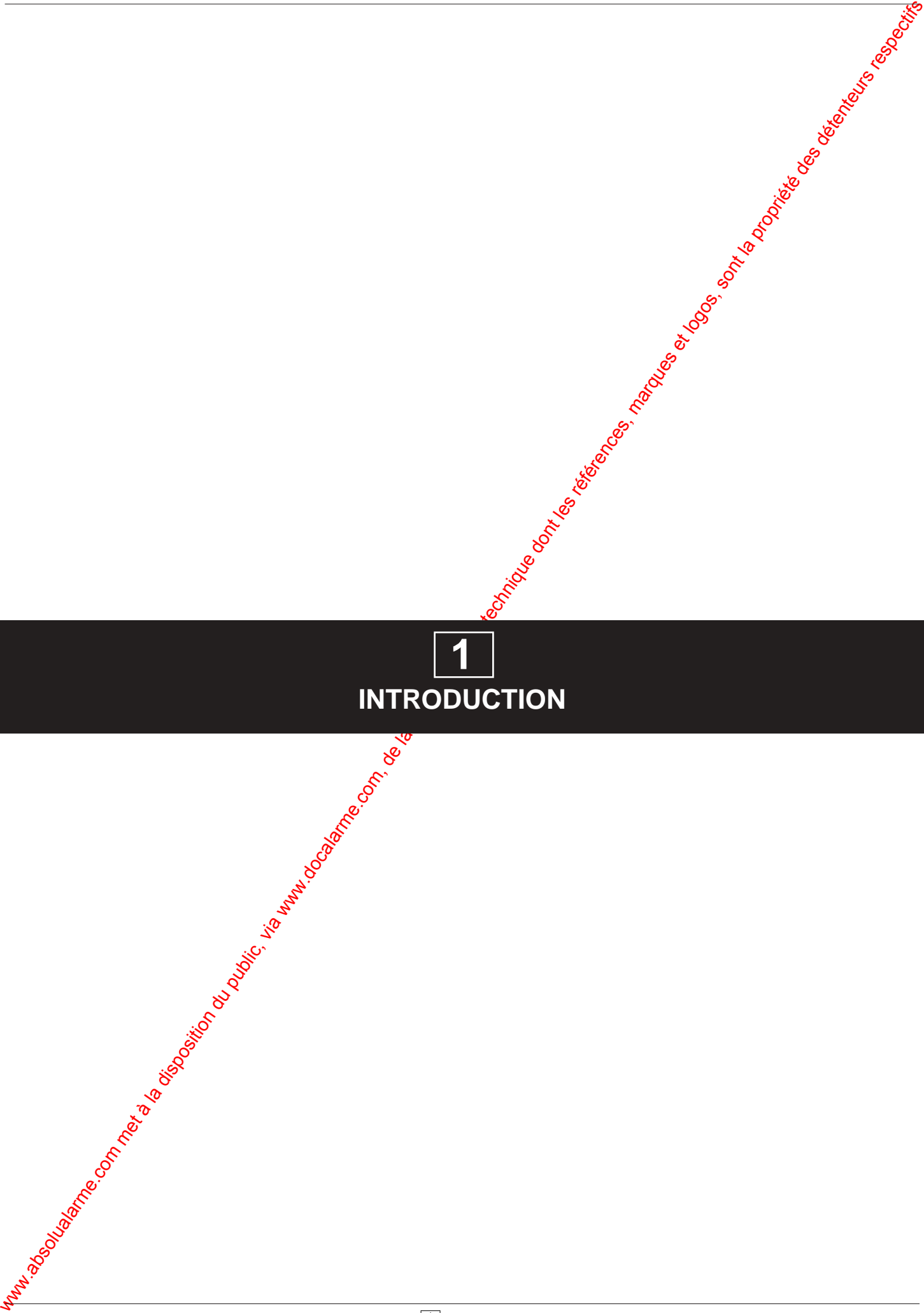

### **Introduction**

### **1.1 Généralités**

Equipé du CMSI intégré, le tableau de signalisation TSM est conforme aux normes suivantes :

- EN54 partie 2
- EN54 partie 4
- NFS 61-934
- NFS 61-935
- NFS 61-936

La configuration maximum permet d'obtenir un tablegu de signalisation regroupant :

- Des lignes adressables rebouclées (64 points)  $\alpha$  ouvertes (32 points).
- Des lignes conventionnelles de 32 points maximum.
- 512 points maximum.
- 10 UGA indépendantes
- 1 CMSI intégré équipé de 3 doubles lignes de commande des DAS fonctionnant à manque de tension sans contrôle de position et assurant les fonctions de désenfumage, compartimentage et arrêt d'installations techniques.
- 160 contacts de reports OF
- 32 défauts techniques LDI
- 1 imprimante avec enrouleur.

### **1.2 Composition du système**

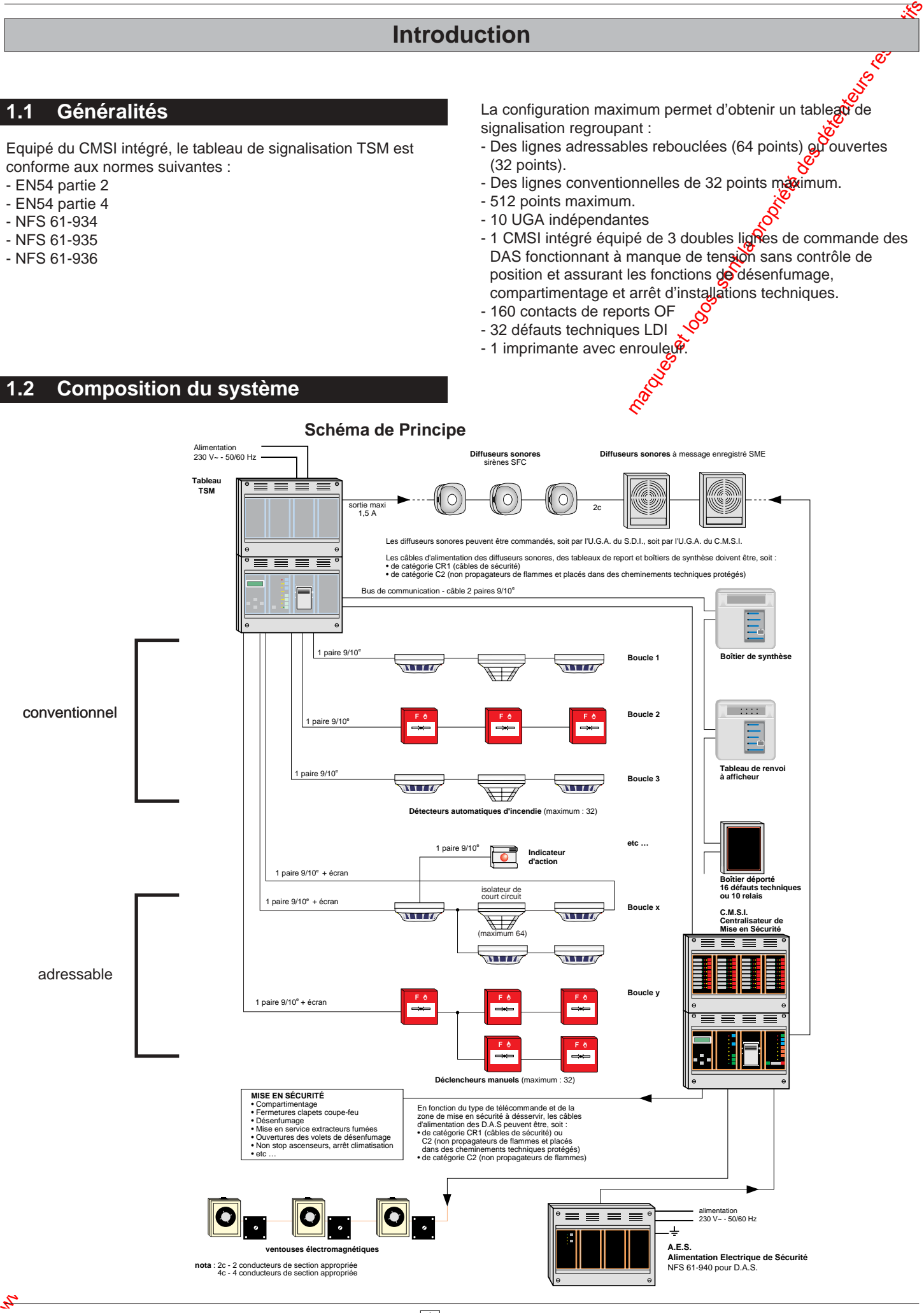

### ENCOMBREMENT, FIXATION DU PUBLIC, VIA WWW.<br>COMBREMENT, FIXATION DU PUBLIC, SONT LES RÉFÉRENCES ET LOGOS (PROPRIÉTÉ DES DÉTENTEURS RESPECTIFS) **2 ENCOMBREMENT, FIXATION**

### **Encombrement, fixation**

### **2.1 Dimensions**

Coffret saillie de dimensions extérieures (L x H x P) :

- 1 boîtier : 406 x 306 x 136 mm
- 2 boîtiers : 406 x 612 x 176 mm
- 3 boîtiers : 406 x 918 x 176 mm
- 4 boîtiers : 812 x 612 x 176 mm

### **2.2 Fixation**

### **2.2.1 Pour 1 boîtier**

Montage en saillie avec fixation par vis. Après pointage et perçage des trous de fixations :

- visser au 3/4 les vis de fixation du châssis,
- retirer les 4 vis en face avant du capot,
- déposer le capot,
- présenter le châssis contre le mur en engageant les câbles dans les ouvertures prévues à cet effet, et l'accrocher sur les 3 vis au moyen des boutonnières,
- bloquer les 3 vis de fixation.

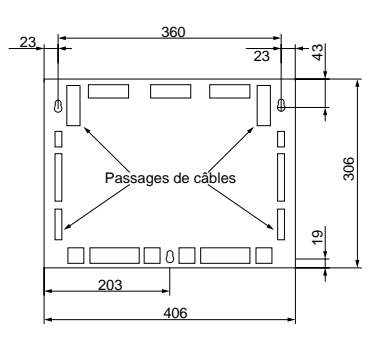

### **2.2.2 Pour 2 ou 3 boîtiers**

Montage en saillie avec fixation par vis. Le haut du tableau de signalisation s'accroche sucdes charnières murales de façon à pouvoir l'incliner par le bas et tirer les câbles facilement. Deux charnières sont prévues.

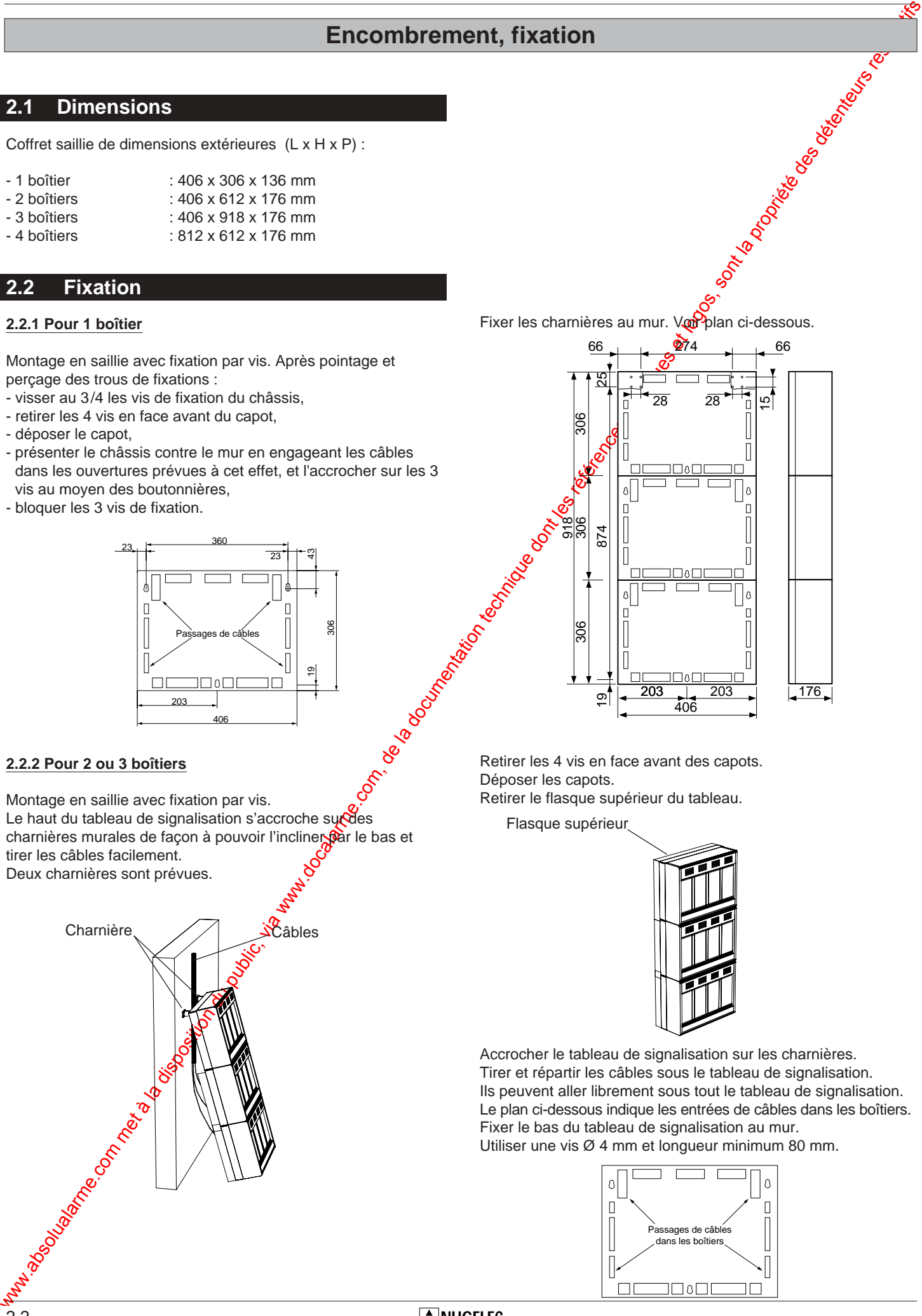

Fixer les charnières au mur. VouPplan ci-dessous.

![](_page_7_Figure_21.jpeg)

Retirer les 4 vis en face avant des capots. Déposer les capots. Retirer le flasque supérieur du tableau.

![](_page_7_Picture_24.jpeg)

Accrocher le tableau de signalisation sur les charnières. Tirer et répartir les câbles sous le tableau de signalisation. Ils peuvent aller librement sous tout le tableau de signalisation. Le plan ci-dessous indique les entrées de câbles dans les boîtiers. Fixer le bas du tableau de signalisation au mur. Utiliser une vis Ø 4 mm et longueur minimum 80 mm.

![](_page_7_Figure_26.jpeg)

### **Encombrement, fixation**

### **2.2.3 Pour 4 boîtiers**

Montage en saillie avec fixation par vis. Le haut du tableau de signalisation s'accroche sur des charnières murales de façon à pouvoir l'incliner par le bas et tirer les câbles facilement. Quatre charnières sont prévues.

Accrocher le tableau de signalisation sur les charnières. Tirer et répartir les câbles sous le tableau de signalisation. Ils peuvent aller librement sous tout le tableau de signalisation. Le plan ci-dessous indique les entrées de câbles gans les boîtiers. Fixer le bas du tableau de signalisation au mup. Utiliser une vis  $\varnothing$  4 mm et longueur minimum 80 mm.

![](_page_8_Figure_5.jpeg)

# www.absolution du public, via disposition du public, via www.docalarme.com, de la documentation du public, via<br>Documentation du public, sont la propriété des détenteurs respectifs de la propriété des détenteurs respectifs **Encombrement, fixation**

### **3 INSTALLATION, RACCORDEMENT**

![](_page_10_Figure_2.jpeg)

### **3.1 Montage des cartes de détection**

- Le tableau doit absolument être hors tension. Voir paragraphe **7.**4 page **7.**3.
- Dévisser les 4 vis plastiques de chaque capot.
- Déposer le capot.

![](_page_11_Picture_6.jpeg)

La carte fond de panier peut recevoir 5 cartes de détection maximum (carte de 2 boucles de détection conventionnelles, ref. 310 39 ou de 64 points adressables, ref. 310 38). - Embrocher la carte de détection sur la carte de fond de

panier.

![](_page_11_Picture_9.jpeg)

![](_page_11_Figure_10.jpeg)

**3.2.1** Configuration des lignes en contact à ouverture

![](_page_11_Picture_12.jpeg)

### **3.3 Configuration des différentes cartes**

- Voir annexe 8 à 10.

![](_page_12_Figure_1.jpeg)

![](_page_13_Figure_2.jpeg)

![](_page_14_Figure_2.jpeg)

![](_page_15_Figure_2.jpeg)

### **3.4.1 Descriptif des repères de borniers, connecteurs et fusibles :**

- **1** Bornier de raccordement de l'alimentation secteur.
- **2** Fusible F1 (1 A retardé) alimentation secteur.
- **3** Bornier de raccordement de l'imprimante locale.
- **4** Bornier de raccordement des renvois de défauts de l'alimentation externe.
- **5** Bornier de contact de report général feu.
- **6** Fusible F3 (4 A rapide) alimentation batteries.
- **7** Fusible F4 (4 A rapide) sortie secondaire du transformateur.
- **8** Fusible F2 (2 A rapide) alimentation imprimante locale.
- **9** Connecteurs du bus de liaison des cartes de fonds de panier.
- **10** Connecteurs du bus de liaison des cartes d'U.G.A., des carte à relais, des cartes d'entrées techniques et de la carte CMSI.
- **11** Connecteurs de liaison de la carte de gestion avec la carte d'alimentation.
- **12** Batterie 12 V, alimentation secondaire.
- **13** Câble de jonction des batteries.
- **14** Câble de raccordement des batteries avec la carte alimentation.
- **15** Bornier de raccordement des boucles de détection.
- **16** Connecteurs de liaison de la carte 2 boucles de détection.
- **17** Bornier de contact de report dérangement général.
- **18** Bornier de raccordement du bus de liaison du C.M.S.I. - E.T./M.T.
- **19** Bornier de raccordement du bus de liaison du boîtier de synthèse, du tableau de report et des boîtiers déportés
- **20** Bornier de raccordement de la GTC.
- 21 Bornier de raccordement de l'imprimante externe.
- **22** Commutateur de mise en/hors service du buzzer et de la 3ème source.
- **23** Non raccordable
- 24 Bornier de raccordement d'une commande son linéaire des diffuseurs sonores de l'U.G.A.
- 25 Bornier de contact auxiliaire génér<sup>9</sup> alarme de l'U.G.A.
- **26** Fusible F9 (1,6 A rapide) de l'U.G.A. diffuseurs sonores.
- 27 Bornier de raccordement de **alimentation externe des** diffuseurs sonores de l'U.G.A.
- 28 Bornier de raccordement des diffuseurs sonores de l'U.G.A.
- 29 Bornier de raccordement de ligne de télécommande du CMSI.
- 30 Bornier de raccordement des entrées techniques.
- **31** Bornier de racoordement des communs des entrées techniques.  $\mathcal{Q}$
- **32** Non raccordable.
- **33** Bornier de reports des relais de la carte à relais.
- **34** Non raccordable.
- **35** Écran.
- 36 Connecteur du Bus de liaison de l'UGA vers le CMSI pour **Pindépendance fonctionnelle.**

### **3.5 Raccordement de l'alimentation secteur**

### **Mise sous tension**.

Mettre le dispositif de protection contre les surictensités placé en amont du bornier 1 sur arrêt.

Le raccordement est réalisé sur le bornier  $\hat{d}$  par câble cuivre 1,5 mm2 - 2 conducteurs.

Retirer le fusible F1 2, le laisser en attente.

Câbler l'alimentation secteur.

Voir schéma ci-dessous - Ne pas brancher la terre

![](_page_16_Figure_46.jpeg)

Mettre le dispostif de protection contre les surintensités placé en amont du  $\frac{1}{2}$  marche.

### **3.6 Raccordement des batteries**

Place Place 2 batteries @ dans leur compartiment (partie haute du module de base).

Site tableau possède 4 batteries, placer les 2 autres batteries dans le compartiment du module supérieur au module de base. Raccorder le fil de jonction @ f livré avec le tableau sur

le (+) d'une batterie et sur le (–) de l'autre batterie. Raccorder le fil noir du câble bicolore @ sur le (-) de la première batterie.

Laisser le fil rouge du câble bicolore @ non connecté en attente.

Si le tableau possède 4 batteries, faire le même raccordement pour les 2 autres batteries mais couper le shunt reliant (+) batterie 2 et 3eme source

**Nota :** Toute inversion ou mauvais branchement de l'alimentation secondaire endommagerait gravement le tableau de signalisation.Raccordement en dérivation :

![](_page_16_Figure_55.jpeg)

### **3.7 Raccordement des socles**

### **3.7.1 Raccordement des socles de détecteurs S2000 conventionnels**

### **Liaison** :

- Le raccordement est réalisé sur les borniers @ h par câble téléphonique 1 paire 8/10<sup>ème</sup> ou 9/10<sup>ème</sup> avec écran (non raccordable).
- Longueur maximum de la liaison : 1000 m

### **Résistance de fin de ligne** :

- Monter la résistance de 3,9 kΩ (orange, blanc, rouge) livrée avec le tableau sur le dernier socle de la boucle.
- Dans le cas où une boucle n'est pas utilisée, monter la résistance de 3,9 kΩ (orange, blanc, rouge) sur le bornier @ h du tableau.

![](_page_17_Figure_10.jpeg)

**Nota** : Il ne peut être raccordé qu'un maximum de 32 détecteurs sur l'ensemble de la ligne.

### **3.7.2 Raccordement des socles de détecteurs S2000, équipés d''indicateurs**

### **Liaison** :

- Le raccordement de la ligne de détection est réalisé subes borniers @ h par câble téléphonique 1 paire 8/10<sup>ème</sup> 0029/10<sup>ème</sup> avec écran (non raccordable).
- Longueur maximum de la liaison : 1000 m
- Le raccordement de l'indicateur d'action est rétailsé sur le socle de détecteur S2000 par câble téléphonique 1 paire 8/10ème ou 9/10ème avec écran.

### **Résistance de fin de ligne** :

- Monter la résistance de 3,9 kΩ (orange, blanc, rouge) livrée avec le tableau sur le dernier socle de la boucle.
- Dans le cas où une boucle n'est pas utilisée, monter la résistance de 3,9 kΩ (orange blanc, rouge) sur le bornier @ h du tableau.

### **Résistance de l'indicatent d'action :**

- Ne pas monter la résistance de 2,2 kΩ (rouge, rouge, rouge) livrée avec l'indicate $\mathbb{Q}$  d'action.

![](_page_17_Figure_22.jpeg)

Nota<sup>3</sup>II ne peut être raccordé qu'un maximum de 32 détecteurs sur l'ensemble de la ligne.

**3.8 Raccordement des socles de détecteurs S3000**: **avec et sans indicateurs d'action**

Raccordement des socles sans indicateur d'action

![](_page_17_Picture_26.jpeg)

Raccordement des socles équipés d'indicateurs d'action

![](_page_17_Figure_28.jpeg)

### 3,9 koms (orange, blanc, rouge)

### *Liaison :*

- Le raccordement est réalisé par câble téléphonique 1 paire 9/10<sup>eme</sup> ou 8/10<sup>eme</sup> avec écran (non raccordable).
- Longueur maximum de la liaison : 1000 m.

### *RÈsistance en fin de ligne :*

- Monter la résistance de 3,9 Kohms (orange, blanc, rouge) livrée avec le tableau de signalisation sur le dernier socle de ligne.

### *RÈsistance de líindicateur díaction :*

- Ne pas monter la résistance de 2,2 K $\Omega$  (rouge, rouge, rouge) livrée avec l'indicateur d'action.

### *Nota :*

- Il ne peut être raccordé qu'un maximum de 32 détecteurs sur l'ensemble de la ligne.
- Ne pas câbler en étoile.

### **3.9 Raccordement des déclencheurs manuels conventionnels**

### **Liaison** :

- Le raccordement est réalisé sur les borniers @ h par câble
- téléphonique 1 paire 8/10<sup>ème</sup> ou 9/10<sup>ème</sup> avec écran.
- Longueur maximum de la liaison : 1000 m

### **Raccordement des déclencheurs manuels sans indicateur d'action**

![](_page_18_Figure_7.jpeg)

### **Raccordement des déclencheurs manuels avec indicateur d'action**

![](_page_18_Figure_9.jpeg)

- Monter la résistance de 3,9 kΩ (orange, blanc, rouge) livrée avec le tableau sur le dernier déclencheur manuel de la boucle.

Récupérer la résistance de 910 Ω (blanc, marron, marron) livrée avec le déclencheur manuel et raccorder suivant schéma ci-contre en respectant les polarités.

- Dans le cas d'utilisation de déclencheurs manuels réquipés d'indicateurs d'action (modèle avec voyant), ne pas tenir compte de la résistance de 910 Ω (blanc, marron, marron) qui est incorporée en usine au coffret manuel.
- Nota : Ne jamais mélanger des détecteurs automatiques et des déclencheurs manuels sur une même boucle (Article MS 66 du règlement de sécurité contre l'incendie). Ne pas oublier de mettre la résistance de 3,9 kΩ (orange, blanc, rouge) aux bornes des boucles inutilisées.
- **Nota** : Il ne peut être raccordé sur un maximum de 32 déclencheurs manuels sur l'ensemble de la ligne.

### **3.10 Raccordement des BAAS du type Sa**

### **Liaison :**

- Le raccordement de la commande des BAAS du type Sa est réalisé sur le bornier e h par câble 1 paire 8/10ème ou 9/10ème de catégorie C2.
- Le raccordement de l'alimentation secteur des BAAS du type Sa est réalisé par câble cuivre 1,5 mm<sup>2</sup> - 2 conducteurs.
- Longueur maximum de la liaison : 1000 m.

### **BAAS de type Sa :**

- Nombre maximum de BAAS du type Sa : 30

![](_page_19_Figure_9.jpeg)

### **3.11 Raccordement des diffuseurs sonores**

### **Raccordement :**

- Il est possible de raccorder les diffuseurs sonores sur 2 lignes distinctes.

### **Liaison :**

- Le raccordement des diffuseurs sonores est réalisé sur le bornier e 1 par câble 2 conducteurs soit de catégorie C2 placé dans des cheminements techniques protégés, soit de catégorie CR1.
- Longueur maximum de la liaison : elle dépend du courant nécessaire au fonctionnement des diffuseurs sonores et à la section du câble employé.
- **Ex. :** Si le courant nécessaire est de 1 A, la longueur jusqu'au dernier diffuseur est de 350 m, la section du câble est de 1 mm<sup>2</sup>. Si la section est 2 fois plus grande  $(2 \pi \mathbf{m}^2)$ , pour le même courant (1 A), la longueur maximum est 2 fois plus grande (700 m).

### **Résistance de fin de boucle :**

- **Câblage sans étoile :**
- Monter la résistance de 3,9 kΩ (orange, blanc, rouge) livrée avec le tableau sur le derpier diffuseur sonore.
- **Câblage en dérivation (2 lignes maximum) :**
- Monter la résistance  $\frac{1}{2}$ ,5 kΩ (violet, vert, rouge) livrée avec le tableau sur le dermer diffuseur sonore de chaque ligne.

### **Nombre maximum de diffuseurs sonores :**

- $-$  Réf. 30150 =  $\frac{1}{20}$  diffuseurs  $*$
- Réf. 30151  $\frac{1}{6}$ 0 diffuseurs \*
- Réf. 3015 $22 \div 50$  diffuseurs  $*$
- $-R$ éf. 301 $\frac{1}{2}$  = 50 diffuseurs \*
- $-R$ éf. 30655 = 10 diffuseurs  $*$
- $-$  Réf.  $\frac{30}{156}$  = 50 diffuseurs  $*$
- $-R$ é $S$ 30157 = 15 diffuseurs  $*$
- $\mathcal{S}$  non cumulable

![](_page_19_Picture_32.jpeg)

### **Raccordement en dérivation**

![](_page_19_Figure_34.jpeg)

**Nota :** Une alimentation de puissance doit être raccordée sur le bornier e k pour permettre le fonctionnement des diffuseurs sonores

Voir paragraphe **3.**12 page **3.**9.

### **3.12 Indépendance fonctionnelle de L'UGA. Raccordement de l'alimentation de puissance externe des diffuseurs sonores**

### **3.14.1 Une seule ou plusieurs cartes UGA utilisée :**

- L'alimentation doit être une alimentation électrique de sécurité conforme à la norme NFS 61-940.
- Tension nominale : 24 Vcc, 26 Vcc et 48 Vcc.

### **Liaison :**

- Le raccordement de l'alimentation de puissance des diffuseurs sonores est réalisé sur le bornier e k par câble 2 conducteurs soit de catégorie C2 placé dans des cheminements techniques protégés, soit de catégorie CR1.
- Longueur maximum de la liaison : elle dépend du courant nécessaire au fonctionnement des diffuseurs sonores et à la section du câble employé.
- **Ex.** : Si le courant nécessaire est de 1 A, la longueur jusqu'au dernier diffuseur est de 350 m, la section du câble est de 1 mm<sup>2</sup>. Si la section est 2 fois plus grande (2mm<sup>2</sup>), pour le même courant (1 A), la longueur maximum est 2 fois plus grande (700 m).
- Le raccordement de la liaison des masses alimentation externe-tableau
- de signalisation est réalisé sur le bornier 3 "– alim" par 1 conducteur  $0,5$  mm<sup>2</sup>.

![](_page_20_Figure_8.jpeg)

### **3.13 Raccordement du CMSI du type A - ET/MT**

### **Liaison :**

- Le raccordement du C.M.S.I. est réalisé sur le bornier @ ! par câble 1 paire 9/10<sup>e</sup>.
- Longueur maximum de la liaison : 1000 m.

![](_page_20_Figure_13.jpeg)

### **3.14 Raccordement du boîtier de synthèse et du tableau de report**

### **Liaison** :

- Le raccordement du boîtier de synthèse et du tableau de report est réalisé sur le bornier  $\&$  par câble 2 paires 9/10<sup>ème</sup> soit de catégorie C2 placé dans des cheminements techniques protégés, soit de catégorie CR1.
- Longueur maximum de la liaison : 1000 m

### **Raccordement** :

- Il est possible de raccorder les boîtiers de synthèse et les tableaux de report sur 7 lignes distinctes.

### **Boîtier de synthèse, tableau de report de zones :**

- Le boîtier de synthèse et le tableau de report de  $\mathbb{Z}_2^{\bullet}$ nes doivent être configurés en fonction de leur utilisation. Se reporter à leur notice d'utilisation avant d'effectuer toute mise sous tension.
- Il est possible de raccorder à la fois des boûters de synthèse et des tableaux de report avec affichage sur le même tableau de signalisation. Le nombre maximum des oganes connectés (boîtiers de synthèse et tableaux de report cumulés) ne peut être supérieur à 7 tableaux de report à afficheur ou 7 tableaux de report à led.

![](_page_20_Figure_23.jpeg)

### **3.15 Raccordement des contacts de défauts sur les cartes d'entrées techniques LDI**

### **Liaison** :

- Le raccordement des contacts de défauts est réalisé sur les borniers  $r q$  et  $r s$  par câble téléphonique 1 paire 8/10<sup>ème</sup>ou 9/10ème avec écran (non raccordable).

### **Contact de défaut :**

- Le contact de défaut doit être libre de tout potentiel.
- Le contact de défaut peut-être à ouverture ou à fermeture.

![](_page_20_Figure_30.jpeg)

### **3.16 Raccordement des socles ou des déclencheurs manuels adressables sur ligne rebouclée.**

Le raccordement se fait par le bornier @ ( par câble téléphonique 1 paire  $8/10^{eme}$  ou  $9/10^{eme}$  avec écran (bornier  $r$  h). Longueur maximum : 1000 mètres.

![](_page_21_Figure_4.jpeg)

![](_page_21_Figure_5.jpeg)

### **3.17 Raccordement des socles ou des déclencheurs manuels adressables : ligne non rebouclée**

![](_page_21_Figure_7.jpeg)

**Nota :** En Non rebouclé, faire attention aux branchements des détecteurs : C

- borniers impairs (1 3 -5 -7 -9), sur la carte Fond de panier, pour les détecteurs numérotés de 1 à 32.
- $\bullet$  borniers pairs (2 4 6 8 10), sur la carte Fond de panier, pour es détecteurs numérotés de 33 à 64.

### **3.18 Installation des socles, déclencheurs manuels, isolateur de court circuit**

![](_page_21_Picture_12.jpeg)

![](_page_21_Figure_13.jpeg)

L'isolateur de court circuit peut être un socle référence : 302 27

### **3.20 Raccordement des reports sur une carte à relais**

### **Liaison :**

- Le raccordement des contacts de reports est réalisé sur les borniers  $r f$  par câble 1,5 mm<sup>2</sup> maximum.

### **Contact de report**

- Le contact de report est à ouverture et à fermeture

![](_page_22_Figure_7.jpeg)

**Nota :** contact "FCO" maxi : 1 A / 30 Vcc.

### **3.21 Raccordement des D.A.S. à manque de tension sur la carte C.M.S.I. interne**

Chaque ligne doit être configurée en gestion de contact à ouverture.

Voir paragraphe **3.**2 page **3.**2.

- **Liaison :**
- Le raccordement est réalisé sur les borniers e m par câble 2 conducteurs de la catégorie C2 (au sens de la norme NFC 32.070).
- Section minimum : 1 mm<sup>2</sup> (multiconducteurs). 1,5 mm2 (monoconducteurs).

Nota : La section des câbles devra être choisie de façon à tenir compte des chutes de tension dans les câbles. Vérifier les caractéristiques de fonctionnement des D.A.S. Chaque sortie peut-être configurée en gestion de contact à ouverture ou à fermeture, à l'aide du cavalier associé.

- Puissance maximum par ligne : 60 W (2  $\frac{\sqrt{3}}{2}$ 0 Vcc).
- 1 diode de protection du type 1N4002 doit être raccordée sur chaque entrée de télécommande des Q.A.S. s'il s'agit d'éléments selfiques (bobine, etc…).

![](_page_22_Figure_18.jpeg)

### **3.22 Raccordement de l'imprimante externe**

### **Sortie :**

- Sortie RS232C (série)

### **Liaison** :

- Le raccordement de l'imprimante externe estoéalisé sur le bornier e s par câble 1 paire 8/10<sup>ème</sup> ou 9/1<sup>6eme</sup> avec écran (non raccordable).
- Longueur maximum de la liaison : 2 m

![](_page_22_Figure_25.jpeg)

![](_page_22_Figure_26.jpeg)

### **3.23 Raccordement de la GTC**

### **Sortie :**

- Sortie RS232C (série)

### **Liaison** :

- Le raccordement de la Gestion Technique Centralisée est réalisé sur le bornier e q par câble 1 paire 8/10<sup>ème</sup> ou 9/10<sup>ème</sup> avec écran (non raccordable).
- Longueur maximum de la liaison : 2 m

![](_page_22_Figure_33.jpeg)

**Nota :** La GTC doit être configurée avant sa mise en service.

### **Caractéristiques**

- Vitesse de transmission :
	- Utilisée seule ou avec imprimante externe : 2400 bauds Utilisée avec l'imprimante locale : 600 bauds
- Bits de données : 8
- Bit de parité : 1 (paire even)
- Bit de stop : 1

Raccordement du cordon de liaison Imprimante-GTC au tableau

![](_page_22_Figure_42.jpeg)

### **3.24 Raccordement du CMSI du type A - MT**

Le raccordement du C.M.S.I. du type A - MT s'effectue sur la carte à relais. Chaque relais correspond à une ligne de commande du C.M.S.I. Programmer le déclenchement des relais en fonction des zones. Les relais ne doivent pas être temporisés.

Voir paragraphe **8**.21 à **8**.26 page **8**.42 à **8**.55.

### **Liaison :**

- Pour chaque liaison, le raccordement est réalisé sur un bornier de la carte à relais par câble téléphonique 1 paire 8/10ème ou 9/10<sup>ème</sup> avec écran (non raccordable).
- Longueur maximum de la liaison : 50 m
- Chaque liaison doit être réalisée par un câble distinct.

### **Résistance de fin de ligne :**

- Monter la résistance de 3,9 KΩ (orange, blanc, orange), livrée avec le C.M.S.I. sur le contact de la carte à relais du tableau auxiliaire.

### **Résistance de charge :**

- Monter la résistance de 910  $\Omega$  (blanc, marron, marron) sur le contact de la carte à relais du tableau auxiliaire. Voir schéma ci-dessous.

![](_page_23_Figure_13.jpeg)

### **3.25 Raccordement du renvoi de défauts de l'alimentation externe**

### **Liaison :**

- Le raccordement du renvoi de défauts de l'alimentation externe est réalisé sur le bornier 4 par câble téléphonique 2 paires 9/10<sup>ème</sup> avec écran (non raccordable).
- Longueur maximum de la liaison : 1000 m.

### **Contact de défaut :**

- Le contact de défaut doit être libre de tous potentiel.
- Le contact de défaut doit être à manque de tension.

![](_page_23_Figure_21.jpeg)

### **4**

WARAMET DU PUBLIC, VIA DISPOSITION DU PUBLIC, VIA WARAMET DU PUBLIC, VIA WARAMET DU PUBLIC, VIA WARAMET DONT LES RÉFÉRENCES, MARQUES DE COMMANDE **DESCRIPTIF DES TOUCHES DE COMMANDE** 

### **Descriptif des touches de commande**

### **4.1 Carte de gestion afficheur**

### **4.1.1. touche "A et flèche de gauche"**

Touche permettant d'effectuer le code d'accès niveau 2 (A, C, B) et le code d'accès niveau 3 (C, A, B) ou de se déplacer vers la gauche dans les menus ou de faire défiler les événements.

### **4.1.2. touche "B et flèche du haut"**

Touche permettant d'effectuer le code d'accès niveau 2 (A, C, B) et le code d'accès niveau 3 (C, A, B) ou de revenir en arrière dans les menus ou de faire défiler les événements.

### **4.1.3. touche "C et flèche de droite"**

Touche permettant d'effectuer le code d'accès niveau 2 (A, C, B) et le code d'accès niveau 3 (C, A, B) ou de se déplacer vers la droite dans les menus ou de faire défiler les événements.

### **4.1.4. touche "D et flèche du bas"**

Touche permettant de se déplacer en avant dans les menus ou de faire défiler les événements.

### **4.1.5. touche "valid."**

Touche permettant de valider un choix dans les menus.

### **4.1.6. touche "réarmement"**

**Commentation du public du public du public du public du public, via www.docalarme.com, de la documentation du public, via we componentation du public, via we componentation du public, via we componentation du public, via** Touche permettant la remise en état de veille du système (réarmement des détecteurs automatiques, des cartes d'entrées techniques LDI, des cartes à relais, du CMSI intégré) et le réarmement du défaut système.

- Le réarmement d'une alarme feu (provoquée par une boucle). s'effectue directement par appui sur la touche réarmement. Cette fonction ne pourra être efficace que si :

- le code d'accès niveau 2 (A, C, B) est effectué.
- la remise à l'état normal de la cause ayant provoqué cette alarme est effectuée.
- Le réarmement d'un défaut technique (un contact de défaut d'une carte d'entrée technique LDI) s'effectue par appui simultané sur la touche valid. et la touche réarment. Cette fonction ne pourra être efficace que  $s$ 
	- la remise à l'état normal de la cause ayant provoqué ce défaut est effectuée.
- Le réarmement du défaut système s'etectue par appui sur la touche réarmement.
- Cette fonction ne pourra être efficace que si :
- le code d'accès niveau 2  $(A, \mathcal{S}, B)$  est effectué.
- le tableau de signalisation pést pas en alarme feu.
- Nota : Le réarmement ne permet pas d'arrêter le fonctionnement des diffuseurs sonores.

Voir paragraphe **4.**2.4 page **4.**3.

### **4.1.7. touche "accès programmation"**

Touche permettant l'accès à la programmation.

Cette fonction ne Sourra être efficace que si : - le code d'accès niveau 3 (C, A, B) est effectué.

### **4.1.8. touche "code d'accès"**

Touche permettant d'effectuer les codes d'accès et d'annuler les codes d'accès niveau 2 et niveau 3.

### **• code d'accès niveau 2 (A, C, B)**

- appuyer sur la touche "code d'accès"
- appuyer sur les touches "A", "C" et "**RO**
- le voyant "accès autorisé" s'allume<sub>ne</sub>n fixe
- appuyer sur la touche "code d'accès" pour annuler le code d'accès.

### **• code d'accès niveau 3 (C, A, B)**

- appuyer sur la touche "code d'accès"
- appuyer sur les touches  $\mathfrak{C}^n$ , "A" et "B"
- le voyant "accès autoree" s'allume en clignotant
- appuyer sur la touche "code d'accès" pour annuler le code d'accès.

### **4.1.9. touche "exploration"**

Touche permettant de visualiser sur l'afficheur :

- les défauts techniques en cours
- les zones de détections hors services.
- les zones de détections en essais.
- les dérangements en cours.

### **4.1.10. touche "essai source auxiliaire"**

Touche permettant de tester périodiquement l'efficacité de la Source auxiliaire.

### **4.1.11. touche "arrêt signaux sonores"**

Touche acquittant tout signal émis par le ronfleur du tableau de signalisation (sauf cas "hors service" de la source auxiliaire). Voir paragraphe **5.**1.9 page **5.**2.

### **4.1.12. touche "test lampes et signaux sonores"**

Touche permettant de tester le ronfleur et tous les voyants du tableau de signalisation.

### **Descriptif des touches de commande**

### **4.2 Carte UGA**

### **4.2.1. touche "commande évacuation générale"**

Par un appui de 3 secondes sur la touche "commande

- évacuation générale", le processus d'évacuation est enclenché : - mise en fonctionnement des diffuseurs sonores de l'UGA
	- concerné. - allumage du voyant "évacuation générale" de l'UGA concerné.
	- basculement du contact auxiliaire général alarme, bornier e ( de l'UGA concerné.

### **4.2.2. touche "acquit processus"**

Touche permettant d'interrompre le processus d'alarme de l'UGA concerné (engendré par une détection automatique ou par un déclencheur manuel) uniquement pendant la temporisation de l'alarme générale différée.

Cette fonction ne pourra être efficace que si le code d'accès niveau 2 (A, C, B) est effectué.

### **4.2.3. touche "veille générale restreinte"**

Touche permettant d'annuler le fonctionnement des diffuseurs sonores et du contact auxiliaire général alarme, bornier e ( de l'UGA concerné.

Le voyant "veille restreinte" s'allume pour signaler cet état. Cette fonction ne pourra être efficace que si le code d'accès niveau 2 (A, C, B) est effectué.

### **4.2.4. touche "diffuseur sonores en/hors service"**

Touche permettant la mise en ou hors service des diffuseurs sonores de l'UGA concerné. Cette fonction ne pourra être efficace que si le code d'accès niveau 3 (C, A, B) est effectué.

Nota : si cette fonction est activée pendant la diffusion deso signaux d'évacuation, le voyant "diffuseurs sonores hors service" s'allume, le voyant "évacuation générale" clignote et les diffuseurs sonores sont désactives.

### **4.2.5. touche "contacts aux. en/hors service"**

Touche permettant la mise en ou hors service des contacts auxiliaires général alarme de l'UGA concerné Cette fonction ne pourra être efficace que  $\mathbf{\hat{a}}$ le code d'accès niveau 3 (C, A, B) est effectué. de l'UGA concerné.

### **4.2.6. touche "UGA en/hors service"**

Touche permettant la mise en/hors service des fonctions suivantes de l'UGA concerné : O

- mise en/hors service descontacts auxiliaires.
- mise en/hors service des diffuseurs sonores.
- commande évacuation générale.
- acquit processus.  $\delta$
- commande de velle générale restreinte.
- surveillance des circuits diffuseurs sonores.

La mise hors service de l'UGA se visualise par l'allumage du voyant "UGA hars service".

Cette fonction ne pourra être efficace que si le code d'accès niveau 3  $(Q, \emptyset A, B)$  est effectué.

**Nota :- Lors** de la mise hors service de l'UGA, toutes fonctions **activées reviennent à leur état initial (les contacts secs** reviennent au repos, l'évacuation générale est interrompue,

- les voyants correspondant s'éteignent, etc …).
- **Comments du public du public, via www.docalarme.com met à la disposition du public, via www.docalarme.com, de la documentation du public, via www.docalarme.com, de la documentation du public, via www.docalarme.com, de la** - lors de la remise en service de l'UGA, les fonctions qui ont été désactivées par la mise hors service, de l'UGA ne sont pas réactivées (sauf s'il s'agit d'un défaut circuit diffuseurs sonores ou d'une information d'alarme provenant d'une boucle de détection qui ne sont pas rétablis).

Il est impossible d'effectuer une mose en service de l'UGA si l'alimentation secteur estabsente.

### **4.3 Carte CMSI intégré**

### **4.3.1. touche "commande manuelle"**

Touche permettant de commander manuellement les lignes du CMSI.

# Descriptif des touches de commands de la docalarme.com met à la documentation du public, via de la documentation du public, et logos, sont la propriété des touches de commands de la propriété des touches de commands de la **Descriptif des touches de commande**

### Wabsolutalarme.com met à la documentation du public, via were des références, marques et logosition du public, marques et logosition du public, marques et logositique des détenteurs respectifs de la propriété des détenteur **5 DESCRIPTIF DES VOYANTS**

**NUGELEC**

### **Descriptif des voyants**

### **5.1 Carte de gestion afficheur**

### **5.1.1. voyant "feu"**

Normalement éteint ; s'allume lors de la réception d'une alarme provenant d'un détecteur ou d'un déclencheur manuel.

Le processus engendré est :

- allumage du voyant "feu".
- son cadencé émis par le ronfleur.
- inscription de l'alarme sur l'afficheur.
- transmission de l'alarme aux imprimantes et GTC.
- mémorisation des défauts dans l'historique des événements
- mise en fonction de tous les éléments associés par programmation (UGA, contacts de report, CMSI, etc…)

### **5.1.2. voyant "dérangement général"**

Normalement éteint ; s'allume en fixe dès l'apparition d'un défaut ou dérangement, quel qu'il soit (sauf cas "hors service" et "défaut technique").

### **5.1.3. voyant "programmation autorisée"**

Normalement éteint ; s'allume en fixe lorsque l'accès niveau 3 (C, A, B) est autorisé et qu'un appui sur la touche "accès programmation" est effectué.

### **5.1.4. voyant "accès autorisé"**

Normalement éteint ; s'allume de manières différentes :

- **Solution du public (a documentation du public du public du public, via www.docalarme.com, de la documentation du public, via www.docalarme.com, de la documentation du public, via www.docalarme.com, de la documentation du** - allumé en fixe : le code niveau 2 (A,C,B) est effectué. Il autorise la visualisation de la programmation, l'accès aux touches "réarmement", "veille générale restreinte" et "acquite processus".
	- allumé en clignotant : le code niveau  $3$  (C,A,B) est effectué. Il autorise l'accès aux touches "accès programmation", o "diffuseurs sonores en/hors service", "contact auxiliaice" en/hors service" et "U.G.A. en/hors service".

### **5.1.5. voyant "défaut système"**

Normalement éteint ; s'allume lors d'un mauvais déroulement du programme interne.

Le tableau de signalisation est en état de sécurité, les voyants "défauts système" et "dérangement" sont allumés, le ronfleur sonne en fixe.

### **5.1.6. voyant "défaut technique"**

Normalement éteint ; s'allume en foe lors de la présence d'une alarme technique LDI.

### **5.1.7. voyant "zone hors service"**

Normalement éteint ; s'allume lorsqu'une zone est mos service.

### **5.1.8. voyant "zone en essai"**

Normalement éteint ; s'allume lorsqu'une zone est mise en essai.

### **5.1.9. voyant "tableau hors service"**

Normalement éteint ; s'allume en cas d'absence simultanée des 2 sources d'alimentations (secteunet batterie).

En même temps, un signal sonope fixe permanent est émis par le ronfleur. Dans ce cas l'installation n'est plus opérationnelle. Pour arrêter le signal sonore de la source auxiliaire :

- démonter le capot
- basculer l'inverseure d sur la position "HS".

### **5.1.10. voyant "défaut secteur"**

Normalement éteinte s'allume en cas de défaut secteur ou de défaillance du fusible F1 2 **.**

Le processus elegendré est :

- allumage des voyants "défaut secteur" et "dérangement général<sup>2</sup>
- son fixe émis par le ronfleur.
- arrevautomatique du ronfleur après 15 secondes.
- inscription du défaut sur l'afficheur.
- $\frac{1}{2}$ basculement du contact de report général défaut, bornier @
- $S$  transmission du défaut aux imprimantes et GTC.
- mémorisation des défauts dans l'historique des événements

### **5.1.11. voyant "défaut batterie"**

Normalement éteint ; s'allume si la batterie est :

- défaillante - déconnectée
- en tension basse
- 

Ou si le fusible F3 6 est défectueux.

Le processus engendré est :

- allumage du voyant "défaut batterie" et "dérangement général".
- son fixe émis par le ronfleur.
- inscription du défaut sur l'afficheur.
- basculement du contact de report général défaut, bornier @
- transmission du défaut aux imprimantes et GTC.
- mémorisation des défauts dans l'historique des événements

### **5.1.12. voyant "sous tension"**

Normalement allumé lorsque l'une des 2 sources d'alimentation (secteur ou batterie) est présente.

### **Descriptif des voyants**

### **5.2 Carte UGA**

### **5.2.1. voyant "évacuation générale"**

Normalement éteint ; s'allume en fixe lorsque les diffuseurs sonores sont enclenchés.

Clignote si une mise hors service des diffuseurs sonores ou la fusion du fusible F9 e j s'effectuent pendant l'évacuation générale.

### **5.2.2. voyant "alarme"**

Normalement éteint ; s'allume lors de la réception d'une alarme provenant d'une zone de détection associée à l'UGA concerné.

Le processus engendré est :

- allumage du voyant "alarme".
- $6.2$  Carto UGA<br>  $\frac{6.24$ , via year "destanting photographic du public du public du public du public du public du public du public du public du public, via meterical du public, via were allowed a la documentation techniq - allumage du voyant "évacuation générale", fonctionnement des diffuseurs sonores, basculement des contacts auxiliaires général alarme de l'UGA concerné. Ces actions peuvent être retardées ou immédiates en fonction de la sélection de la temporisation.
	- Voir paragraphe **8.**30 page **8.**62.
	- basculement du contact de report général alarme, bornier 5 - son cadencé émis par le ronfleur.
	-
	- inscription de l'alarme sur l'afficheur.
	- transmission de l'alarme aux imprimantes et GTC. - mémorisation de l'alarme dans l'historique des événements

### **5.2.3. voyant "veille restreinte"**

Normalement éteint ; s'allume en cas de mise en veille restreinte de l'UGA concerné.

### **5.2.4. voyant "diffuseurs sonores hors service"**

Normalement éteint ; s'allume quand les diffuseurs sonores de l'UGA concerné sont hors service.

### **5.2.5. voyant "contacts auxiliaires hors service"**

Normalement éteint : s'allume quand les contacts auxiliaires de l'UGA concerné sont hors service.

### **5.2.6. voyant "UGA hors service"**

Normalement éteint ; s'allume en cas de mise hors service de l'UGA concerné.

### **5.2.7. voyant "défaut circuit diffuseurs sonores"**

Normalement éteint ; s'allume quan<sup>gu</sup>la liaison entre le bornier e d et les diffuseurs sonores est défectueuse (court-circuit, coupure, fusible  $\overline{FQ}$  i ou alimentation extérieure etc …)

Le processus engendré est

- allumage des voyants "défaut circuit diffuseurs sonores" et "dérangement général".
- son fixe émis pa $P$ le ronfleur.
- inscription du défaut sur l'afficheur.
- basculement du contact de report général défaut, bornier  $@k$
- transmission du défaut aux imprimantes et GTC.
- mémorisation des défauts dans l'historique des événements

### **5.3 Carte CMSI intégré**

### **5.3.1. voyant "information prise en compte"**

Normalement éteint ; s'allume en cas d'appui sur la touche "commande manuelle" ou lors de la réception d'une alarme provenant d'un détecteur ou d'un déclencheur manuel. Le processus engendré est :

- activation des lignes de télécommande du CMSI

# Descriptif des voyants.<br>Com met à la documentation du public, via were des des dont les références, marques et les références, marques<br>Com, des détenteurs respectifs de la propriété des détenteurs respectifs de la propriét **Descriptif des voyants**

### **6**

Wabsolutalarme.com met à la documentation du public, via were des dont les références, marques et logos, sont <br>de la documentation technique dont les références, marques et logos, sont la propriété des détenteurs respectif **DESCRIPTIF DE L'AFFICHEUR** 

### **Descriptif de l'afficheur**

### **6.1 Présentation**

L'afficheur du tableau est composé de 4 lignes de 20 caractères chacune.

### **6.2 Menu de veille**

### **6.2.1 Menu de veille générale**

![](_page_33_Figure_6.jpeg)

- **1** : "27/01/97". Jour, mois année.
- **2** : "12:54:44". Heure, minute, seconde.

### **6.2.2 Menu de veille avec zone hors service et en essai**

![](_page_33_Figure_10.jpeg)

- **1** : "HS 01 : ZD 01". Signale qu'une zone est hors service, et indique le numéro de la zone concernée.
- **2** : "HS:01". Indique le nombre de zones hors service.
- **3** : "ESS:01". Indique le nombre de zones en essai.

Nota : En appuyant sur la touche "exploration", on sélectionie sur la ligne 1 les zones hors service, et les zones en essài.

### **6.2.3 Menu de veille avec un dérangement (coupure)**

![](_page_33_Figure_16.jpeg)

- **1** : "DRG 01". Signale la zone en dérangement.
- **2** : "DRG 01". indique le nombre de DRG.
- **3** : "ZD 01 COUPURE". Signale la pone et la nature du dérangement, coupure de la zone.

![](_page_33_Figure_20.jpeg)

![](_page_33_Figure_21.jpeg)

- **1** : "FEU 01". Noméro du feu en cours (compteur). Attribué par ordre d'apparition.
- **2** : "ZD 01". Indique le numéro de la zone où a lieu l'événement.
- **3** : "12:54<sup>6</sup>. Heure de déclenchement du feu.
- 4 : "CH&UFFERIE". Libellé de la zone.

**6.2.5 Menu de veille avec déclenchement d'un détecteur sur une zone en essai**

![](_page_33_Figure_27.jpeg)

- **1** : "ESS 01". Numéro de l'essaien cours (compteur). Attribué par ordre d'apparition.
- **2** : "ZD 01". Indique la zone de détection en essai.
- **3** : "12:54". Indique l'heure de déclenchement.
- **4** : "CHAUFFERIE". libellé de la zone qui transmet l'événement.
- **5** : "DRG:00". Indique  $\mathbb{R}^n$  nombre de dérangement.
- 6 : "HS:00". Indique **le** nombre de zone hors service.
- **7** : "ESS:01". Indique le nombre de zone en essai.

### **6.2.6 Détail de l'afficheur si 2 déclenchements simultanés en essai**

![](_page_33_Figure_36.jpeg)

- "ESSAI 02". Indique la présence du 2<sup>ème</sup> essai.
- **2** : "ZD 02". Indique la zone de détection en essai.
- **3** : "12:54". Indique l'heure de déclenchement.
- **4** : "COULOIR EST". libellé de la zone qui transmet l'événement.

### **6.2.7 Menu de veille avec dérangement sur diffuseurs sonores : coupure**

![](_page_33_Figure_42.jpeg)

- **1** : "DRG 01". Numéro du dérangement en cours. Attribué par ordre d'apparition.
- **2** : "UGA 01". Signale la carte UGA N°1 en défaut.
- **3** : "COUPURE". Signale la nature du défaut (coupure de la ligne diffuseurs sonores).
- **4** : "DRG:01". Indique le nombre de dérangement en cours.

### **6.2.8 Menu de veille avec dérangement sur diffuseurs sonores : court-circuit**

![](_page_33_Figure_48.jpeg)

**1** : "CC". Signale la nature du défaut (court-circuit sur diffuseur sonore).

### **Descriptif de l'afficheur**

### **6.3 Menu de programmation**

Exemple : menu lors de la programmation Voir paragraphe **8.**1 page **8.**4.

### **6.4 Lexique des abréviations**

![](_page_34_Picture_205.jpeg)

# Wascriptif de la disposition du public, via www.docalarme.com, de la documentation du public, via de la documentation du public, et logoslaver de la documentation du public, sont la propriété de la propriété de la document **Descriptif de l'afficheur**
## **7**

WISE EN SERVICE DU TABLEAU DE SIGNALISATION DU PUBLIC, VIA WARD DE LA DOCALARME.COM, DE LA PROPRIÉTÉ DES DÉTEN<br>COM, de la propriété de la propriété des détentions, marques et logos, sont la propriété des détentions de la **MISE EN SERVICE DU TABLEAU DE SIGNALISATION** 

## **Mise en service du tableau de signalisation**

## **7.1 Recommandations**

Pour les opérations suivantes, il est impératif de respecter la chronologie de mise sous tension. Lire intégralement chaque paragraphe avant tout contrôle ou essai correspondant à ceux-ci.

## **7.2 Mise sous tension du tableau de signalisation**

- **code d'accès d'origine : niveau 2 : ACB niveau 3 : CAB**
- connecter le fil rouge du câble bicolore @ laissé en attente sur le (+) de la batterie.
- mettre le fusible F1 2 (1 A retardé).
- mettre sous tension (secteur).
- le voyant sous tension est normalement allumé.
- si le tableau de signalisation a déjà été mis en service.
- Appuyer sur la touche "Valid."
- effectuer le code d'accès niveau 2 (A, C, B)
- appuyer sur la touche "Valid.".
	- **Nota** : Si aucune action n'est effectuée avant un délai de 30 secondes, le tableau de signalisation passe automatiquement en veille et affiche le défaut "Reset UC". Appuyer sur la touche "Réarmement" pour effacer ce défaut.
- si le tableau de signalisation n'a jamais été mis sous tension auparavant, il doit être mis en service. Voir paragraphe **7.**3 page **7.**2.

## **7.3 Mise en service du tableau de signalisation**

- **7.3.1 Programmation du tableau de signalisation**
- le tableau de signalisation doit être mis sous texsion. Voir paragraphe **7.**2 page **7.**2.
- premier démarrage du tableau de signalisation :
- Appuyer sur la touche "Valid.".
- Effectuer le code d'accès niveau 3  $(C, \mathbb{R}, B)$ .
- Sélectionner la fonction "RAZ DONNEES SYSTEME" à l'aide de la touche "Flèche du bas".
- Appuyer sur la touche "Valid.".
- Sélectionner la réponse "OUI" à l'aide de la touche "Flèche du bas".
- Appuyer sur la touche "Vakd.". Après un cours instant, le tableau de signalisation passe en veille.
- Nota : Si aucune action<sup>on'</sup>est effectuée avant un délai de 30 secondes, le tableau de signalisation passe automatiquement en veille et affiche le défaut "Reset UCO: Mettre le tableau de signalisation hors tension, puis sous tension. Recommencer l'opération.
- supprimer si nécessaire le buzzer avec l'inverseur e d (cela engendre undérangement sur l'afficheur).
- programmer les libellés des zones de détection.
- configurer les cartes UGA, affecter les zones de détection associées, régler la temporisation.
- Voir paragraphe **8**.27 à **8**.30 page **8**.56 à **8**.62.
- configurer les cartes d'entrées techniques, programmer les entrées et régler les temporisations. Voir paragraphe **8**.18 à **8**.20 page **8**.38 à **8**.43.
- configurer les cartes à relais, affecter les zones de détection et les entrées techniques aux sorties relais, et régler les temporisations.
- Voir paragraphe **8**.21 à **8**.26 page **8**.42 à **8**.55. - configurer la carte CMSI interne, affecte les zones de
- détection associées. Voir paragraphes **8**.12 et **8**.13 pages **8**.26 à **8**.29.
- configurer les contacts généraux alarme et dérangement. Voir paragraphes **8**.44 à **8**.50 pages **8**.90 à **8**.103.
- configurer si nécessaire les zones de détection en confirmation d'alarme.
	- Voir paragraphe **8**.41 page **8**.84.
- régler l'heure et la date. Voir paragraphe **8**.15 à **8**.16 page **8**.32 à **8**.34.
- configurer l'imprimente. Voir paragraphe **8**.8 et **8**.11 page **8**.18 et **8**.24.
- **Organigramme récapitulatif de programmation**

Voir annexe **14**.1 page **14**.2.

## **7.3.1.1 Reconnaissance des points adressables.**

**The example of the component of the component of the component of the example of the component of the component of the component of the example of the component of the component of the component of the example of the com** -Après avoir exécuté les actions du 7.3.1, le tableau TSM reconnaît automatiquement le nombre de cartes connectées, les points en services, le type, l'algorithme de détection (par défaut : 4). Suivant le site, vous pouvez changer cette affectation.

Il faut après cela, configurer les ZD : paragraphes **8**.33 et **8**.34.

## **7.3.1.2 retour au menu d'initialisation**

- Si vous devez rafraîchir le nombre de points, modifier un algorithme, ou toute autre action sur les points, pour revenir sur le menu initialisation et répéter les actions du 7.3.1, appuyer sur BP. S10

## **7.3.2 Essai du tableau de signalisation**

- voyant normalement allumé : "sous tension".
- **vérification de la source auxiliaire :**

Par appui sur la touche "essai source auxiliaire", le ronfleur et le voyant "hors service" fonctionnent.

**- test lampes et ronfleur :**

Par appui sur la touche "test lampes et signaux sonores", le ronfleur et tous les voyants fonctionnent.

## **- vérification du circuit des diffuseurs sonores :**

Par un appui pendant 3 secondes sur la touche "commande évacuation générale", tous les diffuseurs sonores et le ronfleur s'enclenchent.

- Arrêter le ronfleur par appui sur la touche "arrêt signaux sonores".
- Vérifier le fonctionnement des diffuseurs sonores un par un.

L'arrêt des diffuseurs sonores se fera automatiquement après 5 minutes de diffusion.

• répéter l'opération pour chaque UGA.

## **- vérification des détecteurs automatiques :**

Les boucles de détection sur lesquelles sont raccordés des détecteurs automatiques doivent être mises en essai. Voir paragraphe **8**.1 page **8**.4.

## **Mise en service du tableau de signalisation**

La fonction "essai d'une zone " permet le réarmement automatique toutes les 5 secondes des détecteurs après leur déclenchement. Le tableau de signalisation ne transmettra pas le processus de diffusion de l'alarme générale.

Vérifier le déclenchement de chaque détecteur. Voir ci-dessous. Vérifier le libellé du détecteur sur le tableau de signalisation (numéro et nom de la zone).

Après la vérification, remettre en service les zone. Voir paragraphe **8**.2 page **8**.6.

- Déclenchement du détecteur ionique : Utiliser l'aérosol d'essai pour déclencher successivement chaque détecteur ionique.
- Vérifier l'allumage de la led rouge du détecteur. • Déclenchement du détecteur thermovélocimétrique : Utiliser un générateur d'air chaud (sèche cheveux, …) pour déclencher successivement chaque détecteur thermovélocimétrique.

Vérifier l'allumage de la led rouge du détecteur.

- Déclenchement du détecteur optique de fumée : Utiliser l'aérosol d'essai pour déclencher successivement chaque détecteur optique de fumée. • Vérifier l'allumage de la led rouge du détecteur.
- Déclenchement du détecteur optique de flamme : Utiliser un briquet à une distance d'environ 50 cm pour déclencher successivement chaque détecteur optique de flamme.

Vérifier l'allumage de la led rouge du détecteur.

## **- vérification des indicateurs d'action :**

Vérifier leur fonctionnement en déclenchant successivement tous les organes reliés à chaque indicateur d'action.

**- vérification des déclencheurs manuels :** Les boucles sur lesquelles sont raccordés des déclencheurs manuels doivent être mises en essai. Voir paragraphe **8**.1 page **8**.4.

La fonction "essai d'une zone" permet de ne pas transmettre le processus de diffusion de l'alarme générale. Engager la clef de test pour déclencher une alarme  $\mathbb{S}$ r chaque déclencheur manuel.

- sur les coffrets manuels équipés d'un voyant, vérifier l'allumage de la led rouge.
- sur les coffrets manuels standard, démonter le coffret, brancher un voltmètre entre les bornes ( $\angle$ et 3), la tension doit osciller entre 0 V et 25 V toutes les 5 secondes. Remonter le coffret.

Après la vérification, retirer la clef de test du déclencheur manuel et remettre en service les zone. Voir paragraphe **8**.2 page **8**.6.

**- vérification des équipements techniques :**  Actionner chaque défaut technique. Vérifier le numéro de l'entrée technique actionnée. Après vérification, réamer le défaut en appuyant simultanément sur les touches "valid." et "réarmement".

**- essai de l'alarme générale feu :**

Provoquer une d'arme feu (détecteur automatique ou déclencheur manuel) et vérifier le déclenchement des diffuseurs sonores.

Le déclenchement peut être retardé ou immédiat selon la sélection de la temporisation.

Voir paragraphe **8**.30 page **8**.62.

L'arrêt du fonctionnement des diffuseurs sonores se fera automatiquement après 5 minutes de diffusion.

Il est possible d'interrompre la diffusion en agissant gur les commandes "UGA en/hors service" ou "diffuseurs sonores en/hors service".

L'essai terminé, effectuer un réarmement.

**- vérification de l'enclenchement des relais des cartes à relais :**

En fonction de la programmation du relais, vérifier le bon enclenchement du relais.

**Where one computes of the labeles of the computer of the computer of the computer of the computer of the computer of the computer of the computer of the computer of the computer of the computer of the computer of the com** Nota : si une longue période de non **pullisation est prévue entre** l'installation et la mise en service définitive ou durant les congés, il est préférable de mettre hors tension le tableau de signalisation. Voir paragraphe **7**.4 page **7**.3.

## **- Organigramme récapitulatif d'essai**

Voir annexe **14**.2 page **14**.3.

## **7.4 Mise hors tension du tableau de signalisation**

- mettre hors service les alimentations de puissance

- retirer le fusible F1 2
- débrocher le fil rouge du câble bicolore  $\mathcal Q$  q de la ou les batterise.
- Le tableau de signalisation est isolé de toute tension.

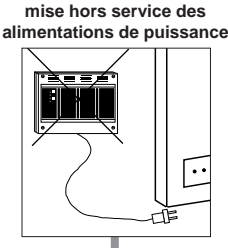

**mise hors service du secteur**

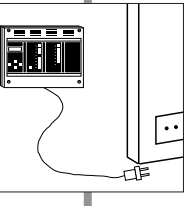

**mise hors service de la batterie**

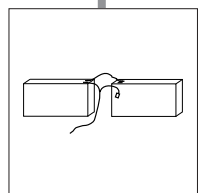

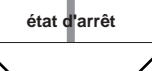

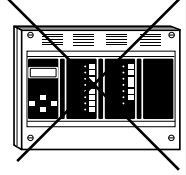

# Wise en service du tableau de signalisation du public, via www.docalarme.com, de la documentation de la documentation de la documentation de la propriété des détentes des détentes des détentes des détentes des détentes de **Mise en service du tableau de signalisation**

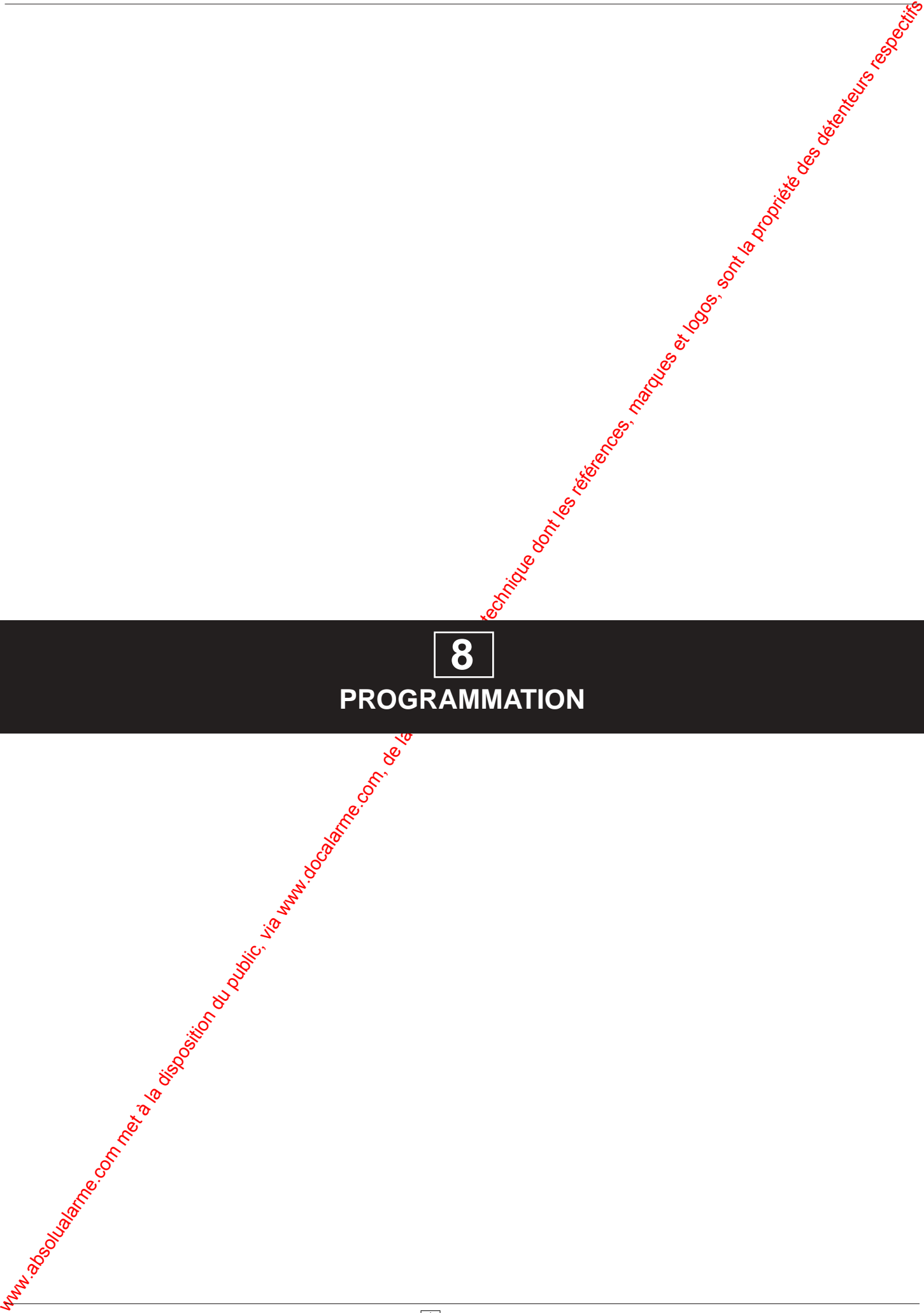

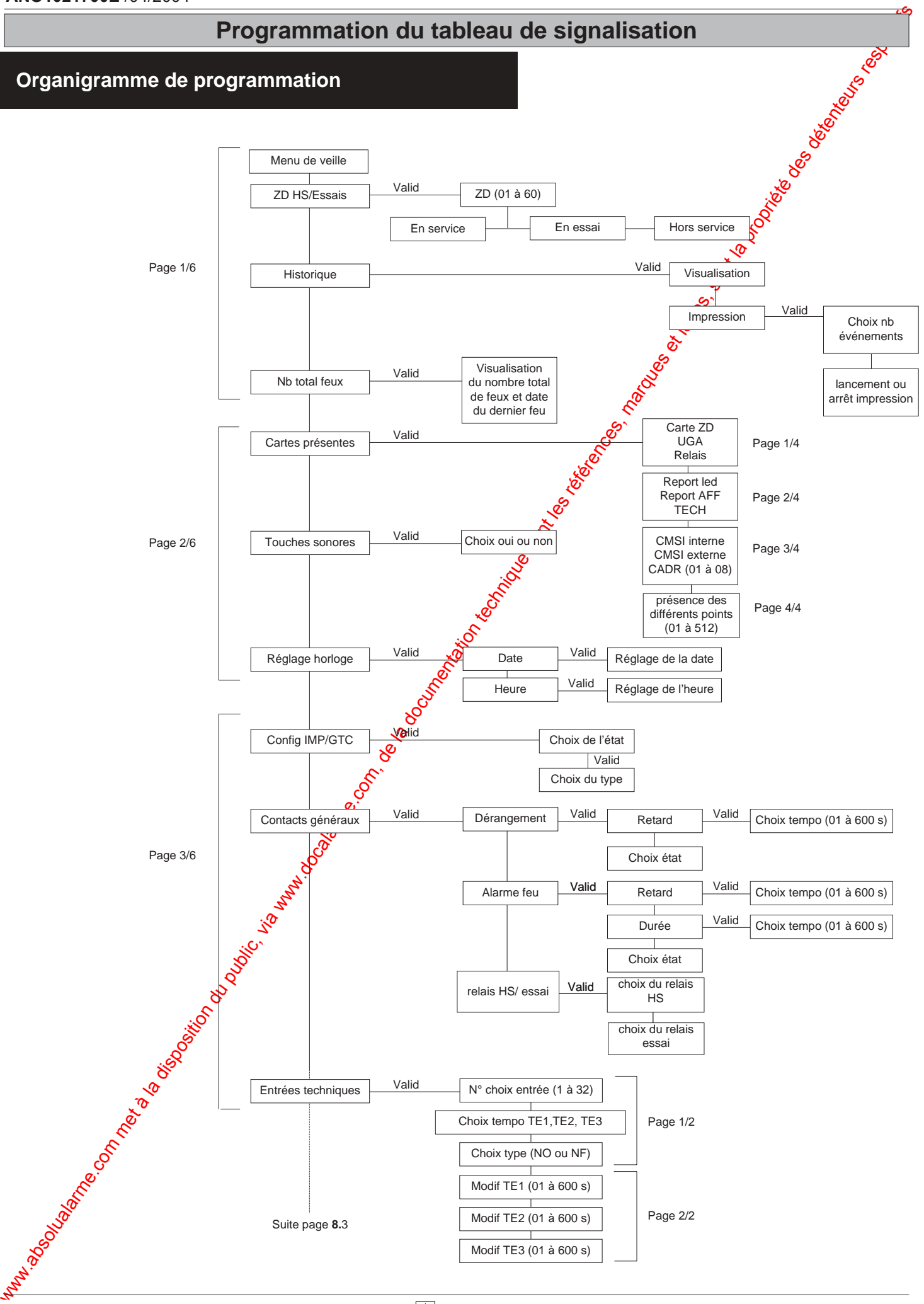

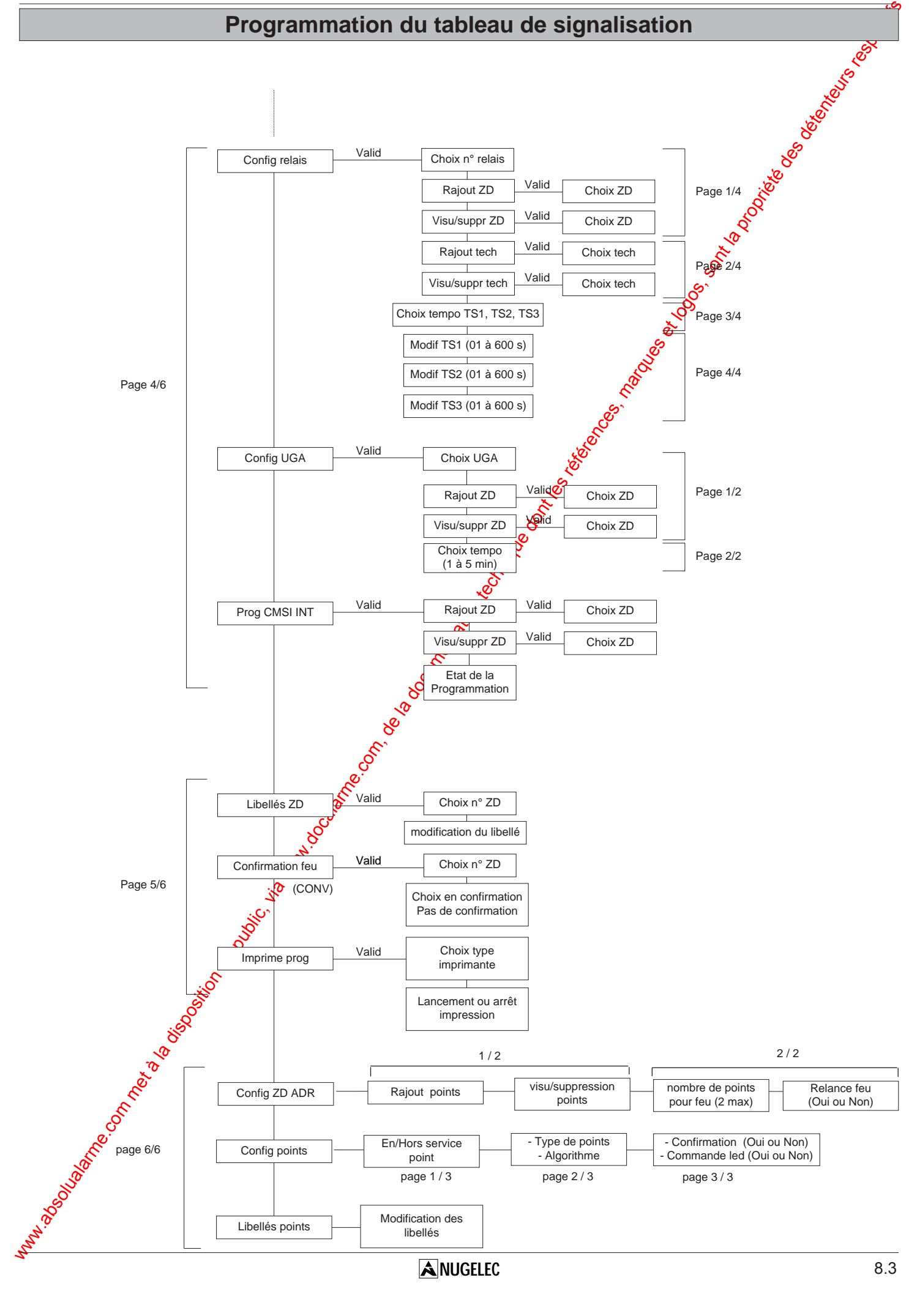

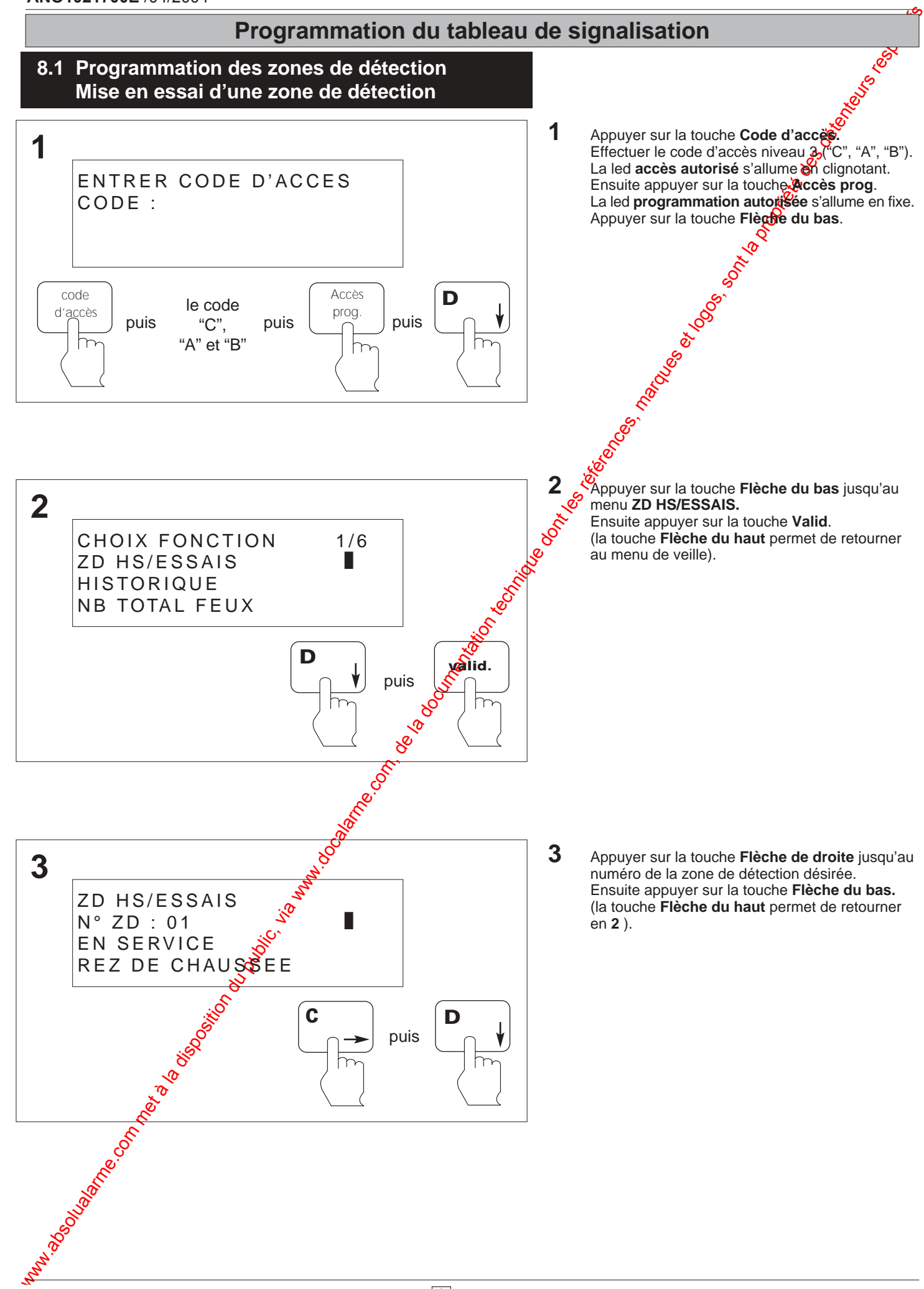

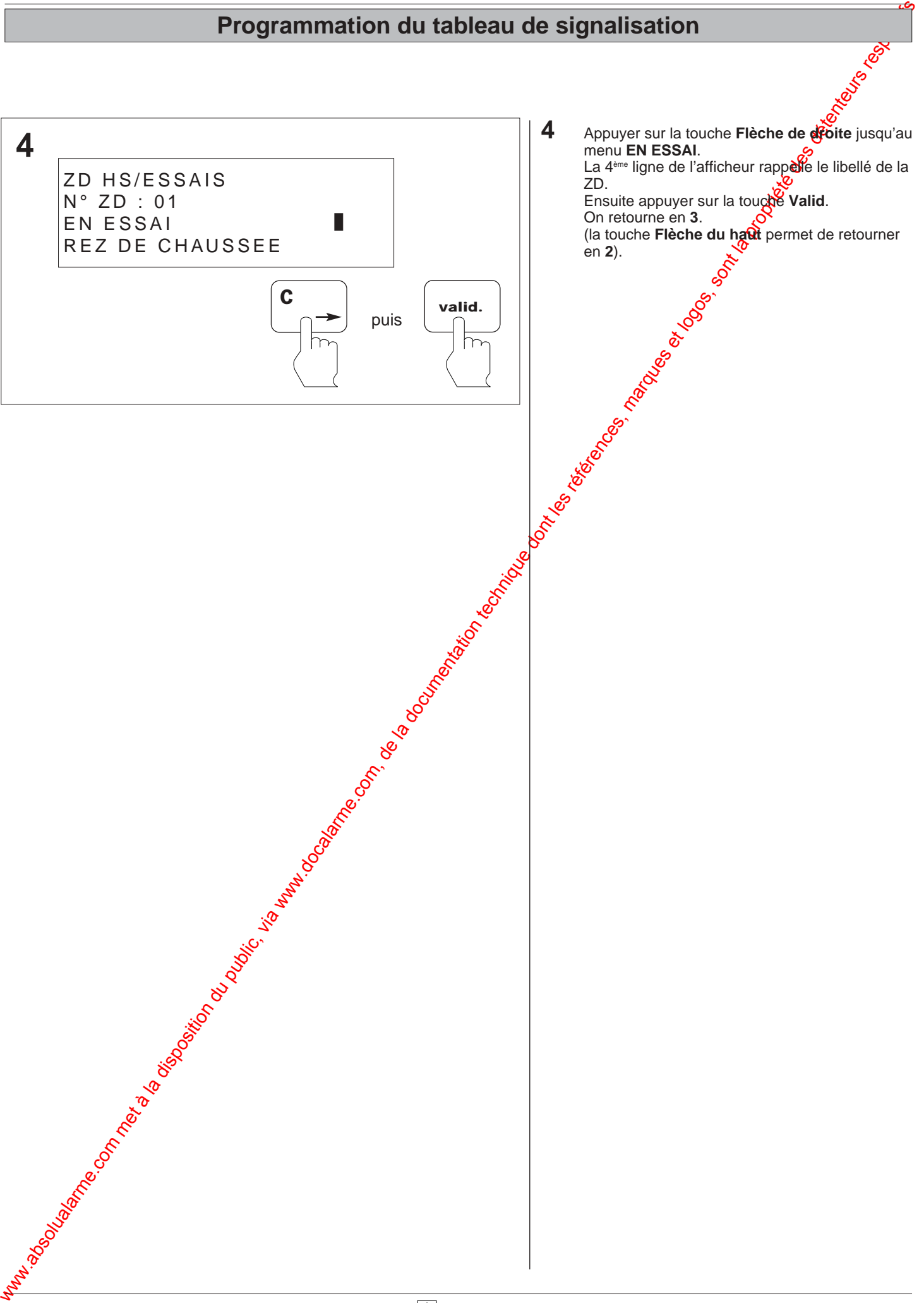

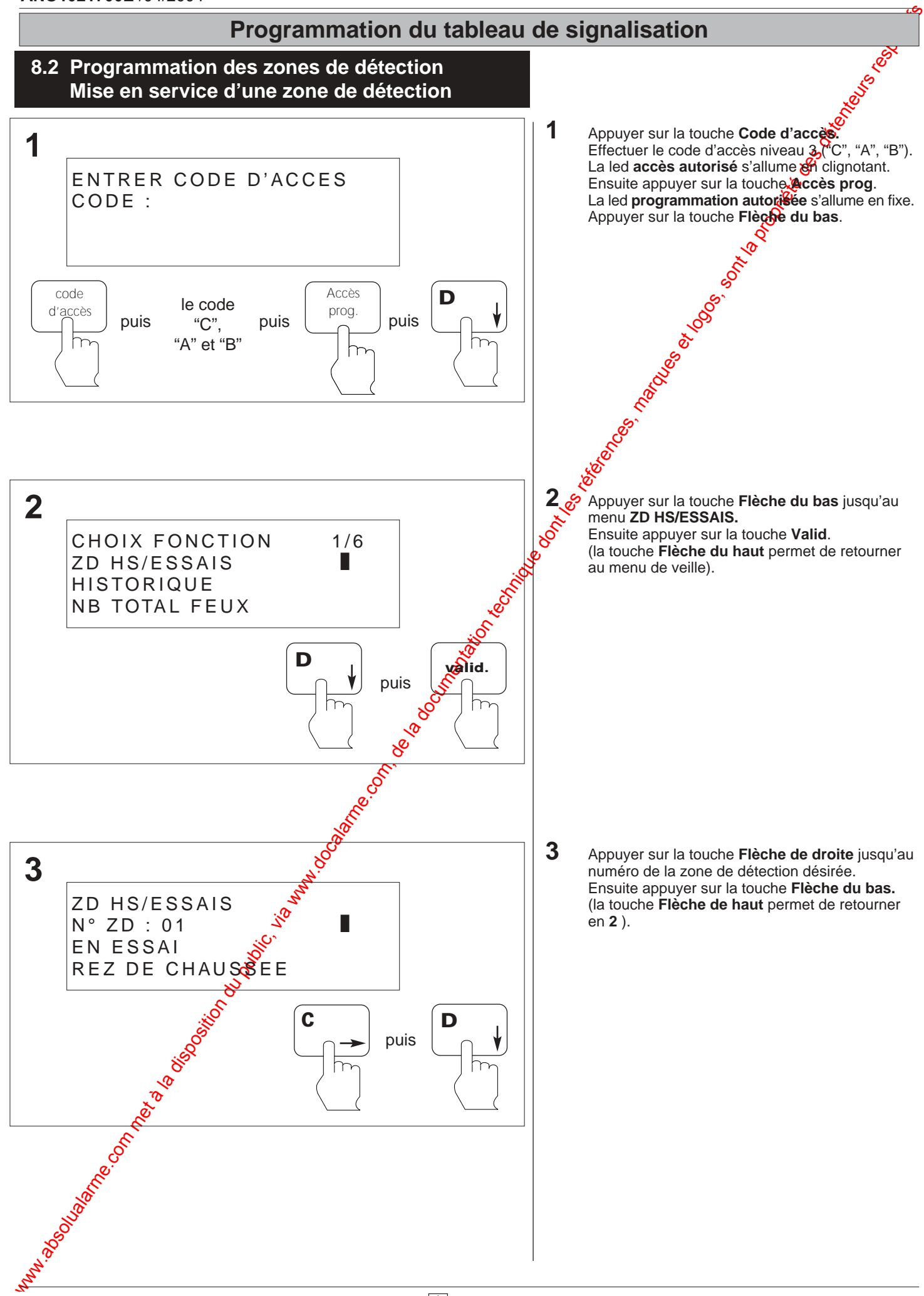

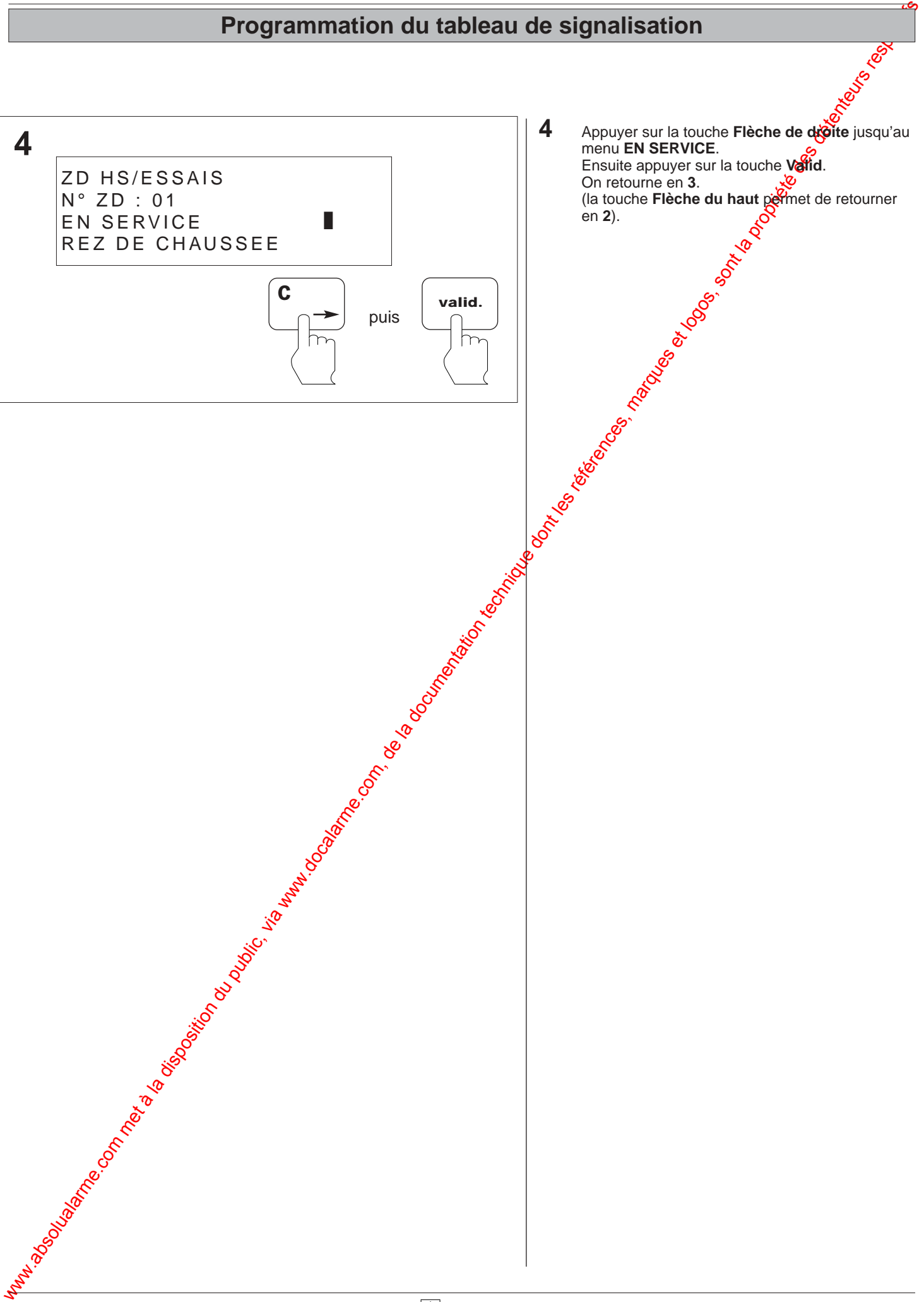

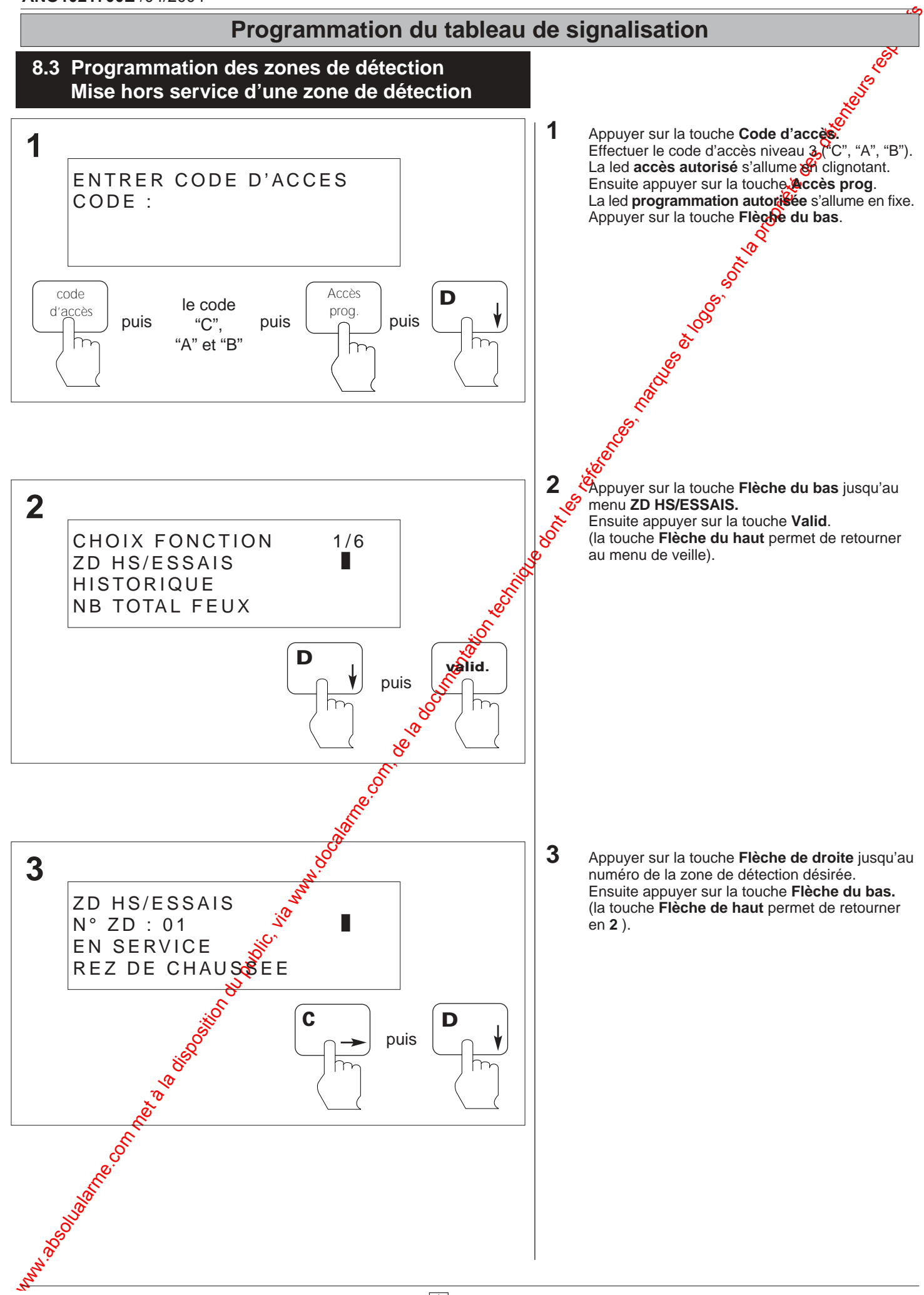

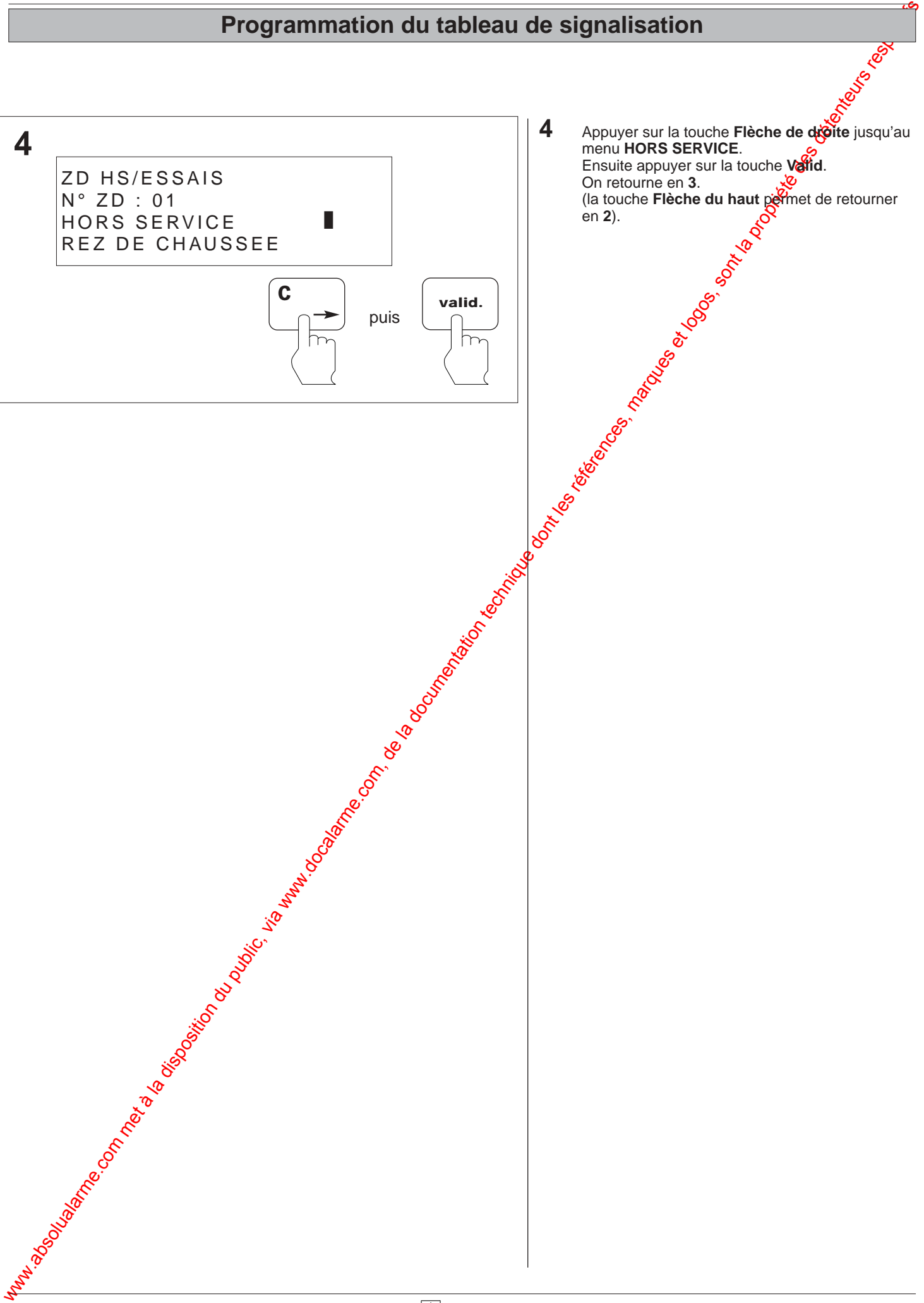

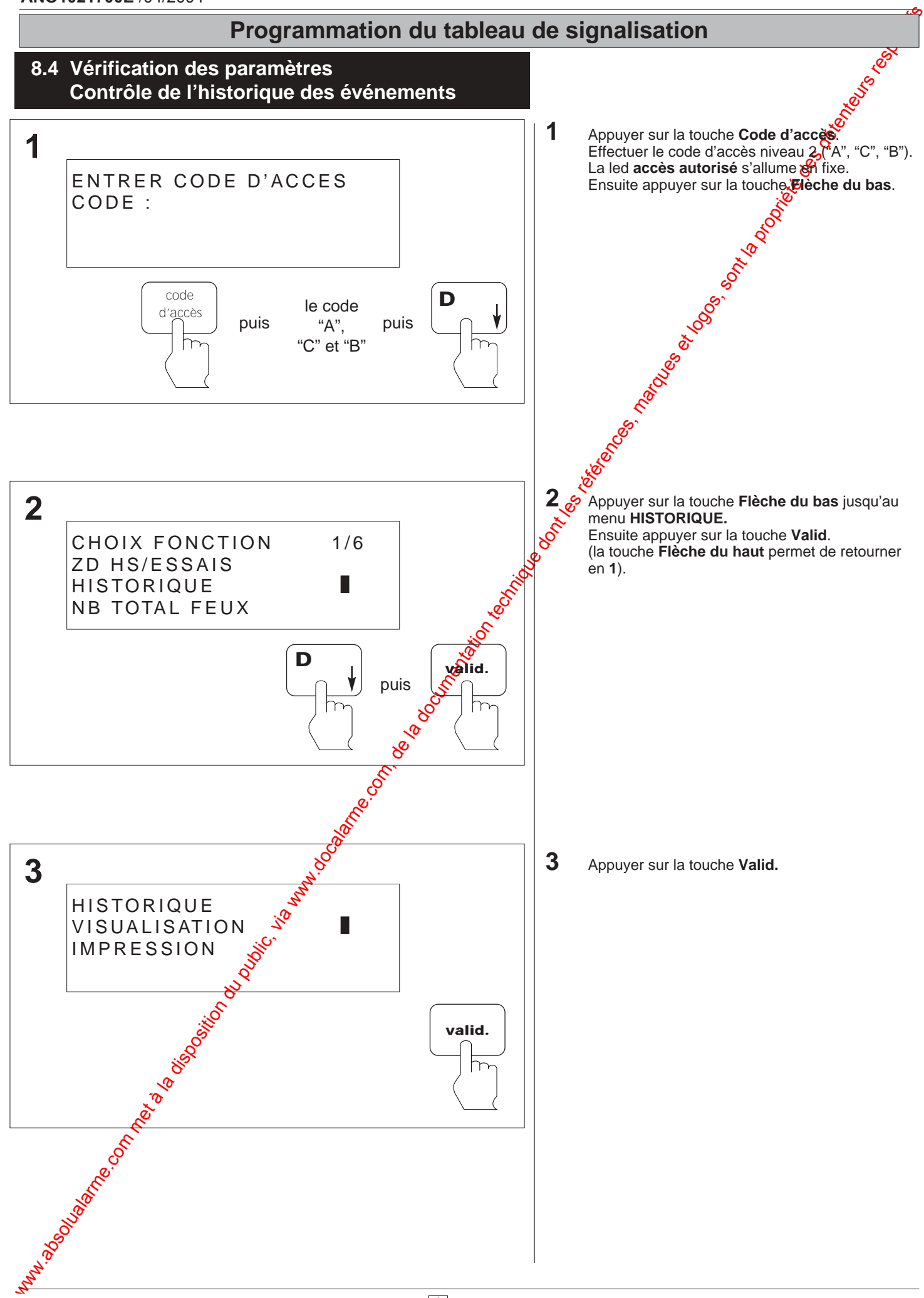

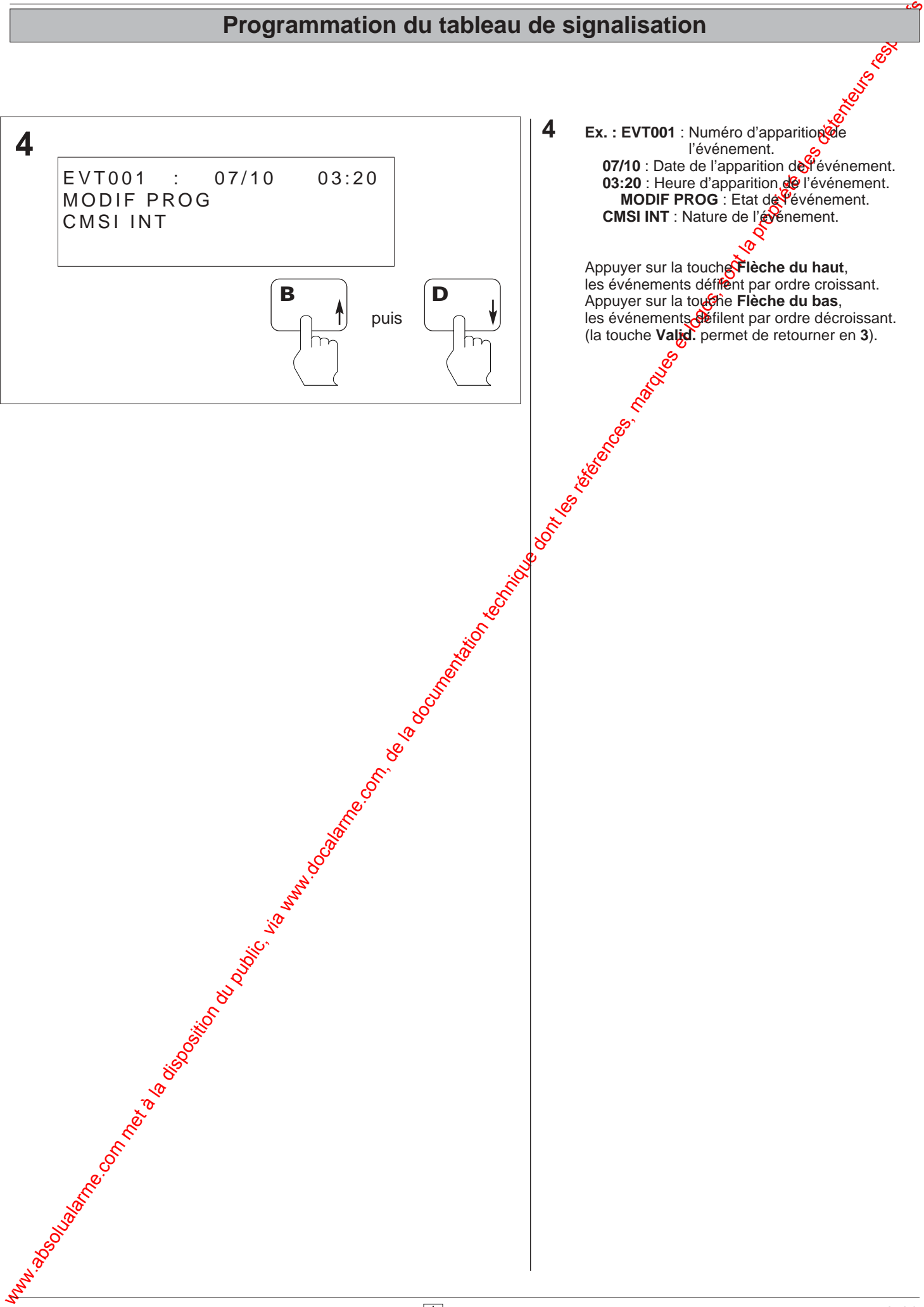

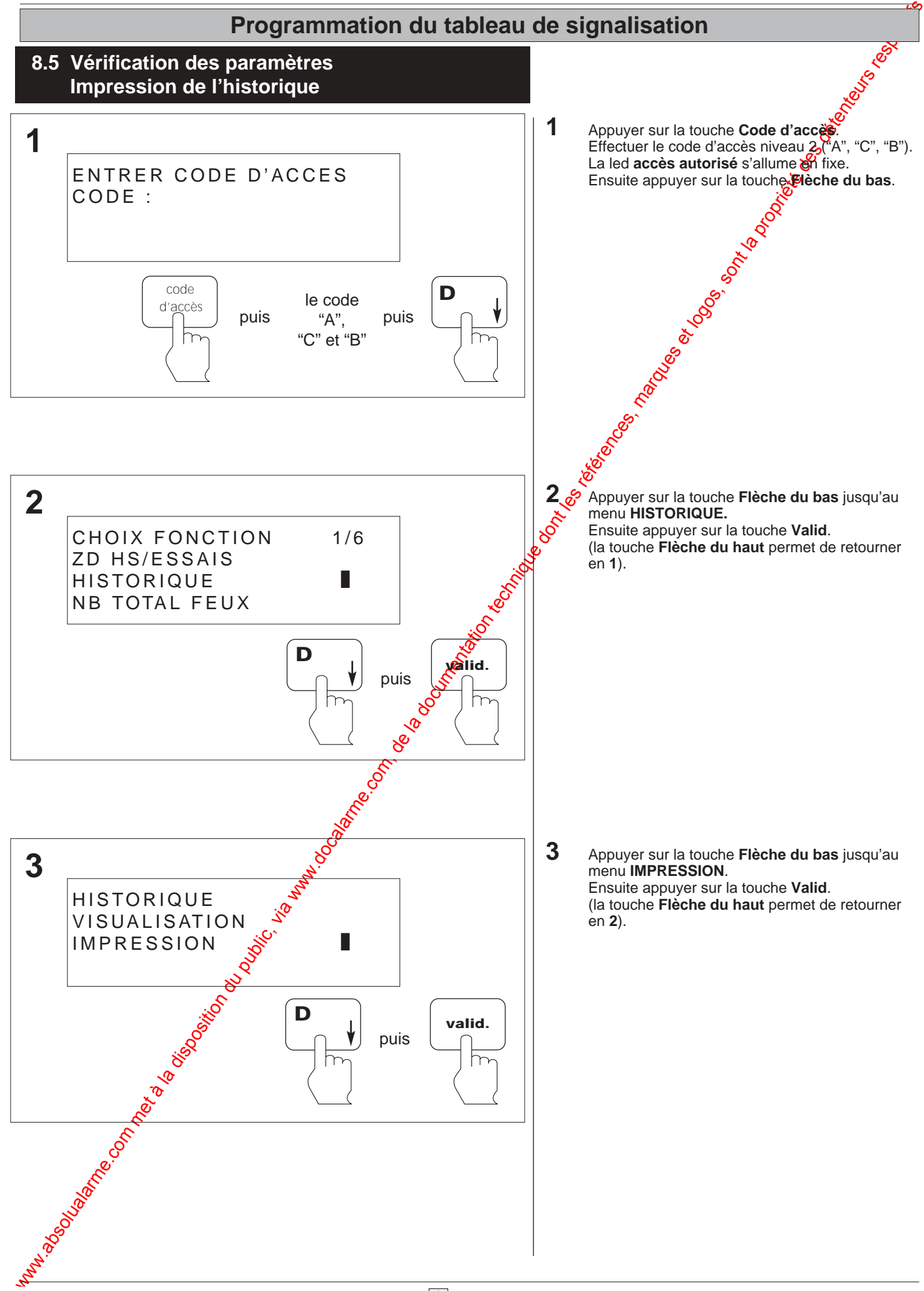

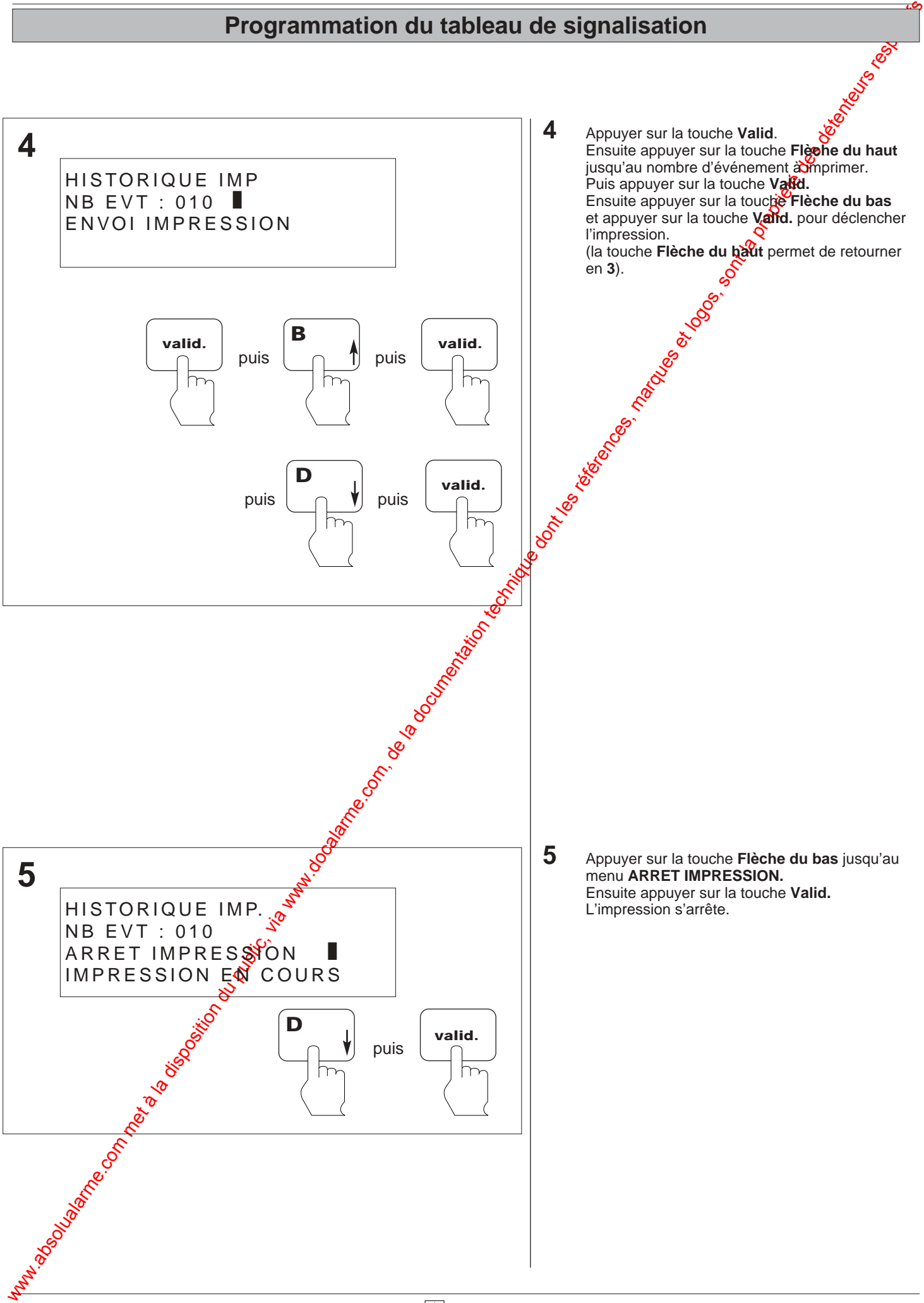

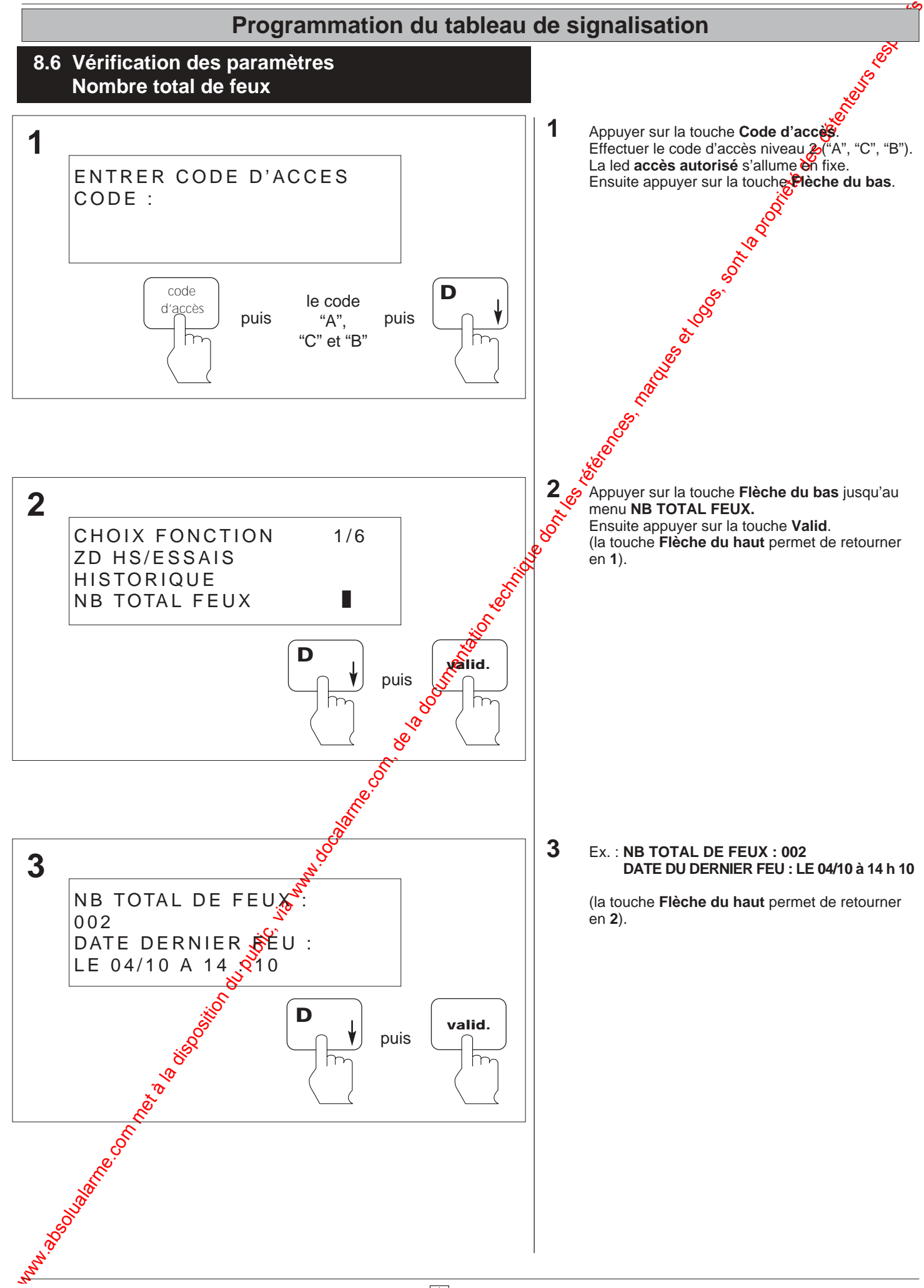

# Programmation du tableau de signalisation du public, via www.docalarme.com, de la documentation du public, et<br>, de la documentation technique dont les références, marques et logos, sont la propriété des détenteurs respecti **Programmation du tableau de signalisation**

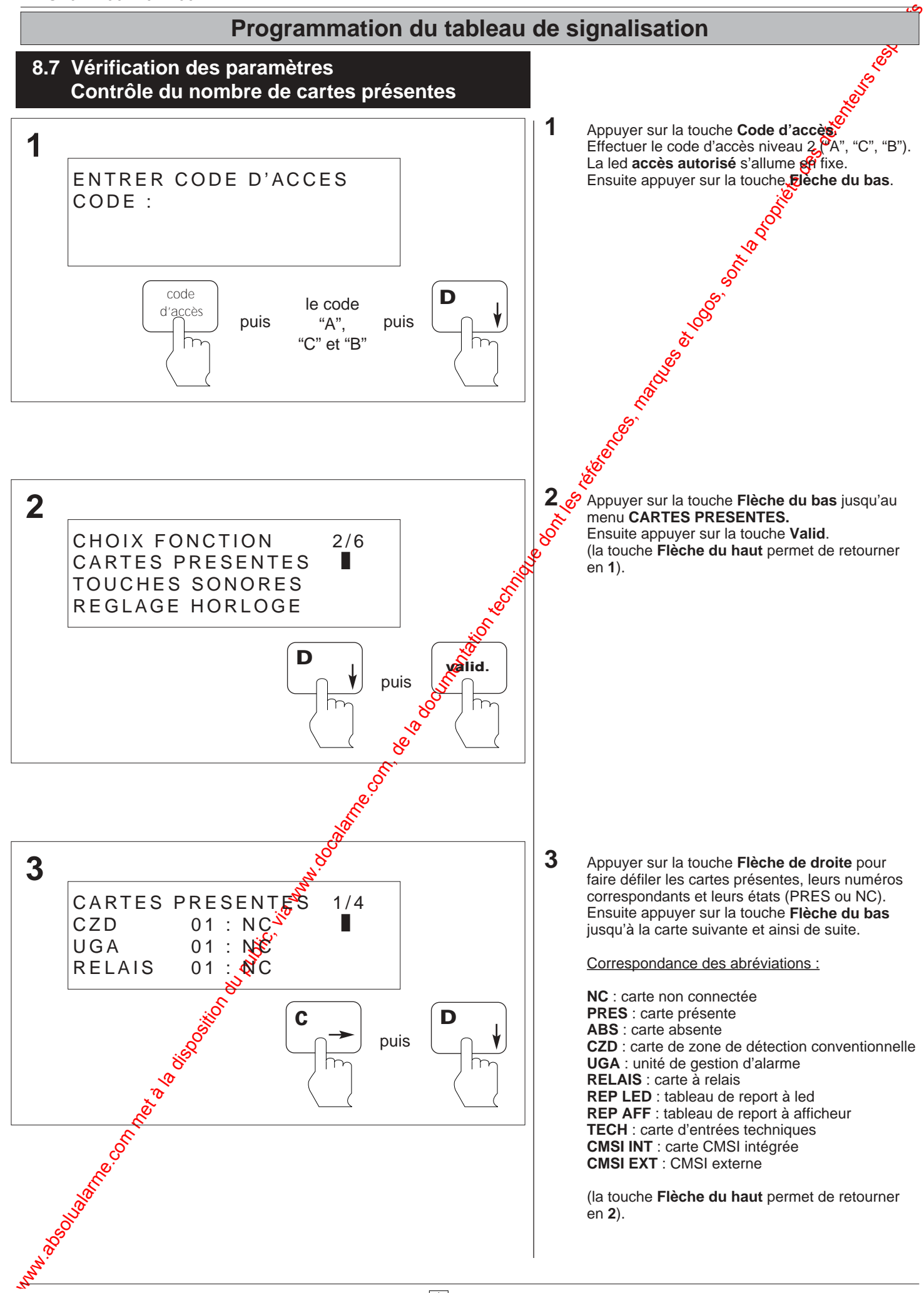

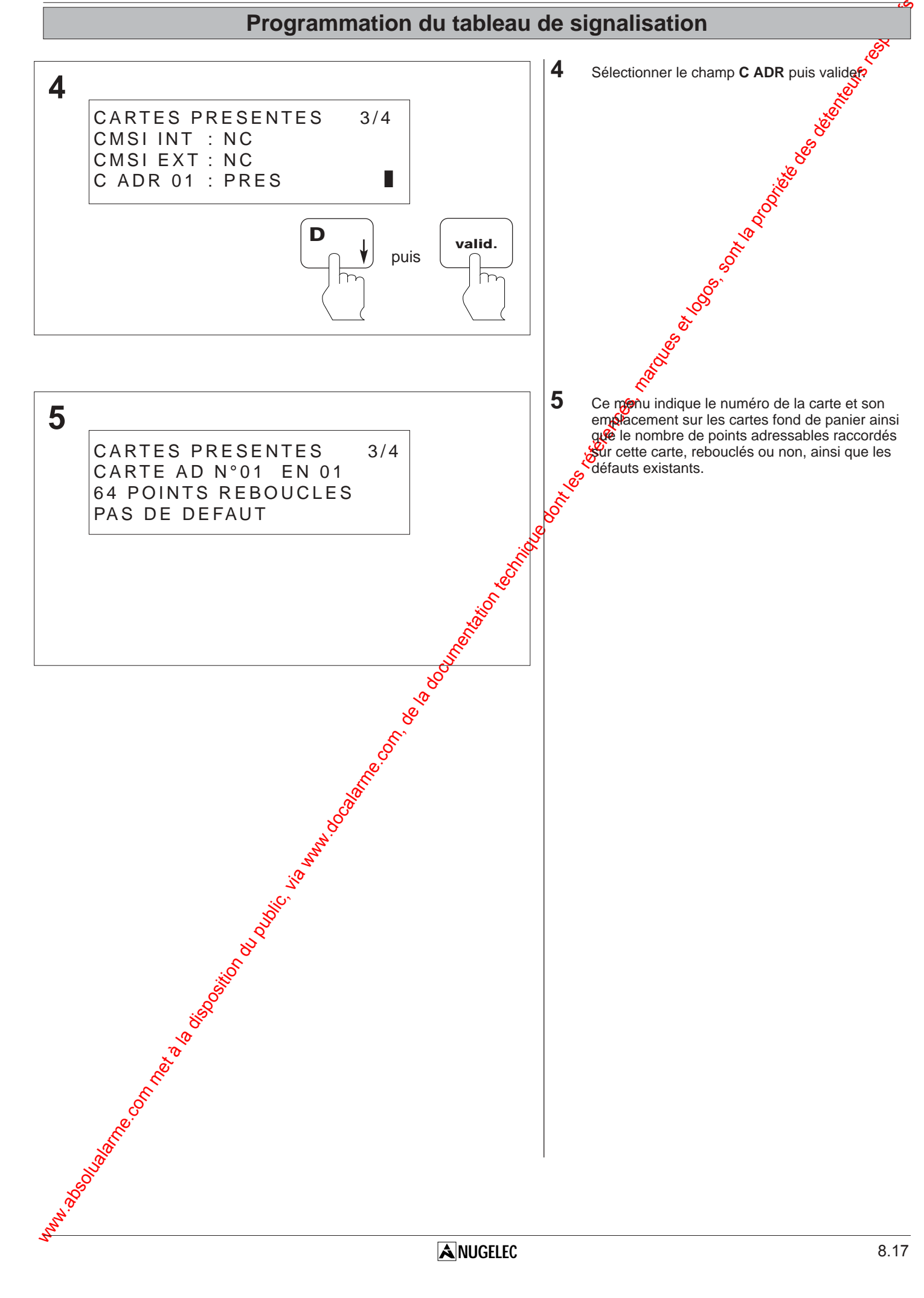

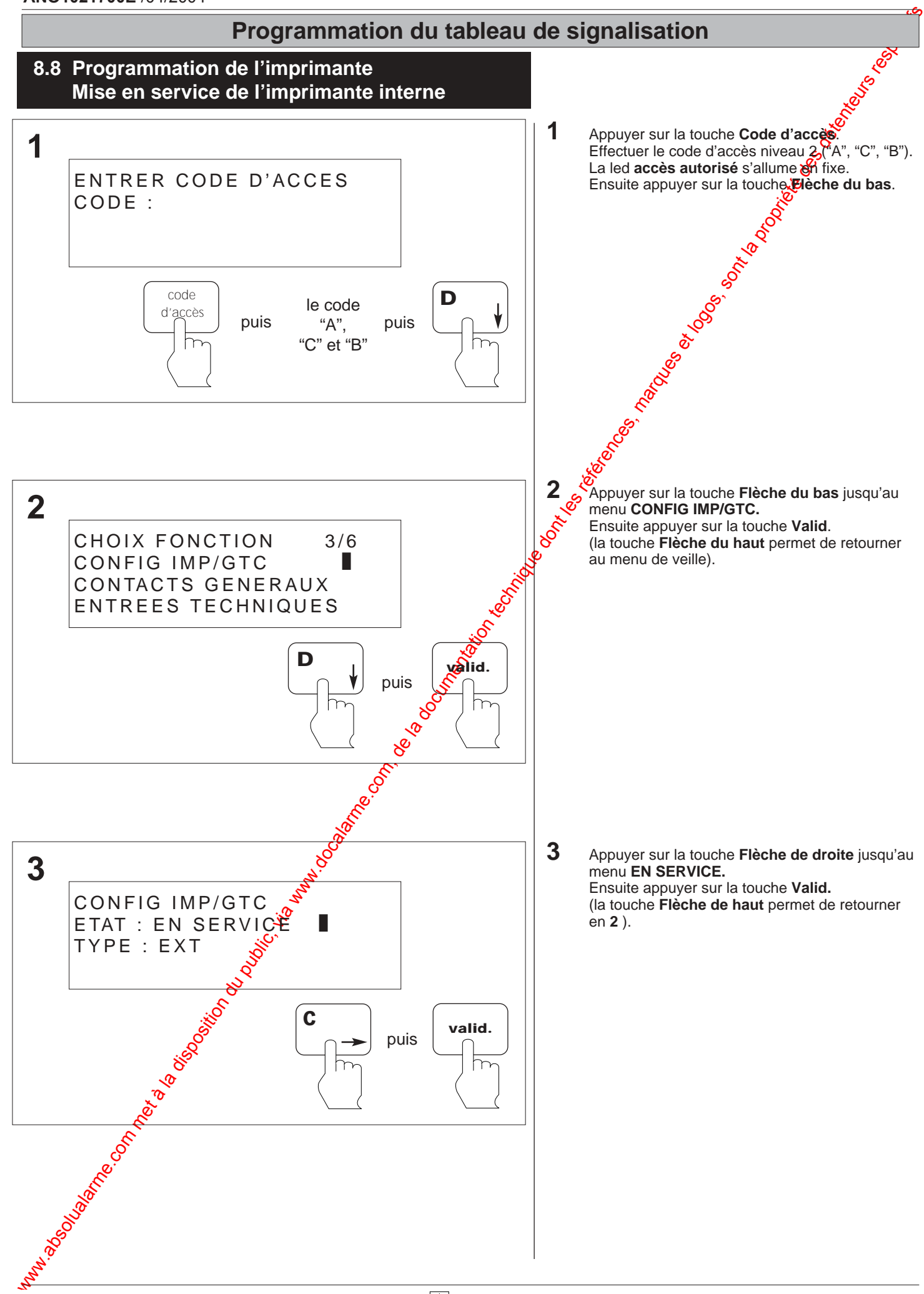

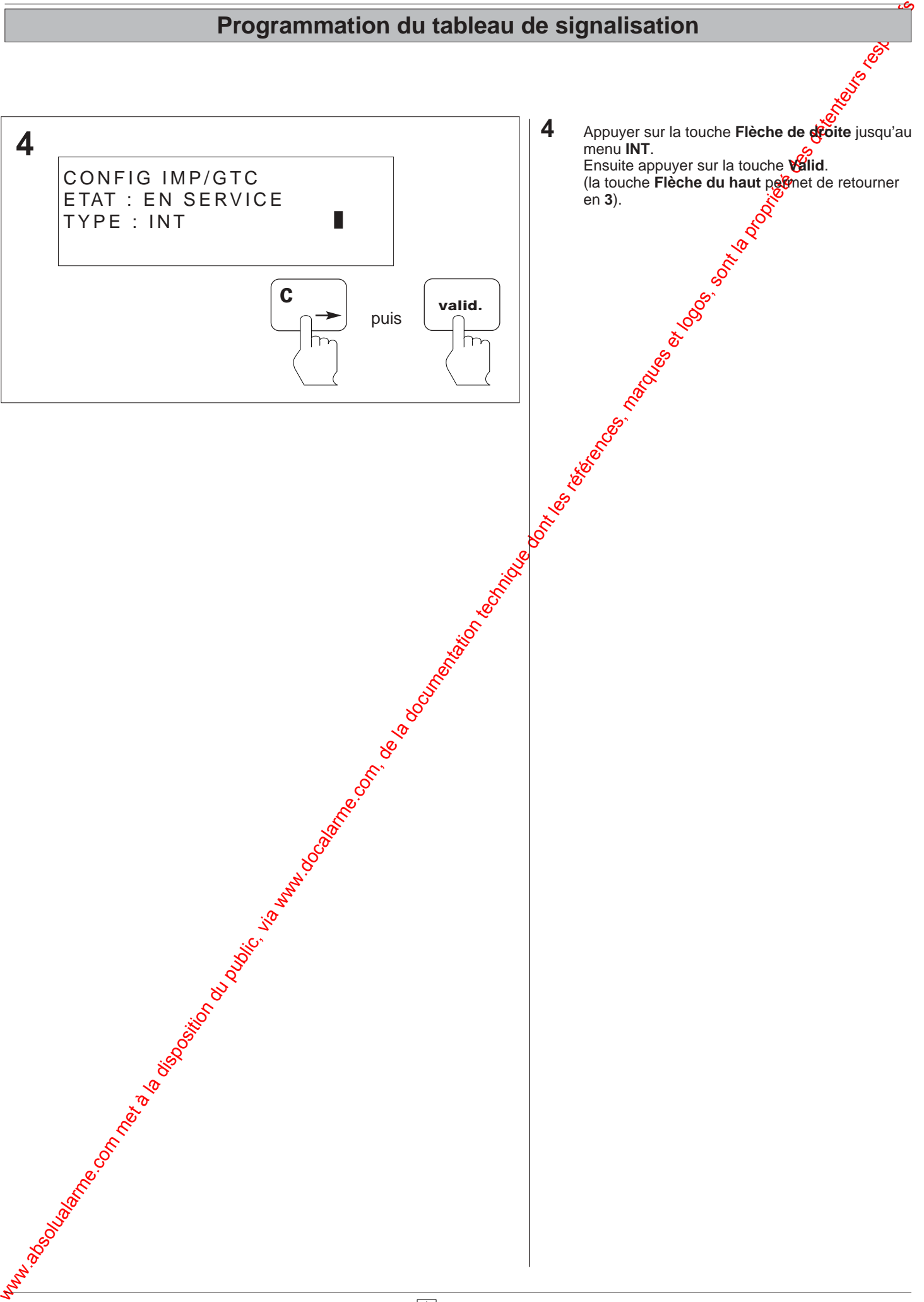

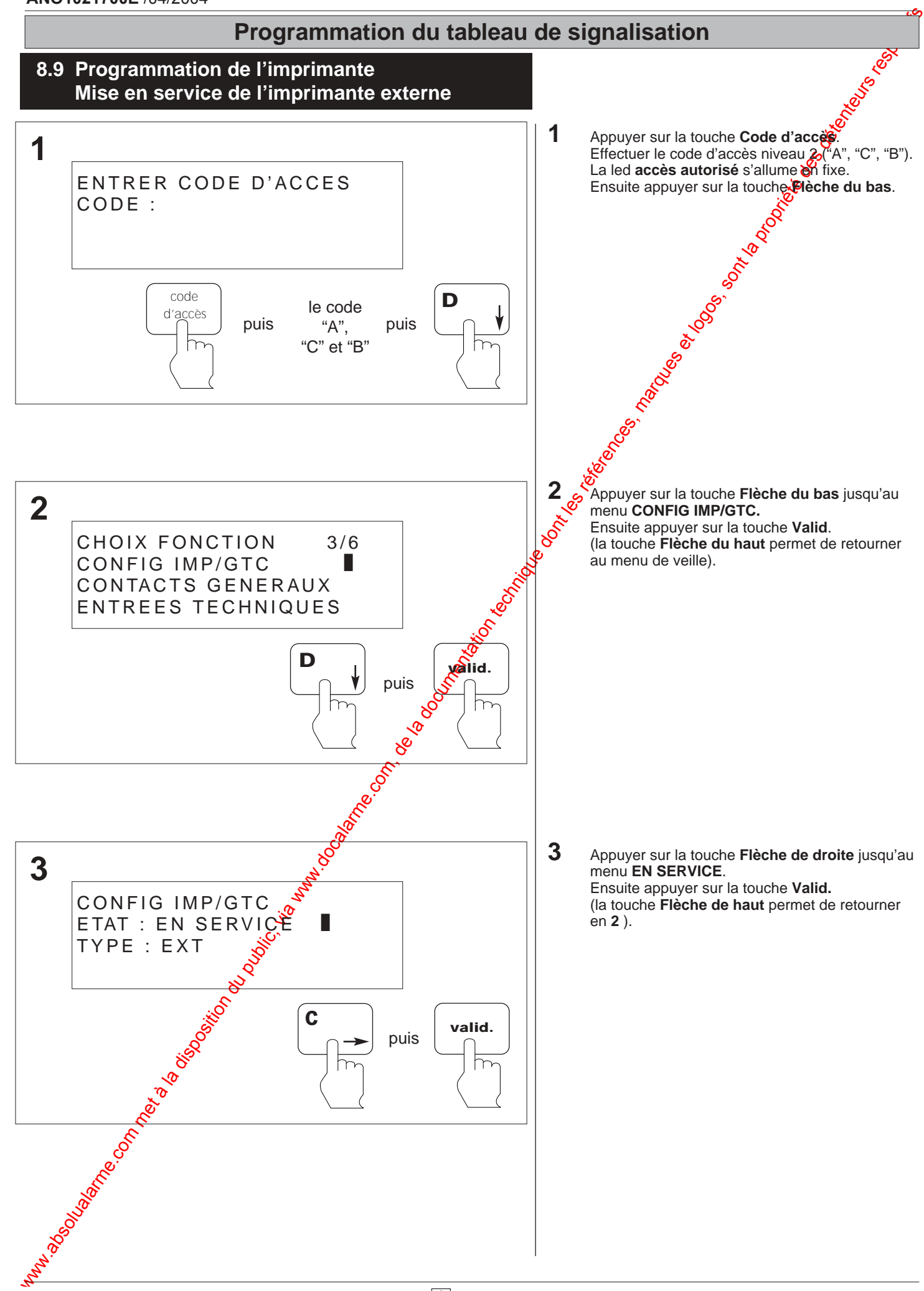

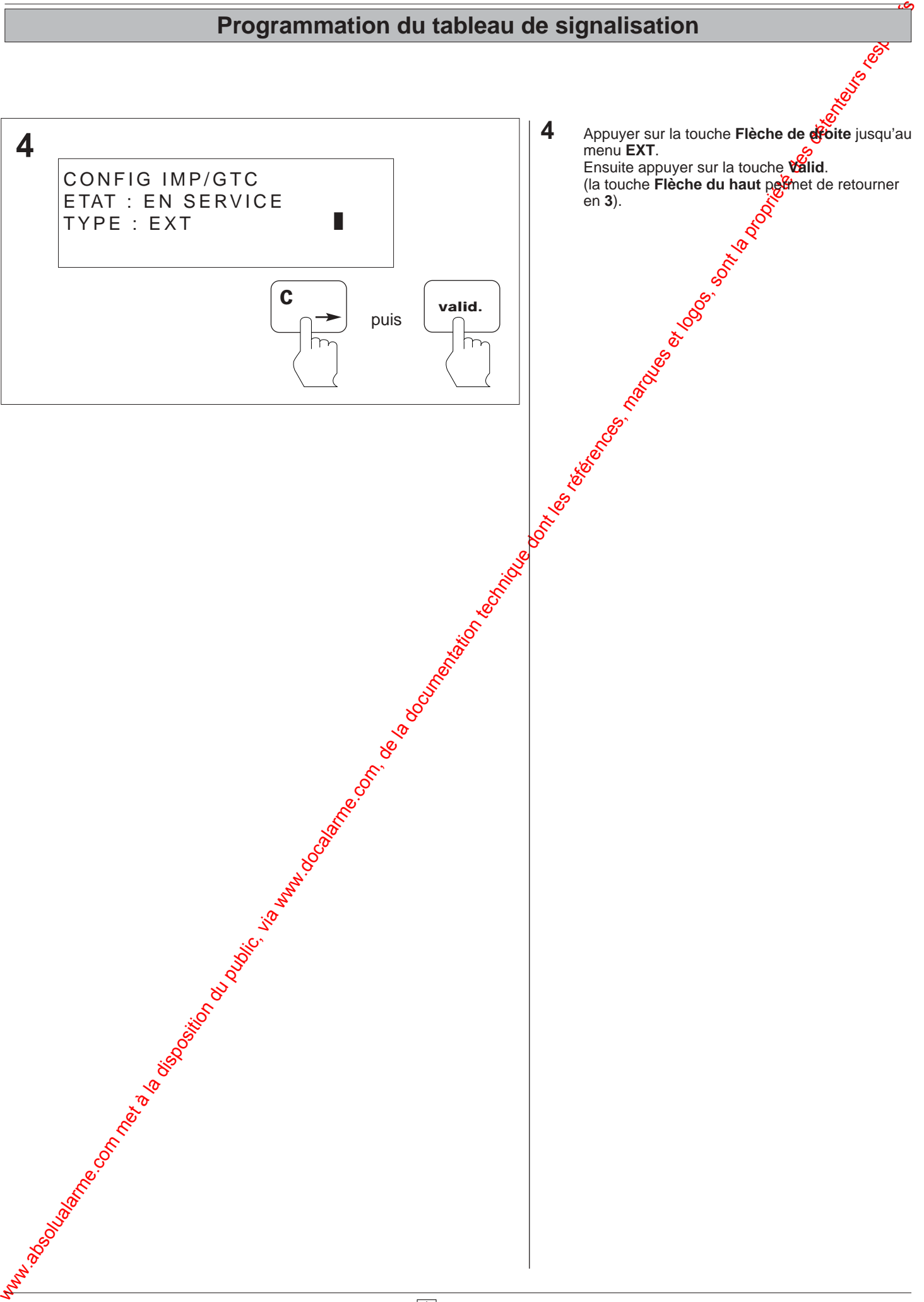

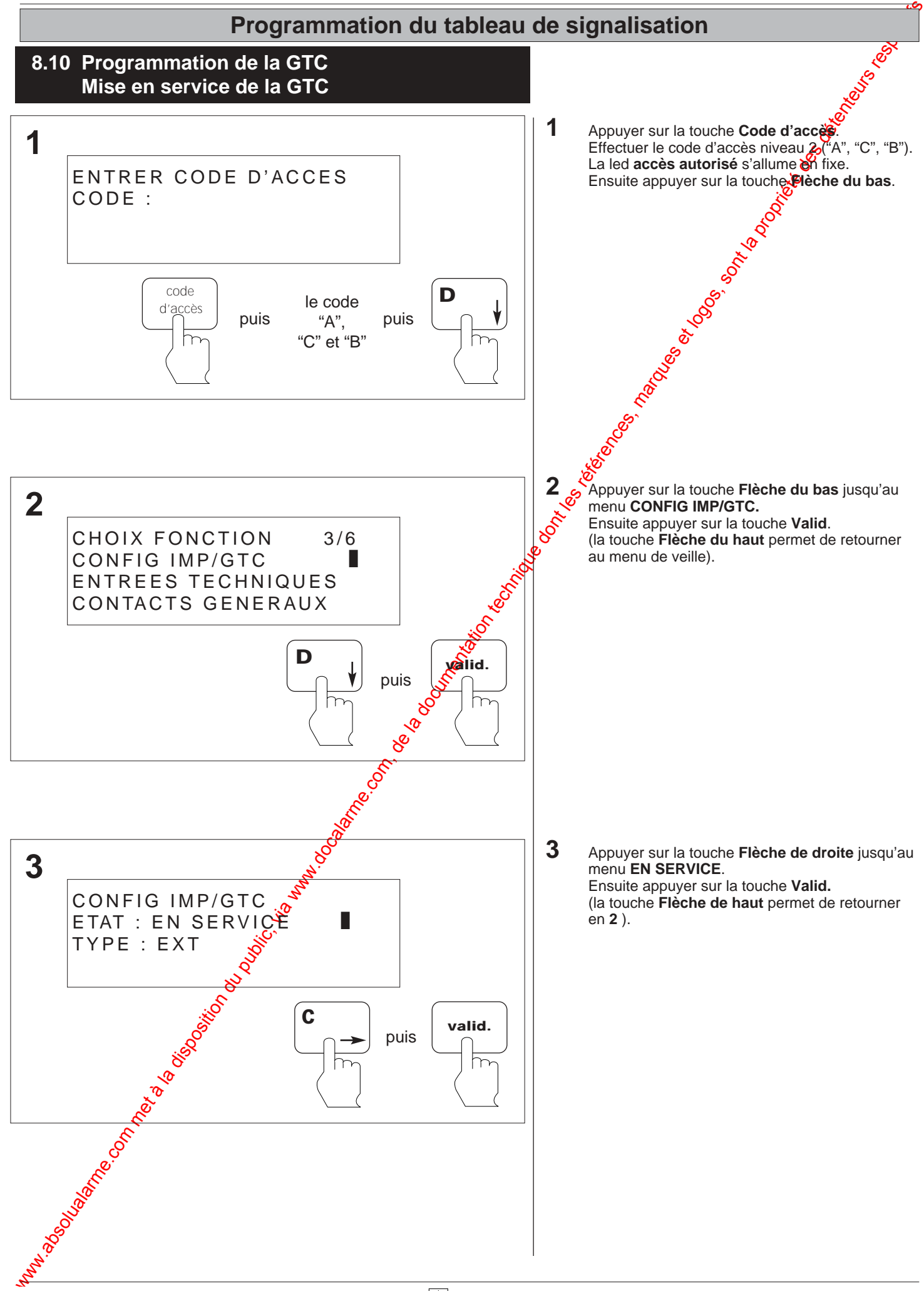

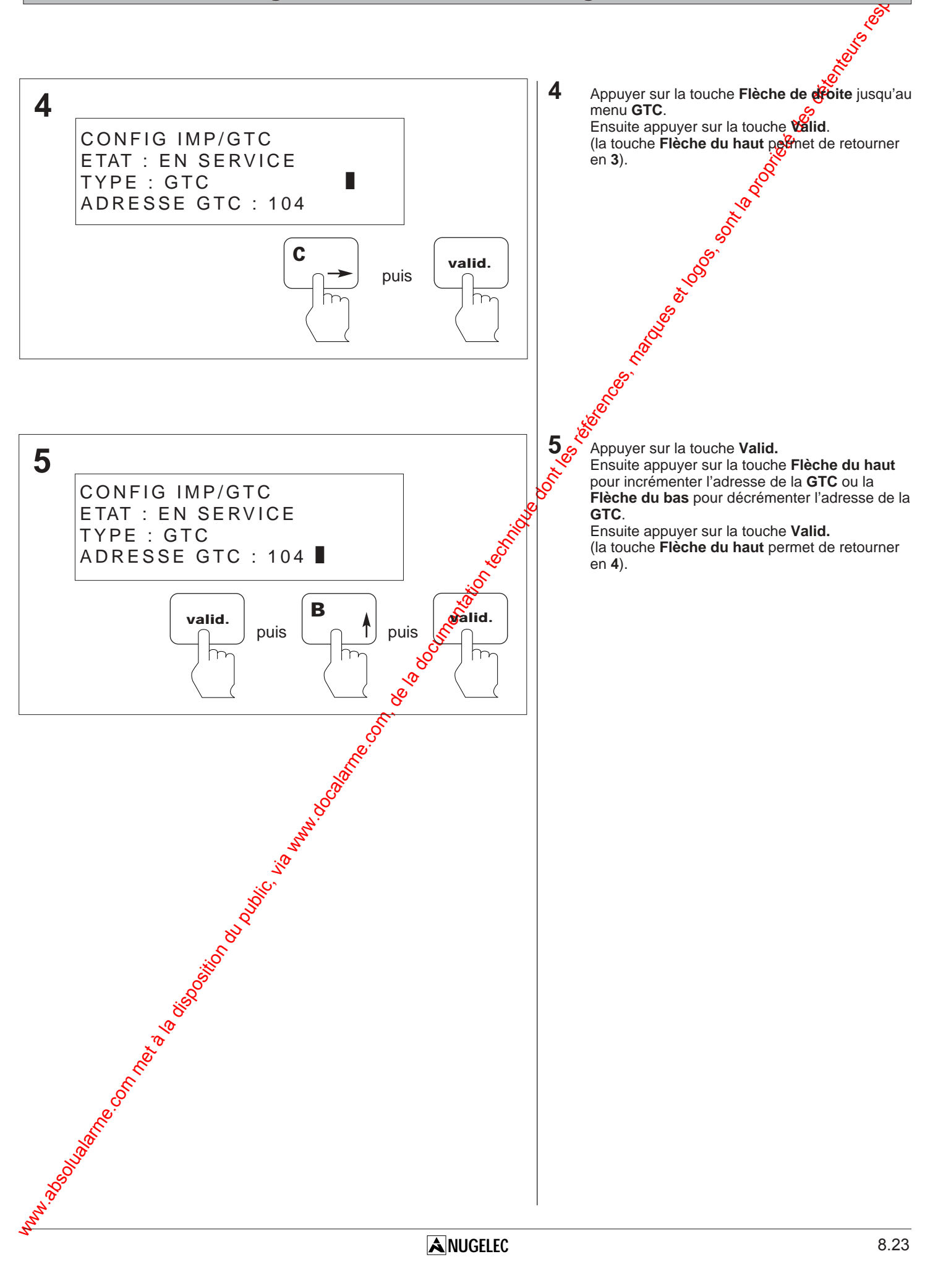

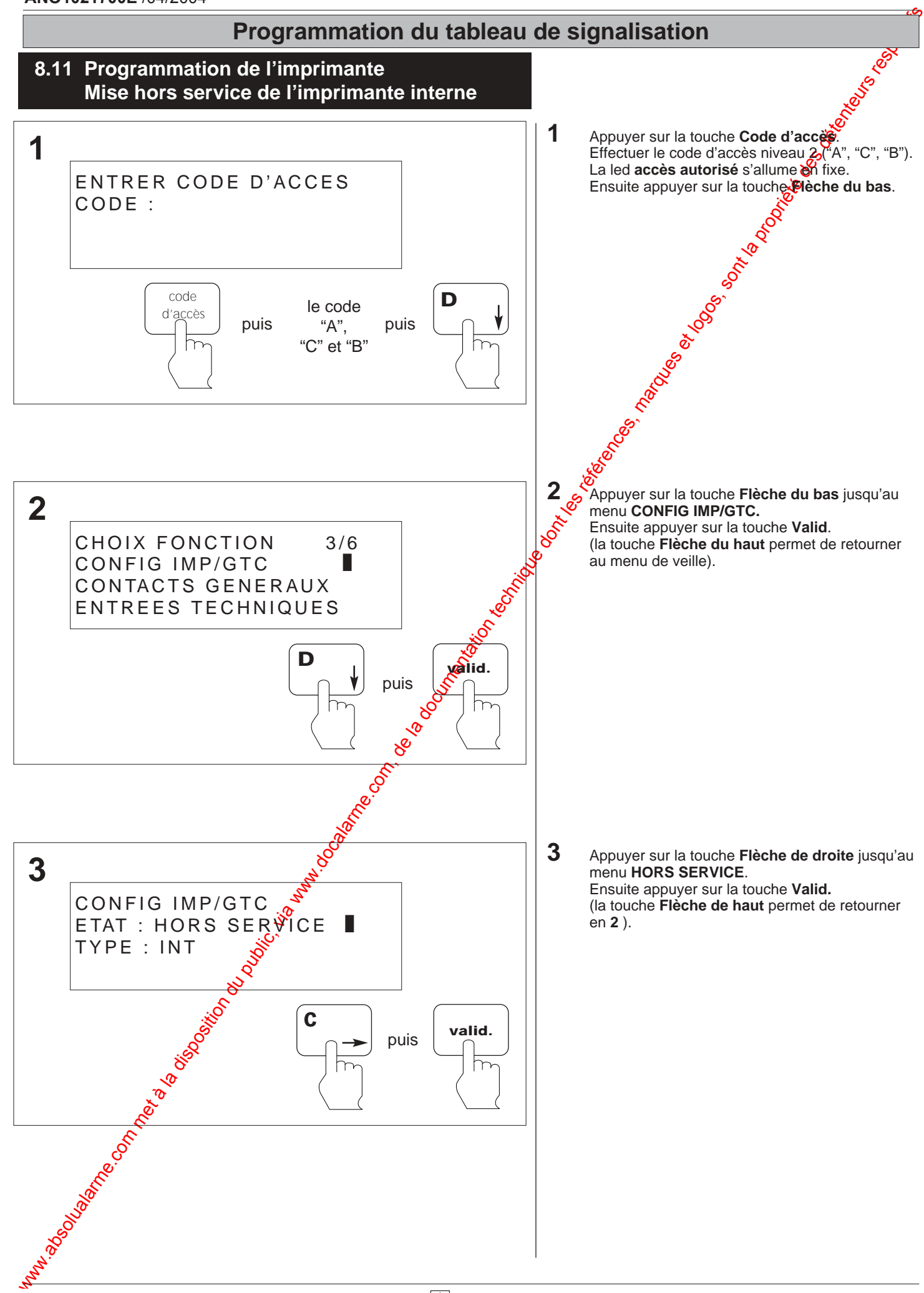

# Programmation du tableau de signalisation du public, via www.docalarme.com, de la documentation du public, et<br>, de la documentation technique dont les références, marques et logos, sont la propriété des détenteurs respecti **Programmation du tableau de signalisation**

8.26

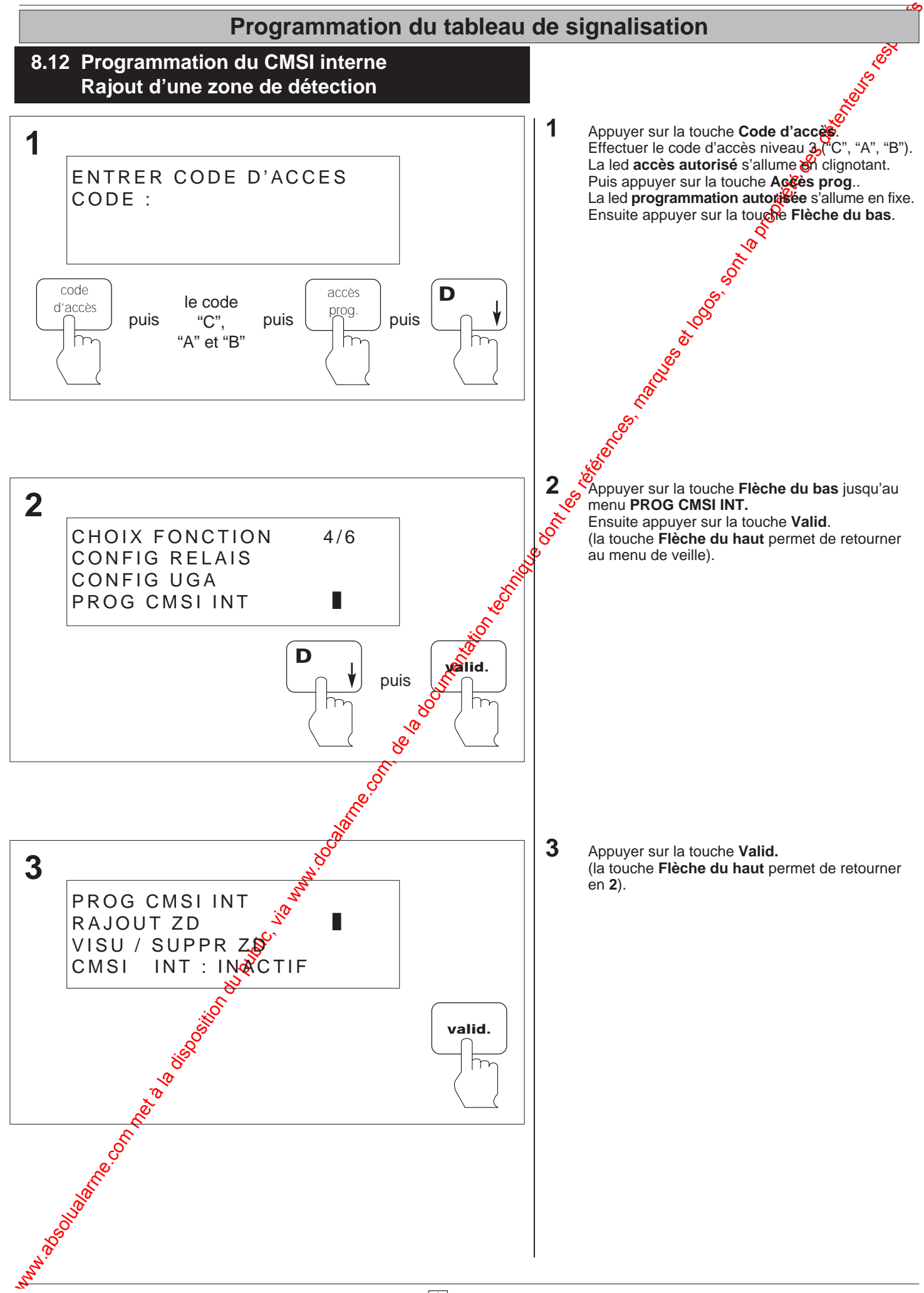

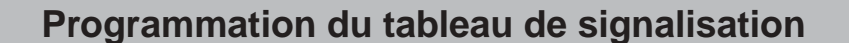

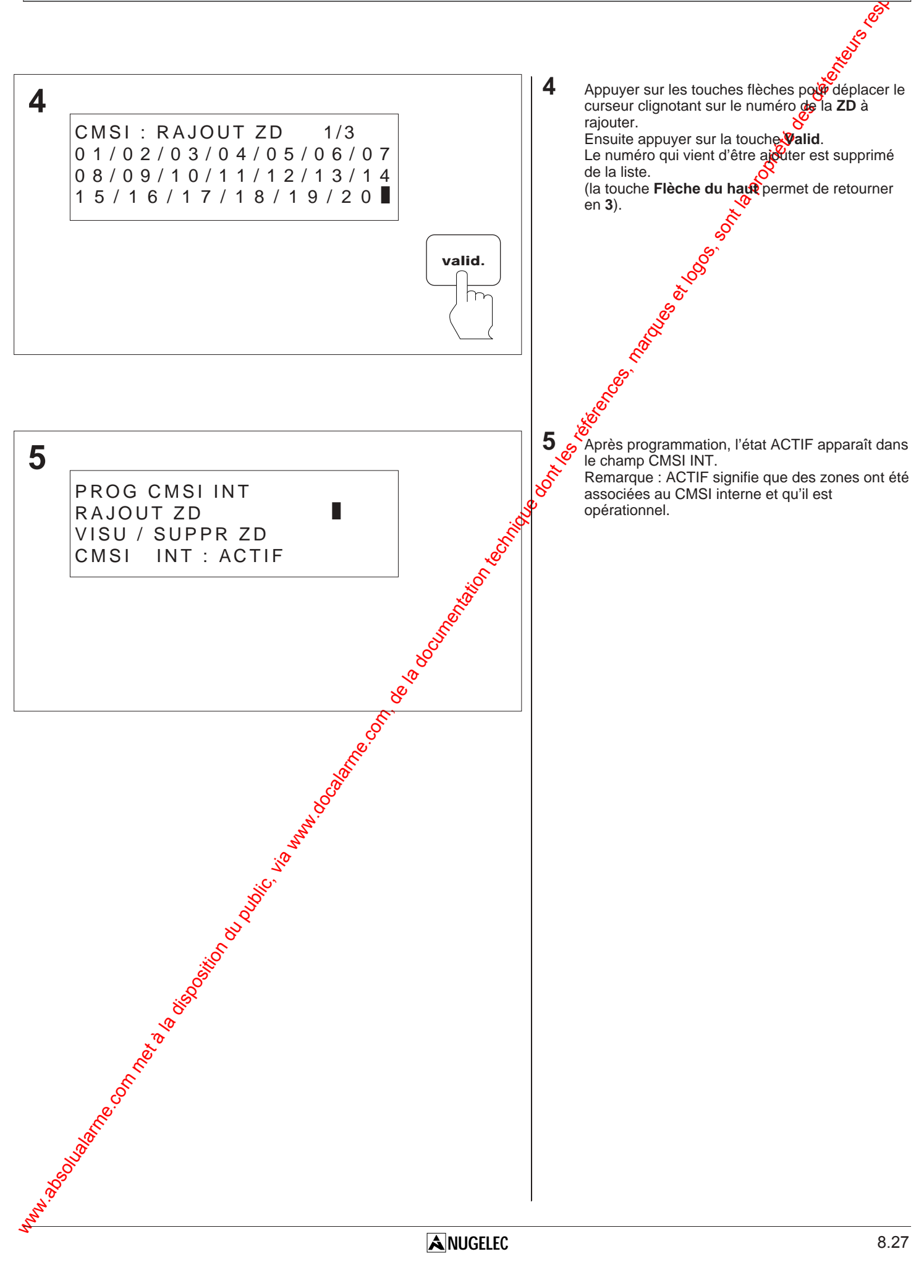

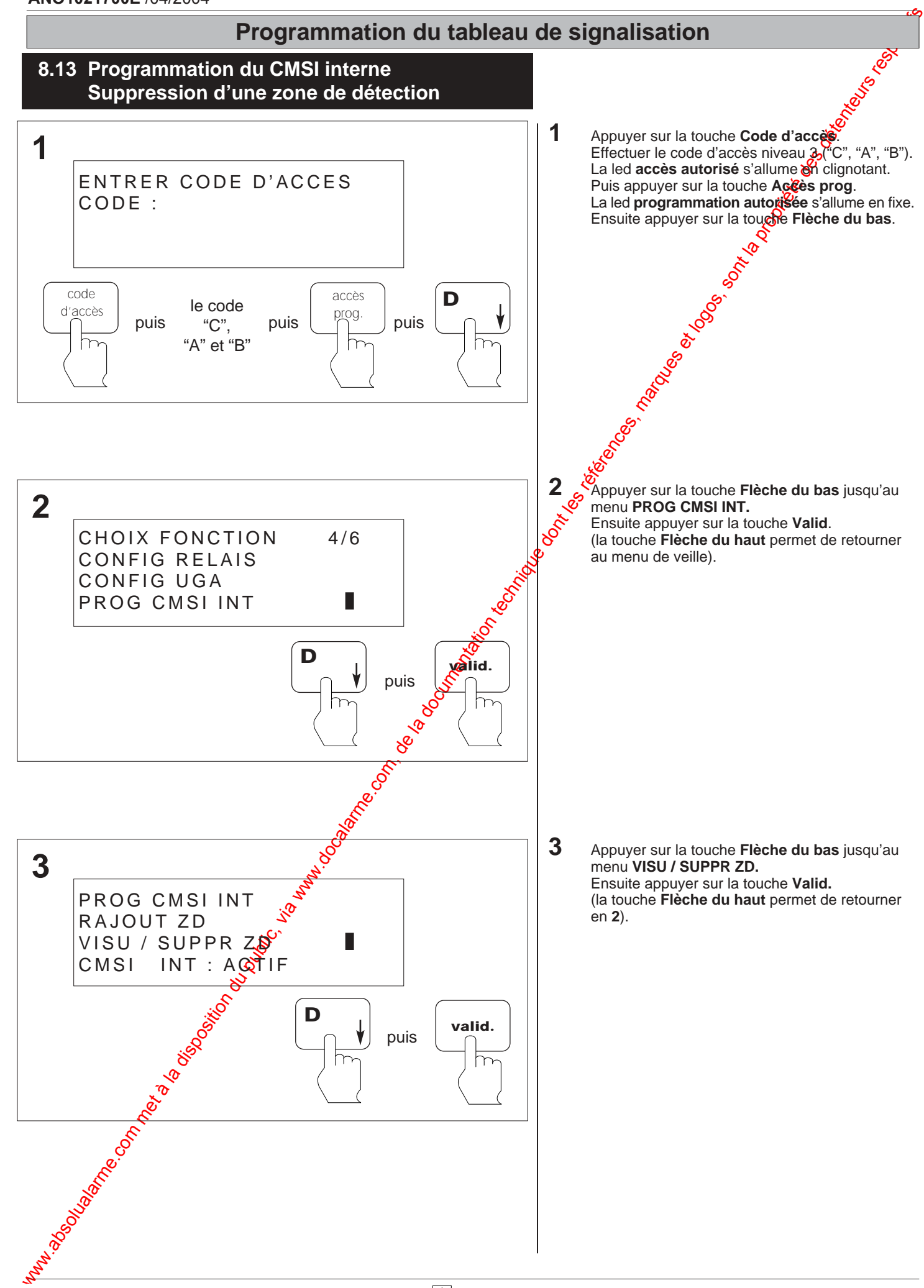

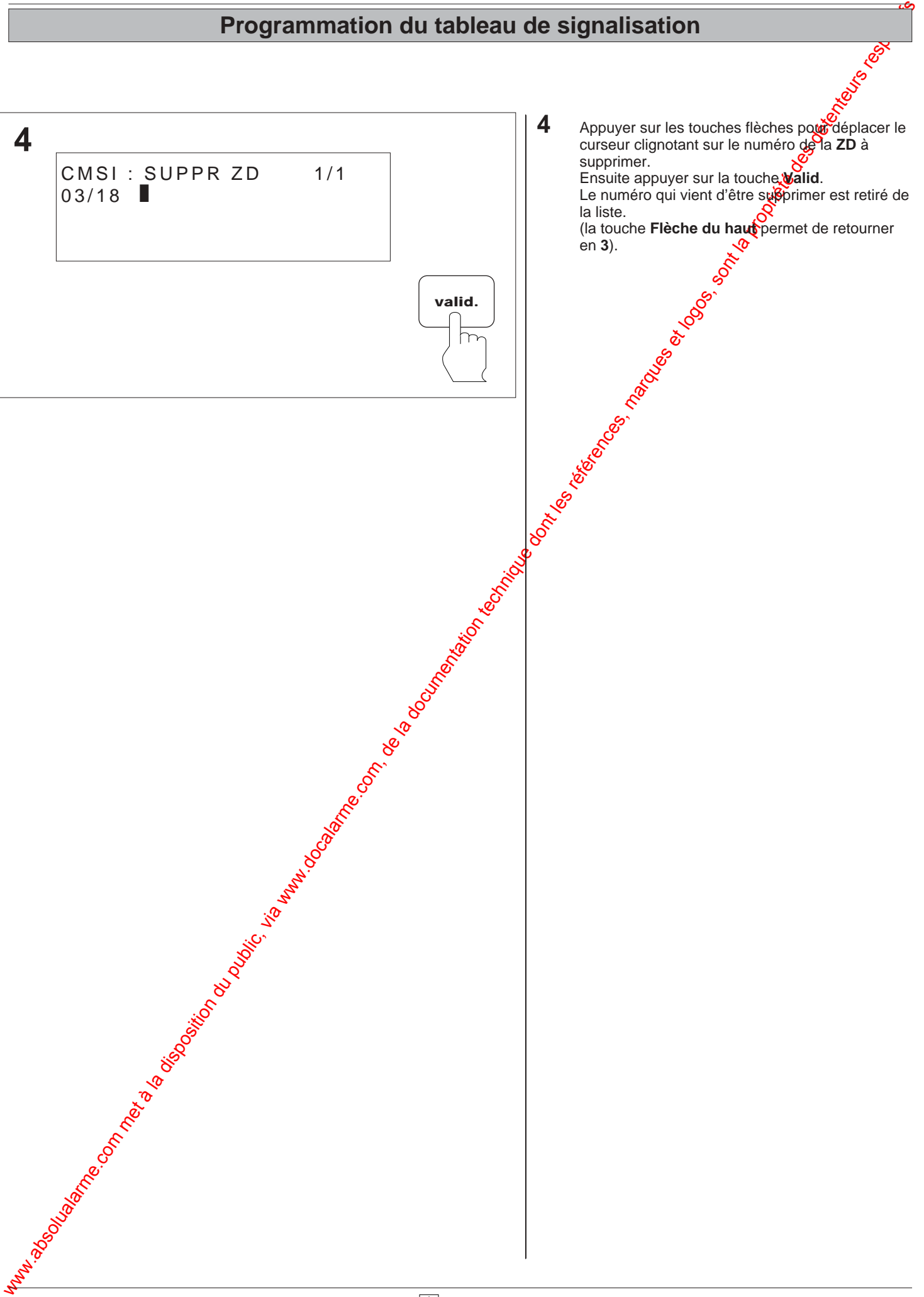

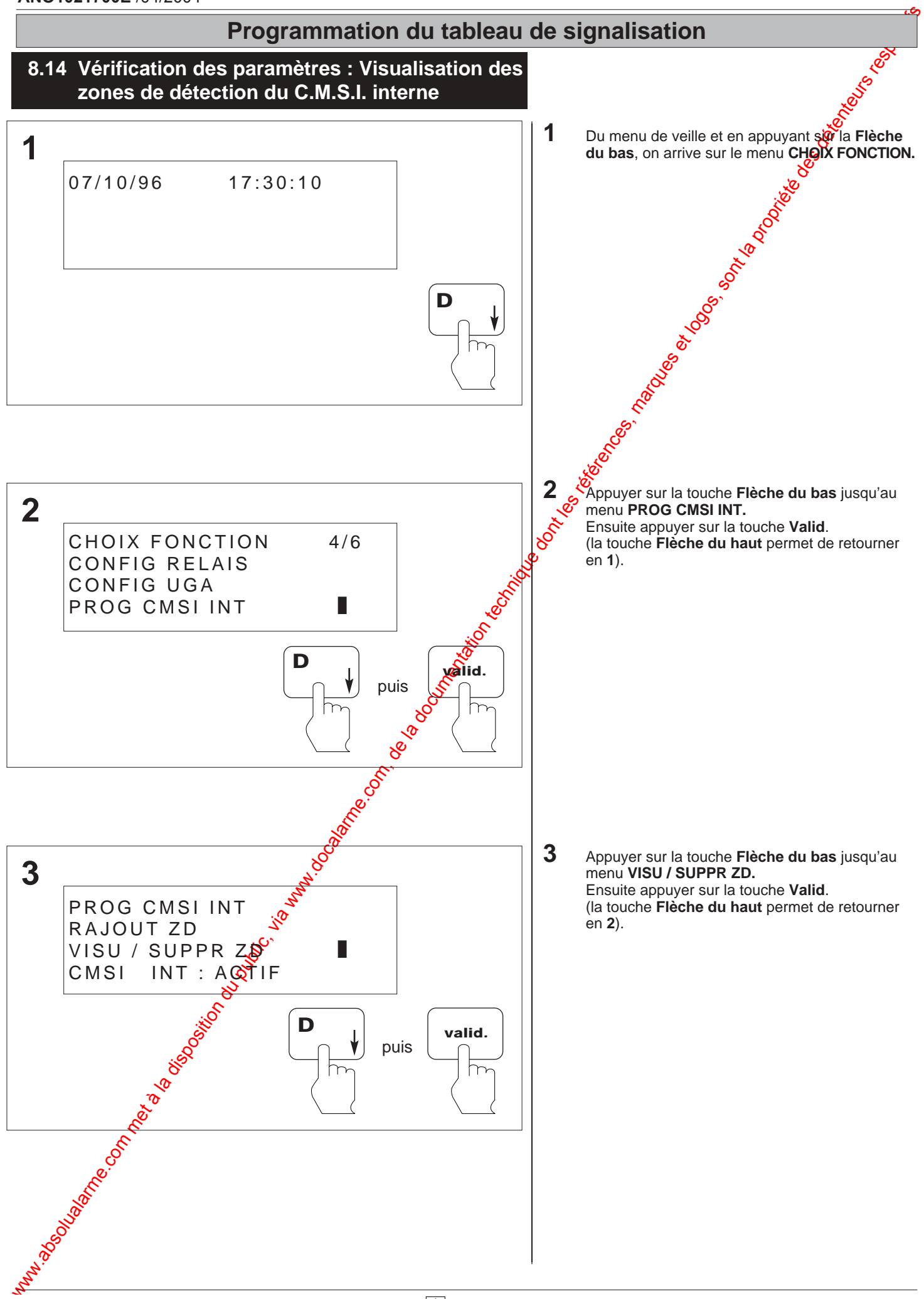

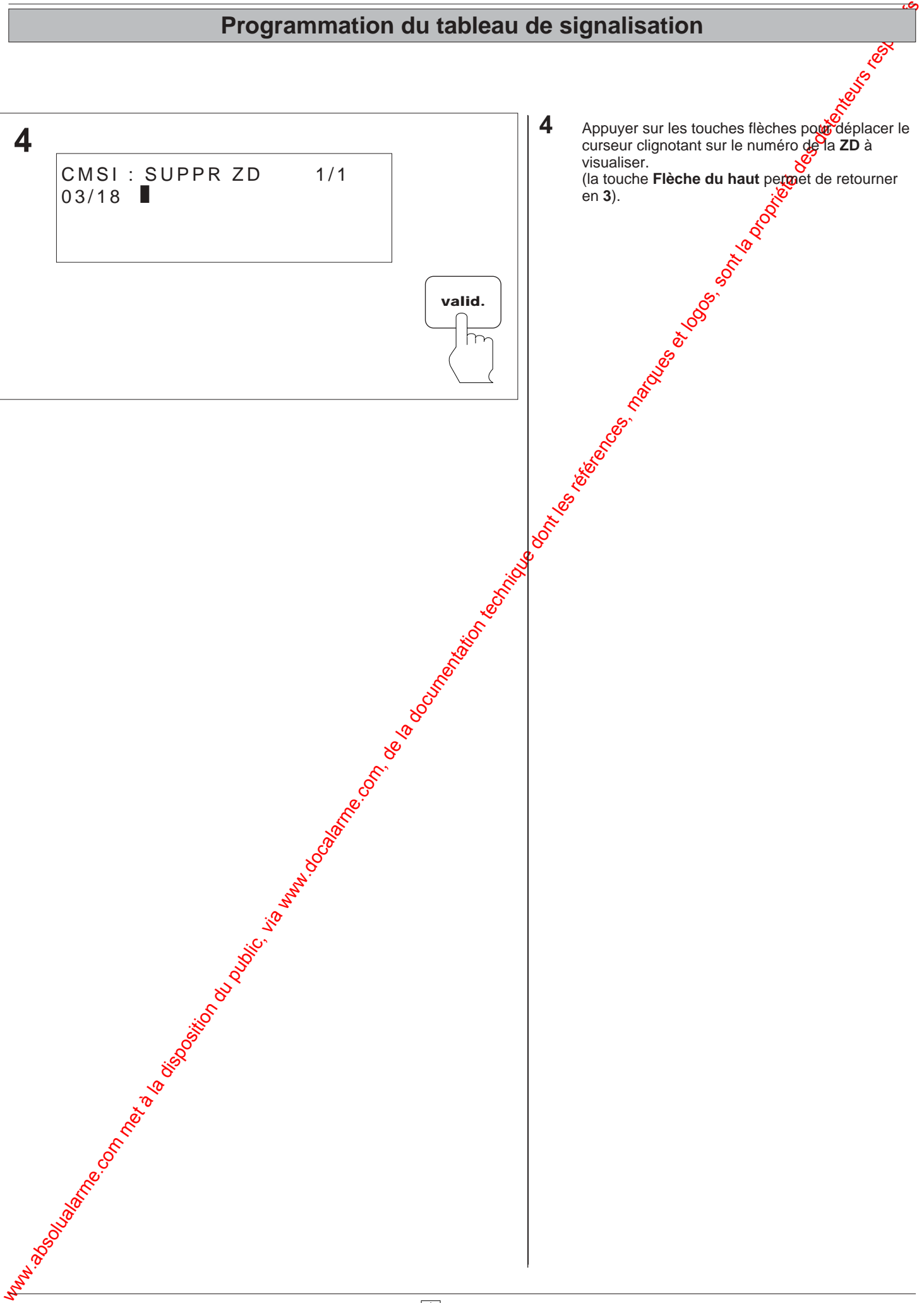

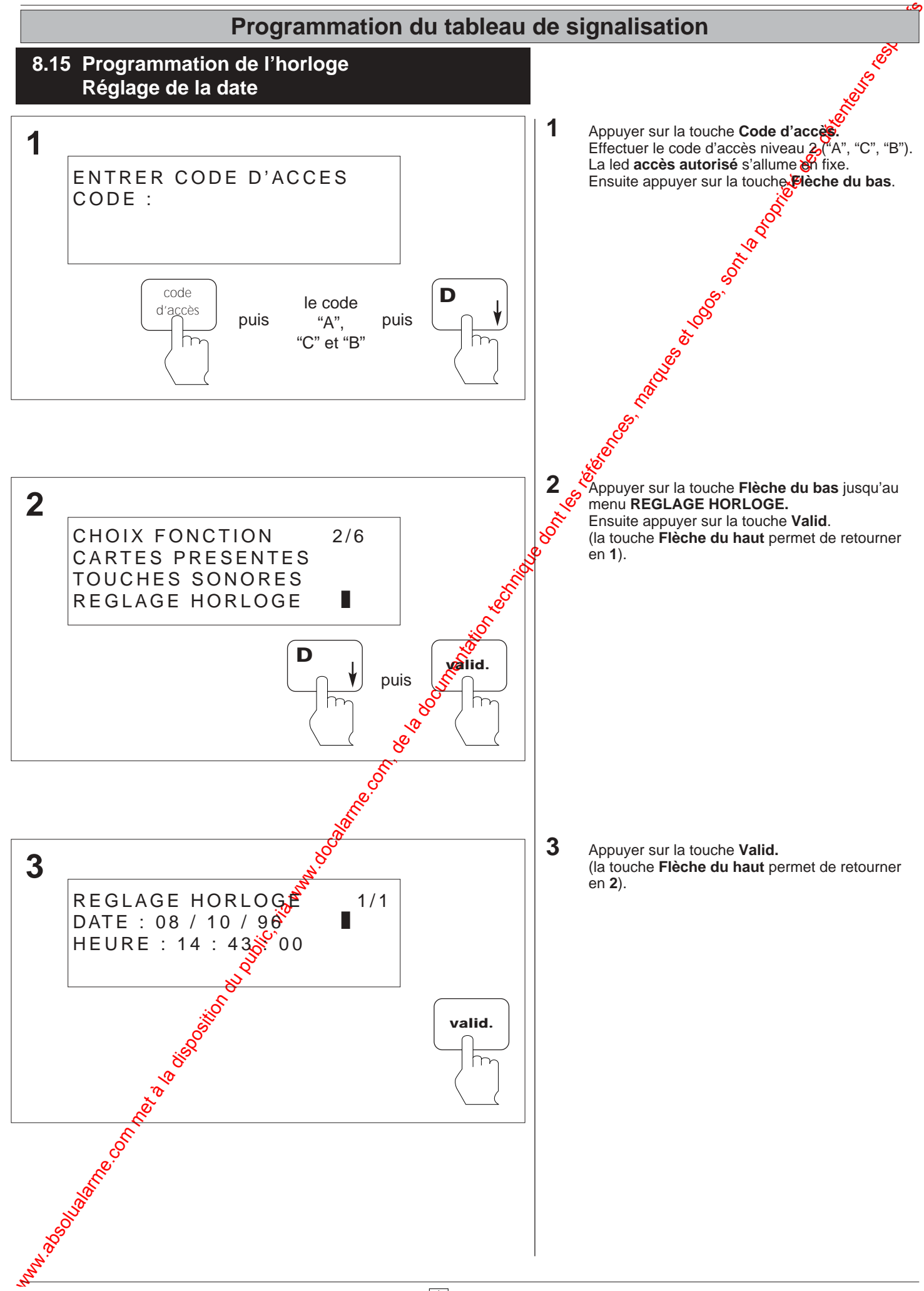
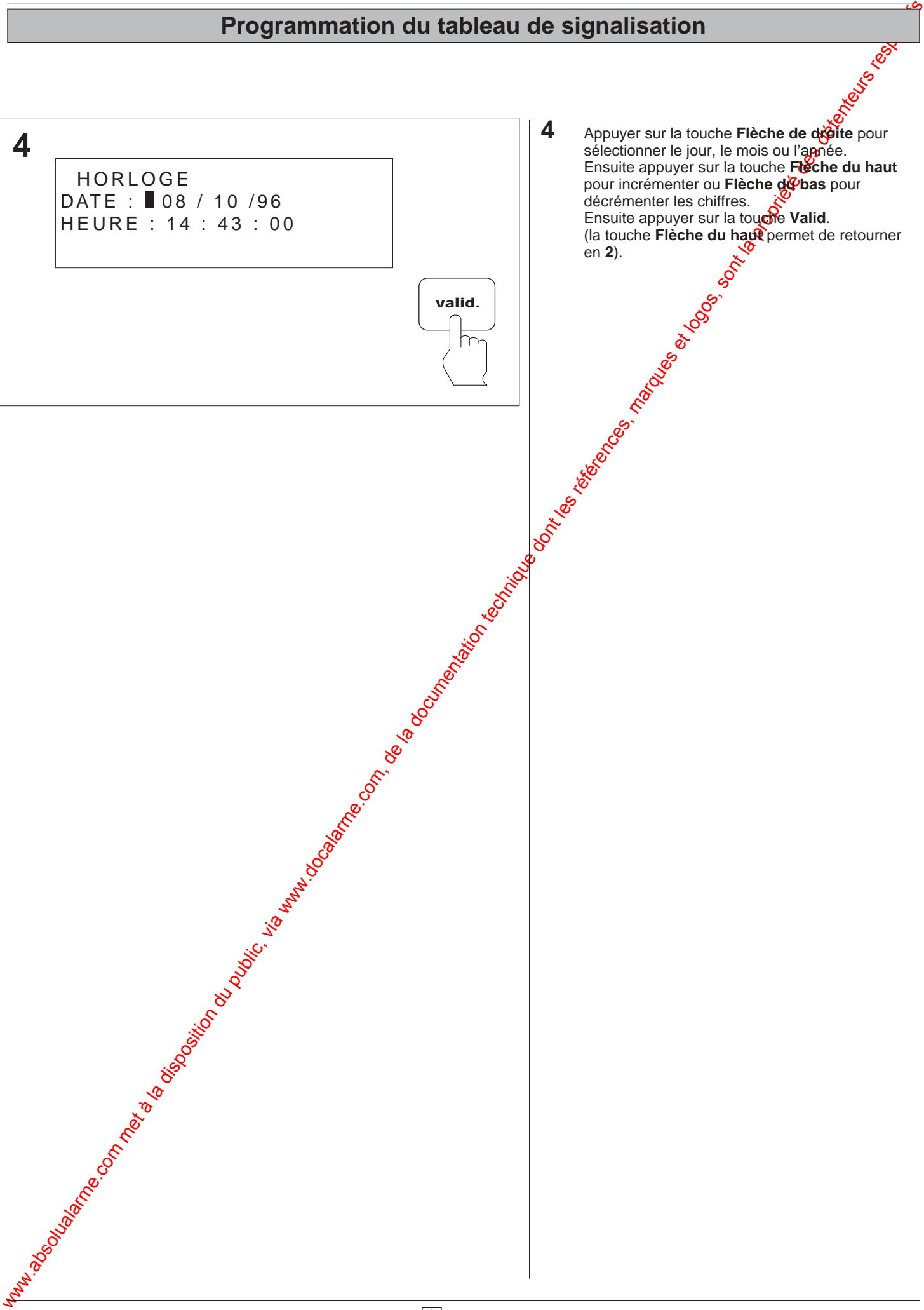

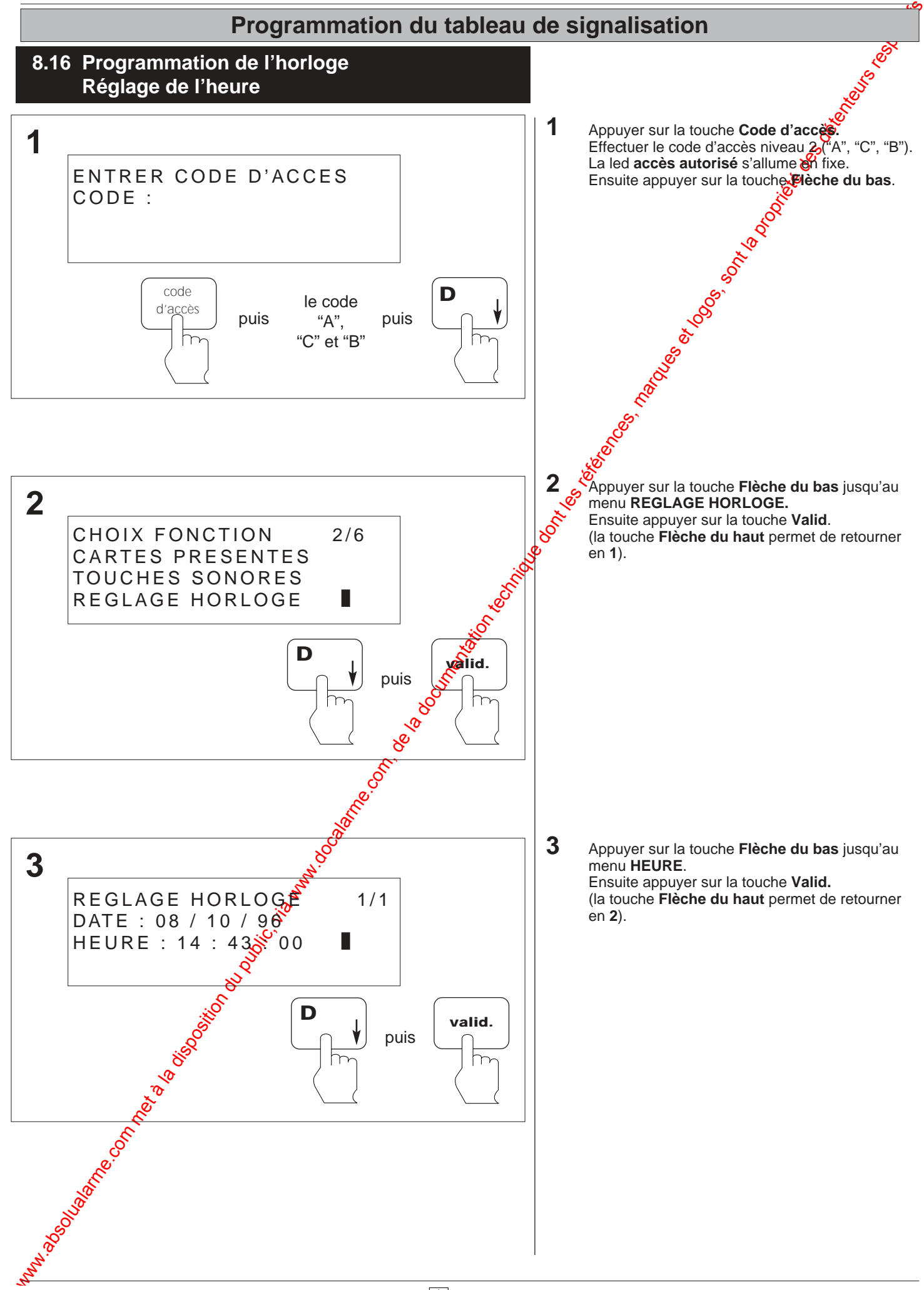

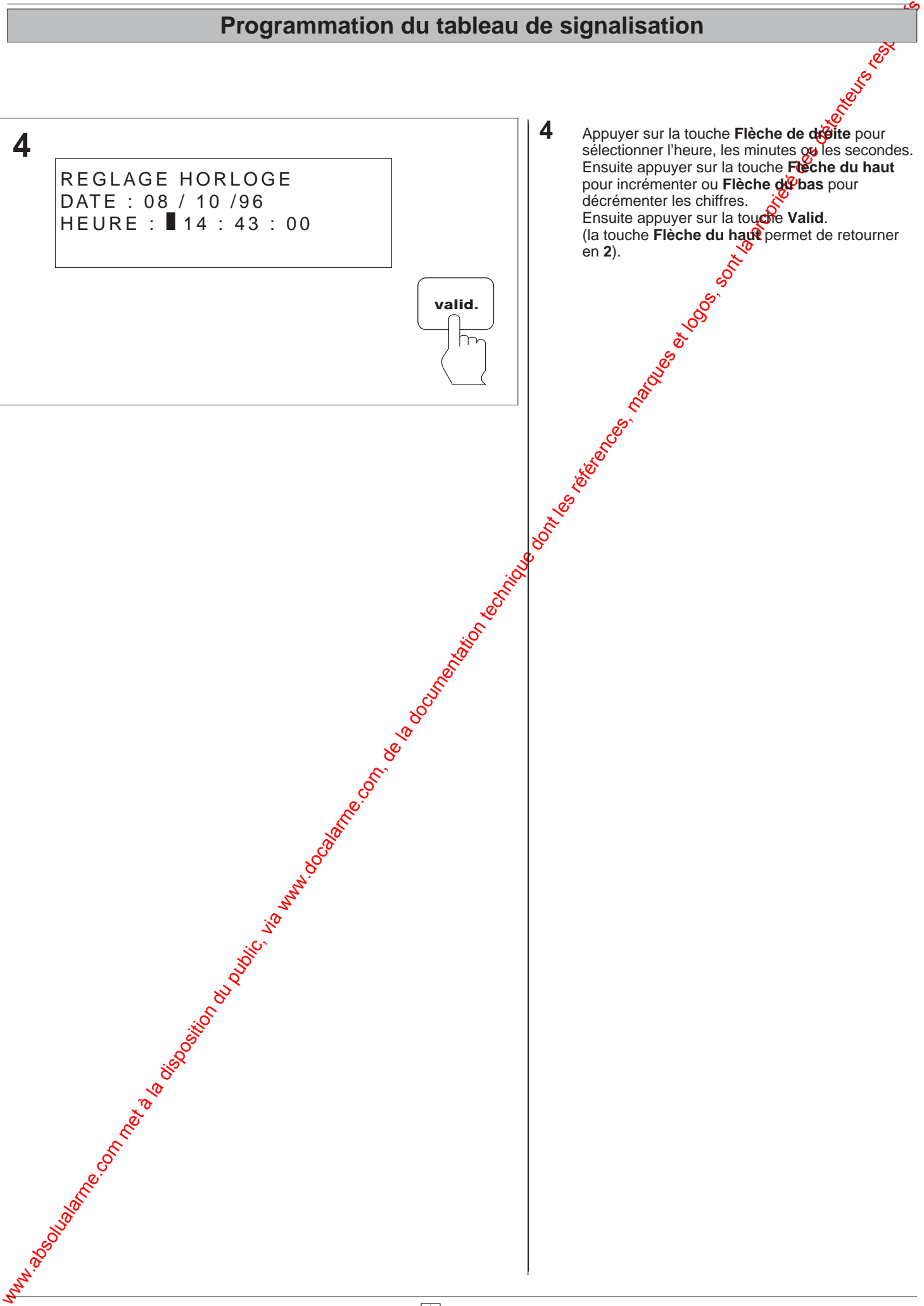

8.36

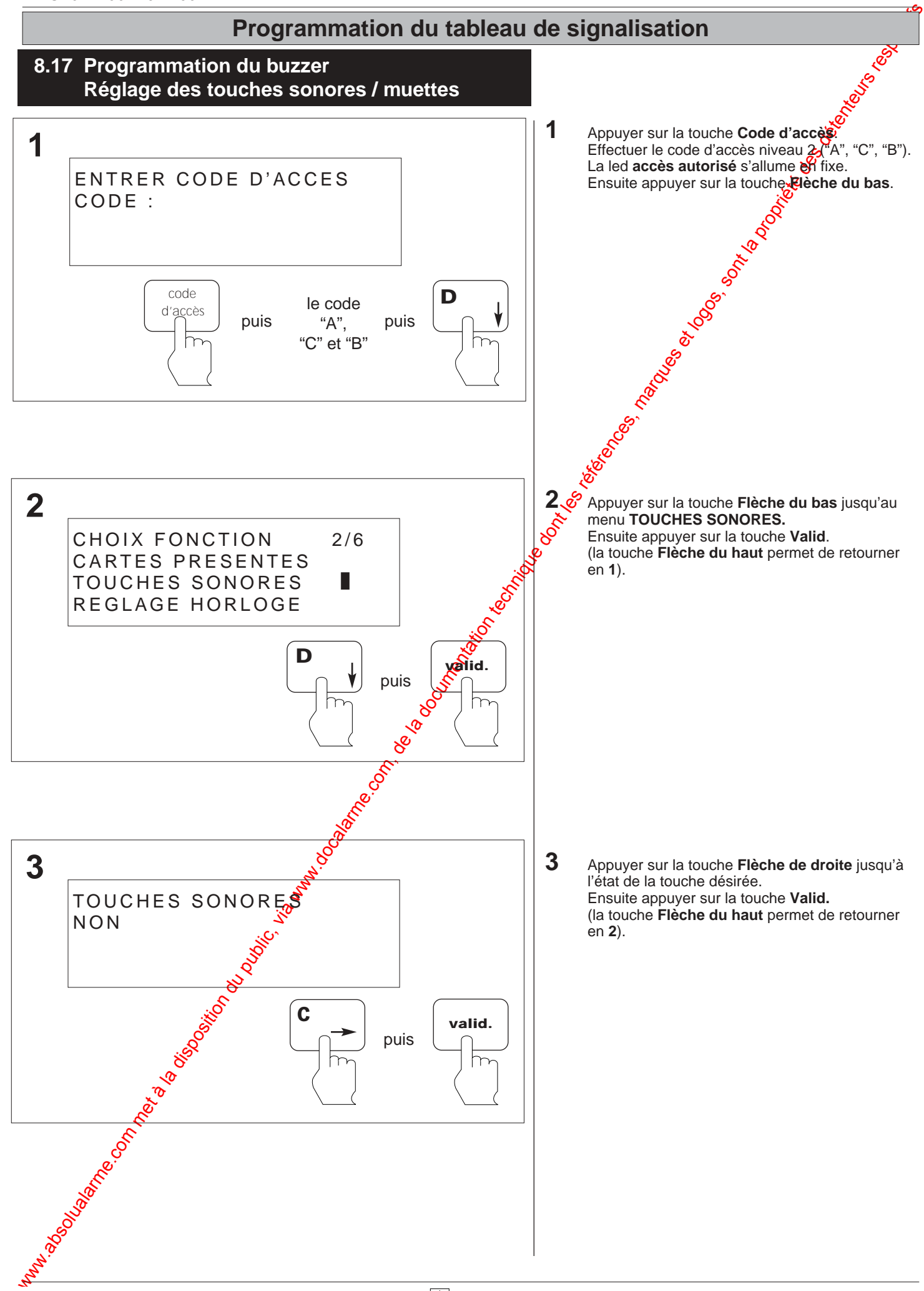

# Programmation du tableau de signalisation du public, via www.docalarme.com, de la documentation du public, et<br>, de la documentation technique dont les références, marques et logos, sont la propriété des détenteurs respecti **Programmation du tableau de signalisation**

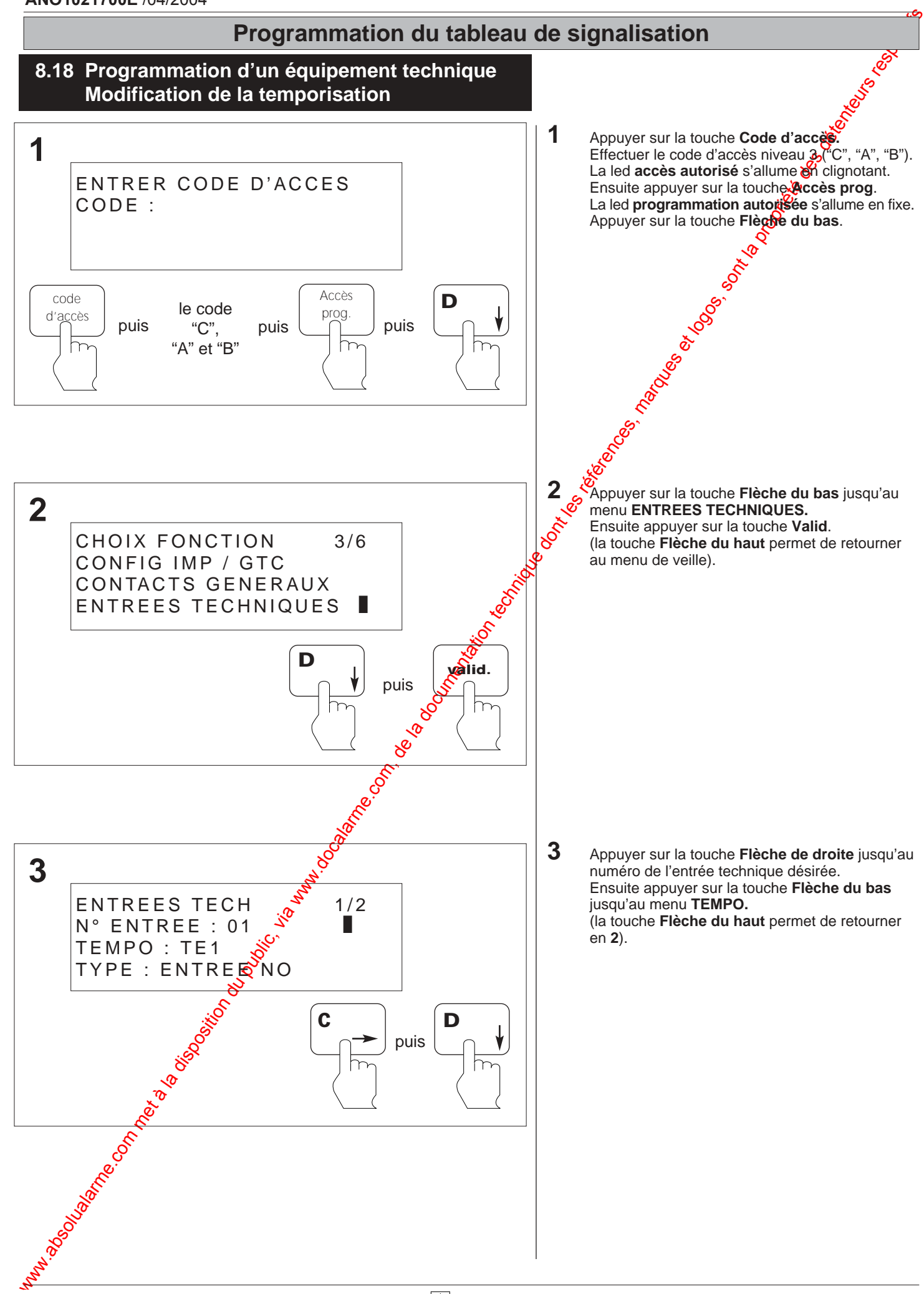

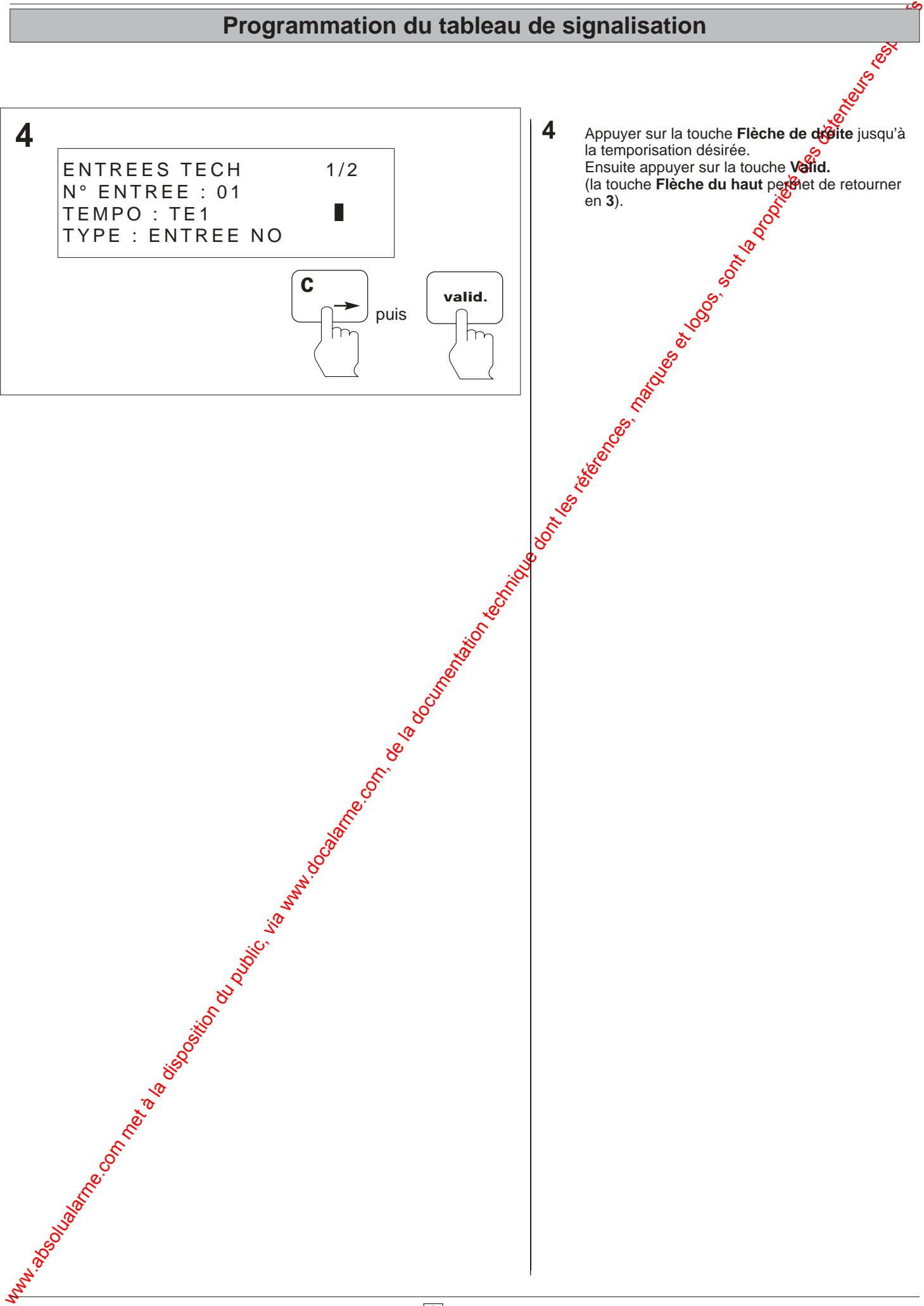

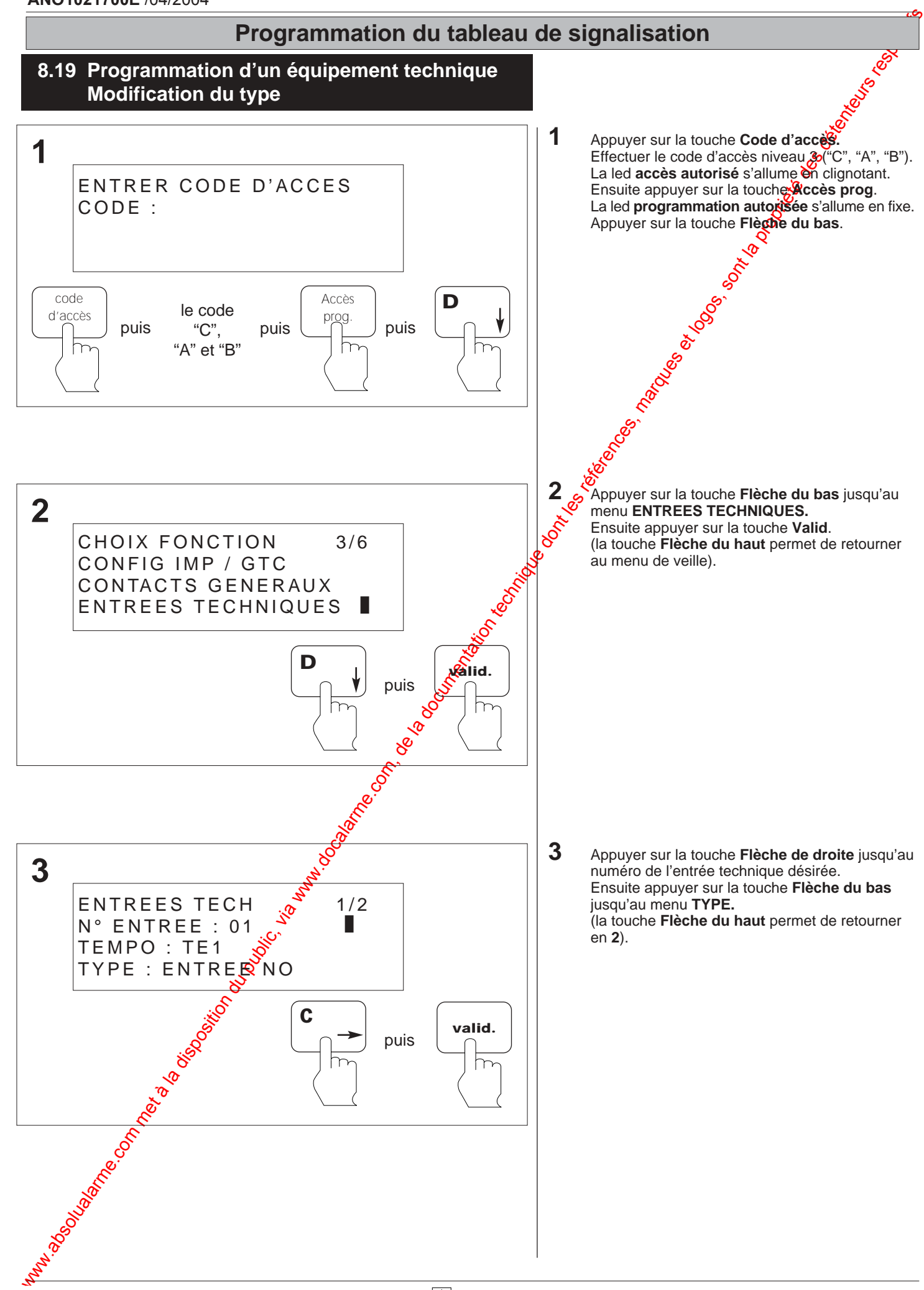

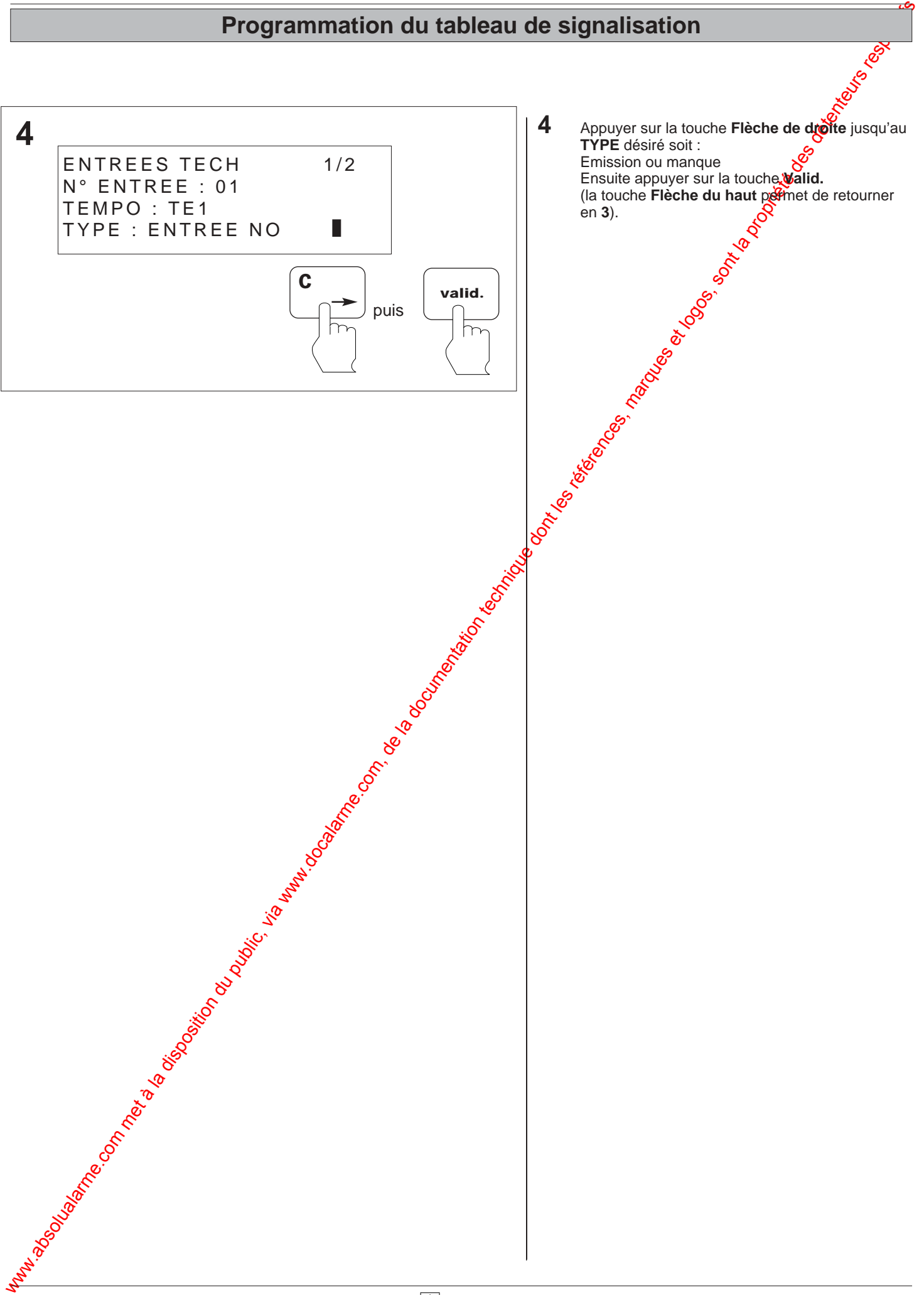

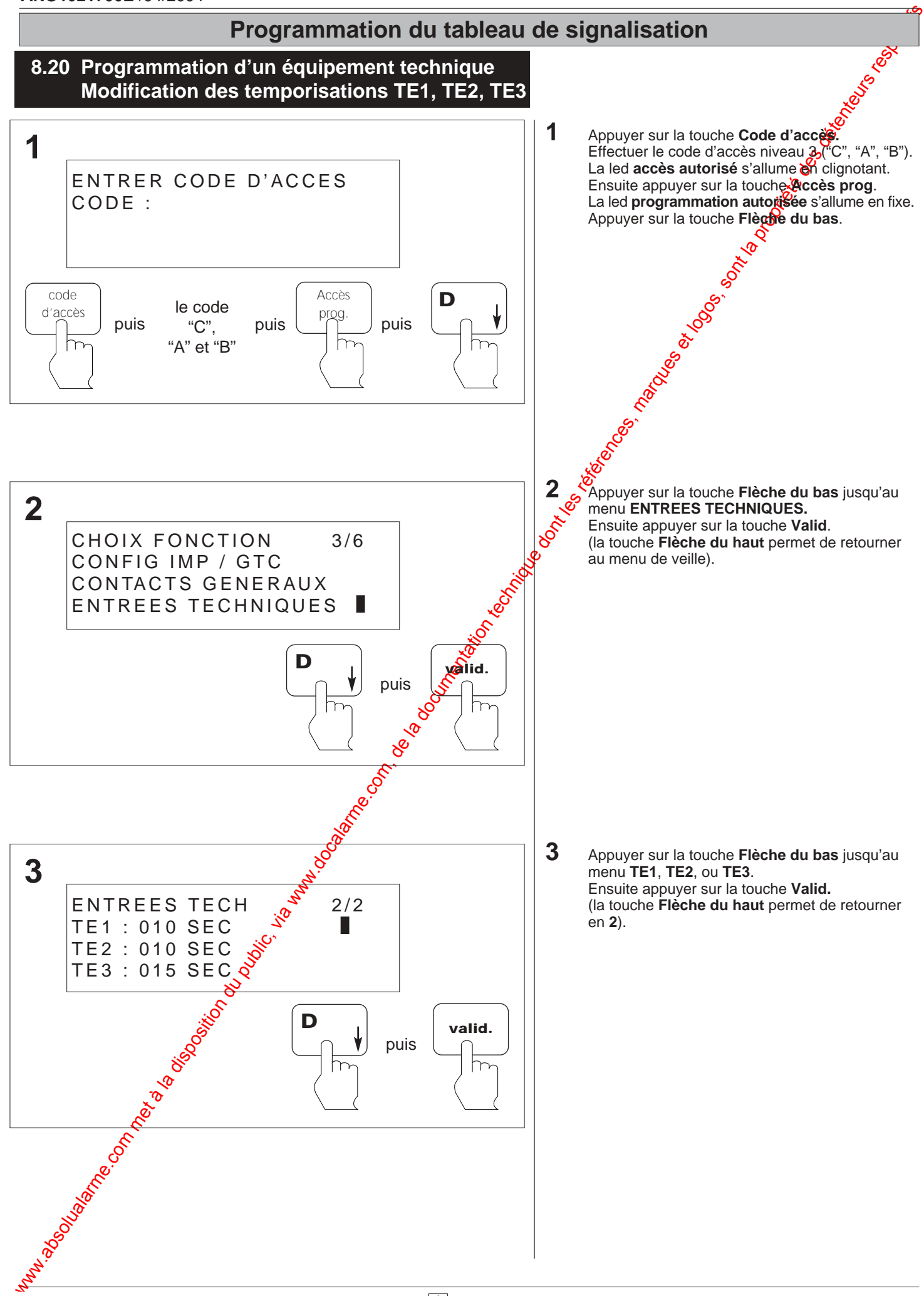

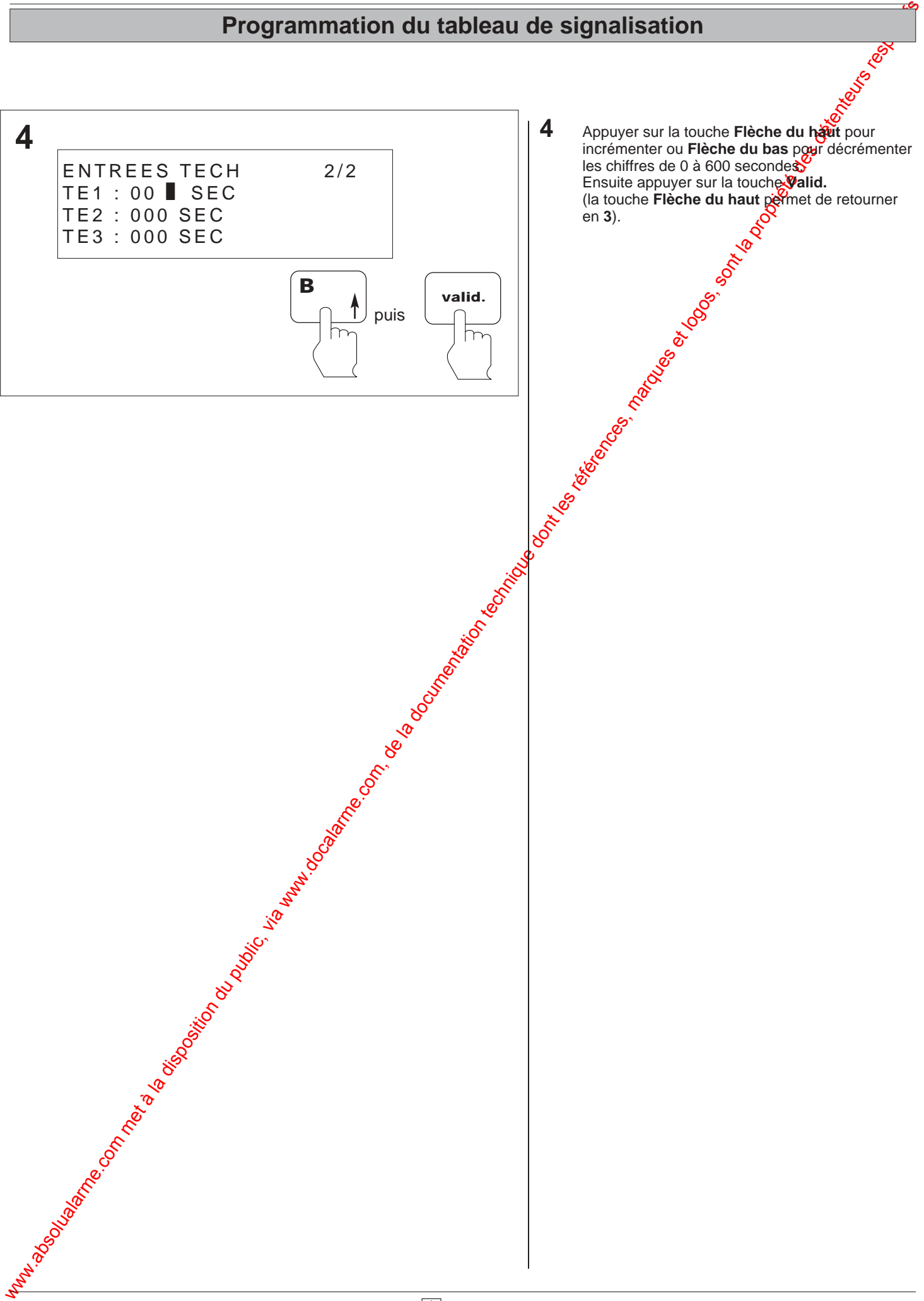

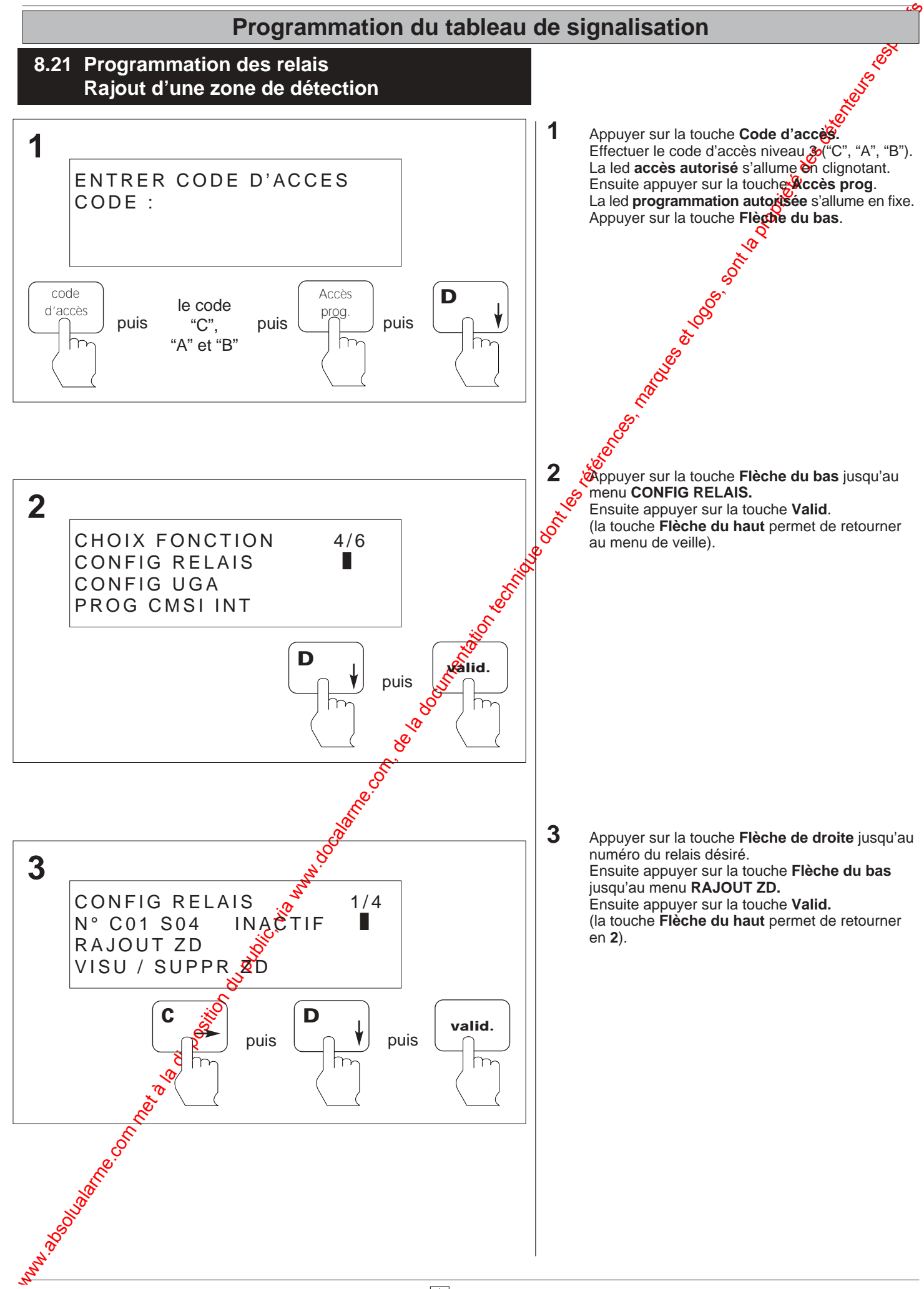

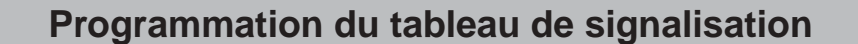

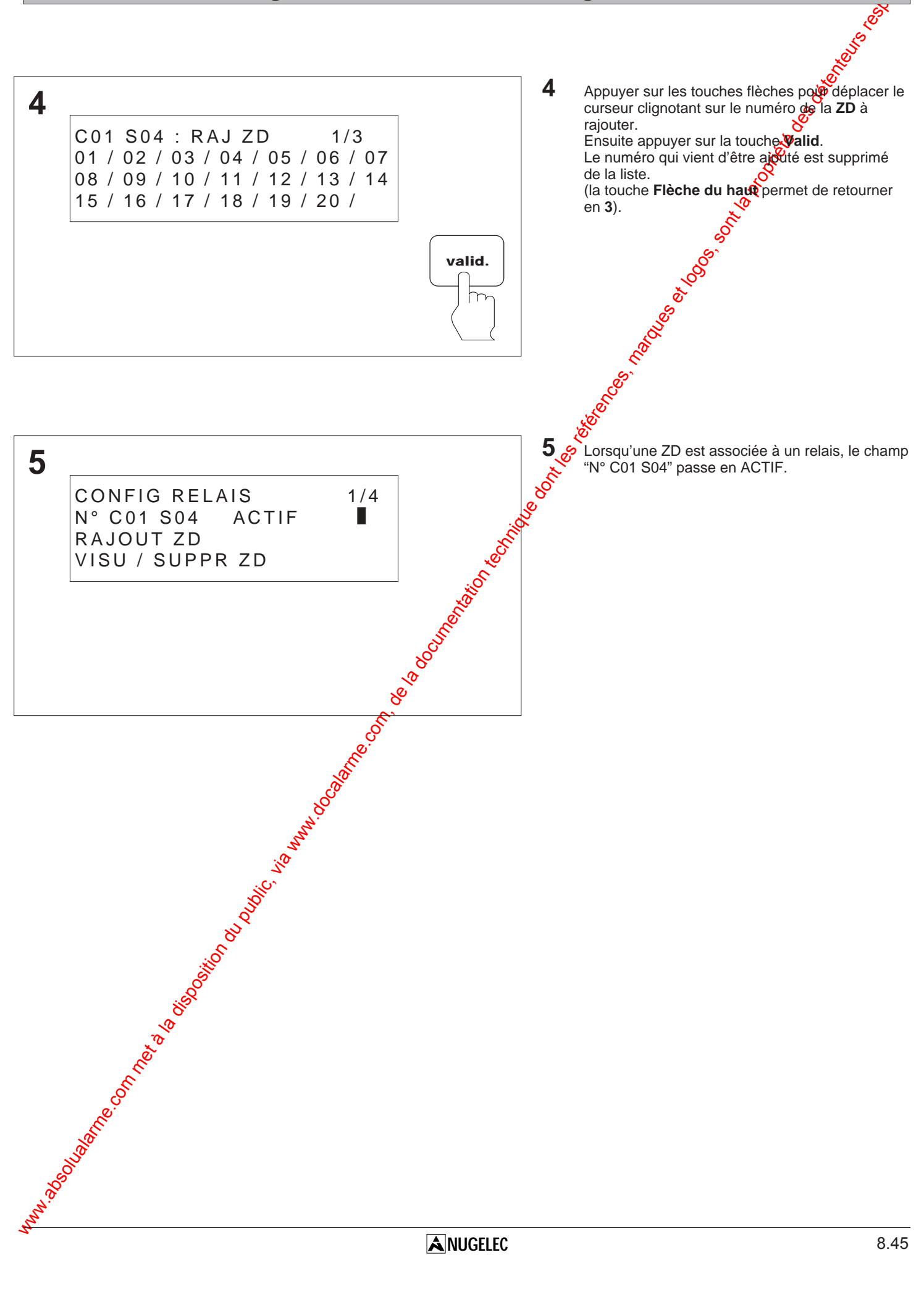

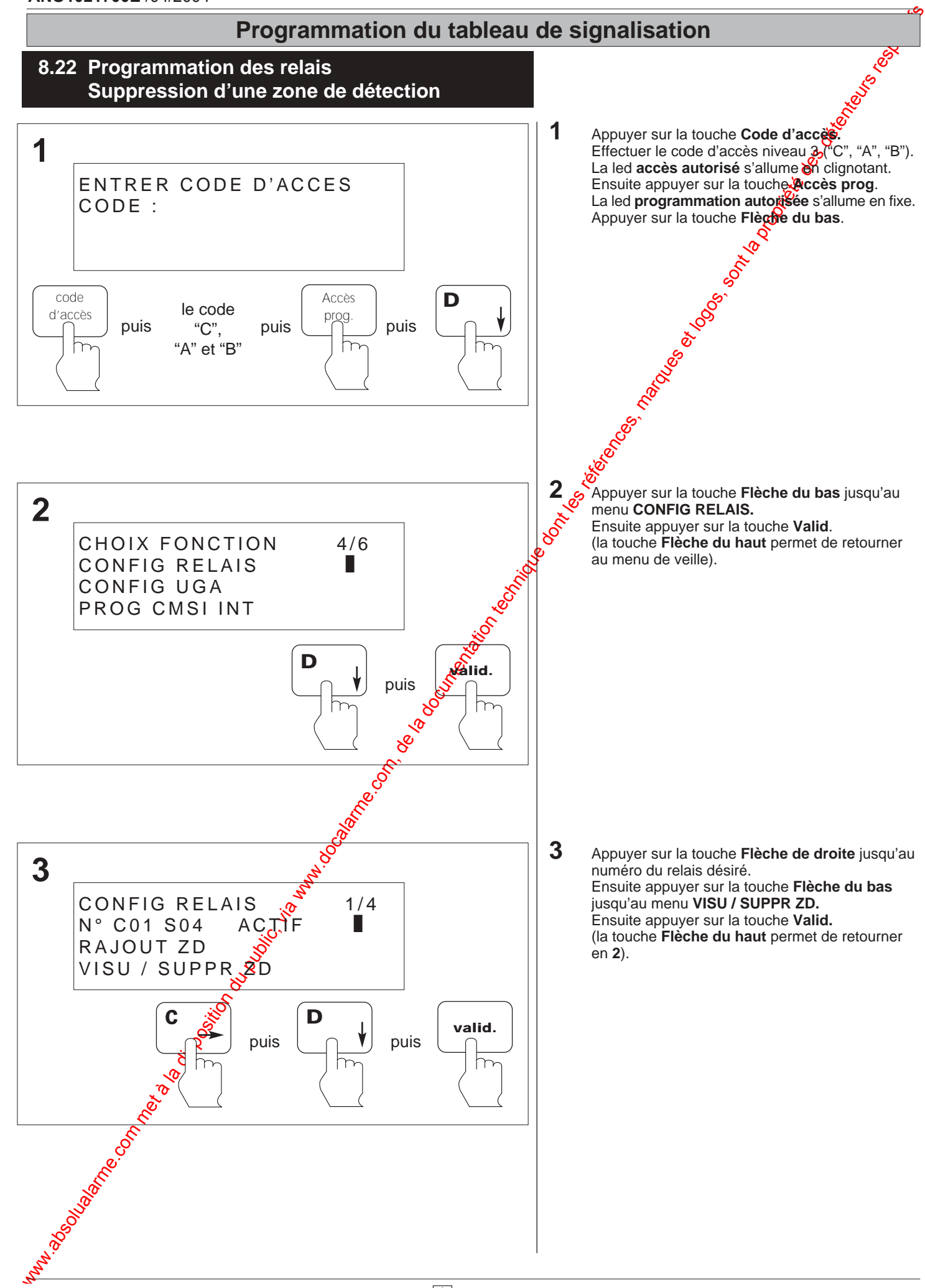

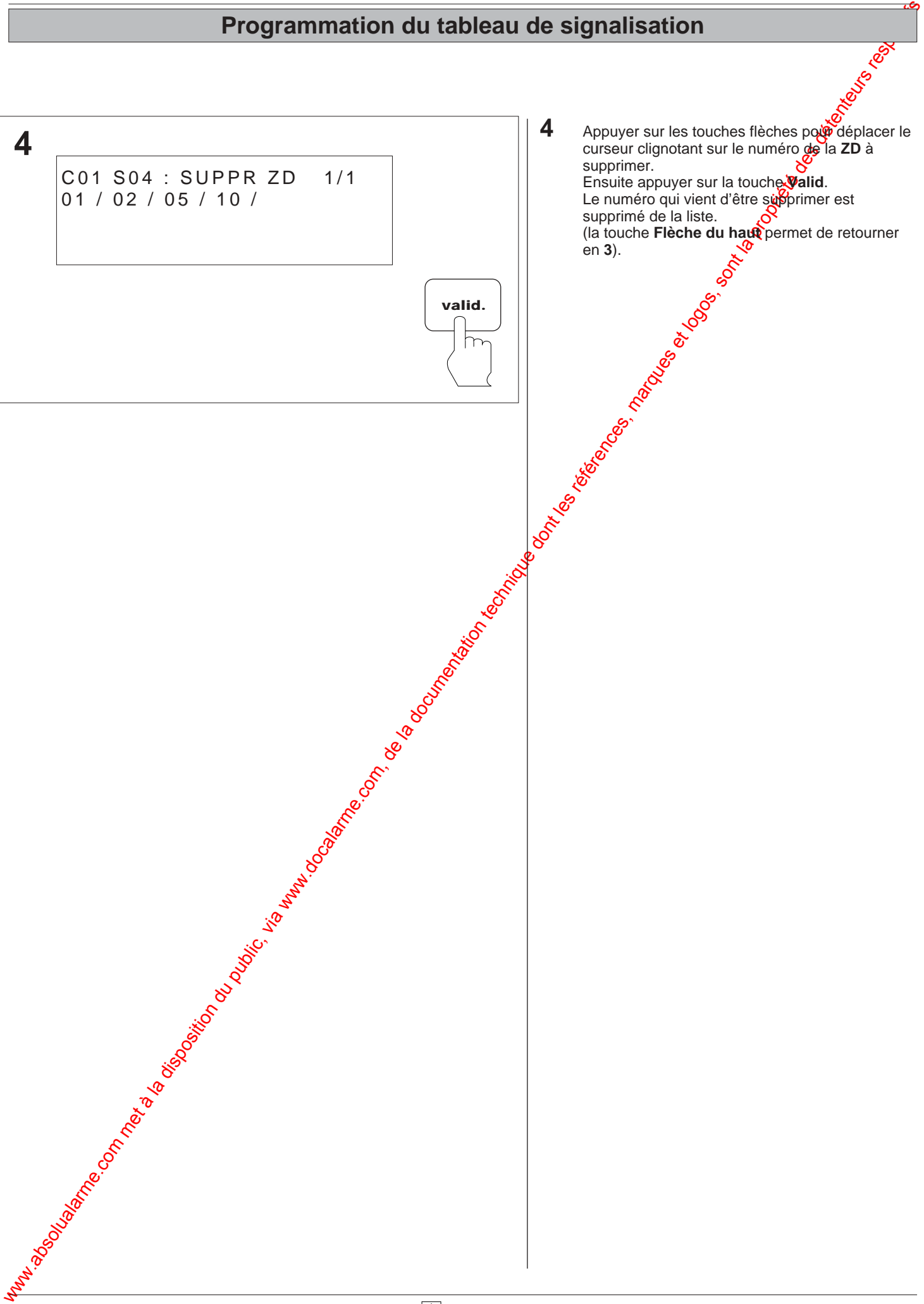

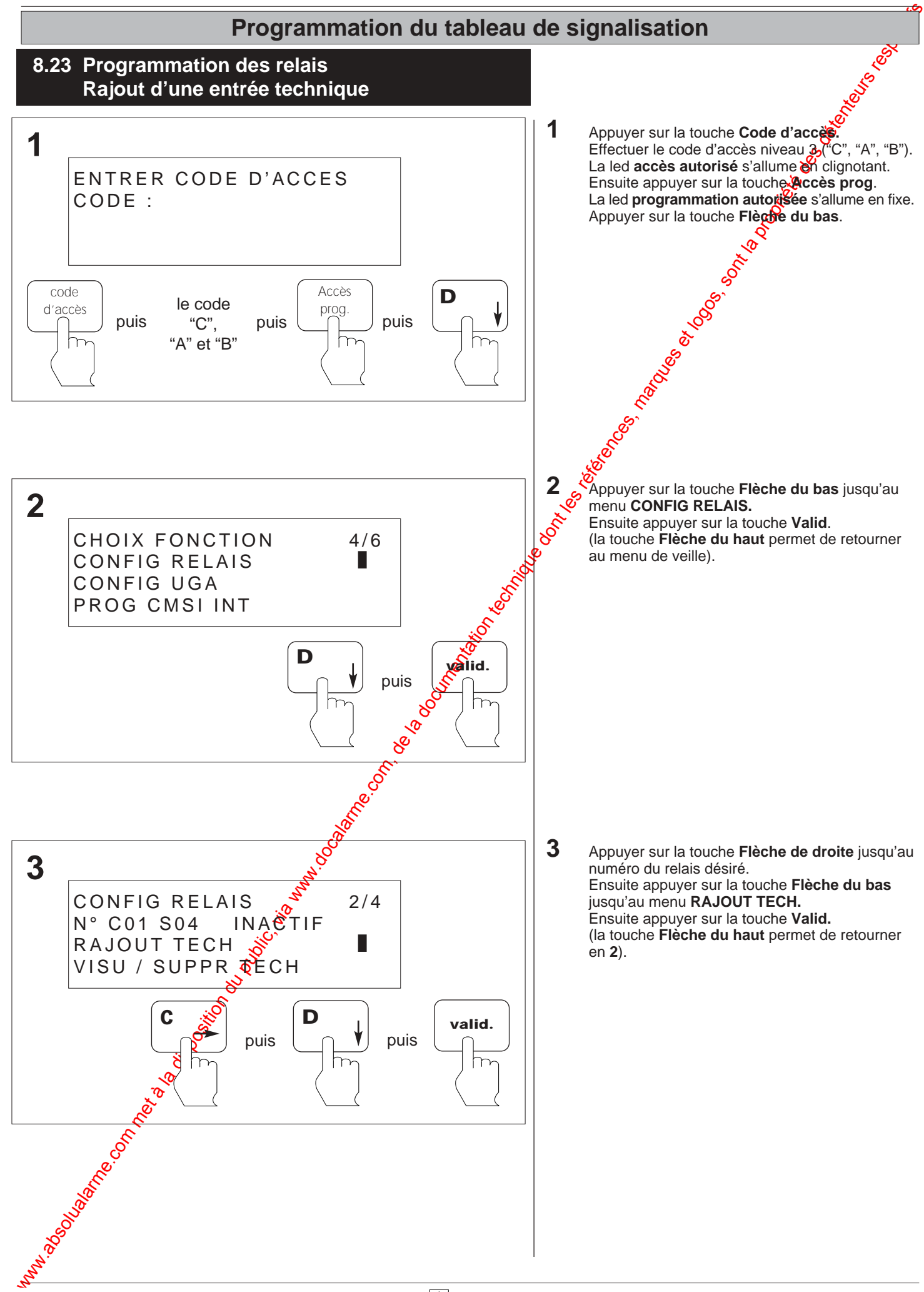

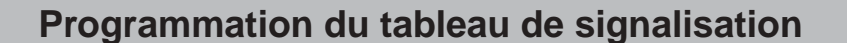

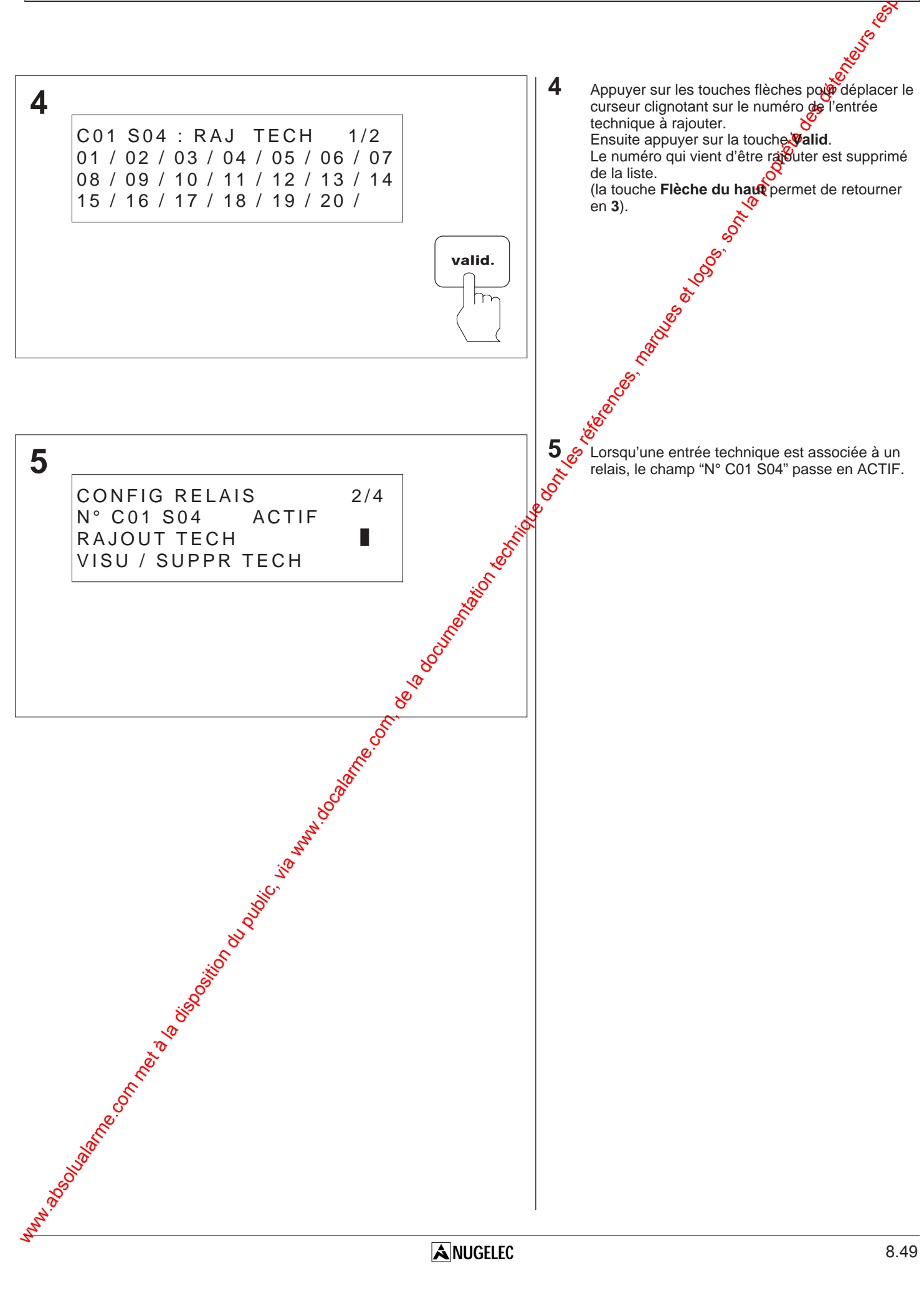

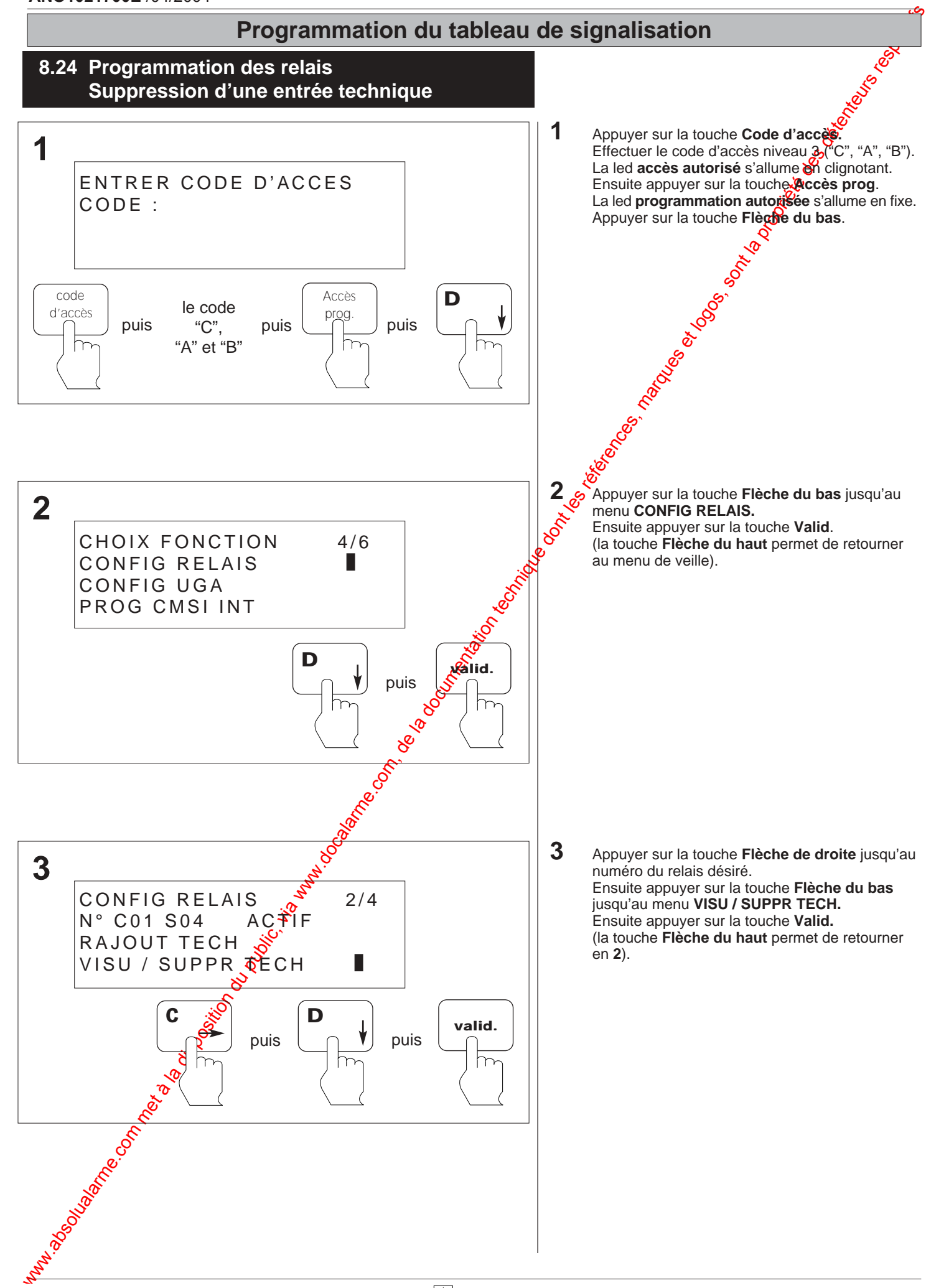

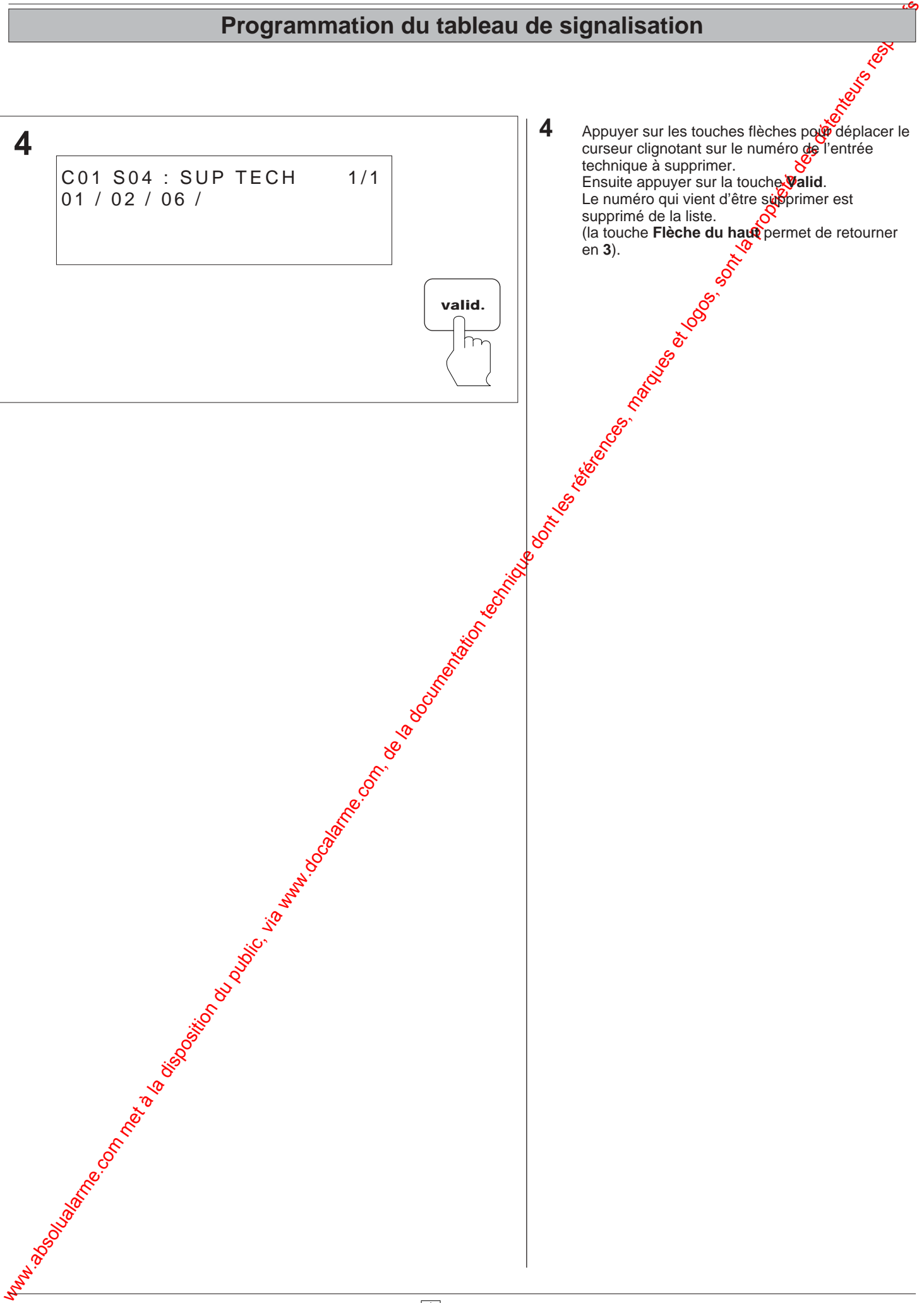

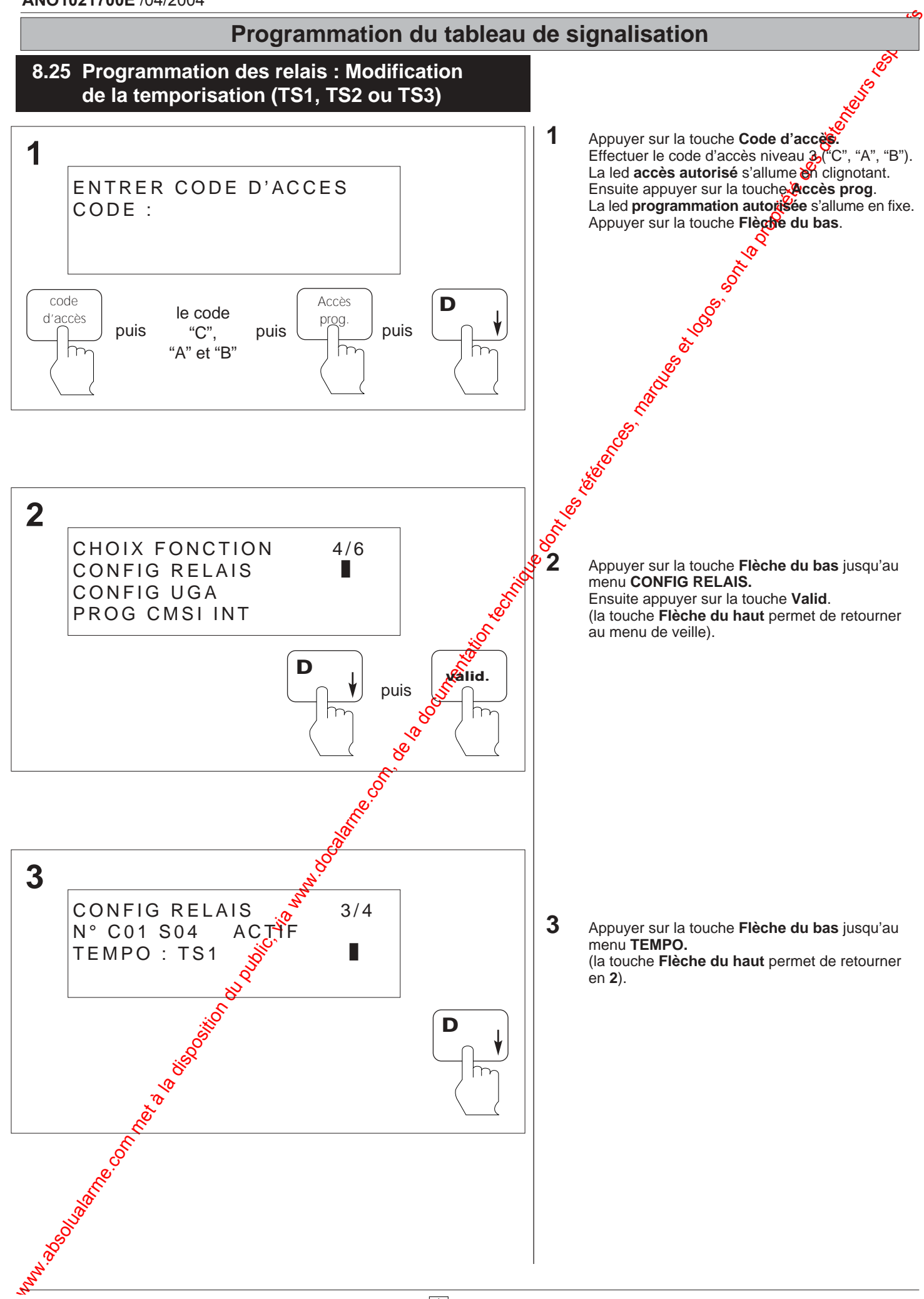

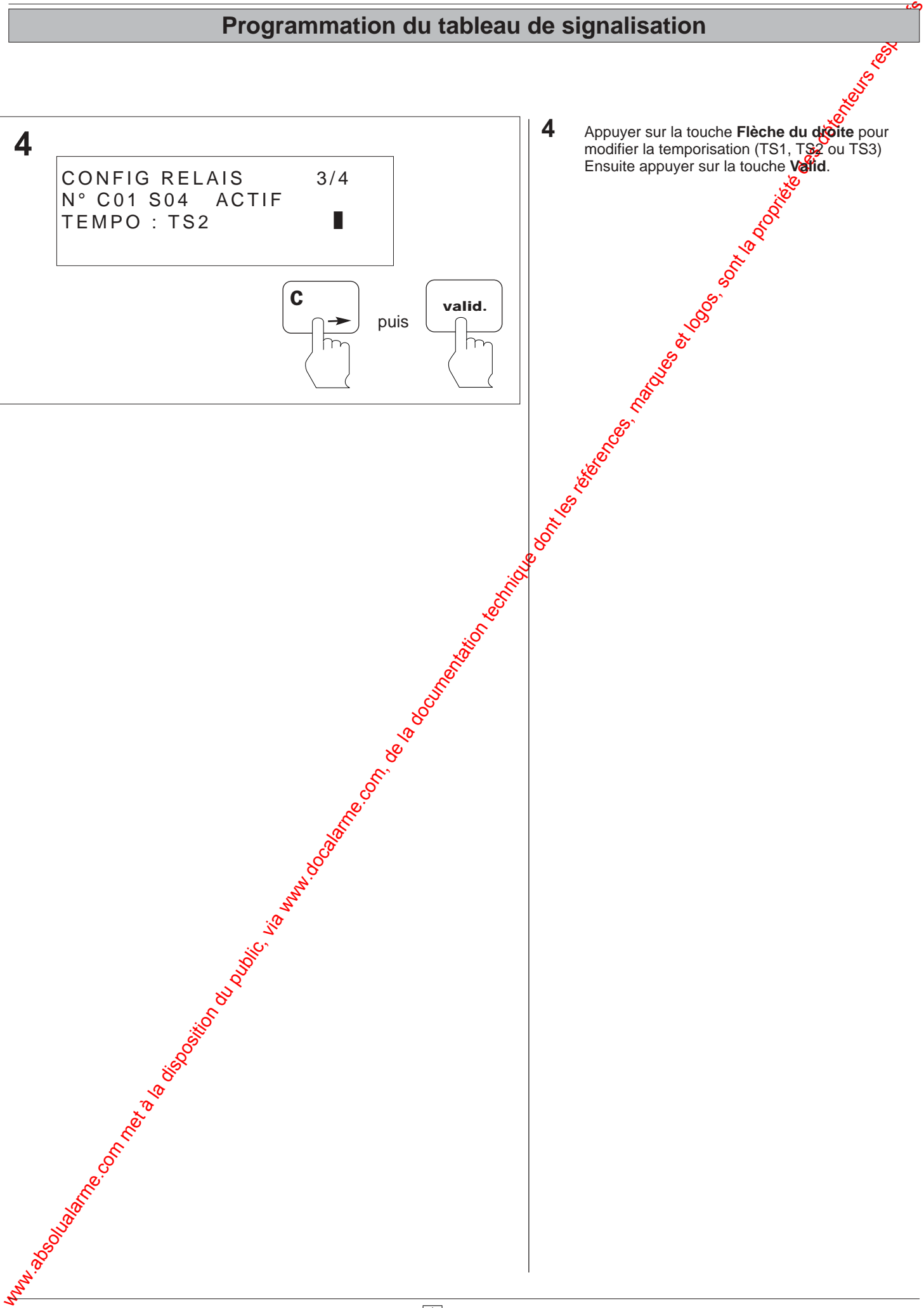

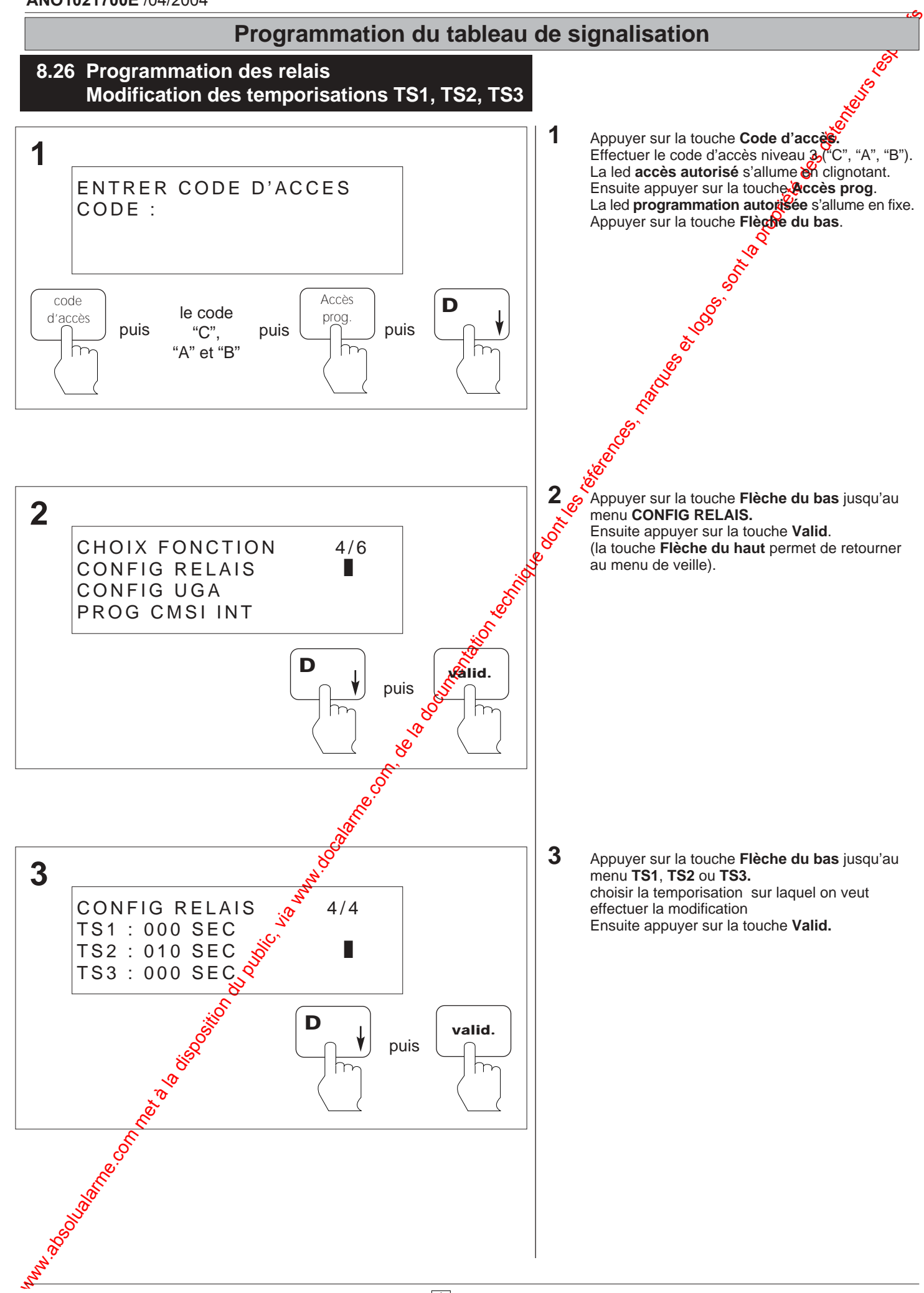

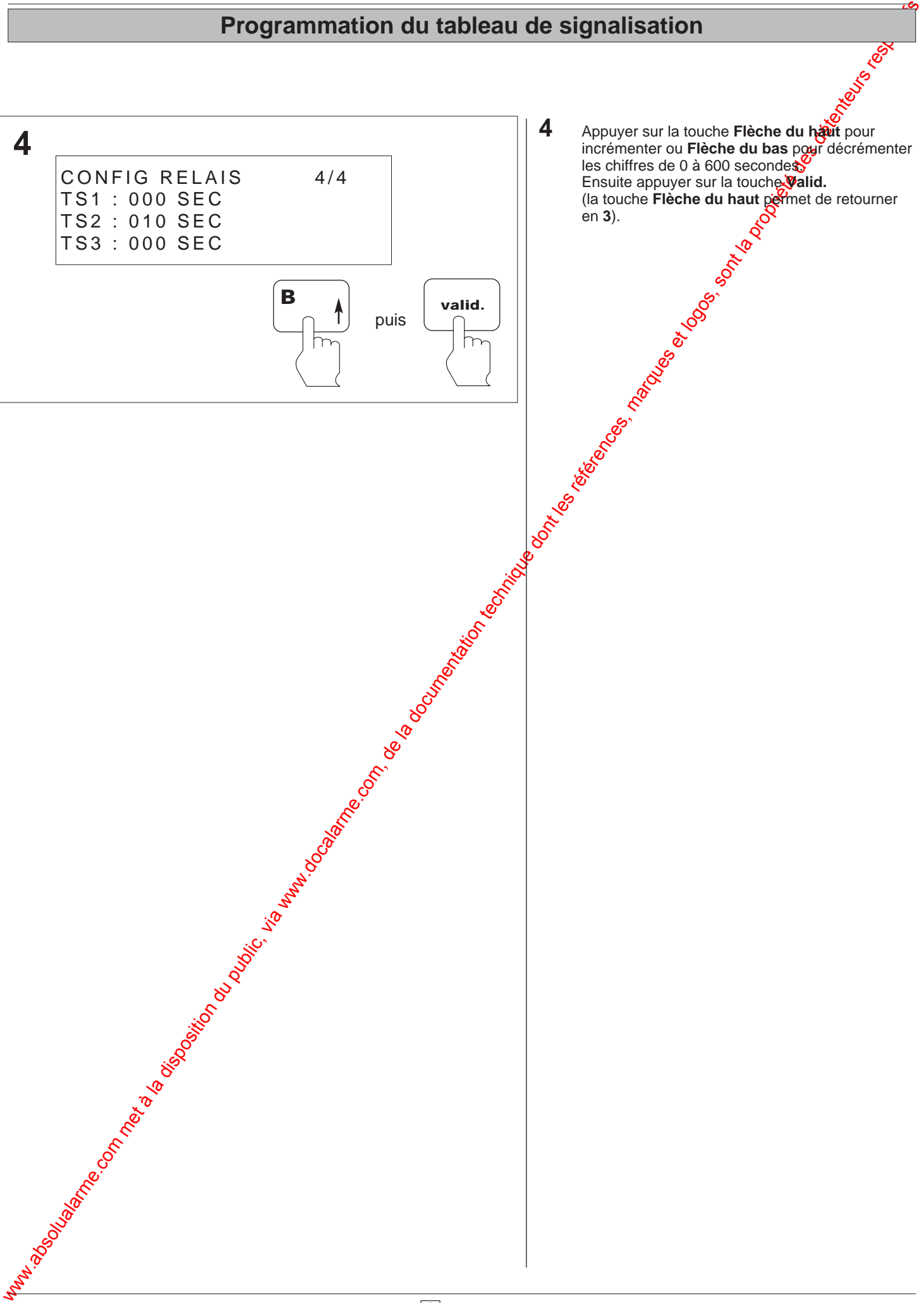

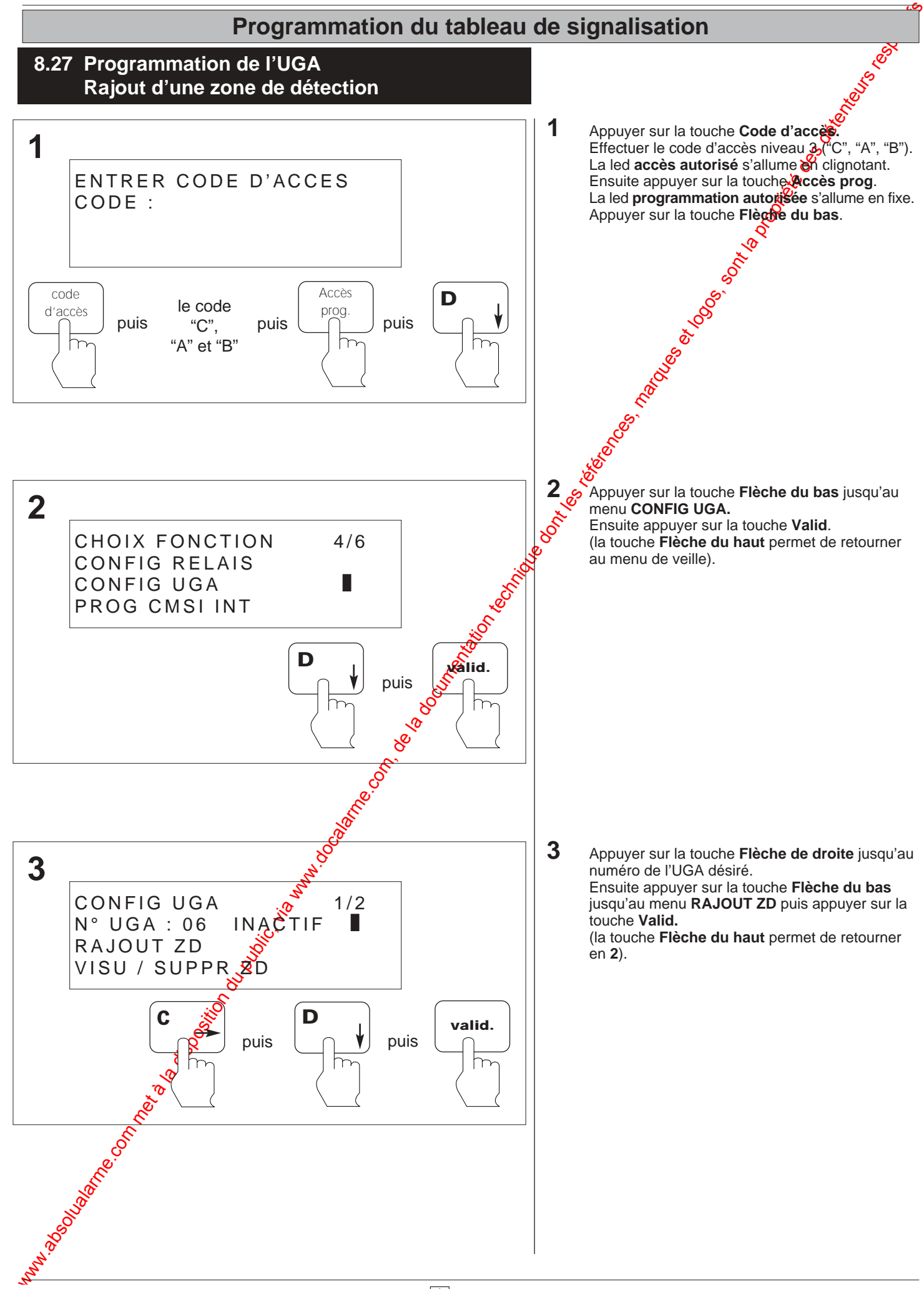

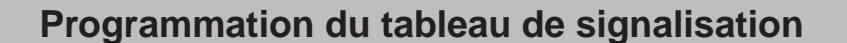

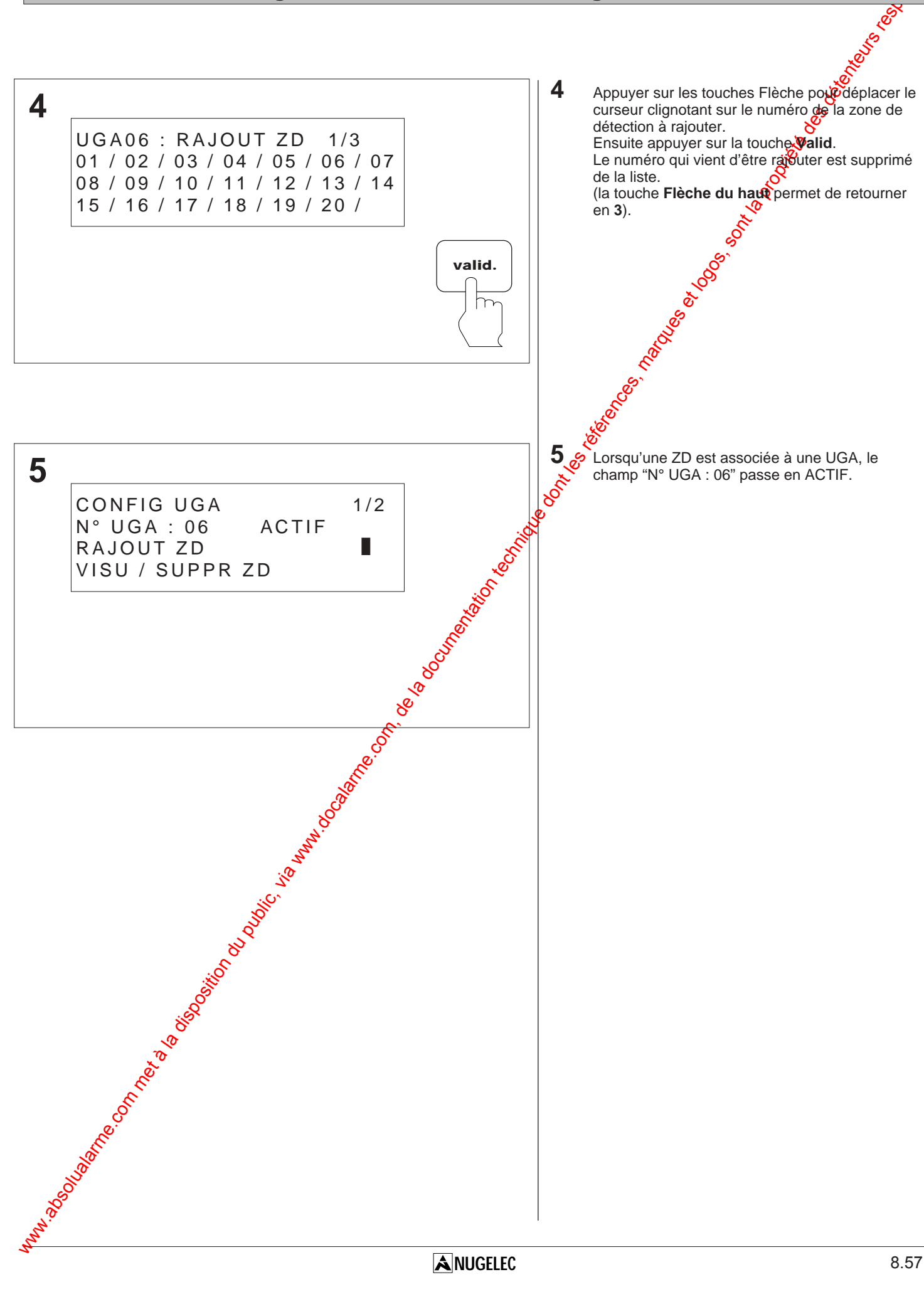

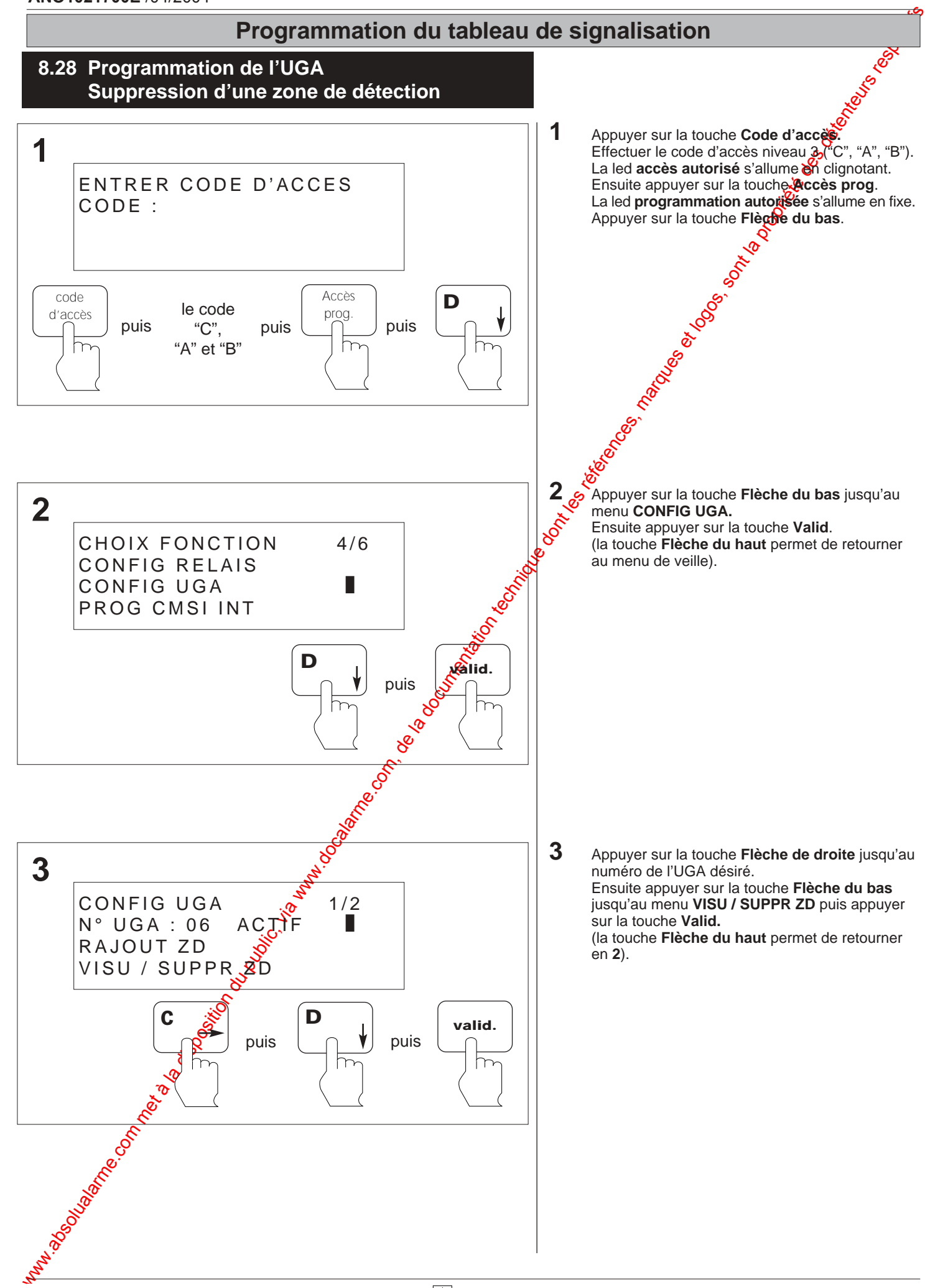

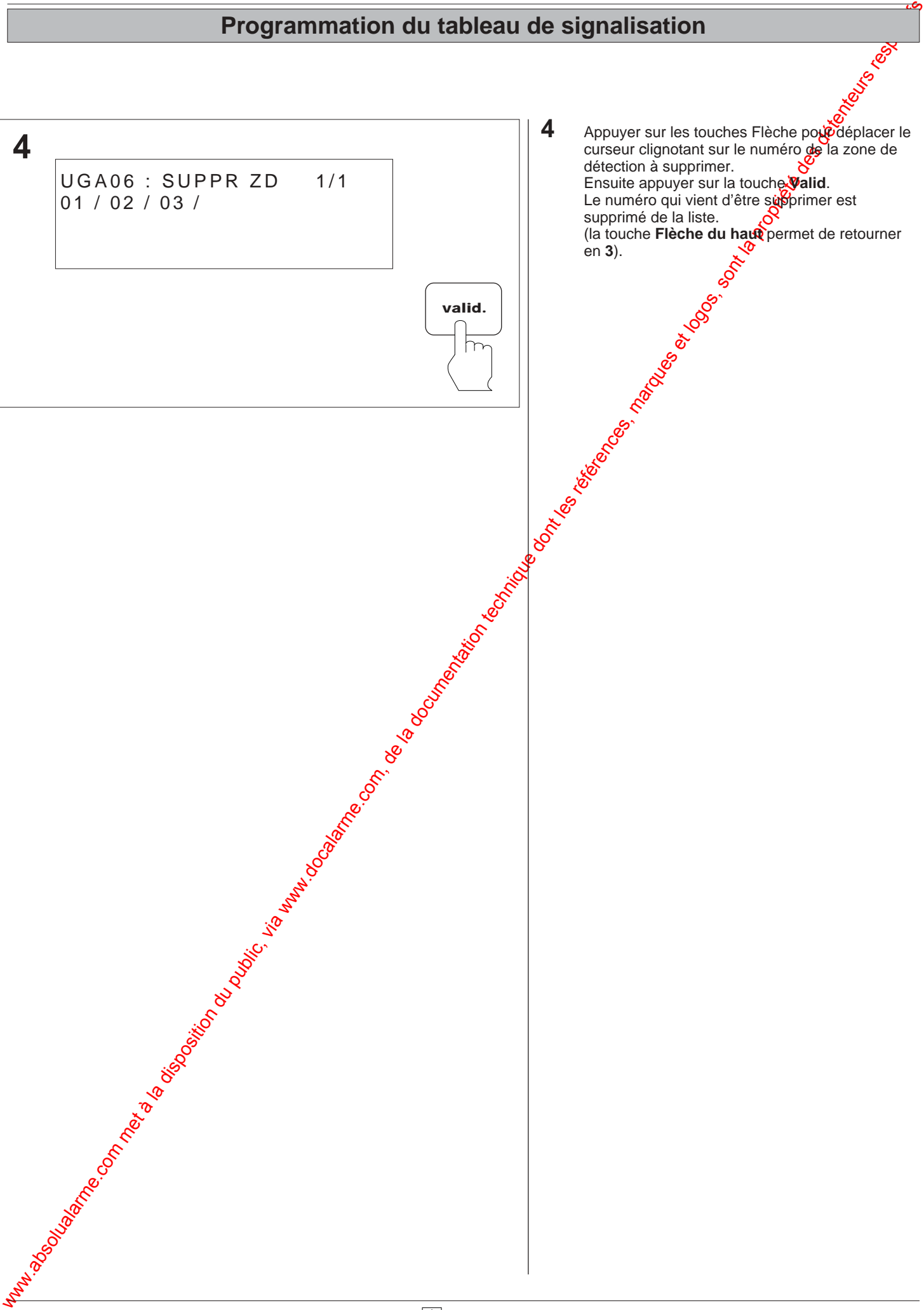

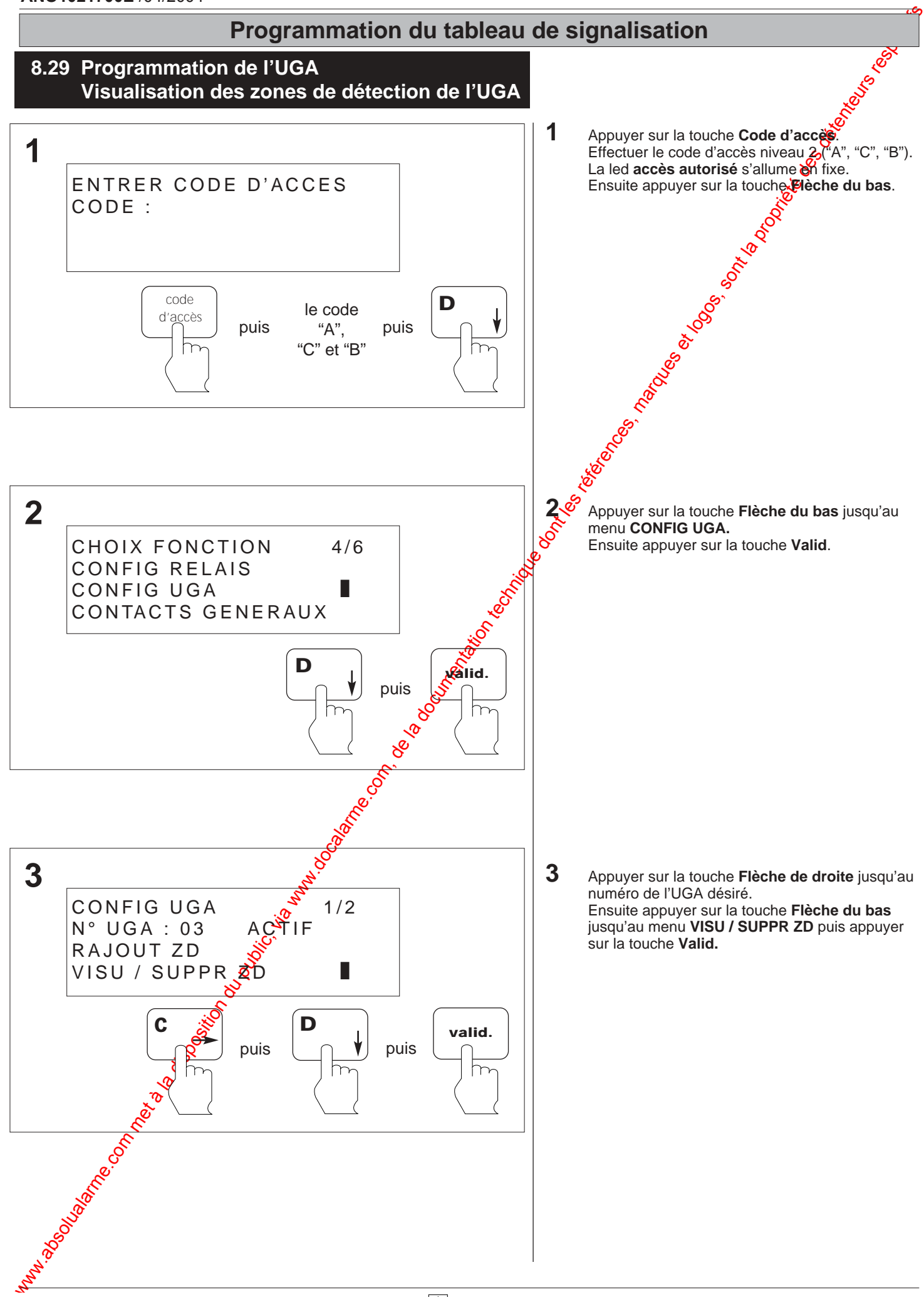

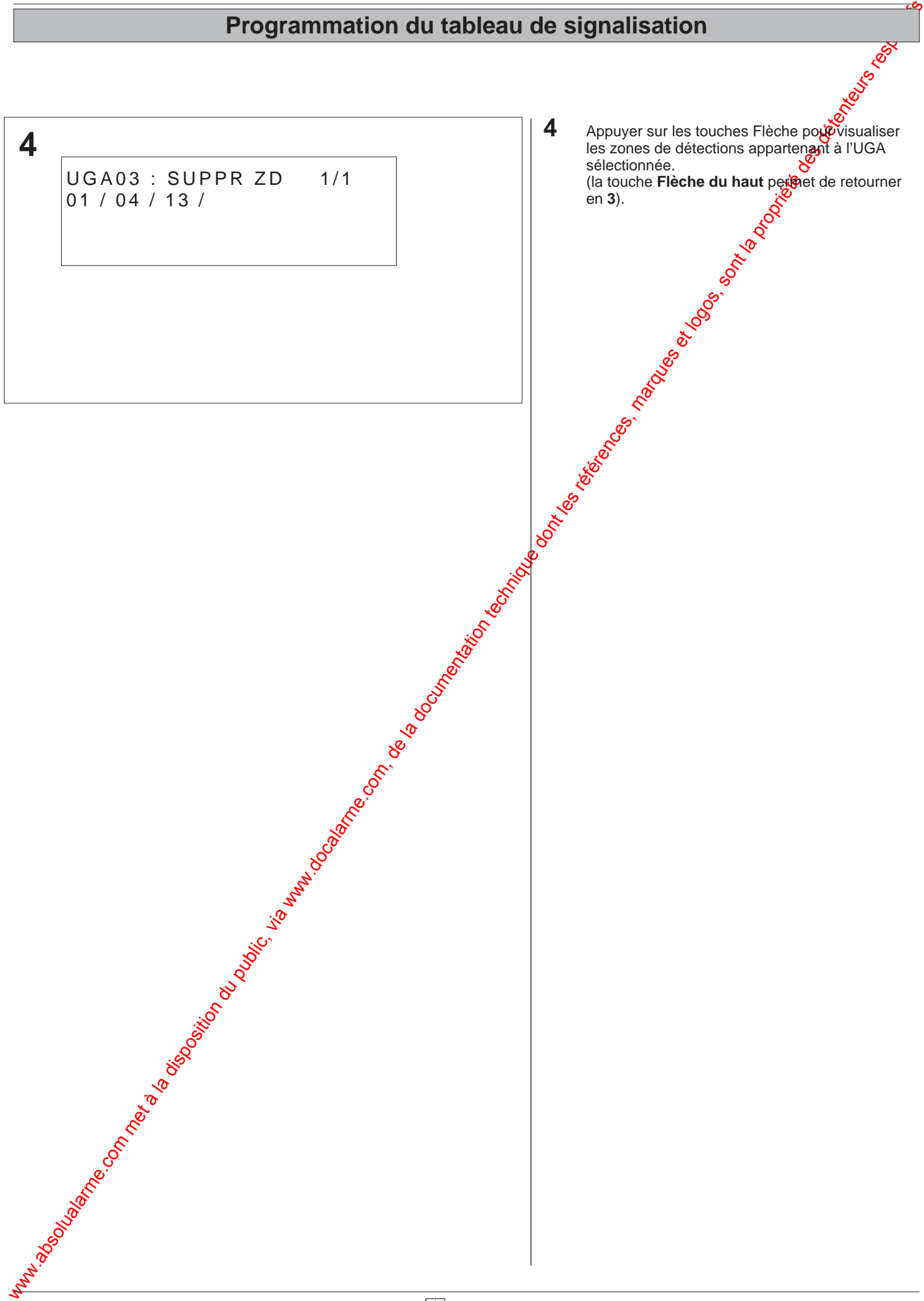

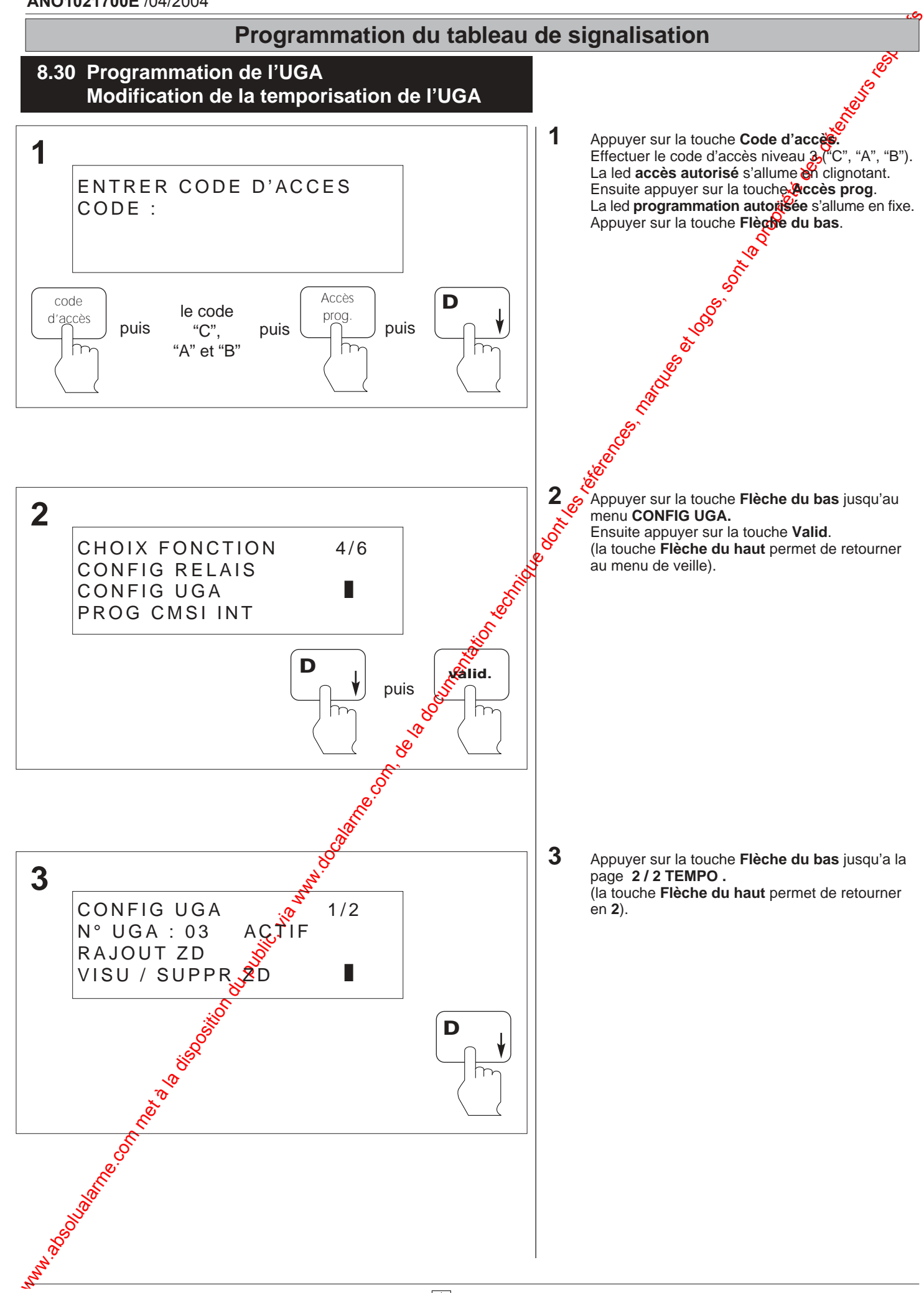

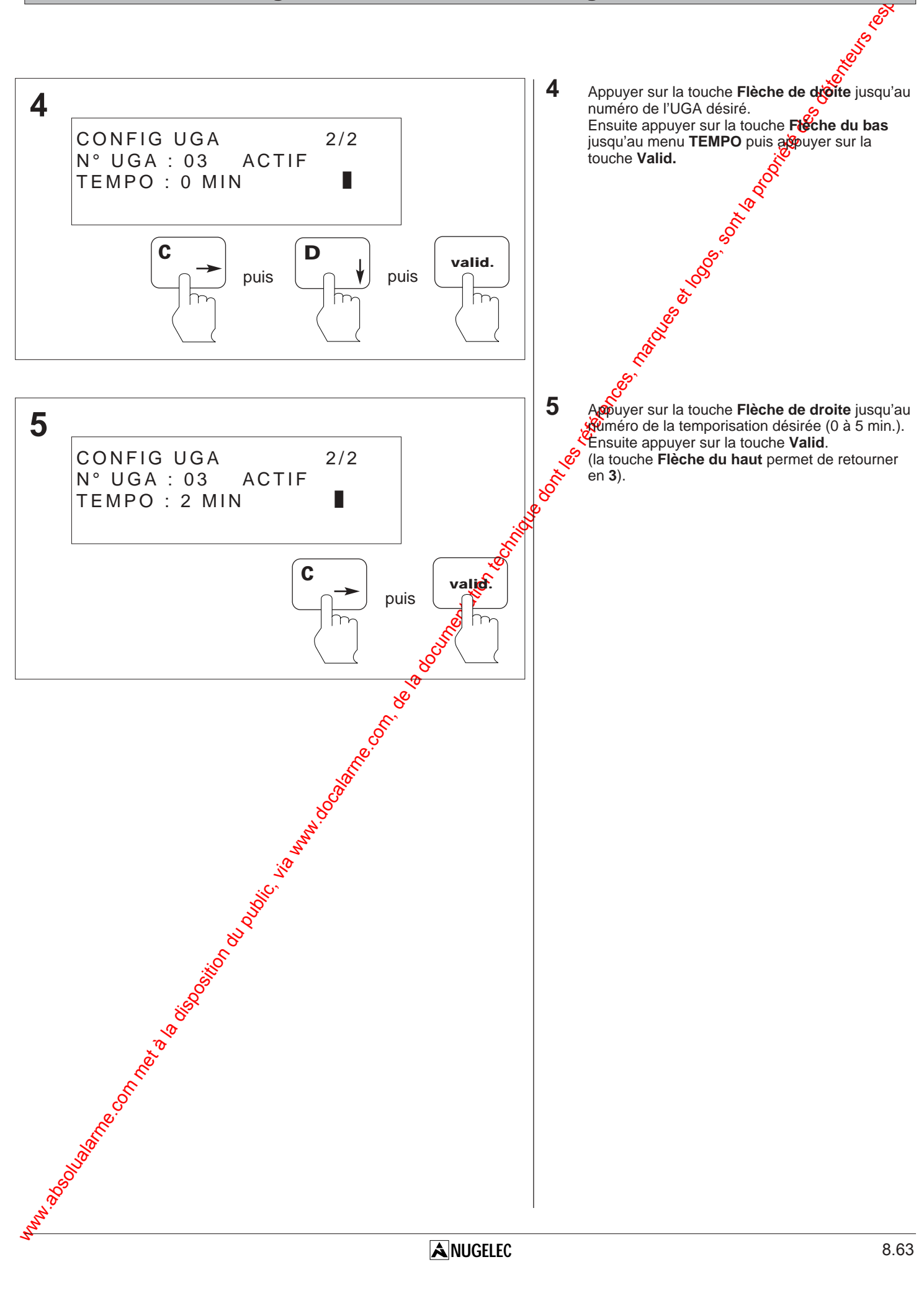

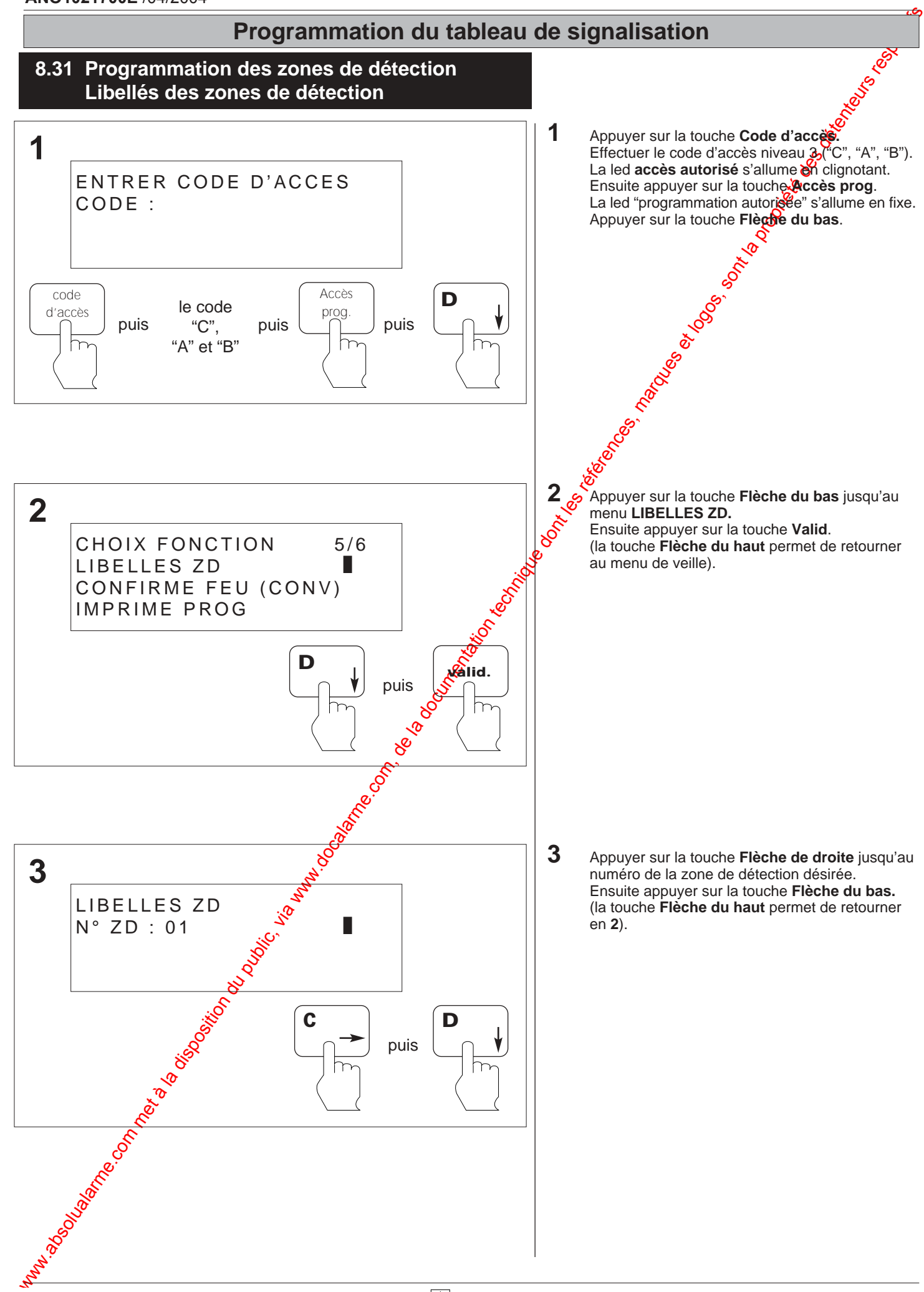

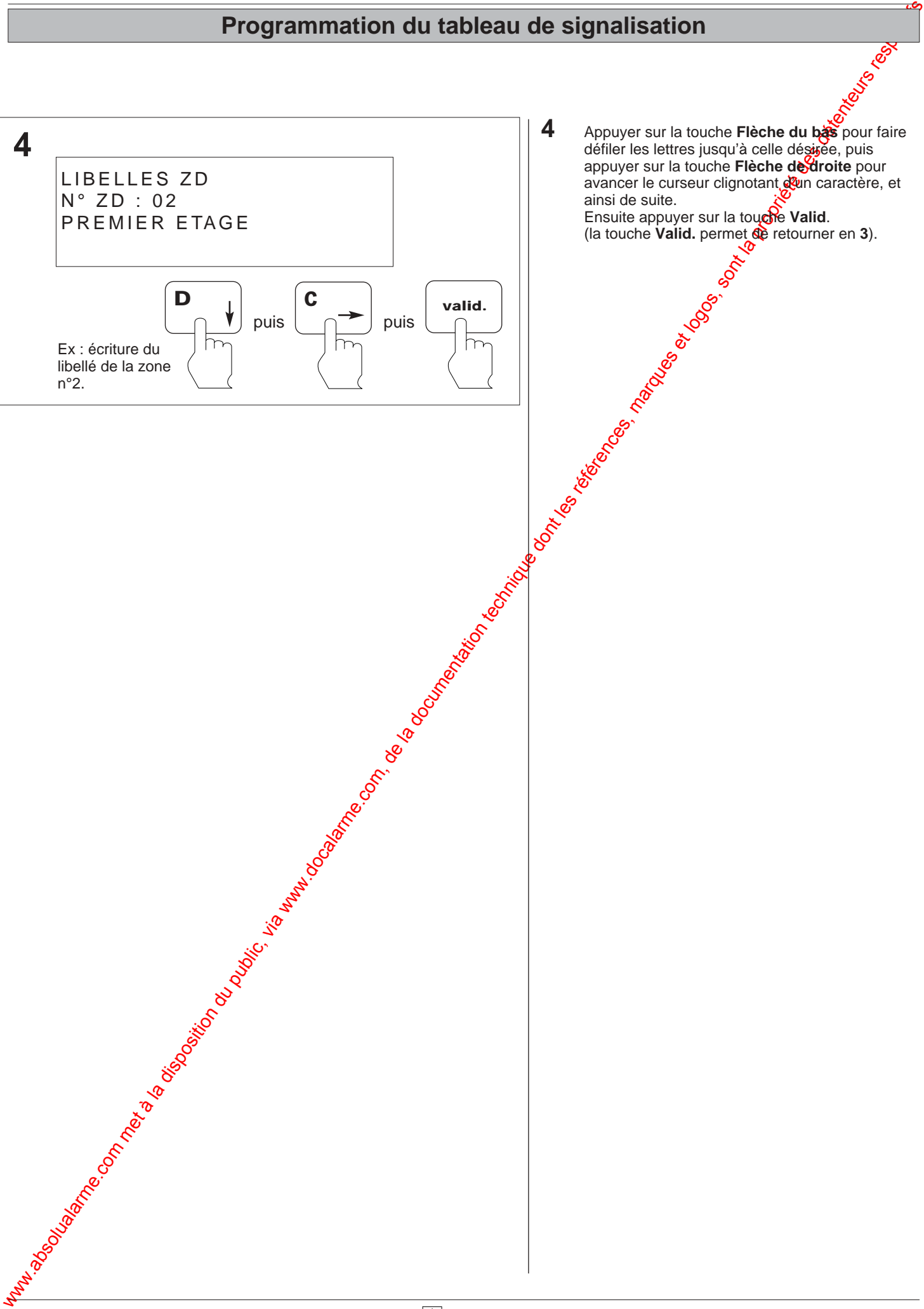

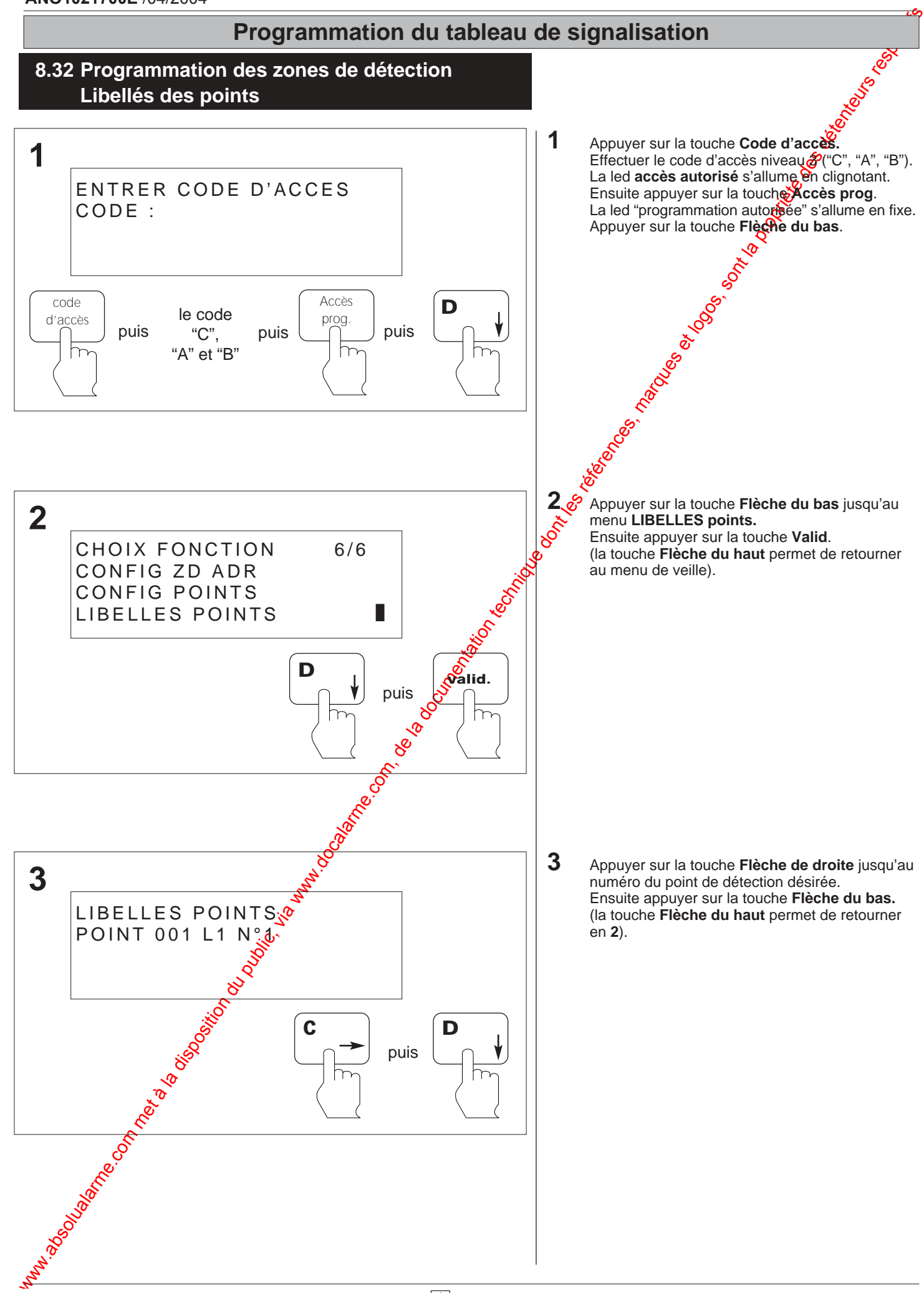

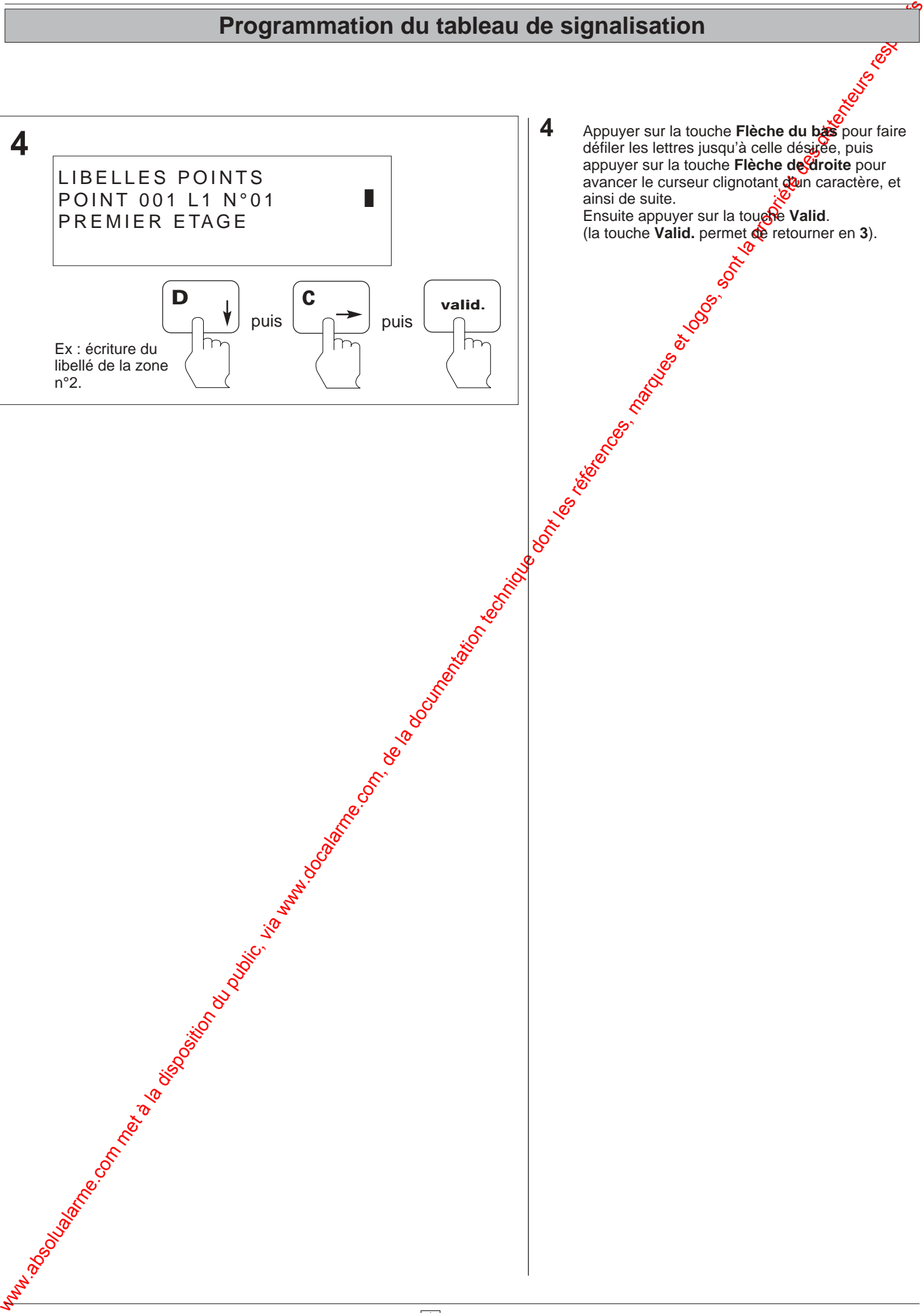

### **ANO1021700E** /04/2004

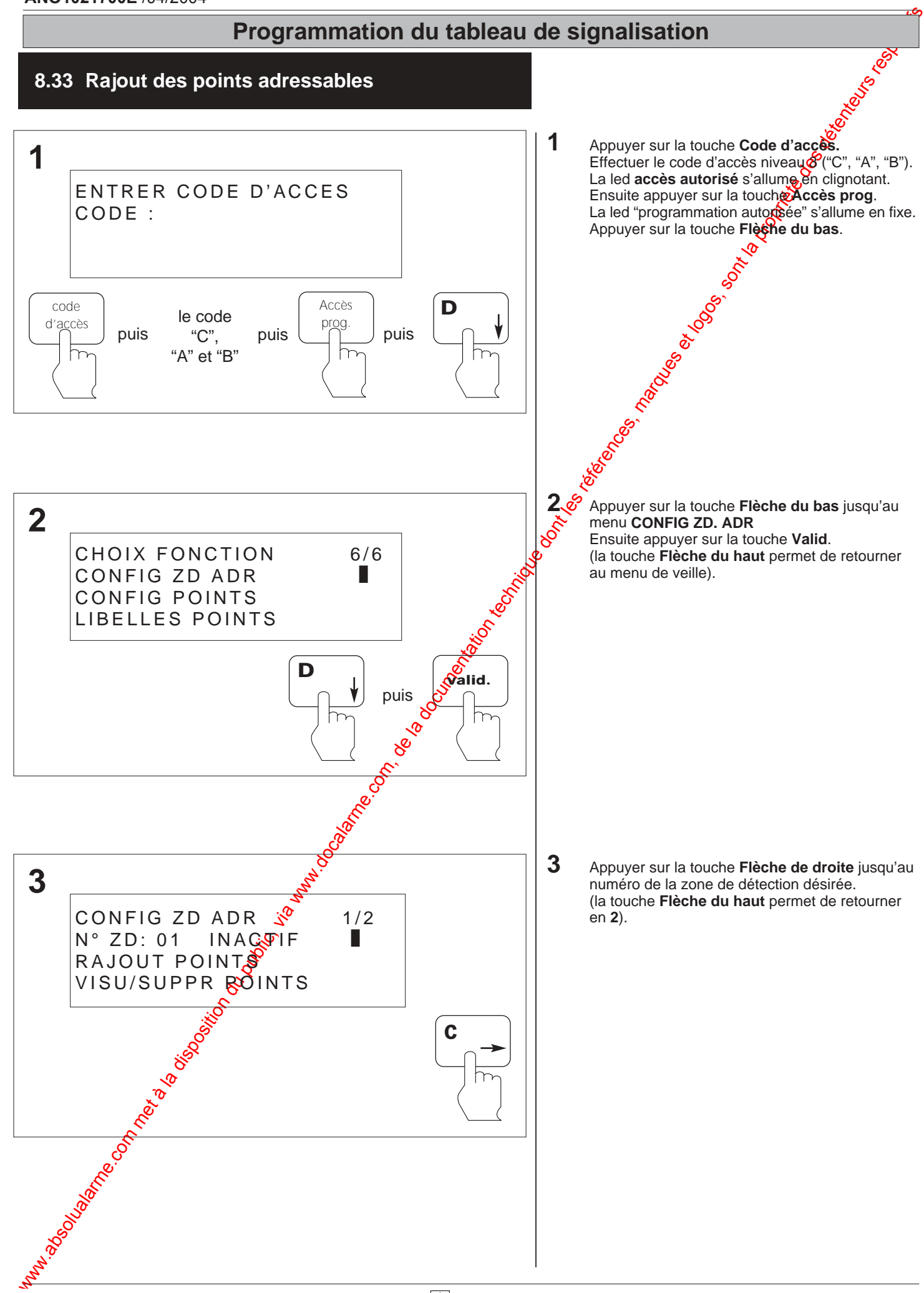

**NUGELEC**
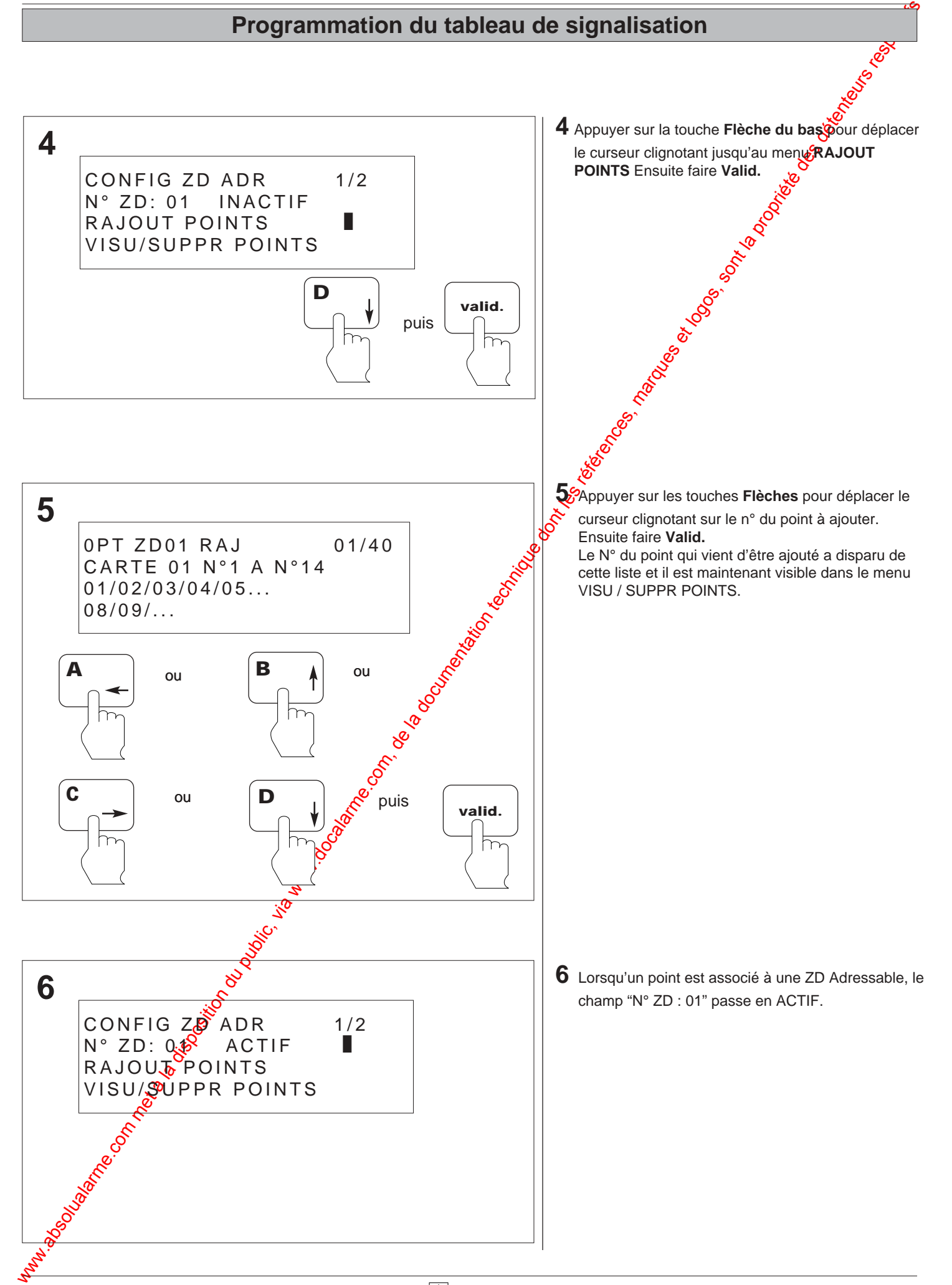

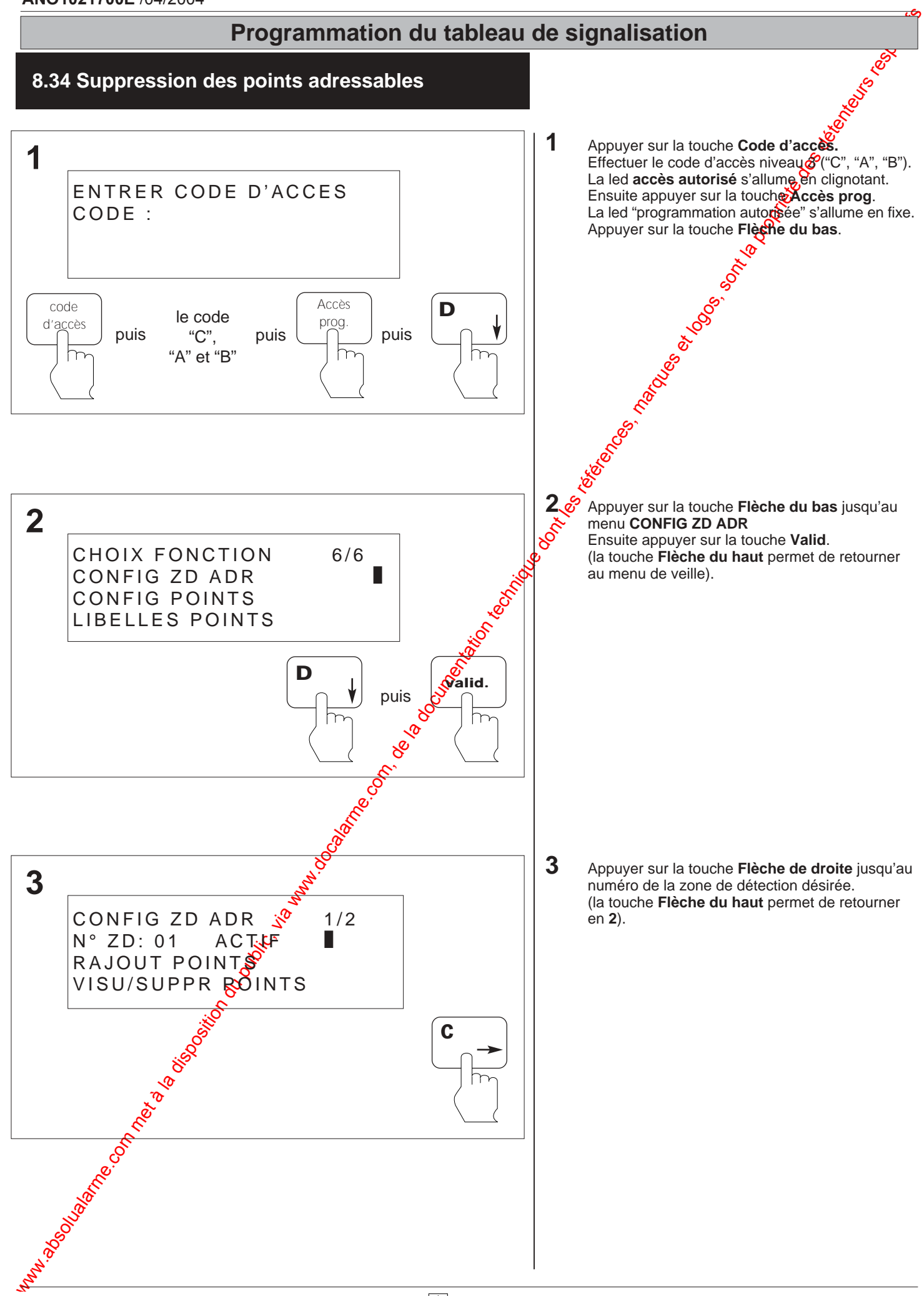

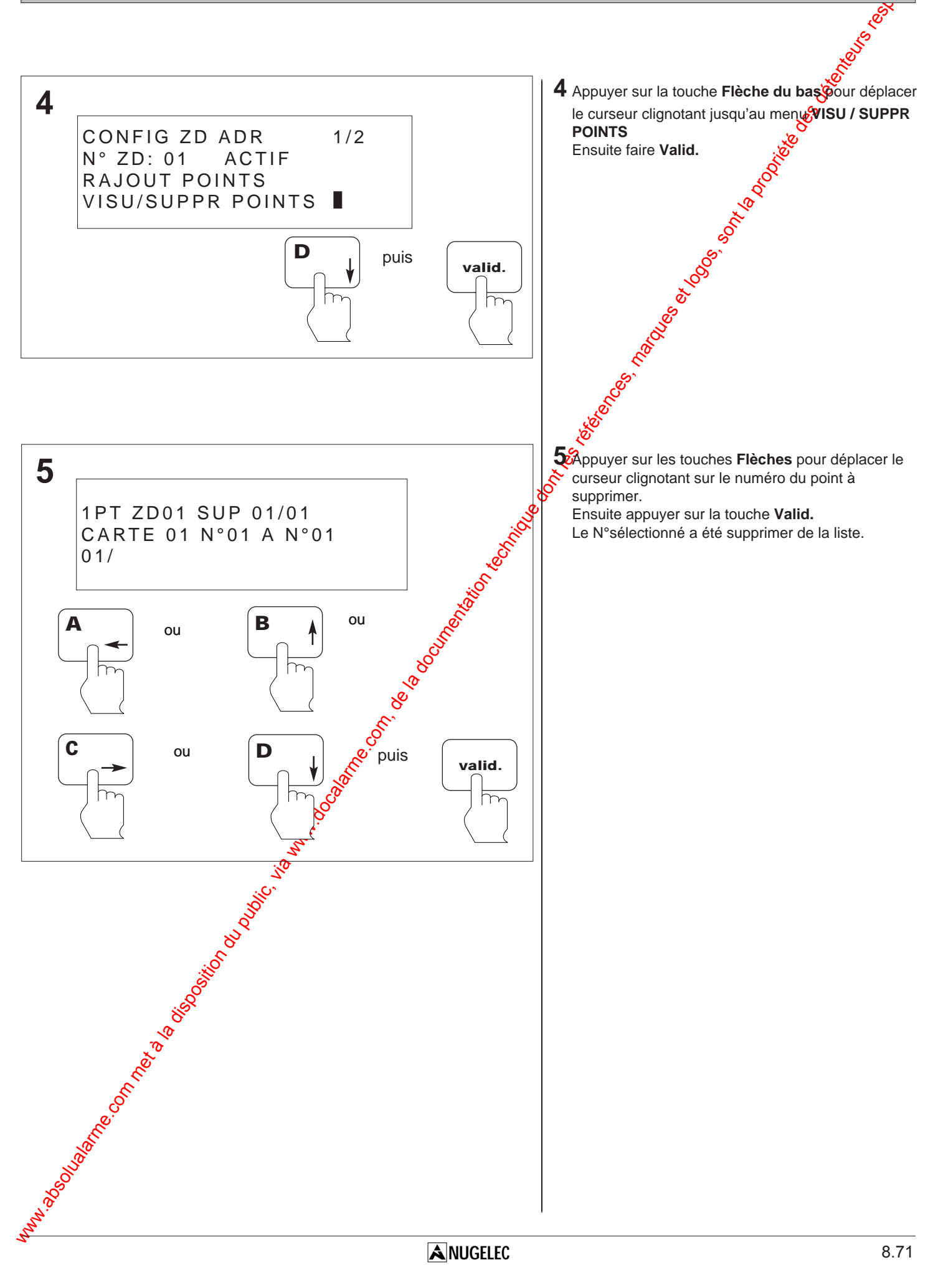

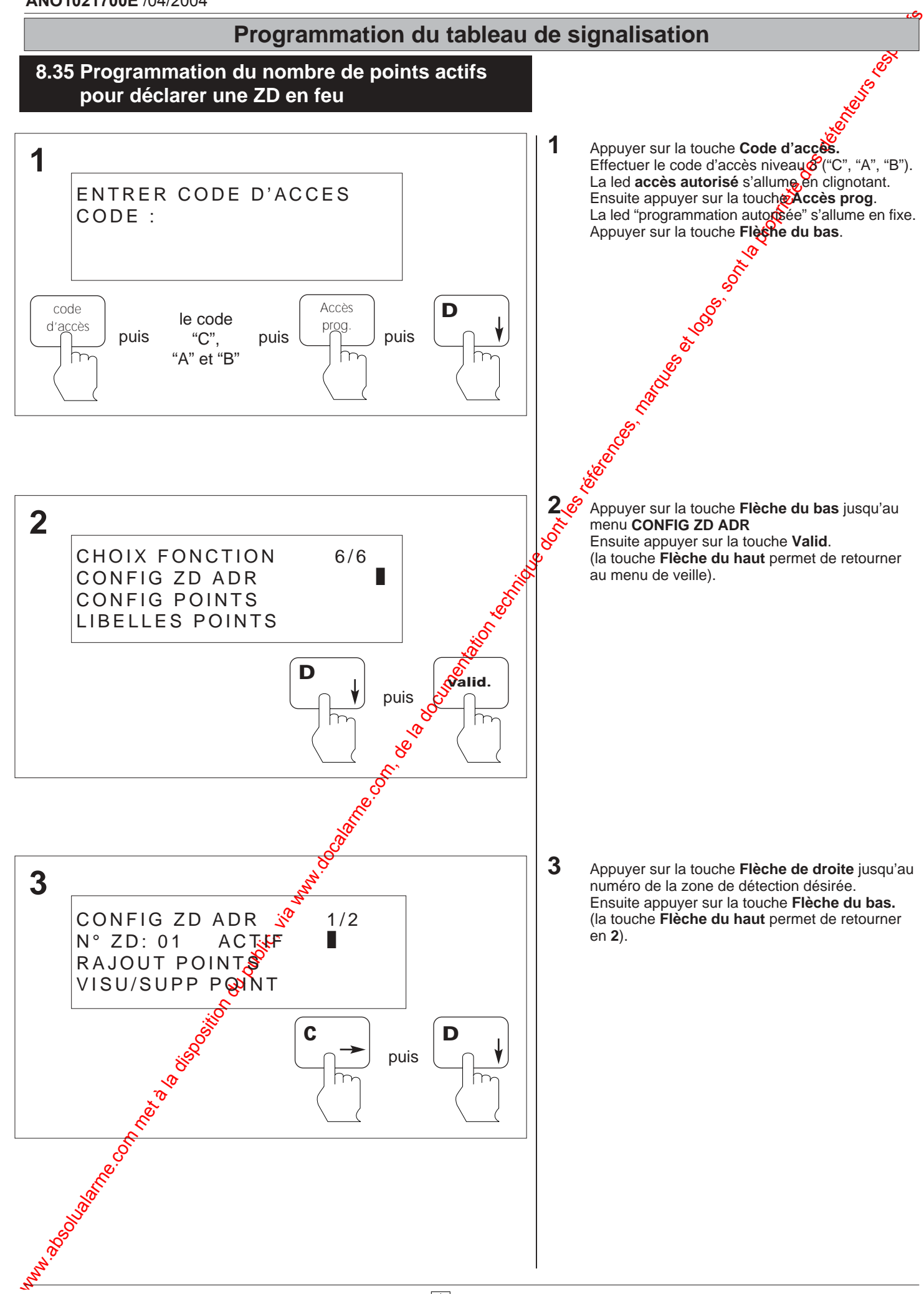

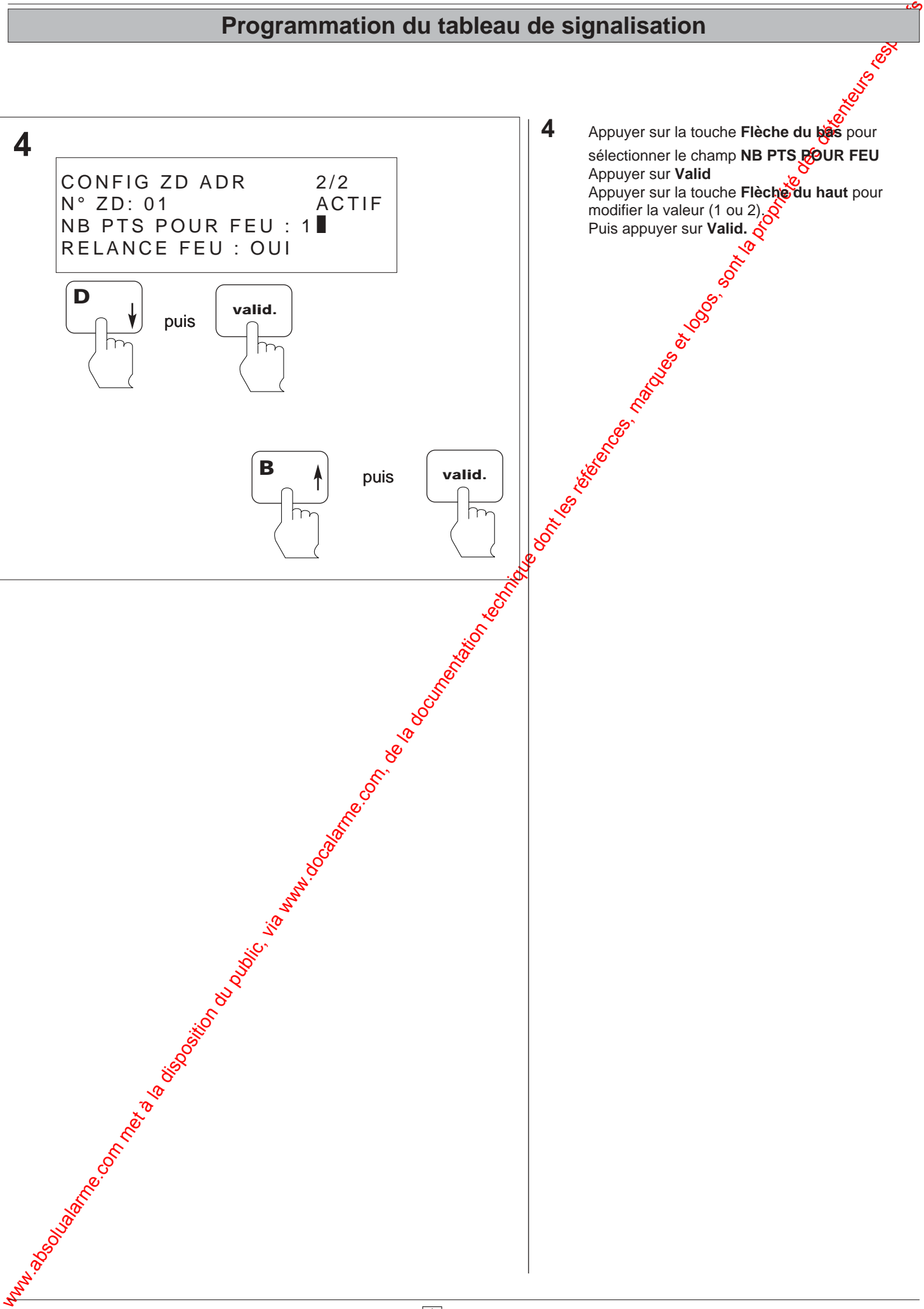

### **8.36 Programmation pour activer l'option relance feu**

Explication : La configuration "relance feu" signifie qu'à chaque fois qu'un point d'une même zone de détection passe en deu", le processus d'alarme général est déclenché.

Si cette option n'est pas activée, le processus d'alarme général ne sera déclenché que pour un seul point de la zone de détection ( le premier point passant en "feu" ).

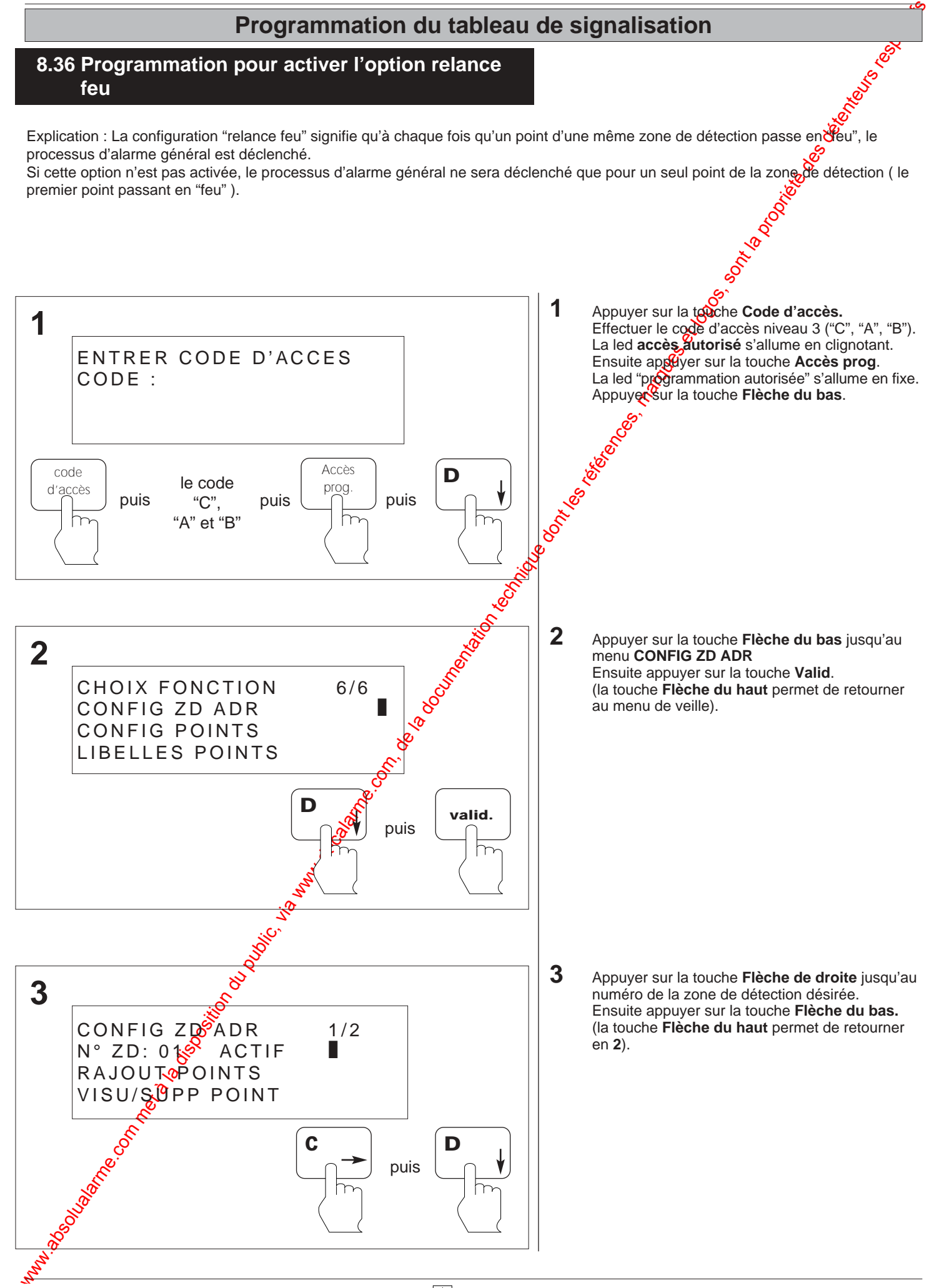

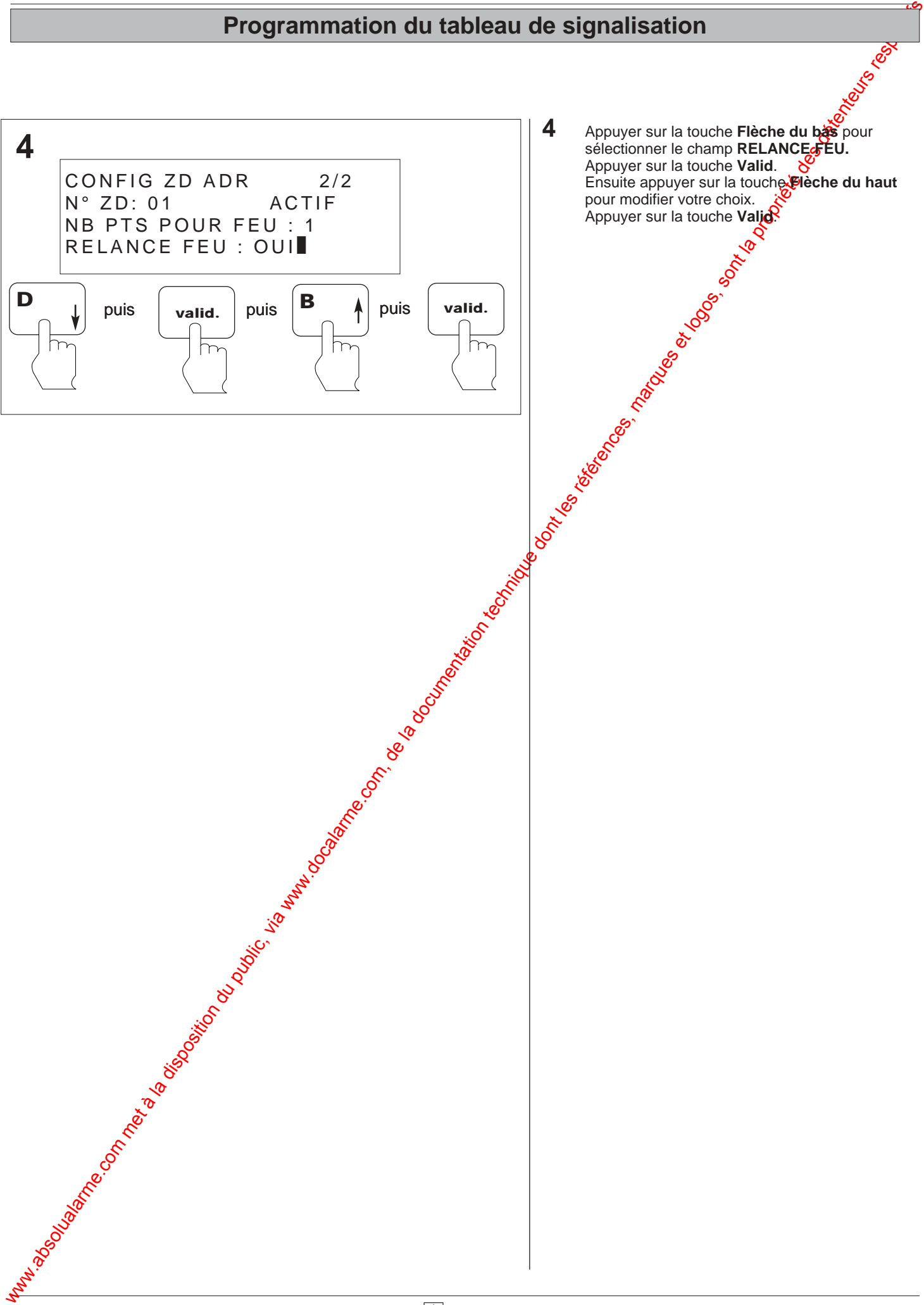

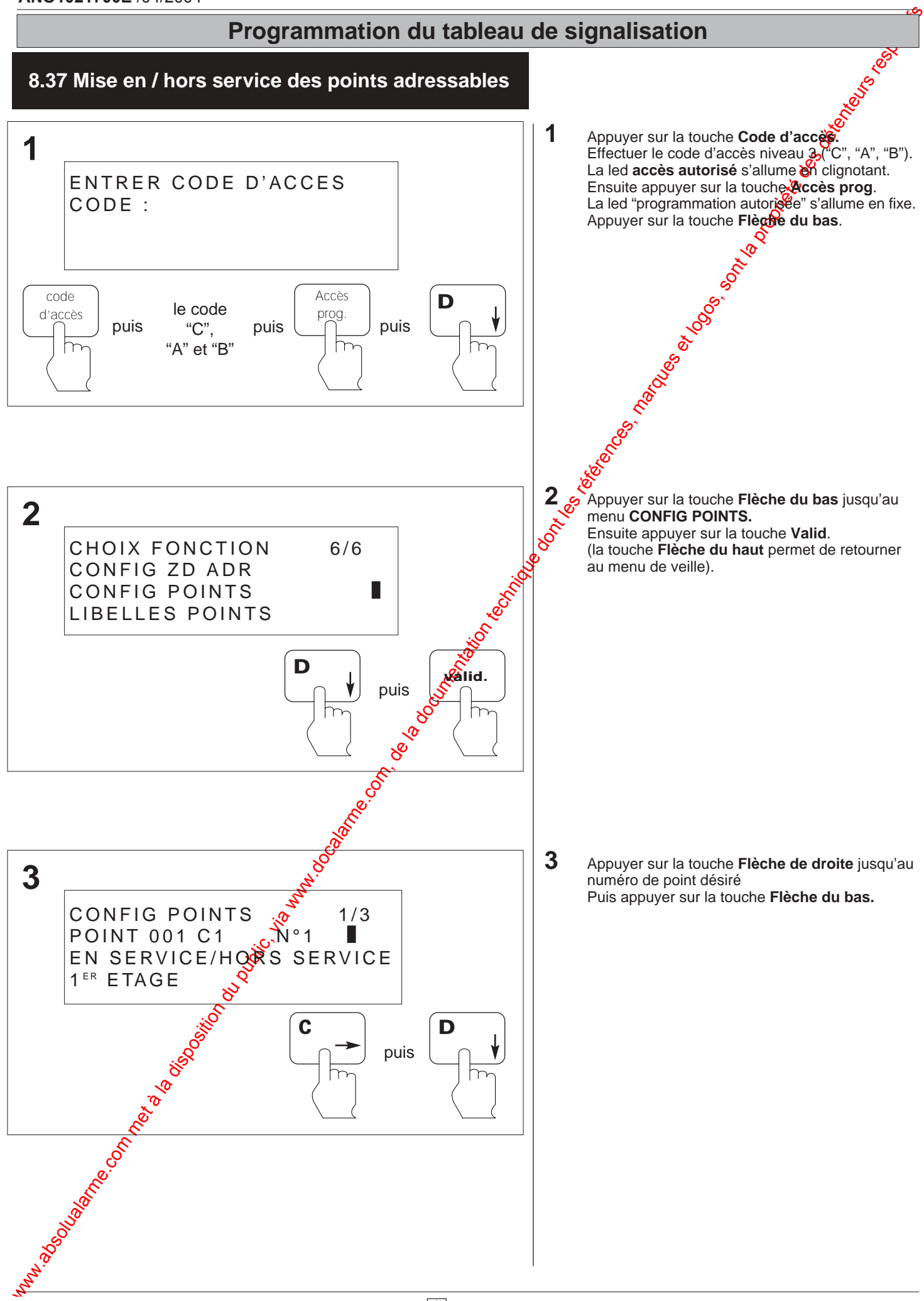

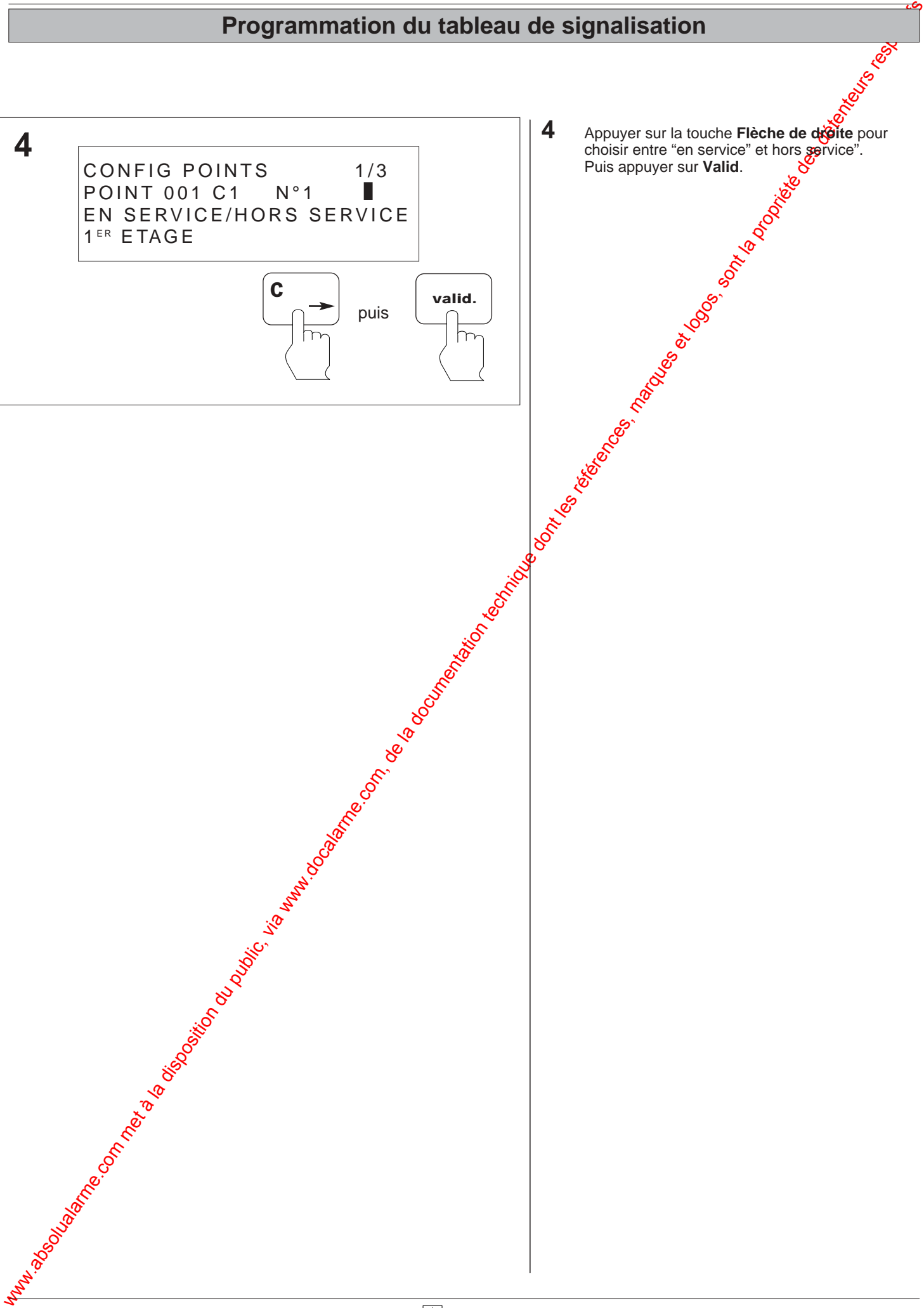

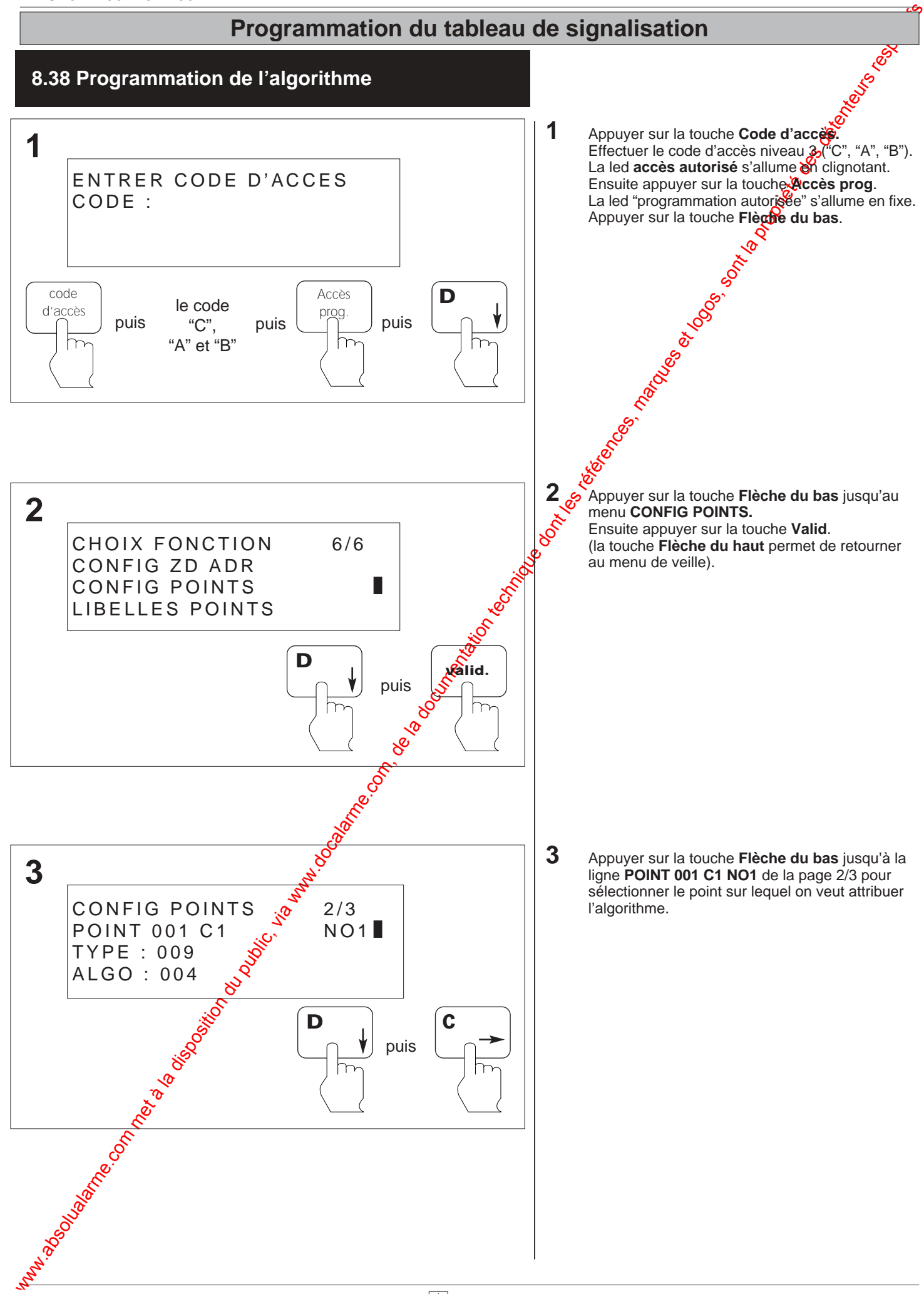

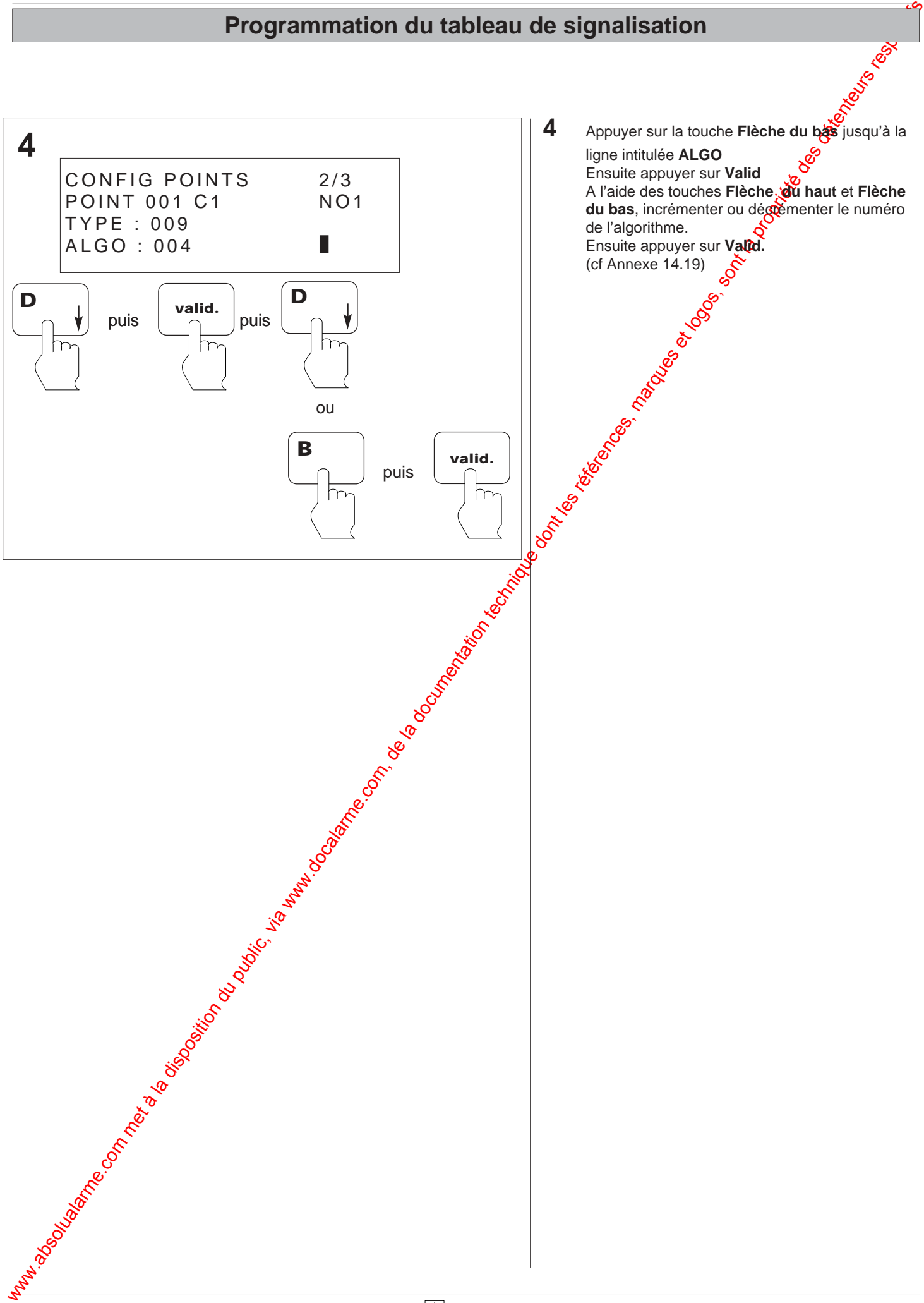

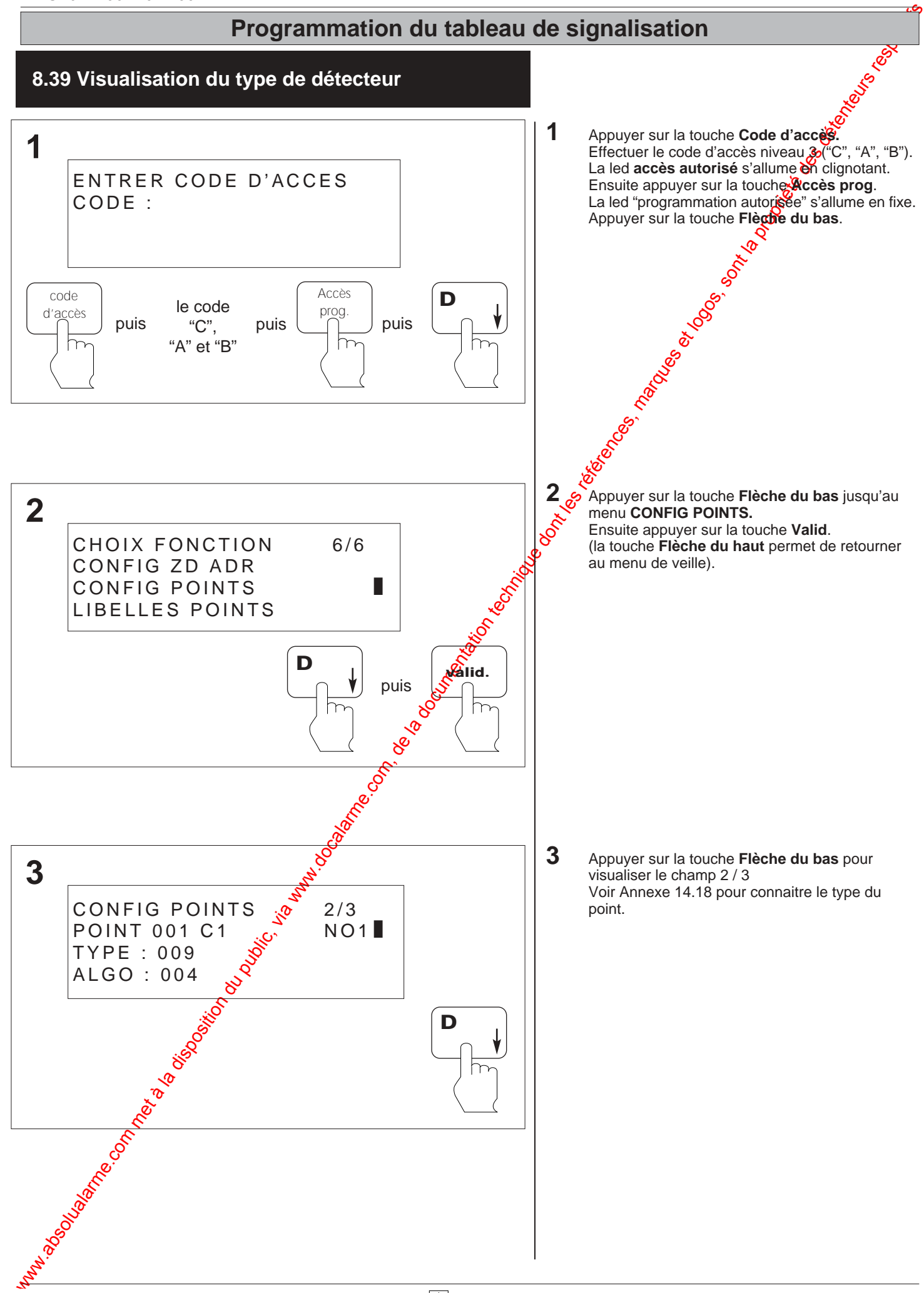

# Programmation du tableau de signalisation du public, via www.docalarme.com, de la documentation du public, et<br>, de la documentation technique dont les références, marques et logos, sont la propriété des détenteurs respecti **Programmation du tableau de signalisation**

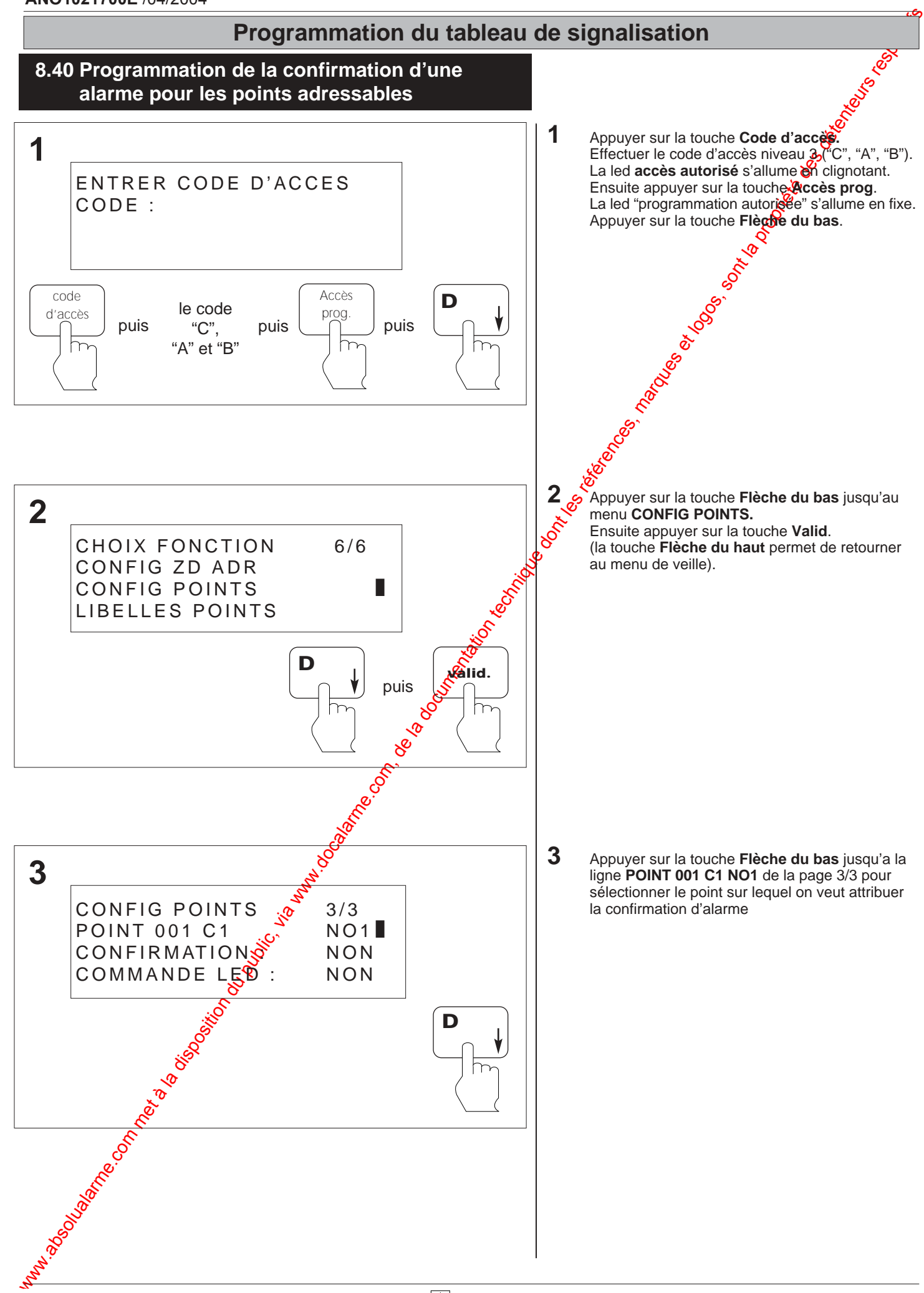

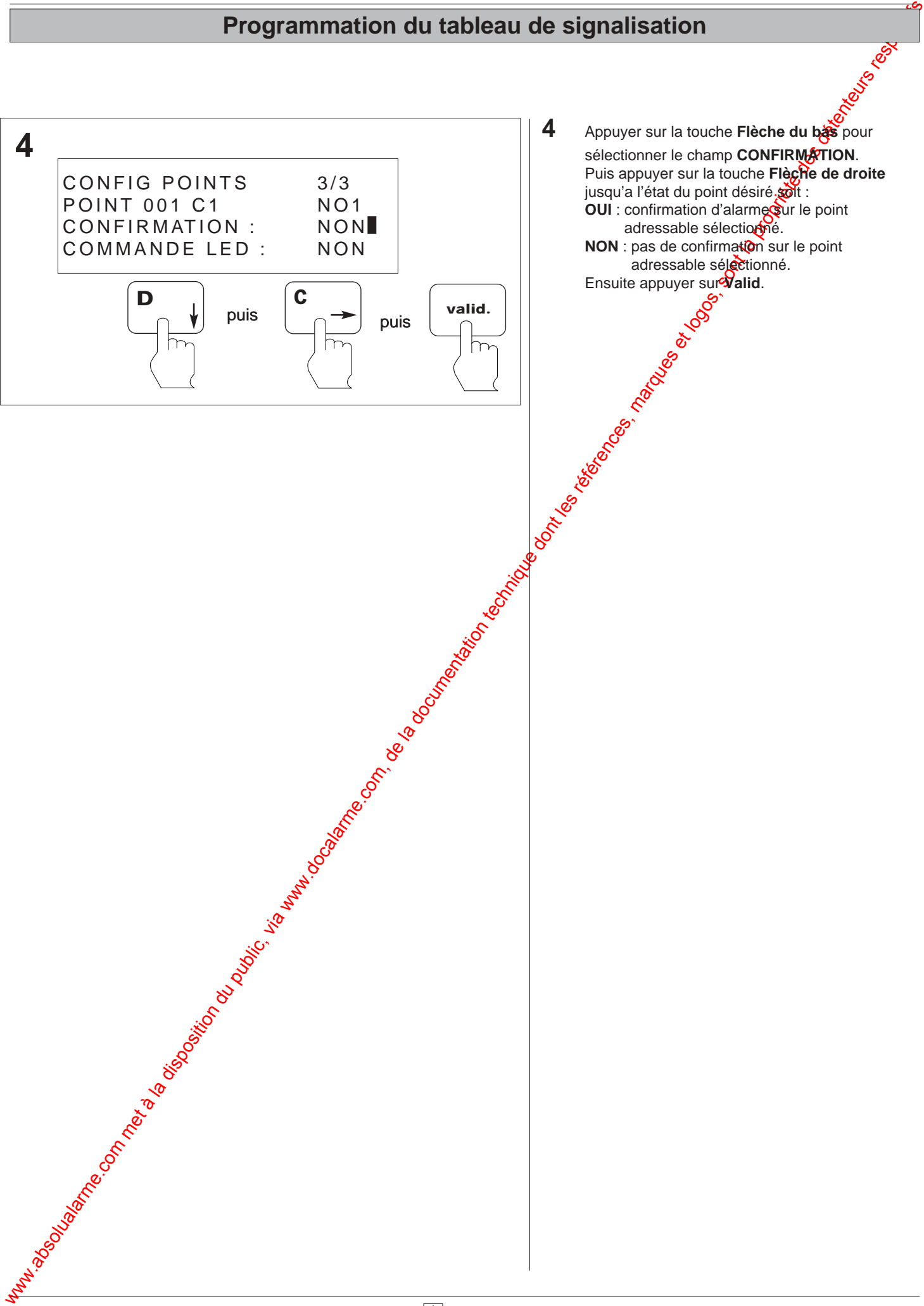

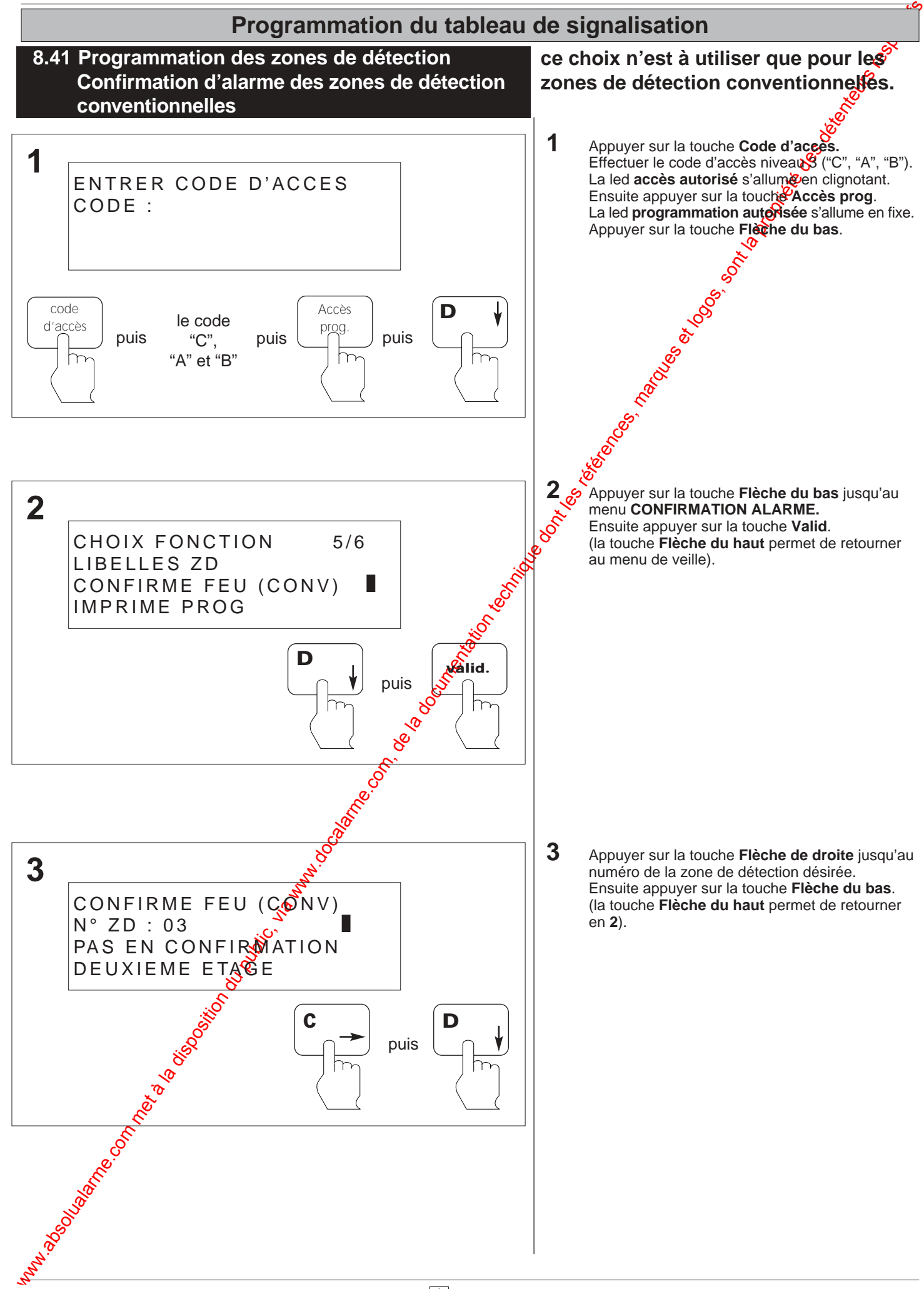

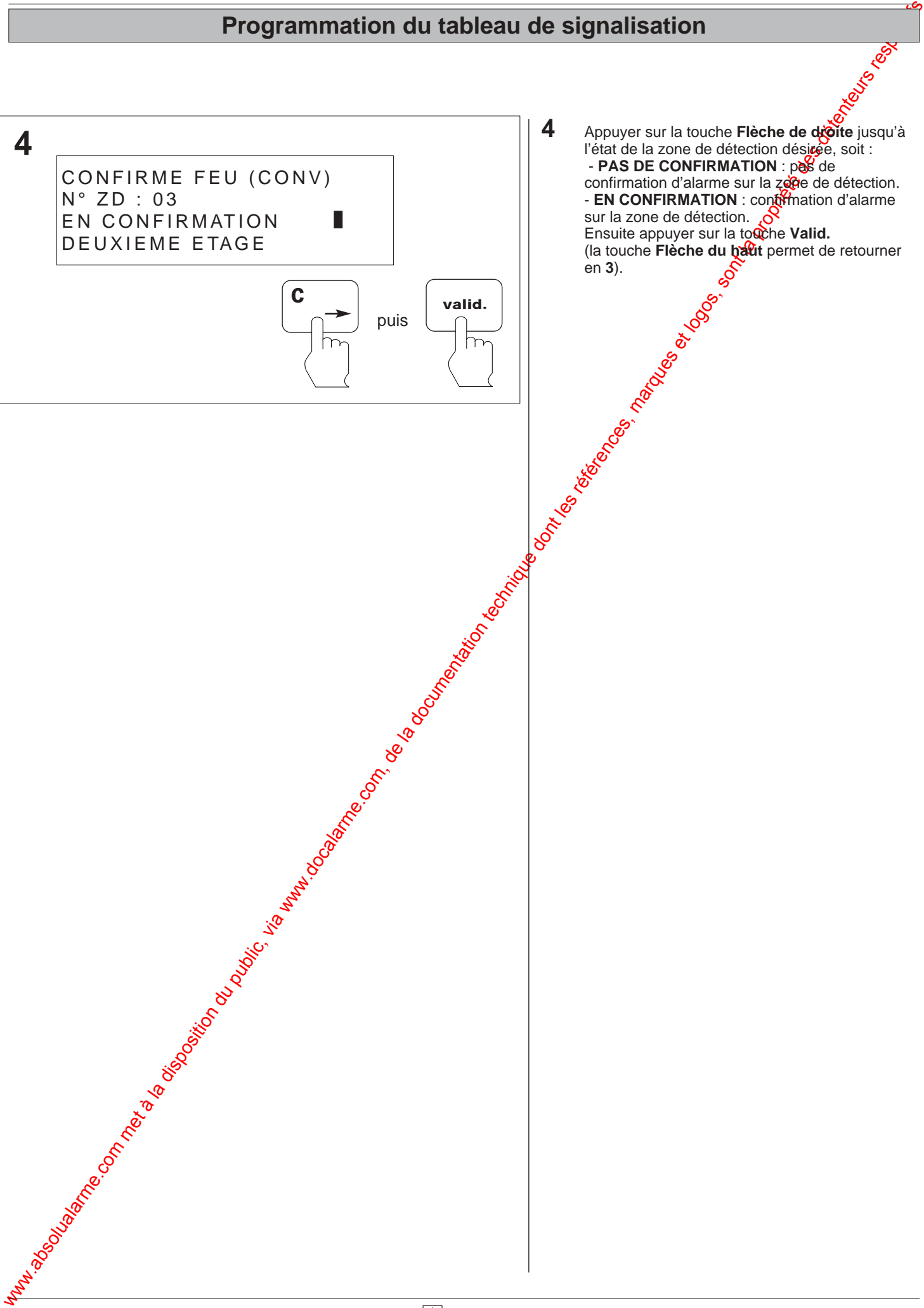

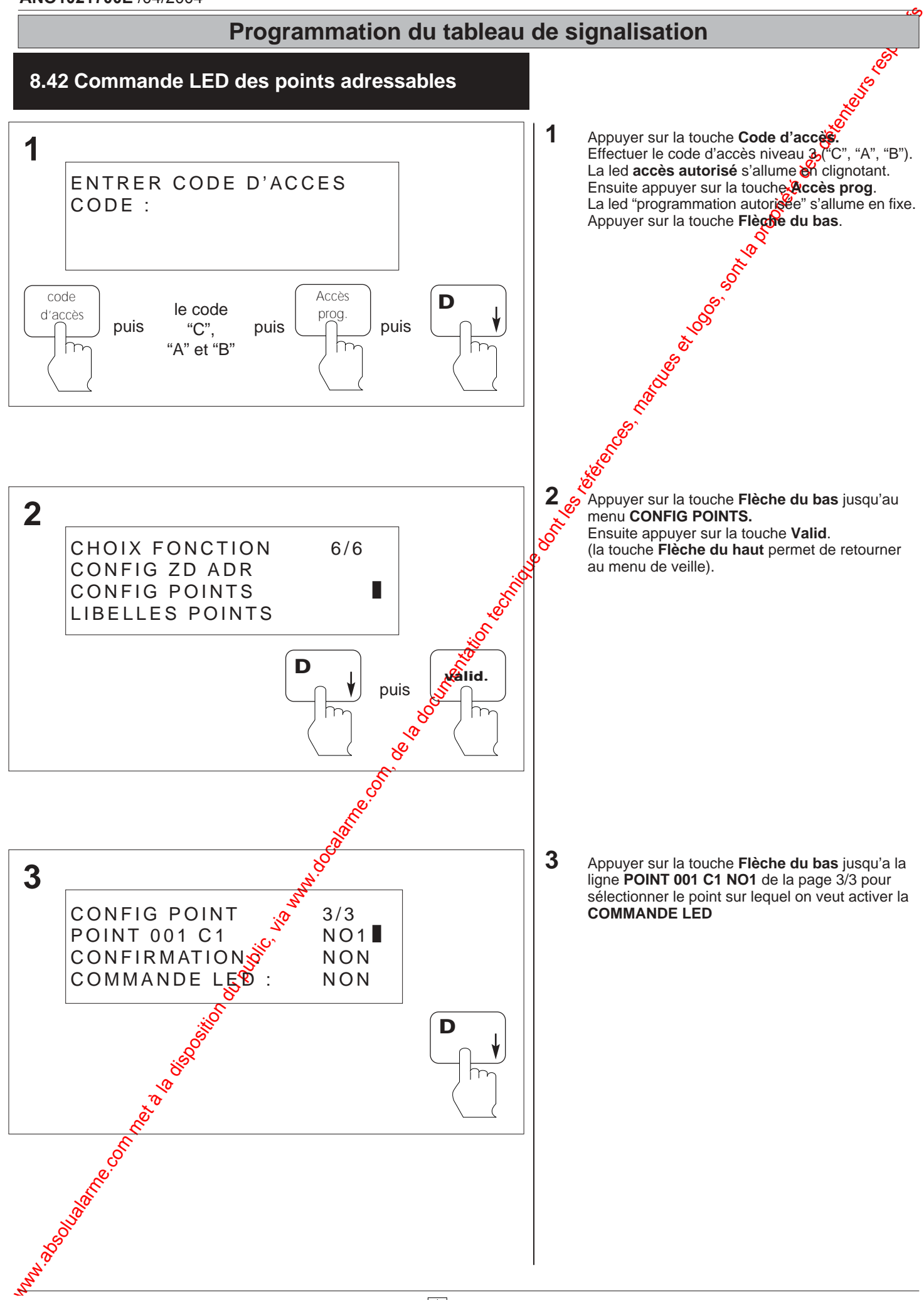

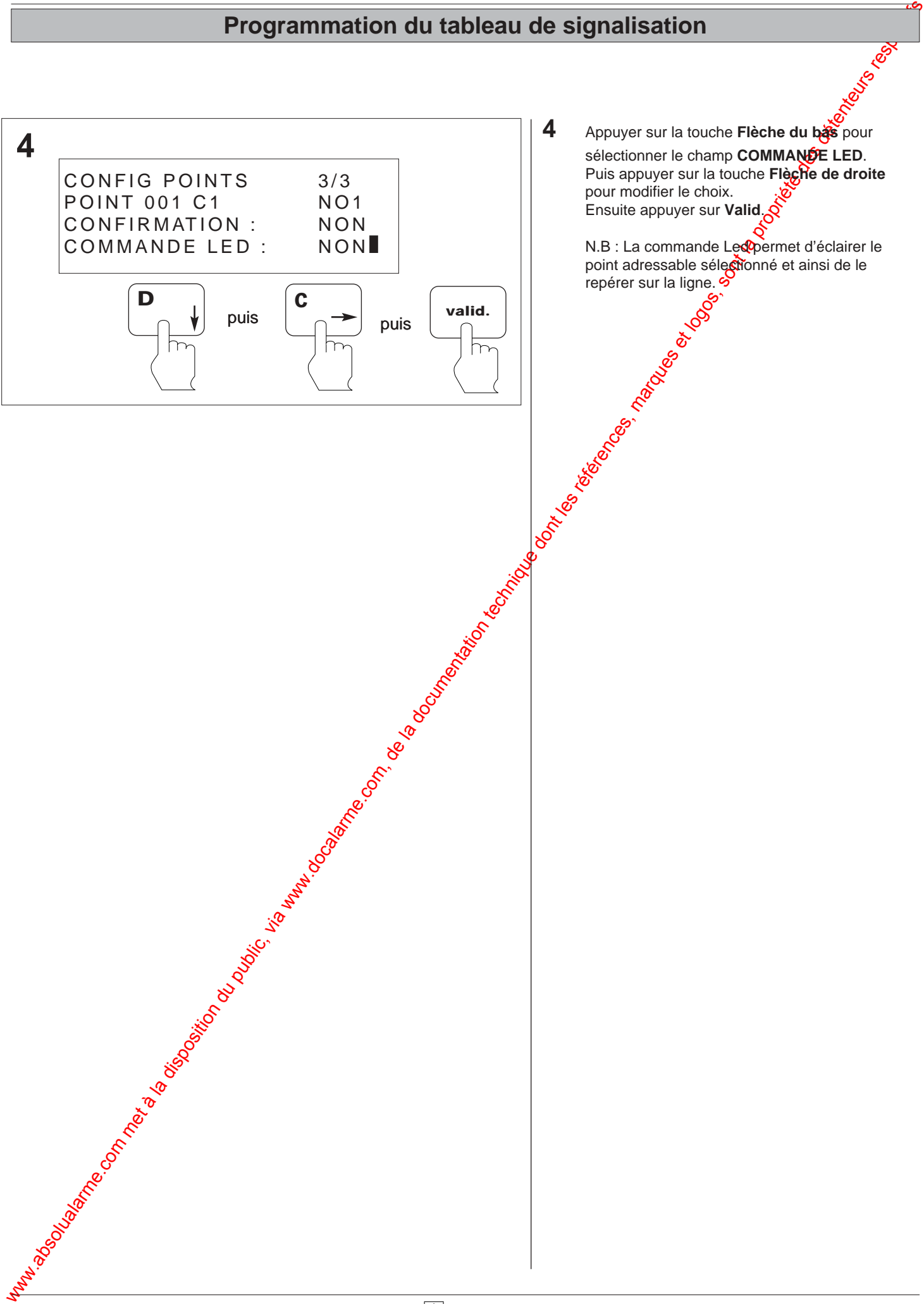

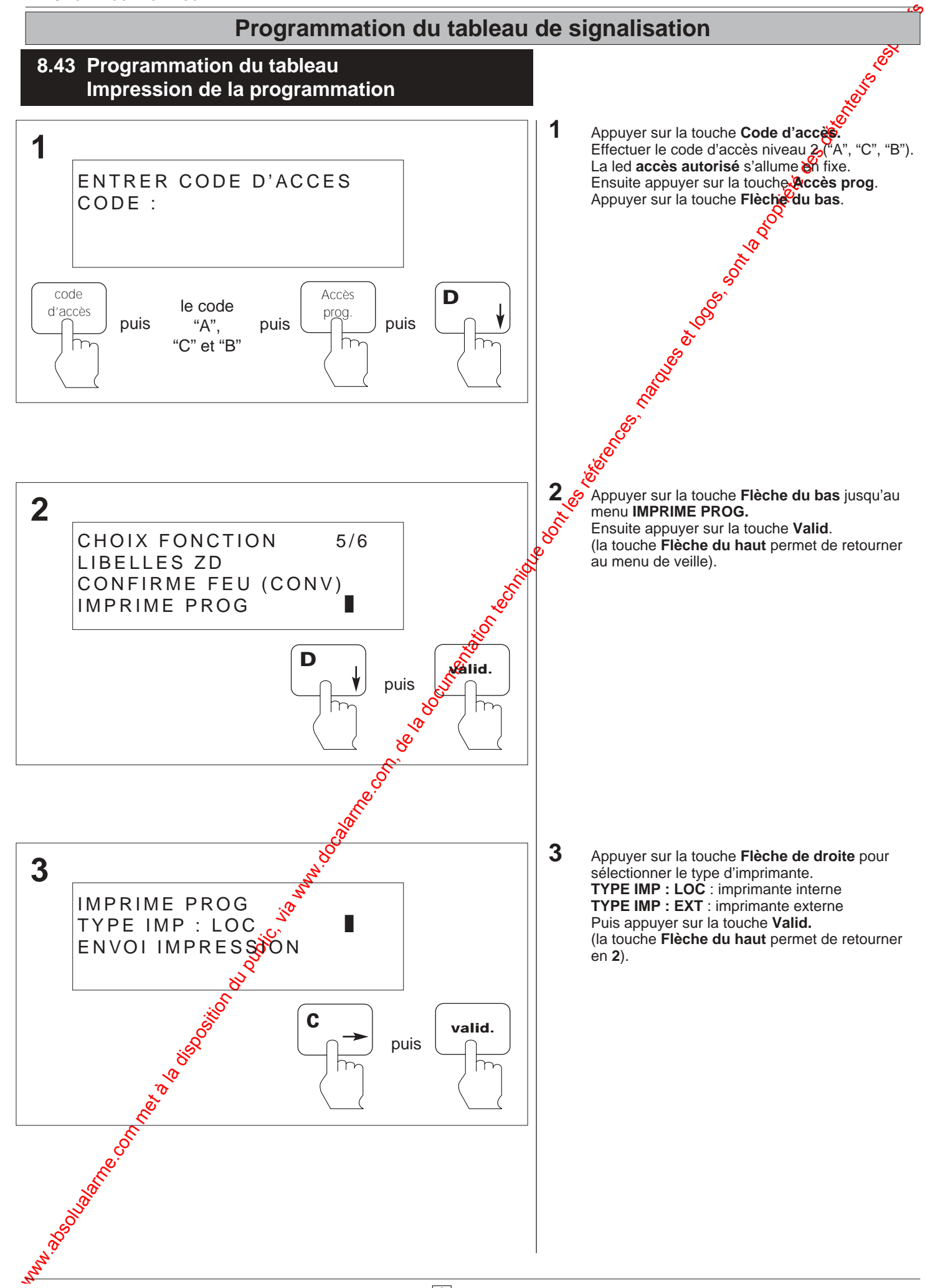

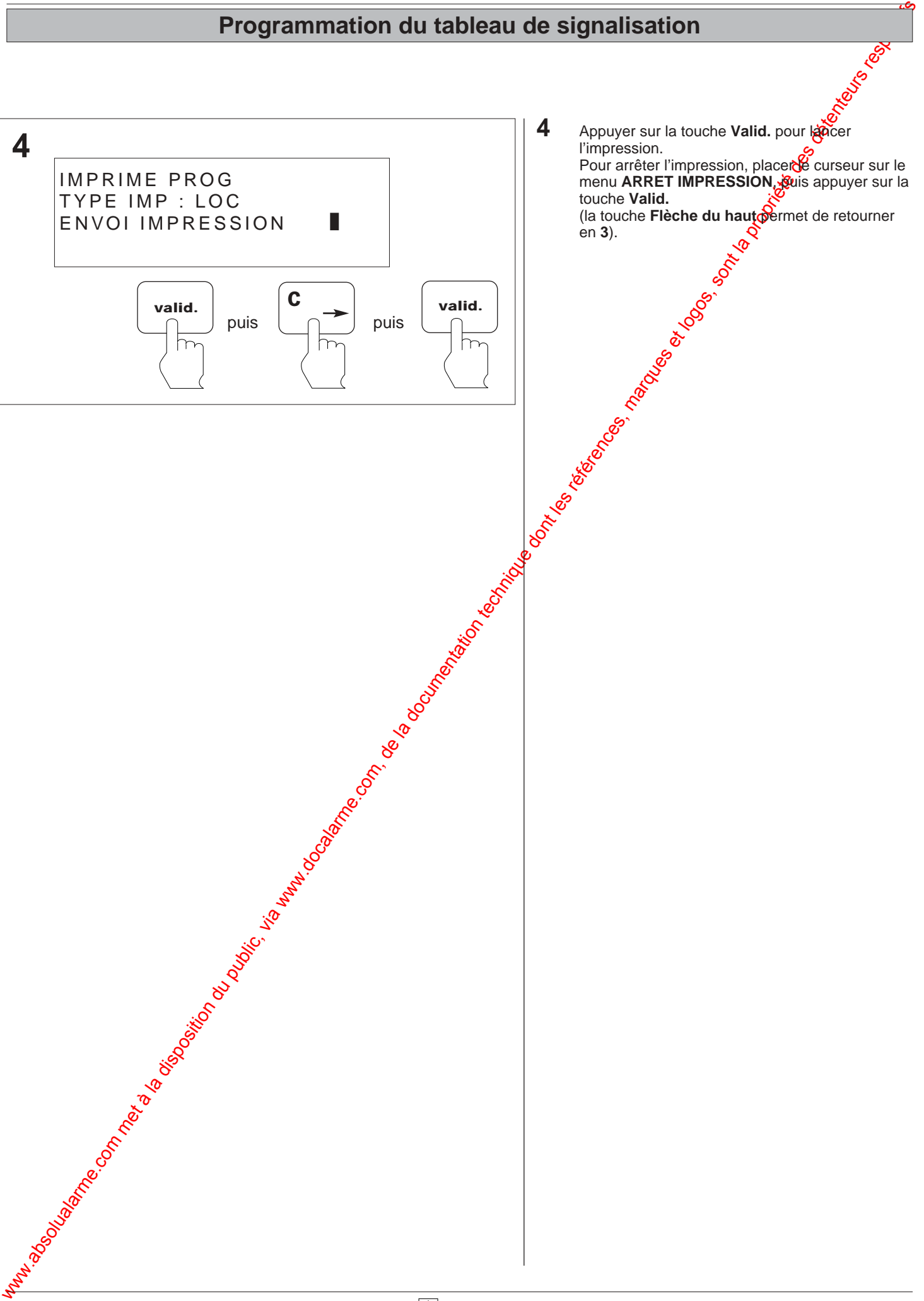

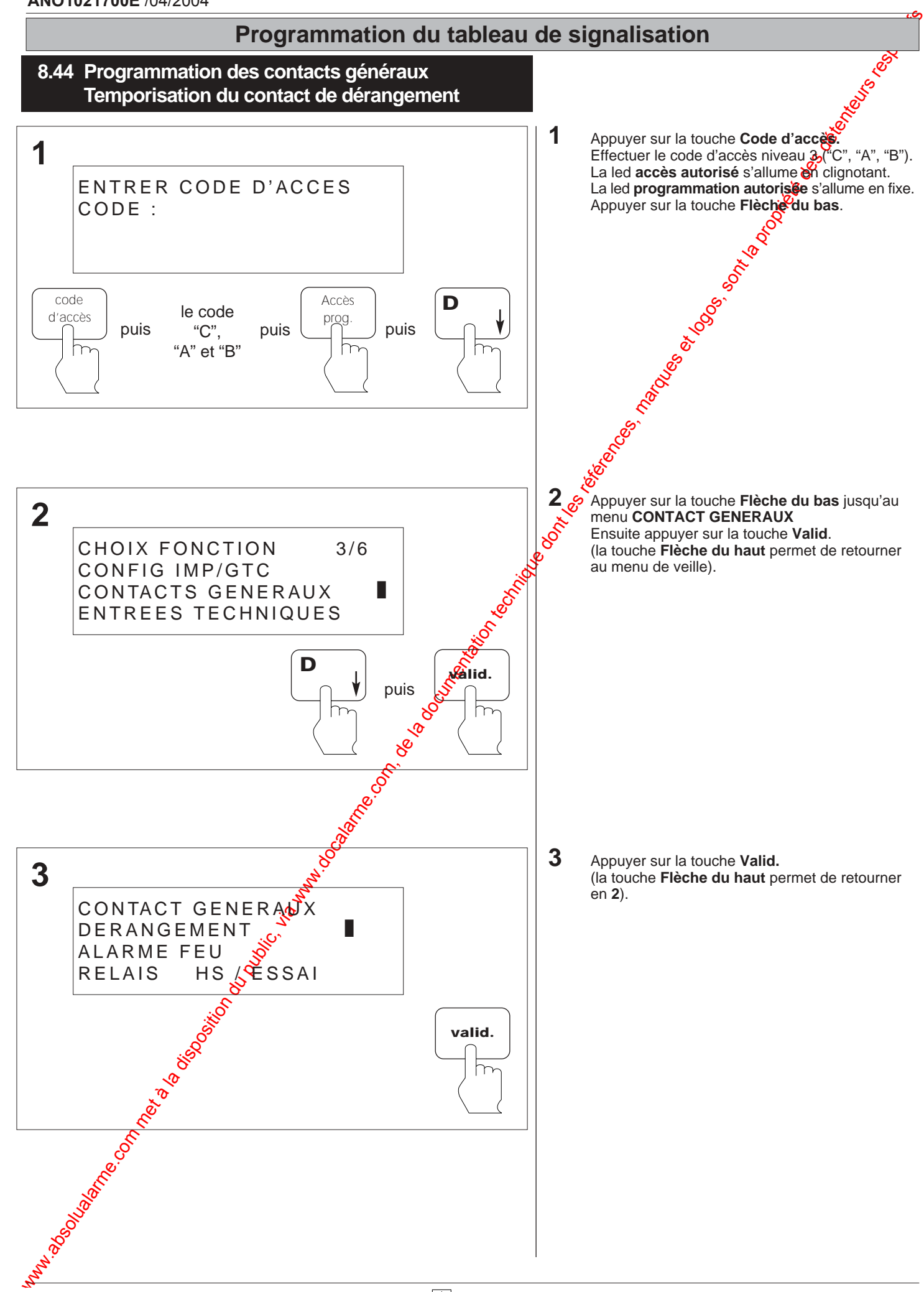

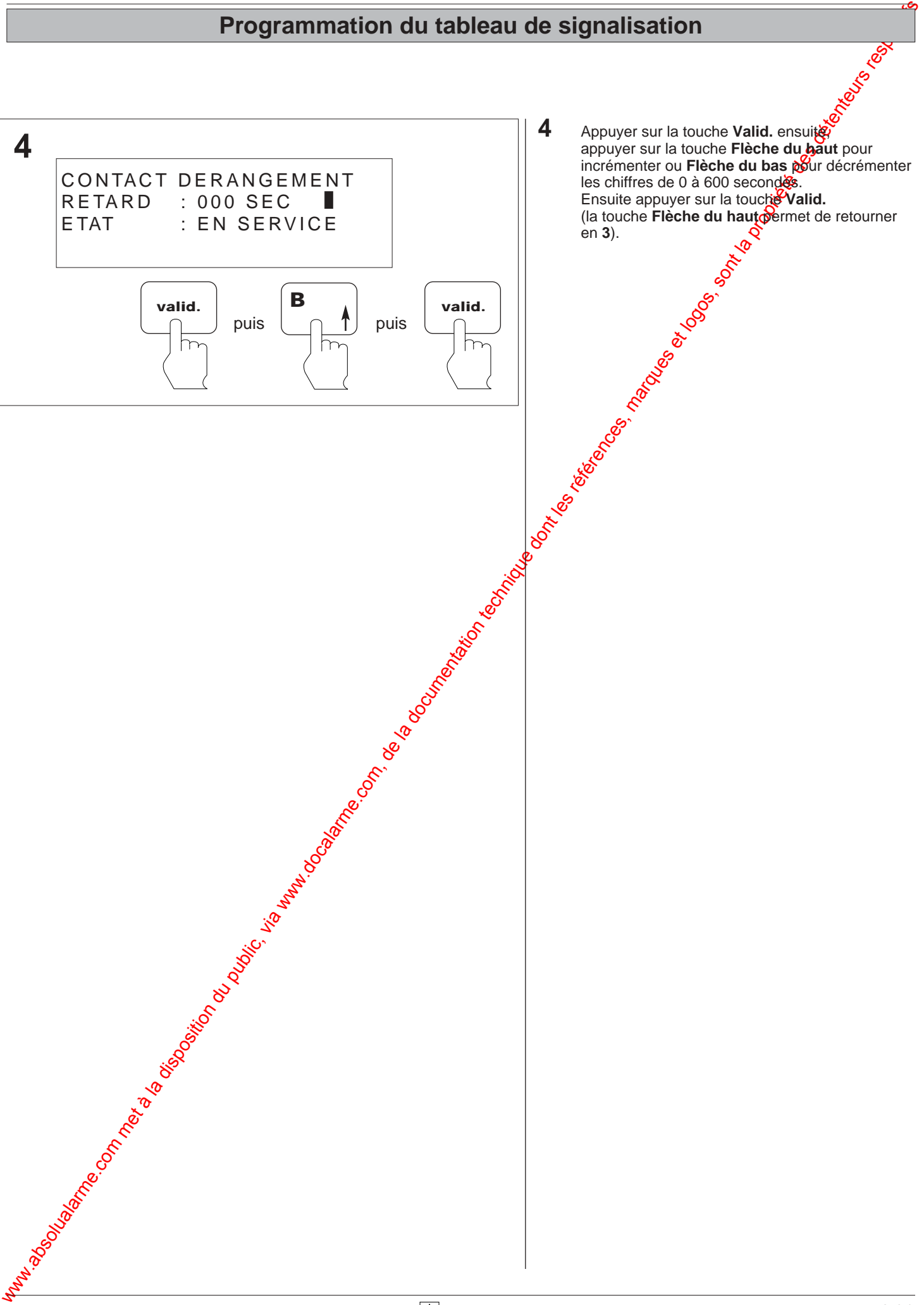

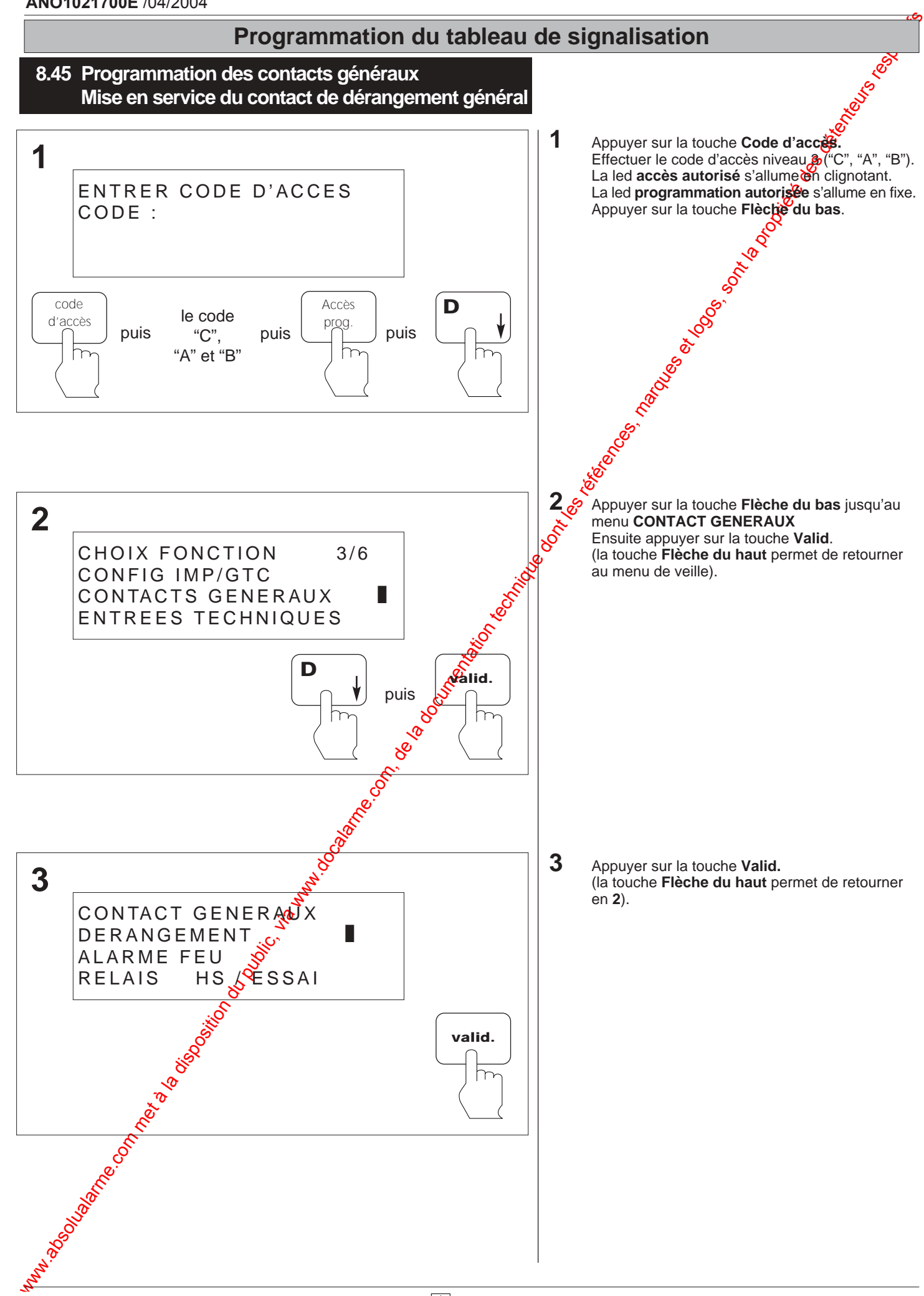

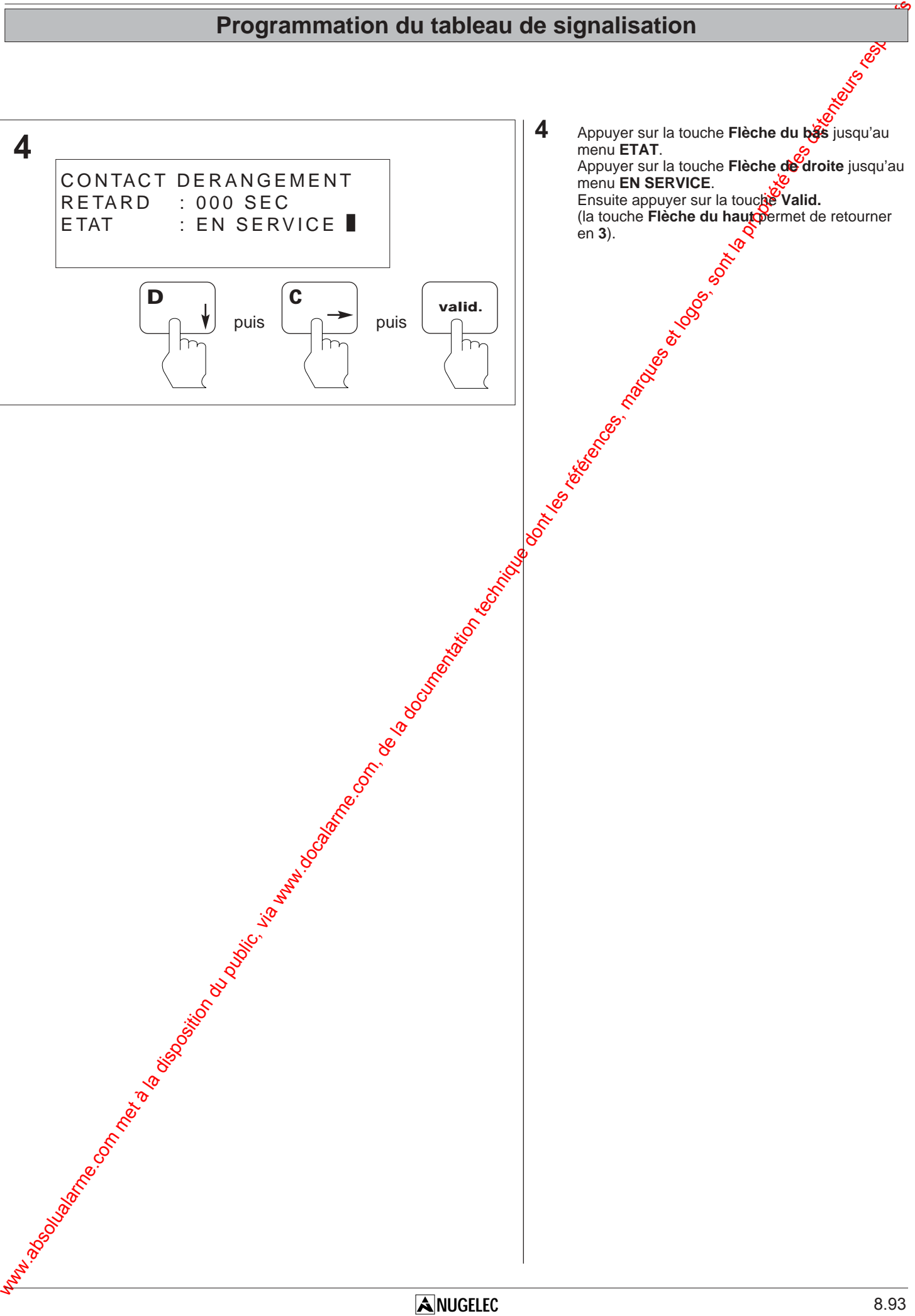

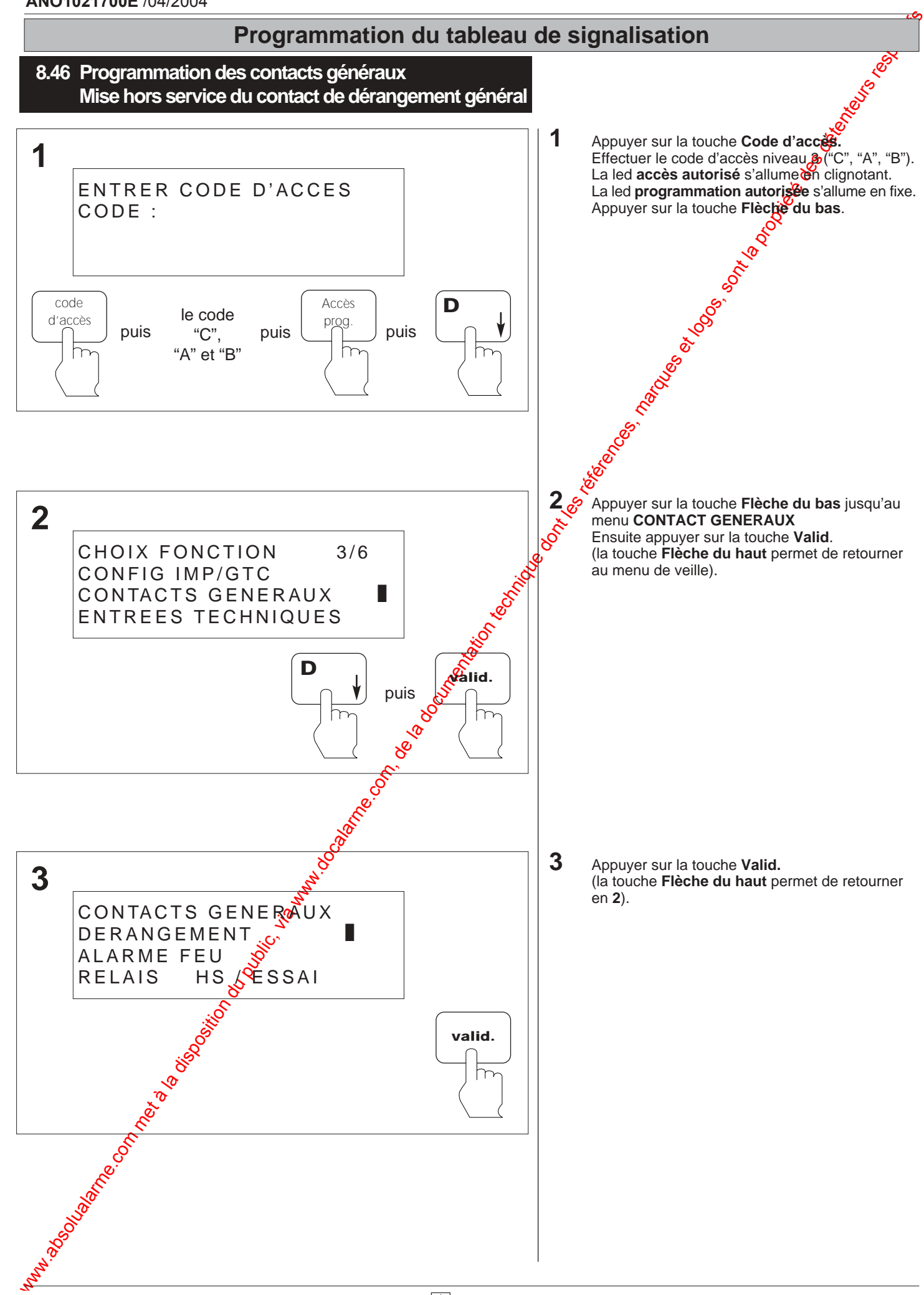

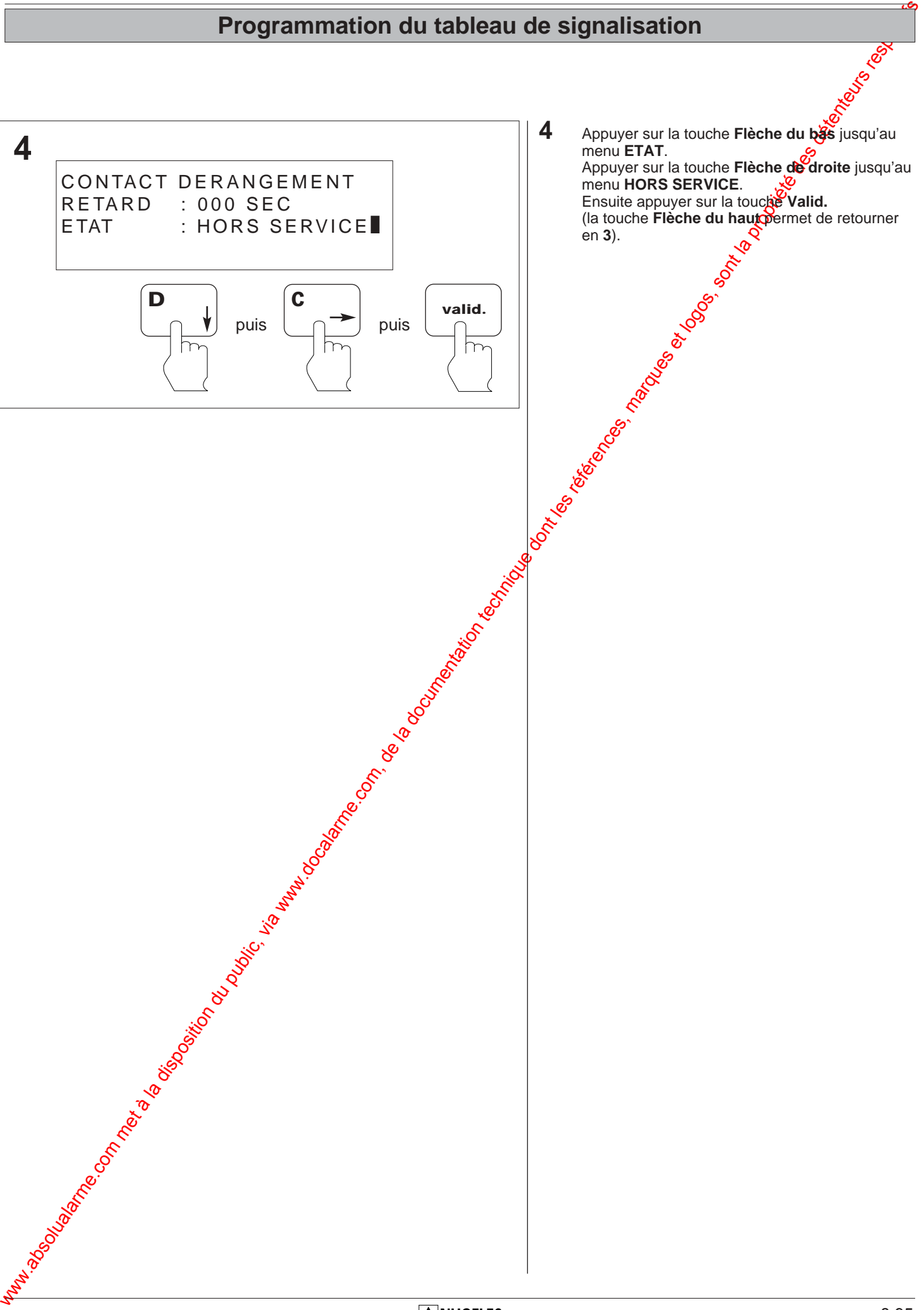

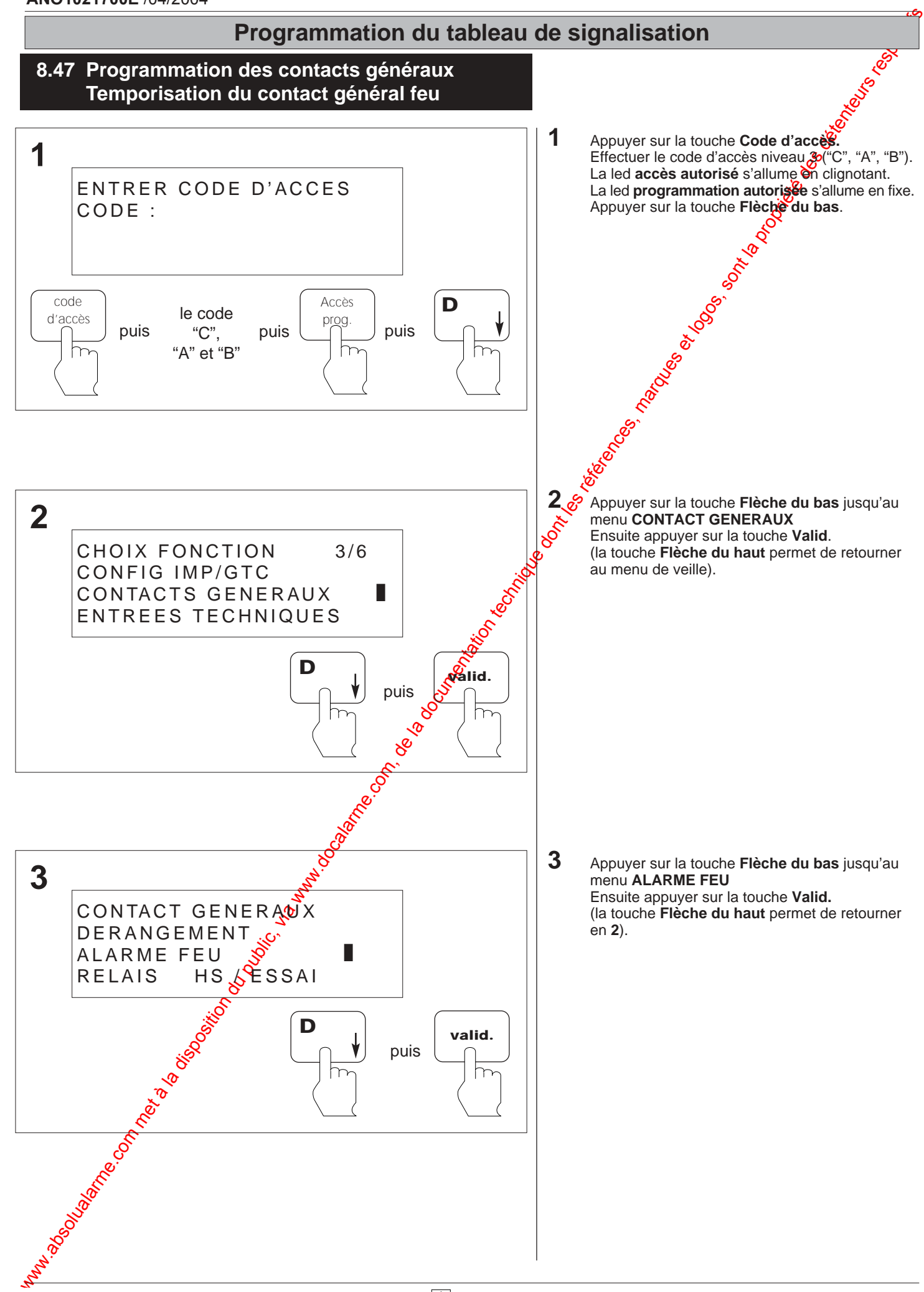

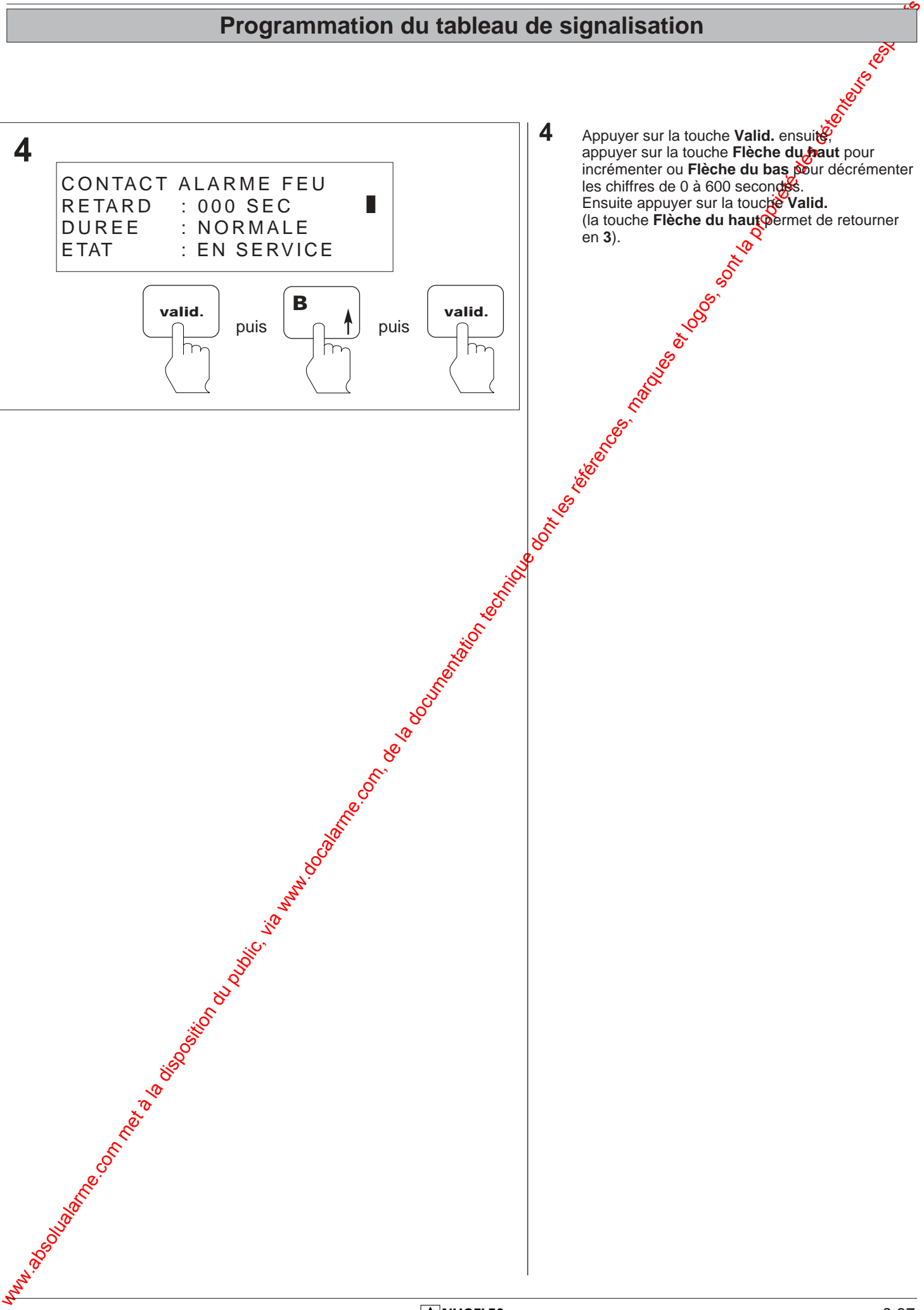

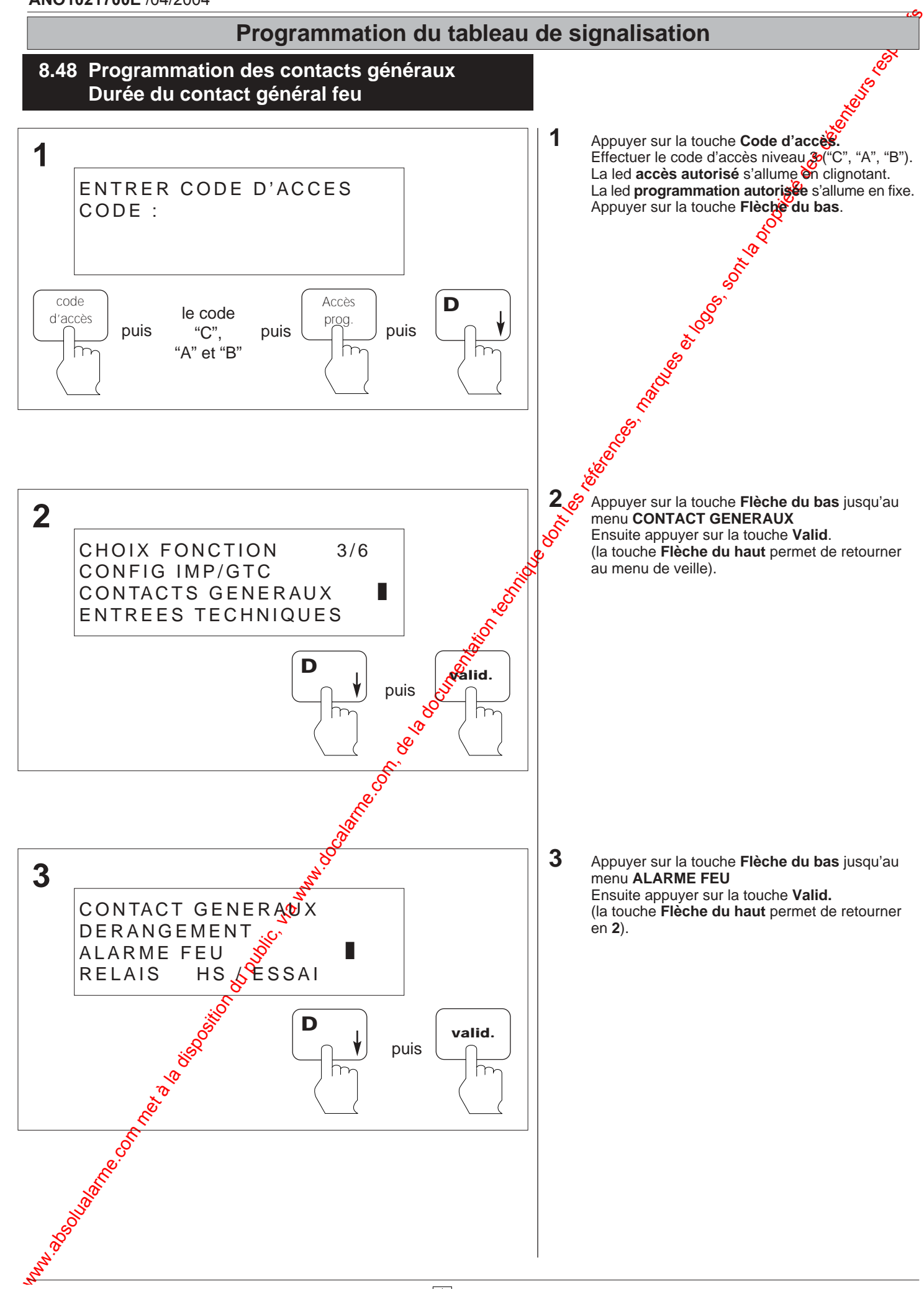

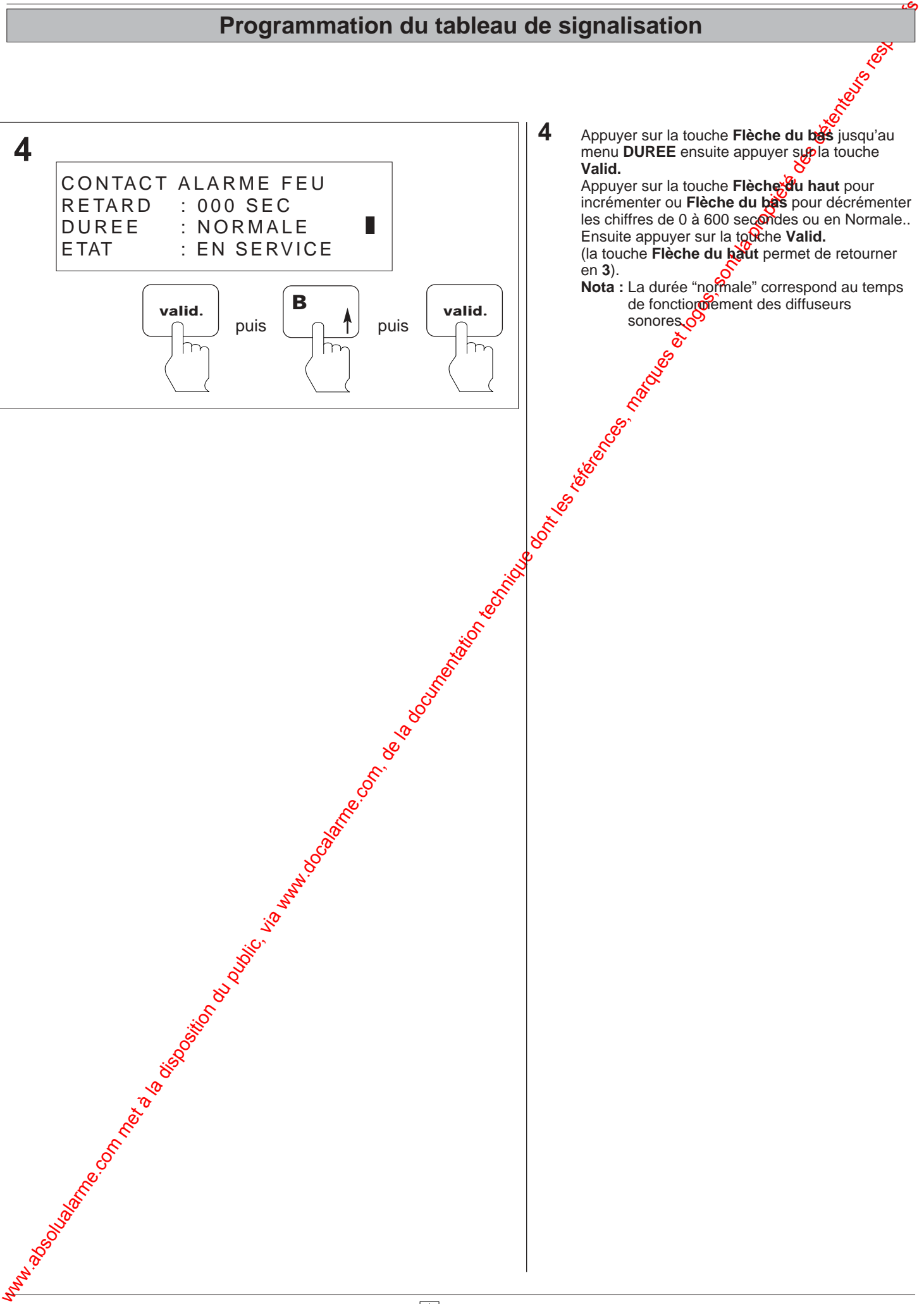

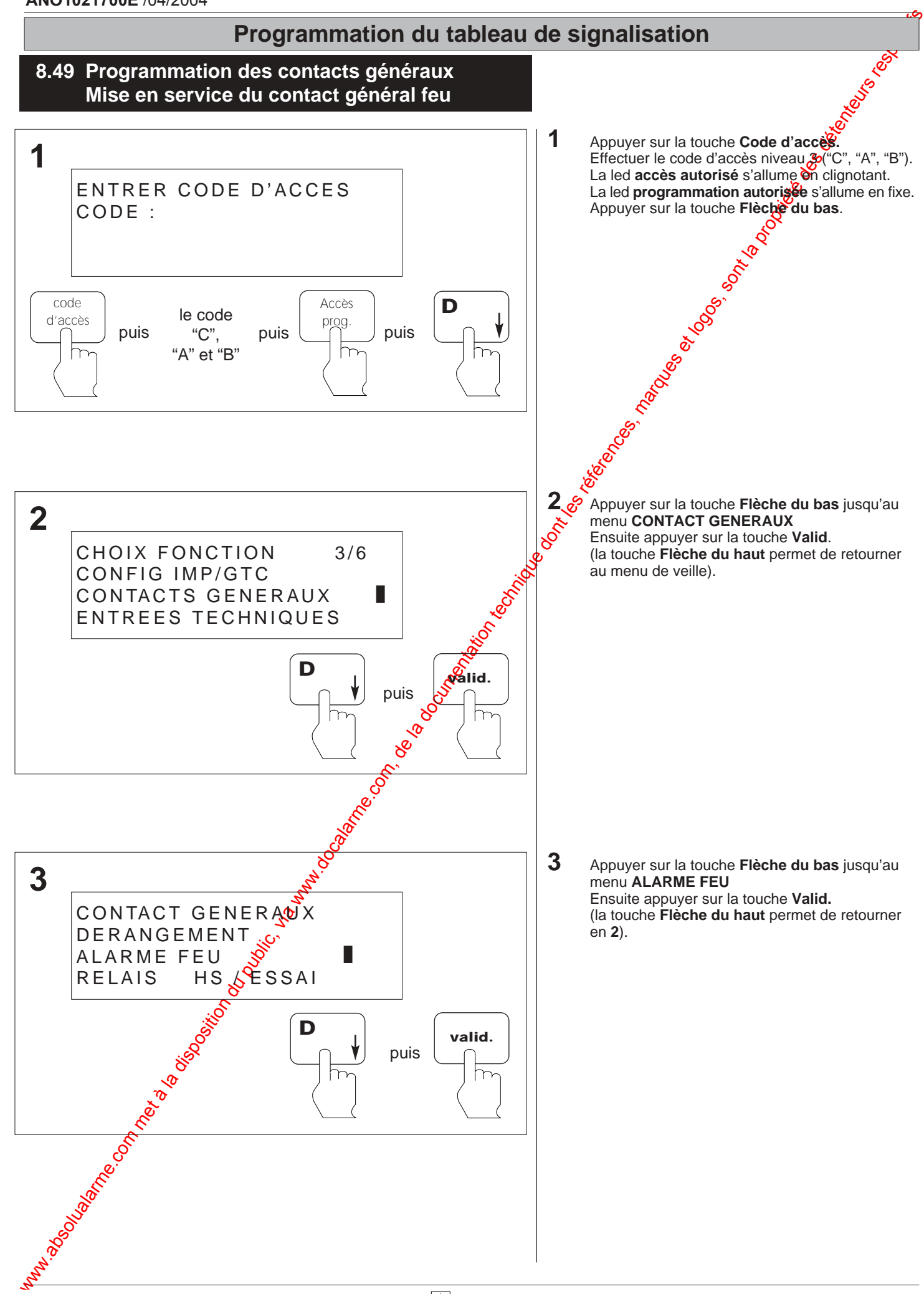

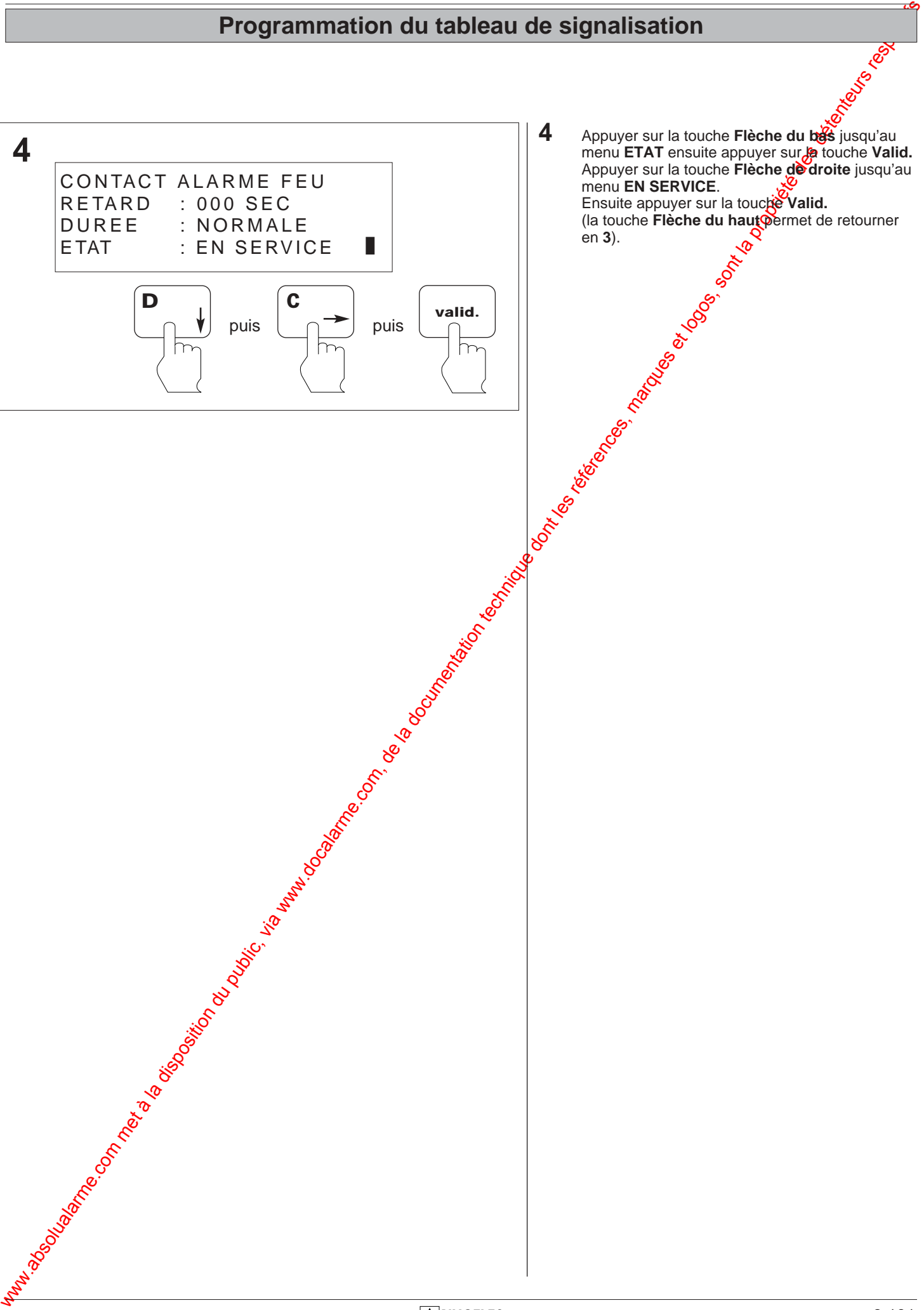

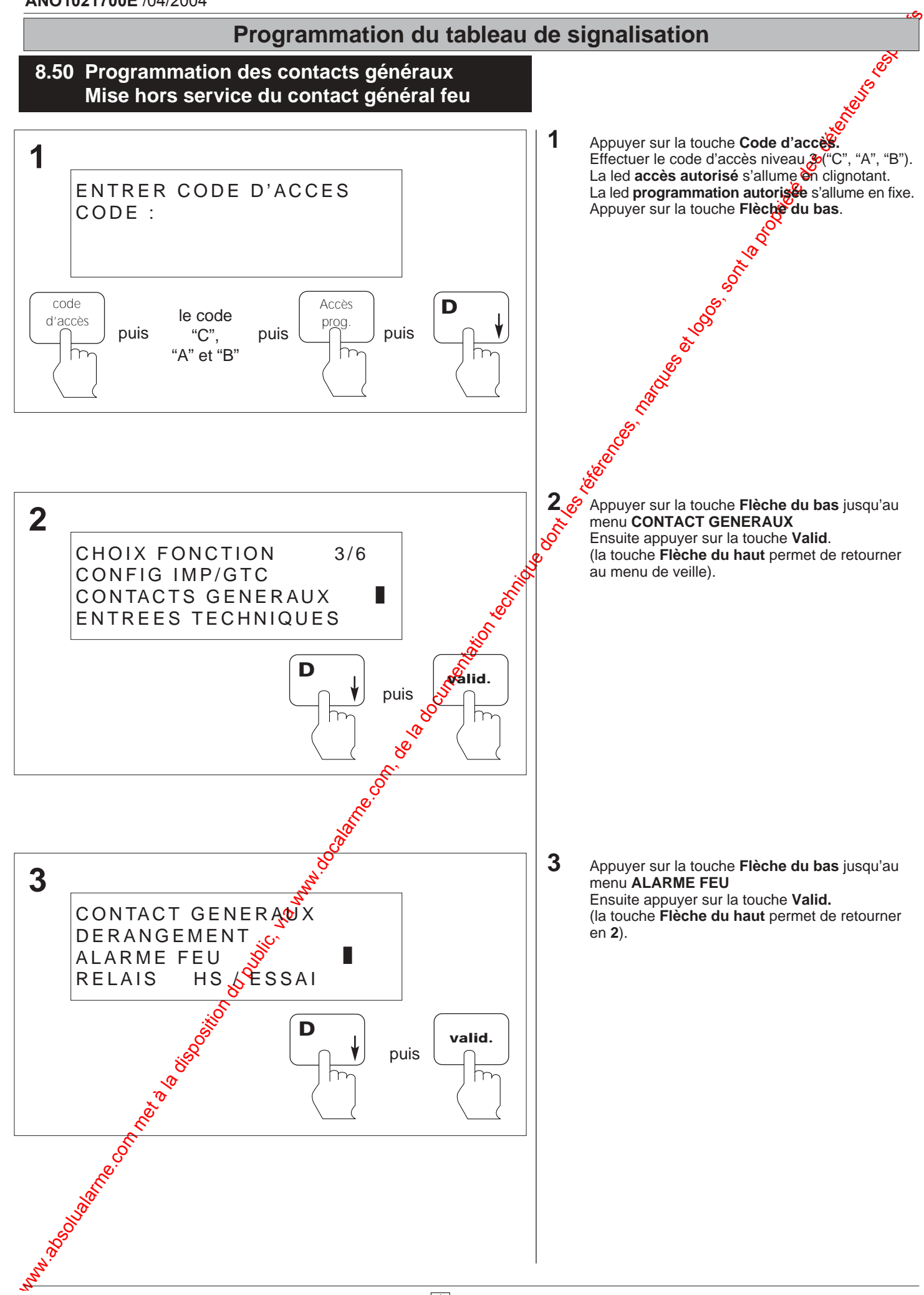

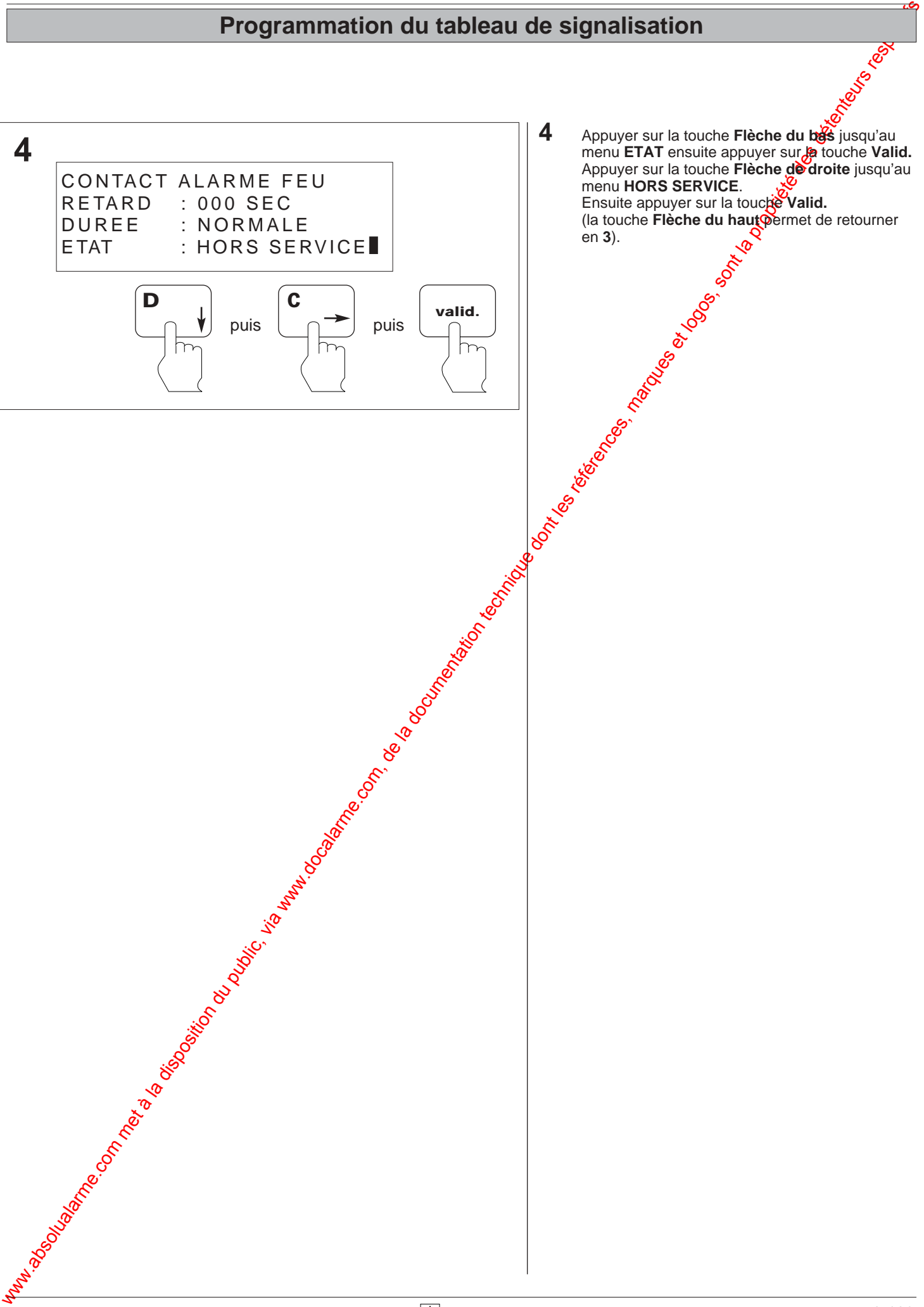

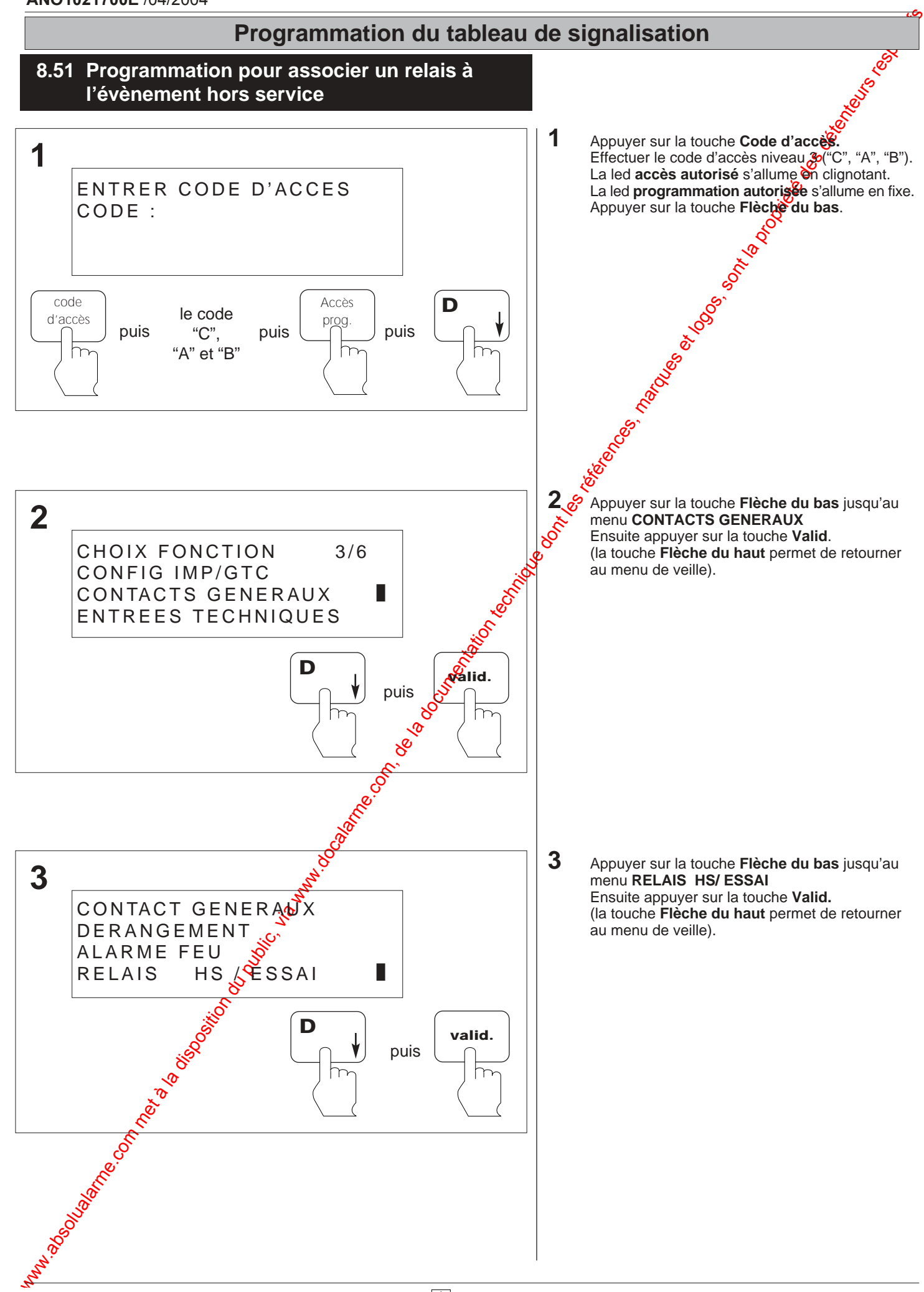
### **Programmation du tableau de signalisation**

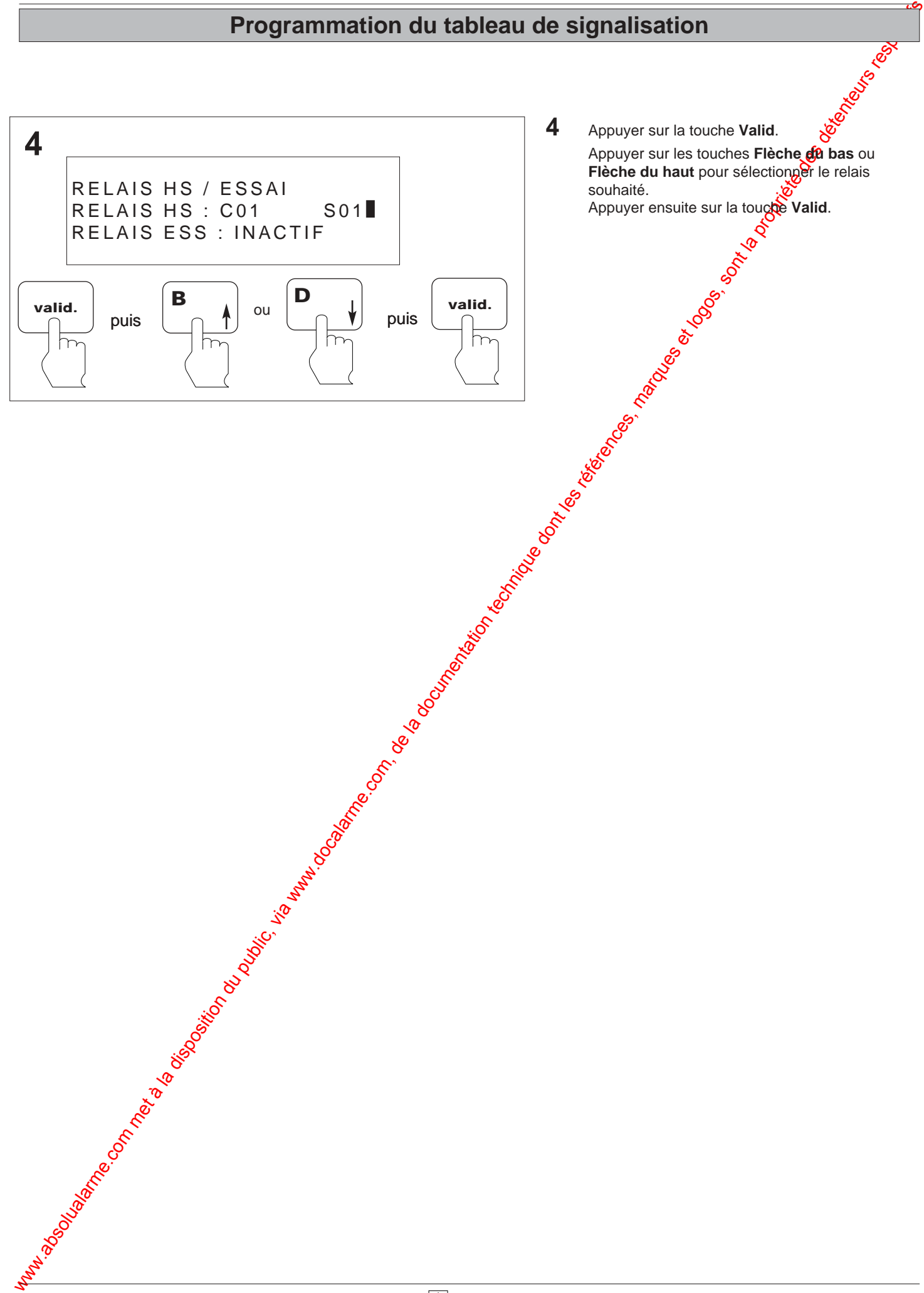

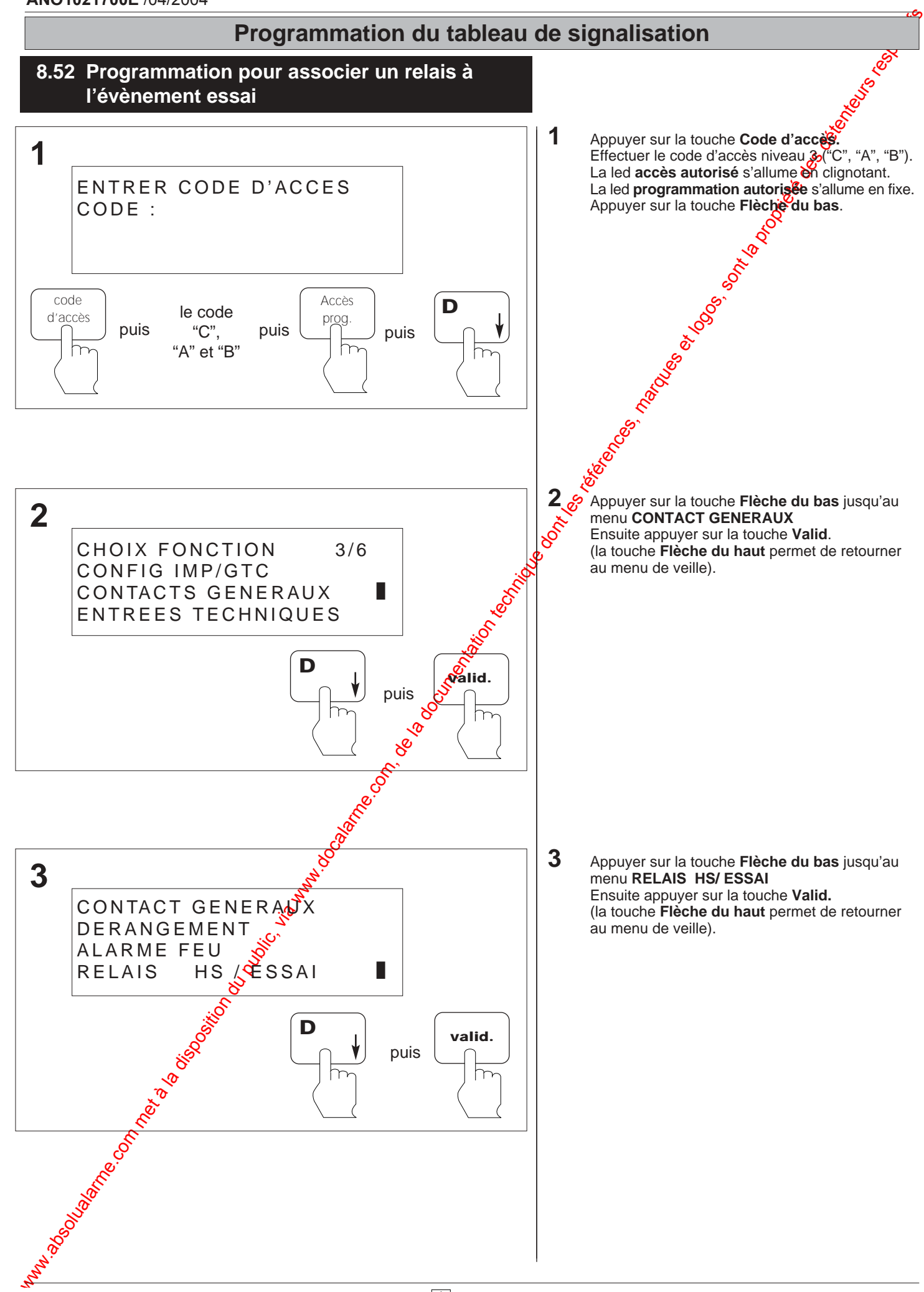

### **Programmation du tableau de signalisation**

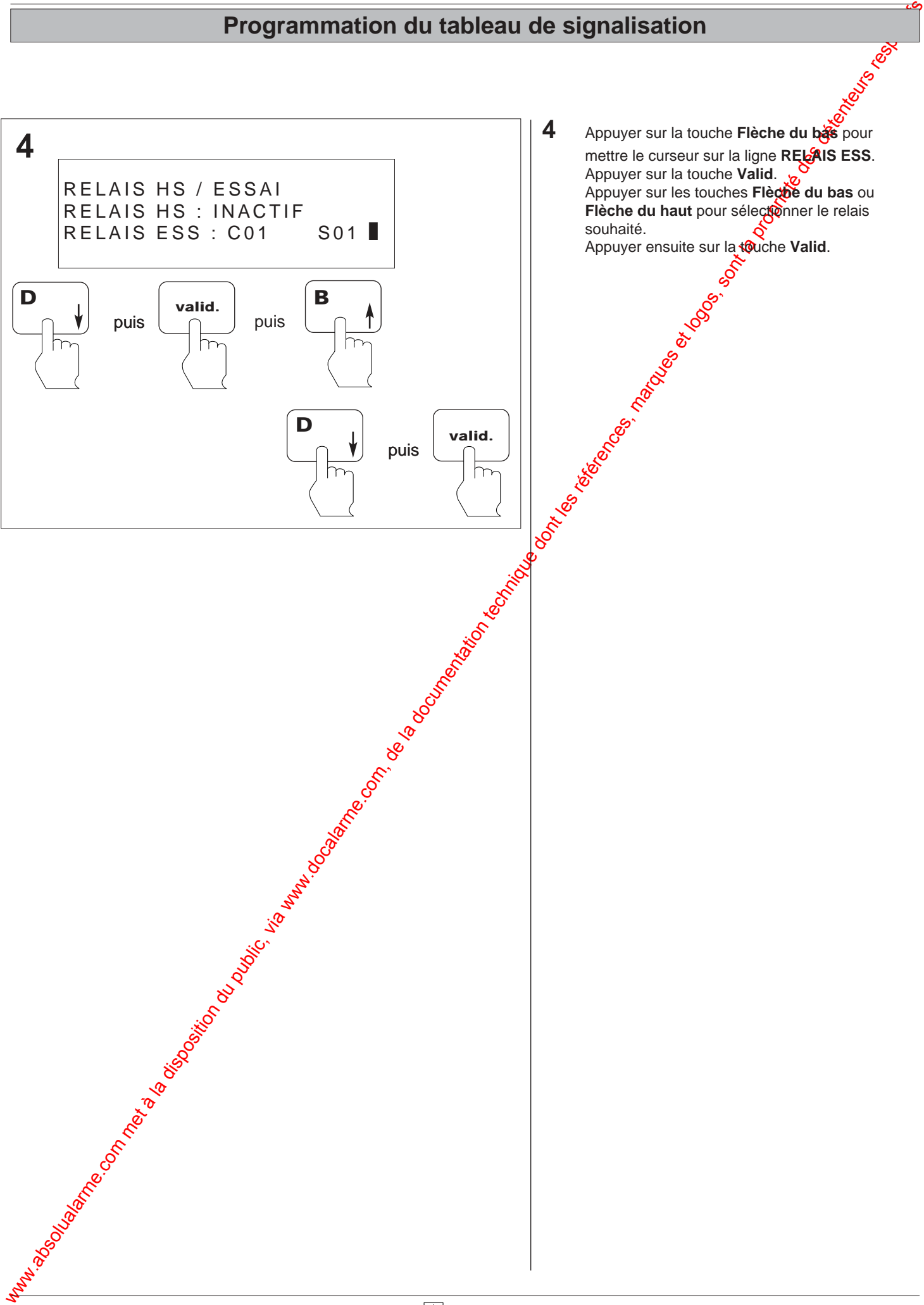

# Programmation du tableau de signalisation du public, via www.docalarme.com, de la documentation du public, via<br>La documentation du public, marques et logos, sont la propriété des détenteurs respectifs des détenteurs respec **Programmation du tableau de signalisation**

# Wabsolution du public, via disposition du public, via were des la documentation du public, via were des déten<br>De la comparation technique de la propriété des détentes, marques et logos, sont la propriété des détenteurs r<br>D **9 DESCRIPTIF D'UNE SEQUENCE DE DEFAUTS**

# **Descriptif d'une séquence de défaut**

### **9.1 Descriptif d'une séquence de défaut**

**9.1.2 Exemple : défaut secteur** 

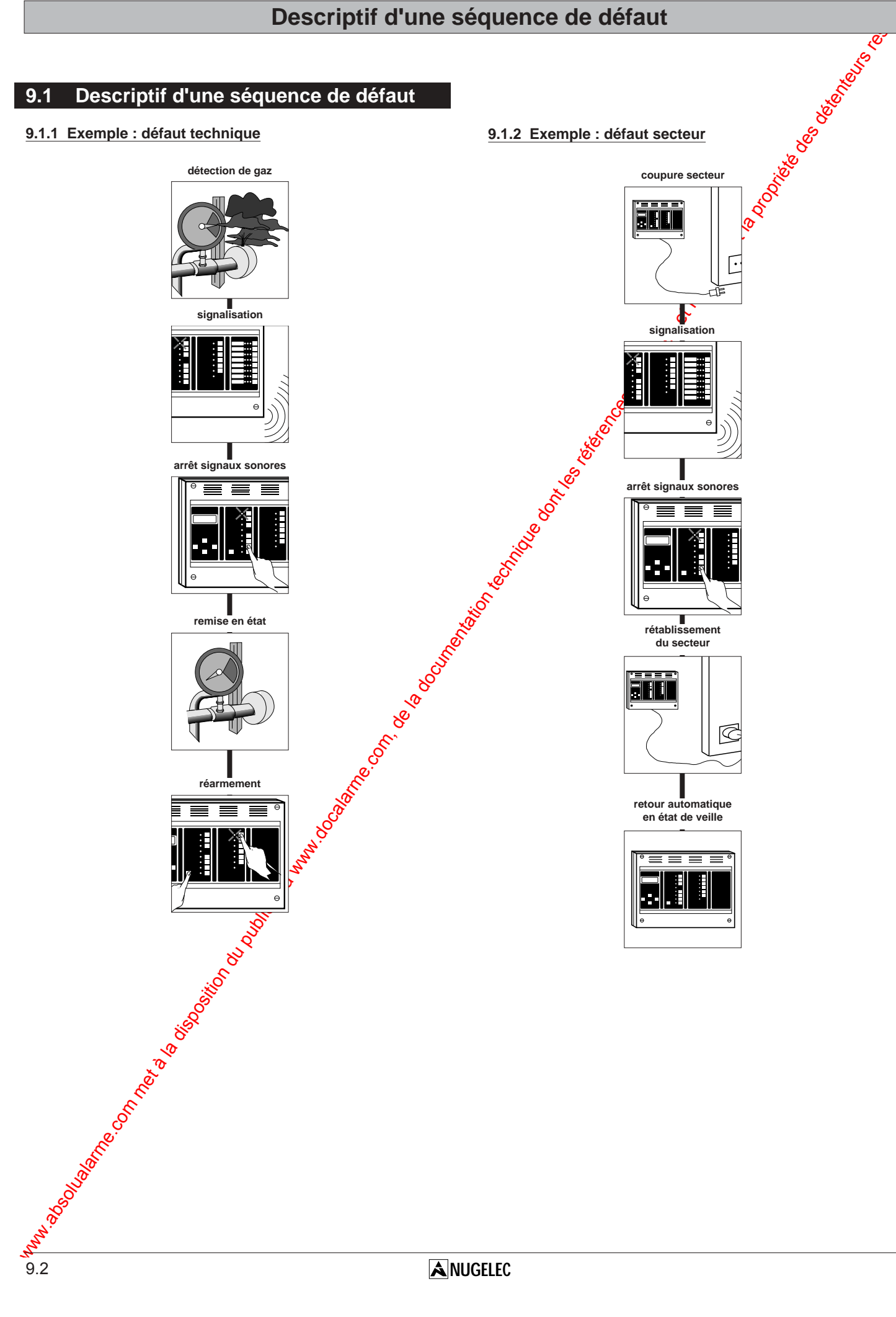

# WARAME.COM MET À LA DISPOSITION DU PUBLIC, VIA WARAME.COM DU PUBLIC, VIA WARAME.COM, DESCRIPTIFS D'UNE SEQUENCE D'ALARME **10 DESCRIPTIF D'UNE SEQUENCE D'ALARME**

## **Descriptif d'une séquence d'alarme**

### **10.1 Descriptif de l'affichage d'une alarme**

Après avoir configurer la zone de mise en sécurité

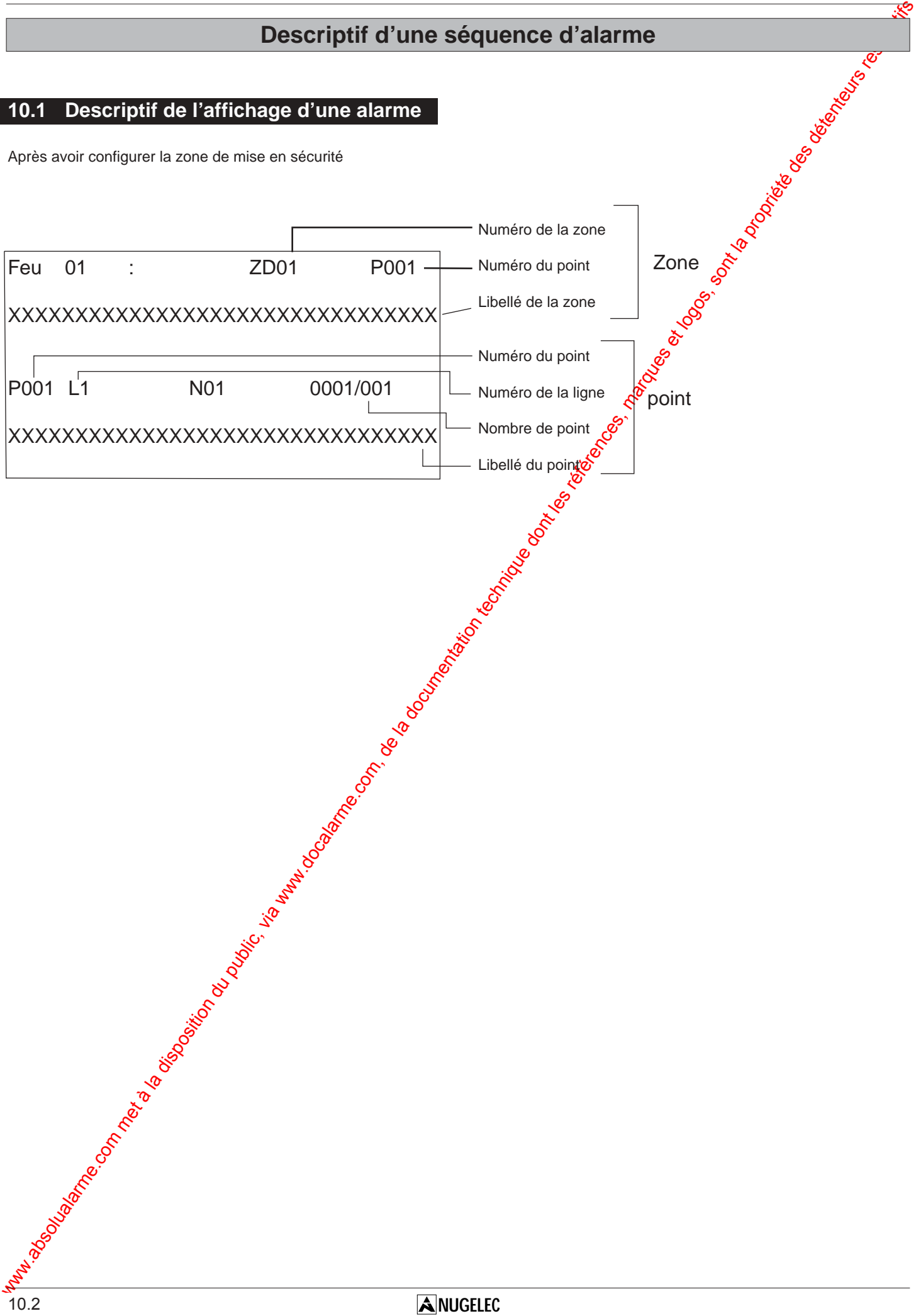

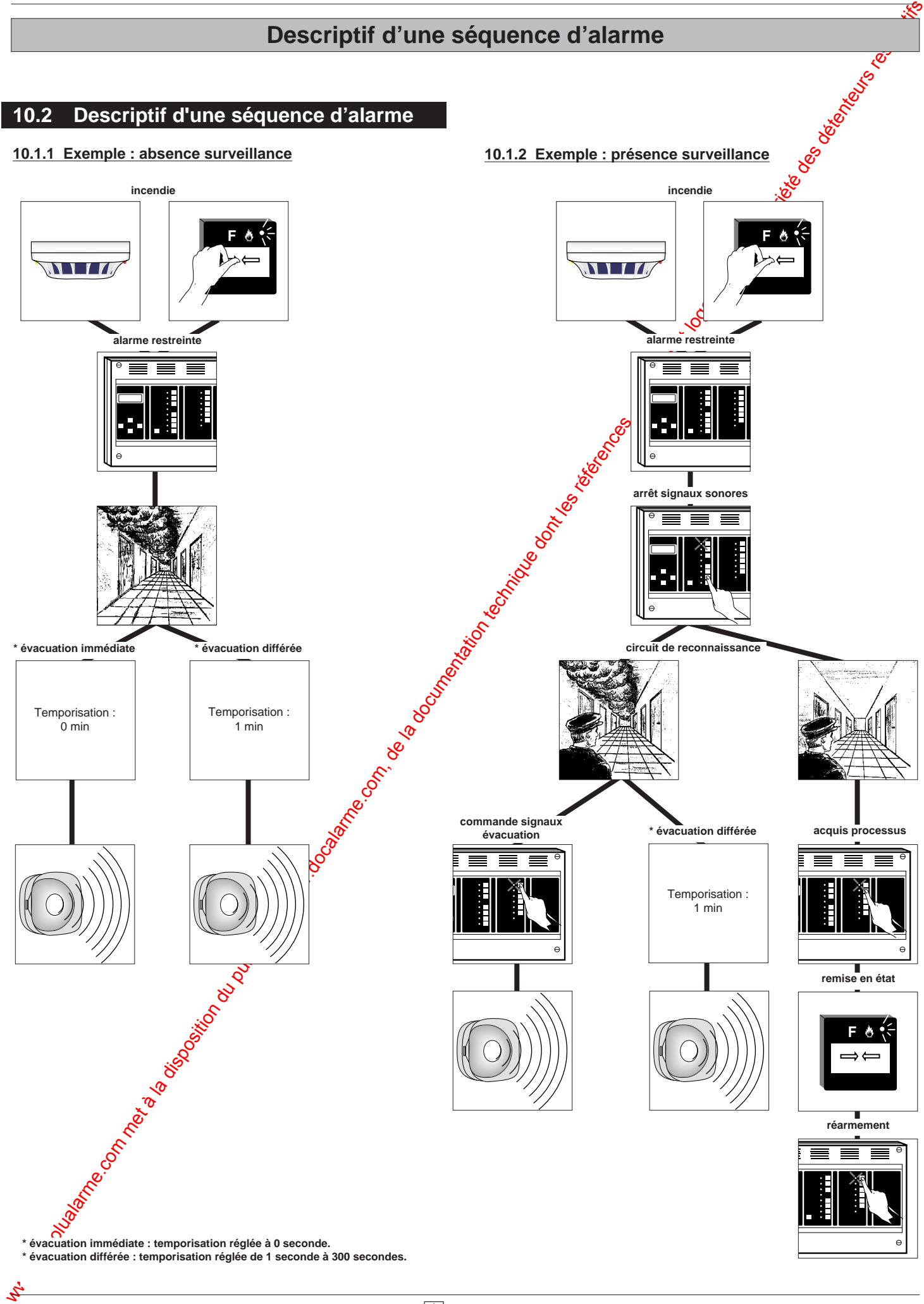

**\* évacuation différée : temporisation réglée de 1 seconde à 300 secondes.**

# Www.absolution du public, via weight du public, via weight and de la documentation du public, via weight and d<br>Alternative de la documentation technique dont la propriété des détenteurs respectifs de la propriété de la pr<br> **Descriptif d'une séquence d'alarme**

# **11 CARACTERISTIQUES TECHNIQUES**

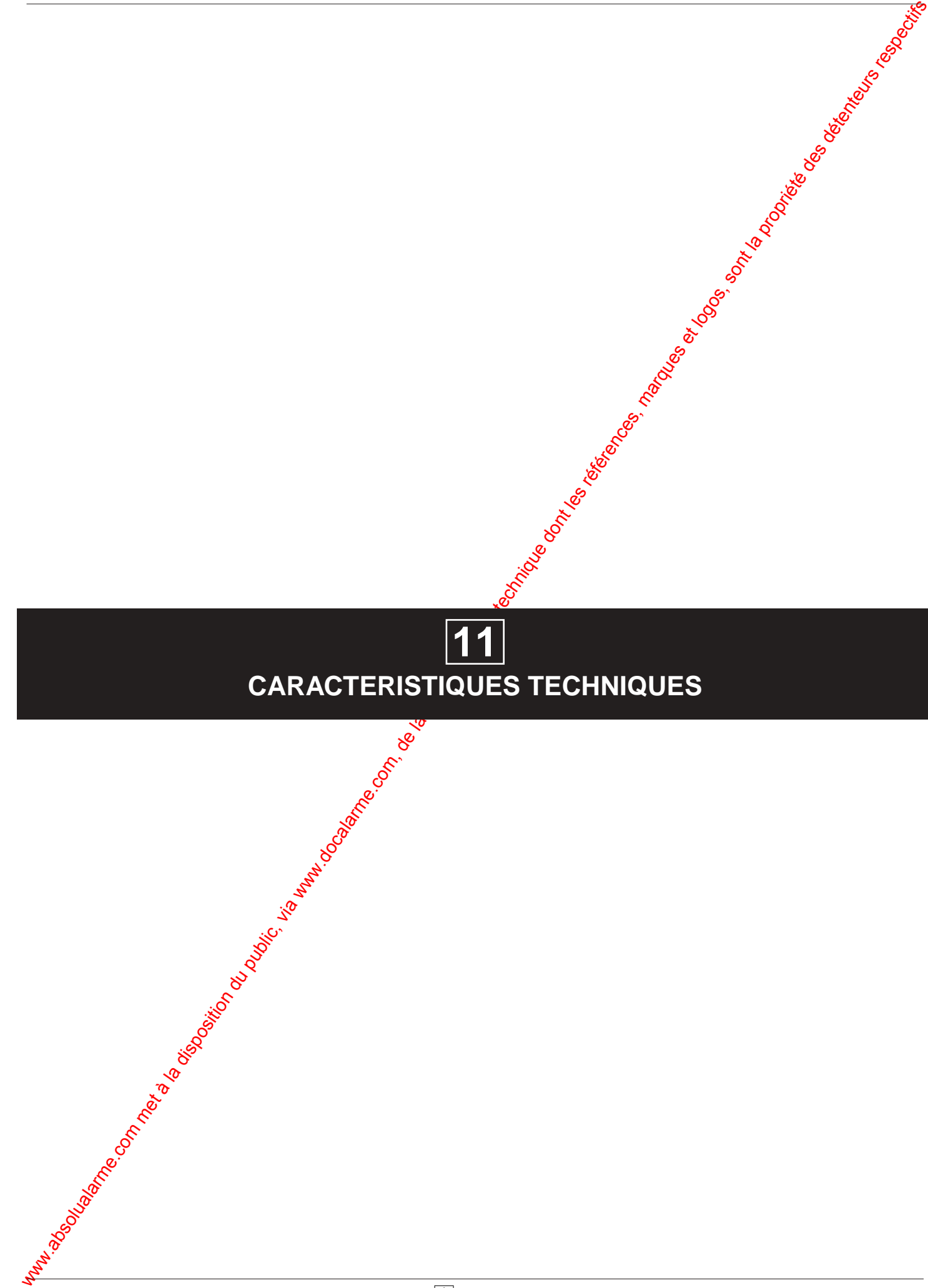

### **Caractéristiques techniques**

### **11.1 Caractéristiques techniques**

- tension d'alimentation : 230 V~ .
- fréquence : 50 / 60 Hz.
- tension de fonctionnement : 24 Vcc.
- tension minimum sur batteries : 22 Vcc.
- batteries : 2 ou 4 éléments de 12 Vcc au plomb étanche.
- autonomie de l'alimentation secondaire : 12 heures en veille et 5 minutes en alarme.
- autonomie de la source auxiliaire : 1 heure.
- protection par fusibles 5 x 20 mm.
- nombre de zones maximum : 60 réparties en 30 cartes conventionnelles ou 8 cartes adressables.
- nombre de détecteurs maximum : 512.

Caracteristiques techniques  $\frac{1}{2}$  Caracteristiques techniques  $\frac{1}{2}$  Caracteristic and the computer and computer and computer and computer and computer and computer and computer and computer and computer and comput **ATTENTION : "Selon le décret 99-374 du 12 mai 1999, les accumulateurs au Cadmium-Nickel ou au Plomb qui équipent ces produits peuvent être nocifs pour l'environnement"**

### **11.2 Carte UGA**

- nombre maximum de carte UGA : 10.
- tension d'alimentation : 24 Vcc.
- tension de fonctionnement : 5 Vcc.
- courant maxi de la sortie des diffuseurs sonores : 1,5 A.
- tension d'alimentation de puissance des diffuseurs sonores : 24 Vcc.
- nombre maximum de diffuseurs sonores :
- réf. 30150 : 50\*
- réf. 30151 : 10\* réf. 30152 : 50\*
- réf. 30153 : 50\*
- réf. 30155 : 10\*
- réf. 30156 : 50\*
- réf. 30157 : 15\*
- \* non cumulable.
- pouvoir de coupure des contacts auxiliaires : 2 A / 30 Vcc.

### **11.3 Carte C.M.S.I.**

- nombre maximum de carte CMSI : 1
- tension d'alimentation : 24  $\&c$ .
- tension de fonctionnement 5 Vcc.
- consommation moyenne  $\frac{1}{2}$  15 mA + 15 mA par relais activé.
- nombre de lignes de télécommande : 3
- nombre de contacte disponibles : 6.
- puissance maxi par contact de télécommande : 60 W (2 A /  $30\sqrt{c}$ cc).
- type de fonctions assurées : compartimentage, désenfumage, arrêt d'installations techniques.
- mode de télécommande assuré : gestion de contact à ouverture, gestion de contact à fermeture, rupture permanente

### **11.4 Carte d'entrées techniques LDI**

- nombre maximum de cartes d'entrées technique LDI : 2
- tension d'alimentation : 24 Vcc.
- tension de fonctionnement : 5 Vcc.
- consommation moyenne : 10 mA.
- nombre d'entrées disponibles : 16 entrées par carte.
- type de contact NO ou NF (sélection par programmation).

### **11.5 Carte à relais**

- nombre maximum de cartes à relais : 16.
- tension d'alimentation  $\sqrt{24}$  Vcc.
- tension de fonctionnement : 5 Vcc.
- consommation morenne : 15 mA + 15 mA par relais activé.
- nombre de contacts disponibles : 10 par carte.
- type de conta $\frac{1}{2}$  NO ou NF (sélection sur bornier à vis) :  $1 A / 30 Vc$

### **11.6 Imprimante interne**

- fension d'alimentation : 24 Vcc.
- consommation moyenne en fonctionnement : 600 mA.
- consommation maximum en fonctionnement : 1,5 A.
- consommation en veille : 15 mA.
- configuration : vitesse de transmission : 600 bauds. parité : pas de parité. sens d'impression : mode donnée.

### **11.7 Fonction et valeur des fusibles**

- fusible F1 2 1 A retardé : alimentation secteur.
- fusible F2 8 2 A rapide : alimentation imprimante locale.
- fusible F3 6 4 A rapide : alimentation batterie.
- fusible F4 7 4 A rapide : alimentation basse tension
- fusible F9 e ⁄ 1,6 A rapide : diffuseurs sonores de l'UGA.

# WAINTENANCE, ENTRETIEN DU PUBLIC, VIA WORK DU PUBLIC, VIA WAS DISPOSITION DU PUBLIC, VIA WAS DISPOSITION TECHNIQUE DONT LES RÉFÉRENCES, COM **12 MAINTENANCE, ENTRETIEN**

### **Maintenance, entretien**

### **12.1 Rappels**

Aucune manipulation ne doit être effectuée lorsque le tableau de signalisation est sous tension (démontage du tableau de signalisation, rajout d'une carte etc...).

De même, ne pas retirer ou embrocher les connecteurs de raccordement si le secteur et les batteries ne sont pas déconnectés.

Si une longue période de non utilisation est prévue, il est nécessaire de mettre hors tension le tableau de signalisation. Voir paragraphe **7**.4 page **7**.3.

### **12.2 Entretien**

L'installation doit être maintenue en bon état de fonctionnement. Cet entretien doit être assuré :

- soit par un technicien qualifié attaché à l'établissement
- soit par un professionnel qualifié

**Maintenanne, entre issues de la documentation du public, via we de la documentation du public, via we de la documentation du public, via we de la documentation du public, via we de la documentation du public, via we de l** - soit par l'installateur de l'équipement ou son représentant. Toutefois, les systèmes de sécurité incendie de catégorie A et B doivent toujours faire l'objet d'un contrat d'entretien tel que prévu à l'article MS68 du règlement de sécurité contre les risques d'incendie et de panique dans les établissements recevant du public.

Dans tous les cas, le contrat passé avec les personnes physiques ou morales, ou les consignes données au technicien attaché à l'établissement, doivent préciser la périodicité des interventions et prévoir la réparation rapide ou l'échange des éléments défaillants.

La preuve de l'existence de ce contrat ou des consignes écrites doit pouvoir être fournie et être transcrite sur le registre de sécurité.

### **12.3 Consignes d'exploitation**

Le personnel de l'établissement doit être initié au fonctionnement du système d'alarme.

L'exploitant doit s'assurer du bon fonctionnement du système d'alarme.

L'exploitant de l'établissement doit faire effectser sous sa responsabilité les remises en état le plus rapidement possible. L'exploitant doit disposer en permanence. Jun stock de petites fournitures de rechange des modèles utilisés tels que : fusibles, vitres pour bris de glace, etc ...

### **12.4 Registre de sécurité**

Véritable "carnet de santé" de l'installation, tenu par le chef d'établissement, il doit comporter :

- la liste des personnes ayant à charge le service
- les consignes à terifien cas d'incendie
- la liste du matérie d'entretien courant
- le contrat d'entretien (obligatoire pour le SSI de catégorie A et B)
- la date et les remarques des essais hebdomadaires et mensuels ainsi que les mesures prises pour remédier à d'éventuelles anomalies.
- la date ci les remarques effectuées par la commission de sécurité lors des visites périodiques.
- la date et la nature des différents remaniements et transformations de l'installation

recyclage périodique des détecteurs automatiques.

**Nota :** conditions d'emploi adoptées par la CIREA.

Afin de répondre aux exigences et conditions d'emploi adoptées par la CIREA (commission interministérielle des radioéléments artificiels), le site d'installation (nom et adresse) doit être communiqué au constructeur pour être retranomis au service compétent.

A cet effet, nous retourner le certificat de garantie livré avec le tableau de signalisation.

### **12.5 Suppression d'une carte**

- Mettre hors tension le tableau  $\mathbb{R}$  signalisation et les alimentations de puissance. Voir paragraphe **7**.4 page **7**.3.
- Retirer la carte à supprimer.
- Mettre sous tension le ableau de signalisation et les alimentation de puissance. Voir paragraphe **7**<sup>2</sup> page **7**.2.
- Appuyer sur la touche "Flèche du bas".
- Effectuer le code d'accès niveau  $3$  (C, A, B).
- Sélectionner<sup>t</sup> fonction "RAZ DONNEES SYSTEME" à l'aide de la touch<sup>e "</sup>Flèche du bas".
- Appuyer sur la touche "Valid."
- Sélectionner la réponse "OUI" à l'aide de la touche "Flèche du bas.
- Appayer sur la touche "Valid.".
- Après un cours instant, le tableau de signalisation passe en veille.
- **Effectuer une vérification des cartes présentes.** Voir paragraphe **8**.7 page **8**.16.

# WWW.Absolution du public, via un public, via word du public, via word du public, via word du public, marques e<br>
En la documentation technique dont les références, marques et logos, sont la propriété des détenteurs respecti **13 INCIDENTS EVENTUELS DE FONCTIONNEMENT**

### **13.1. Incidents apparaissant sur l'afficheur**

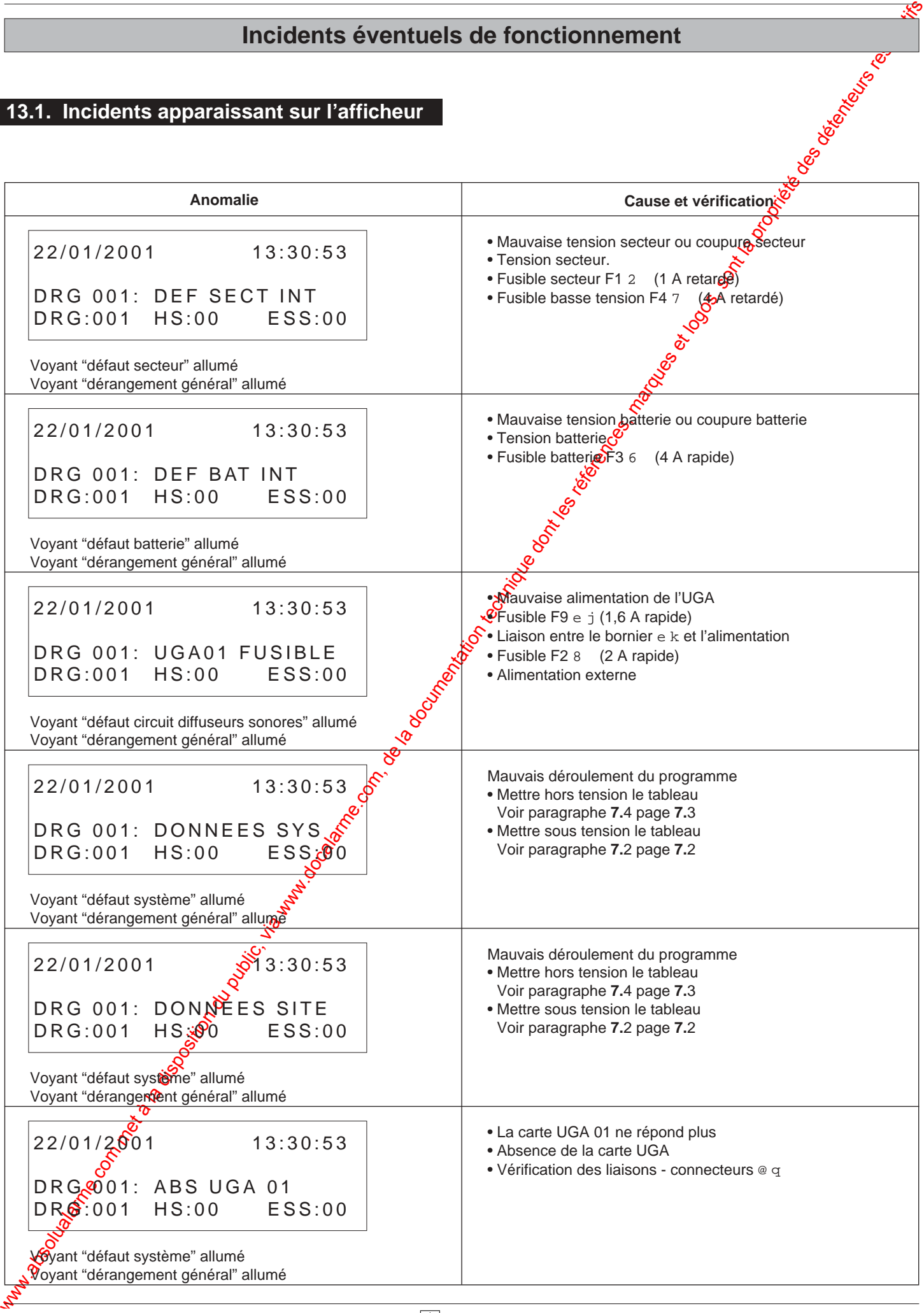

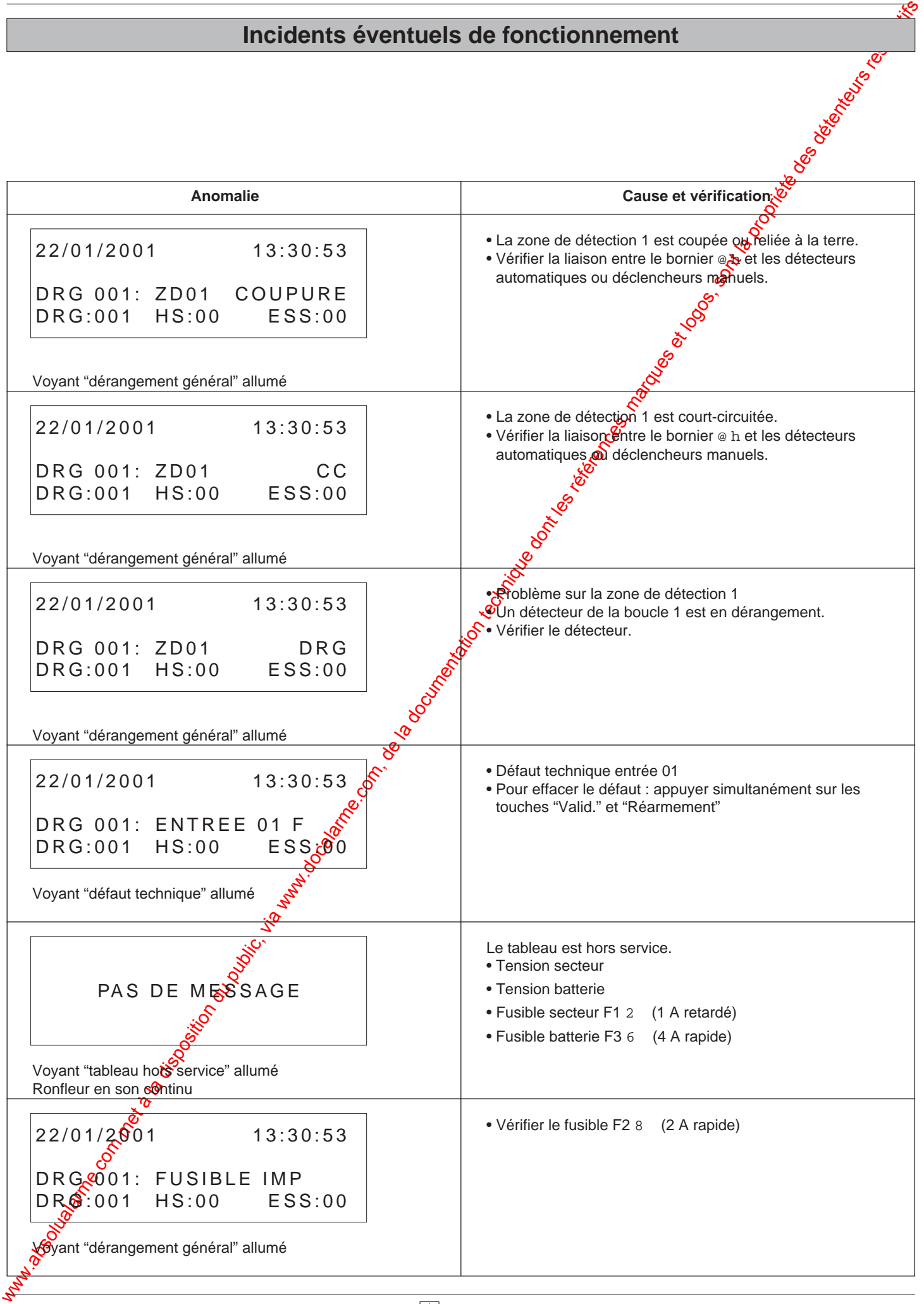

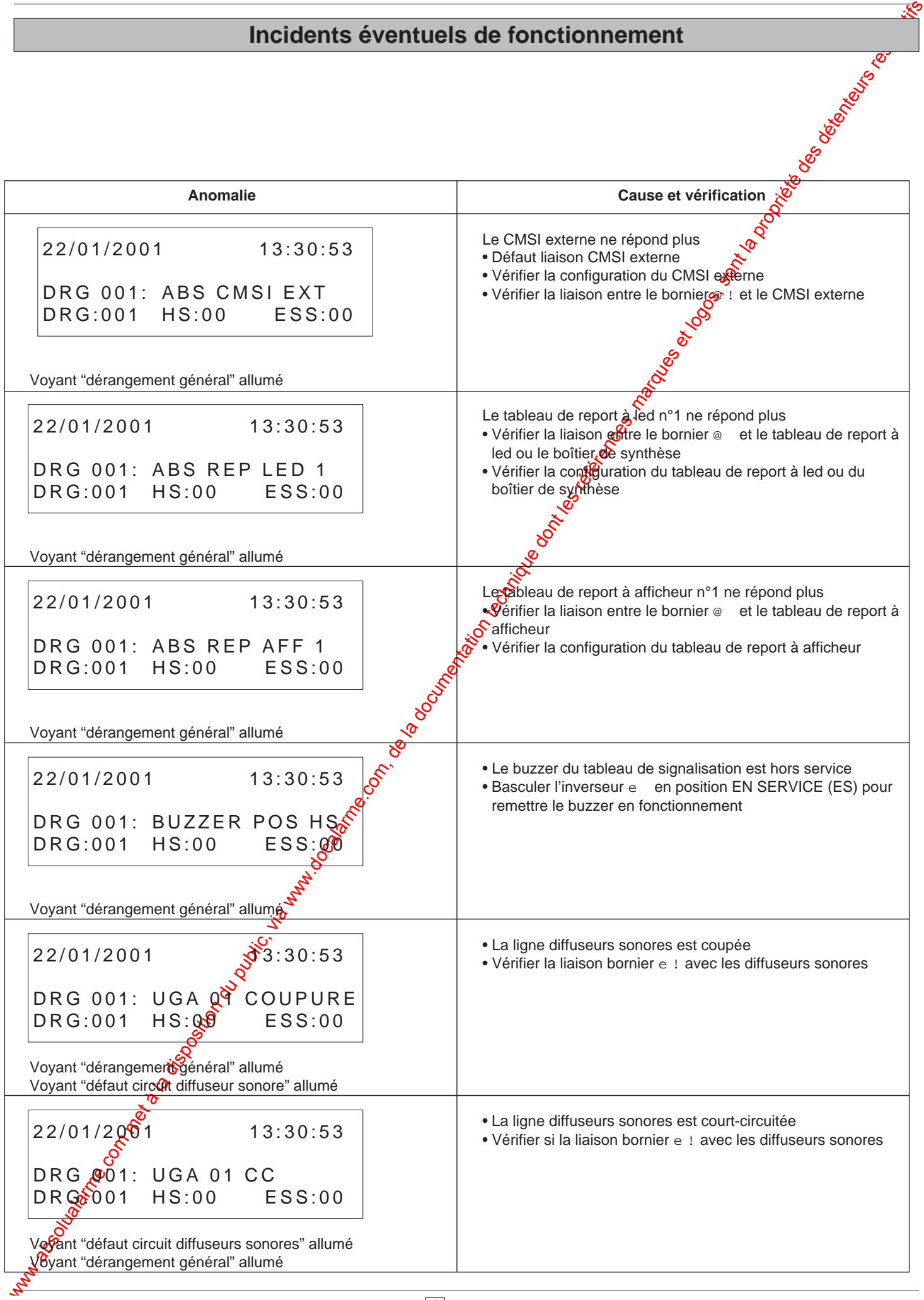

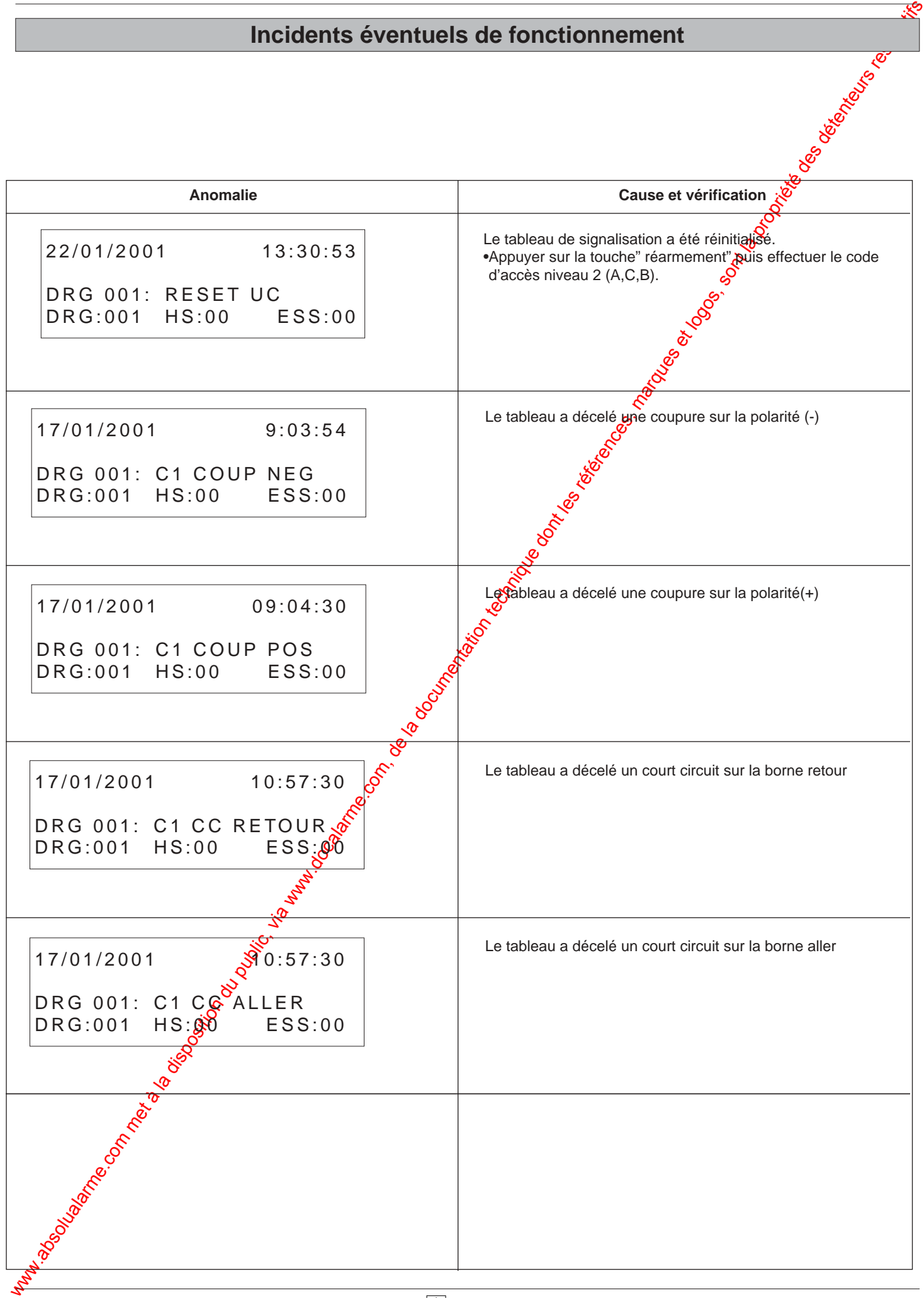

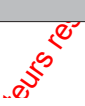

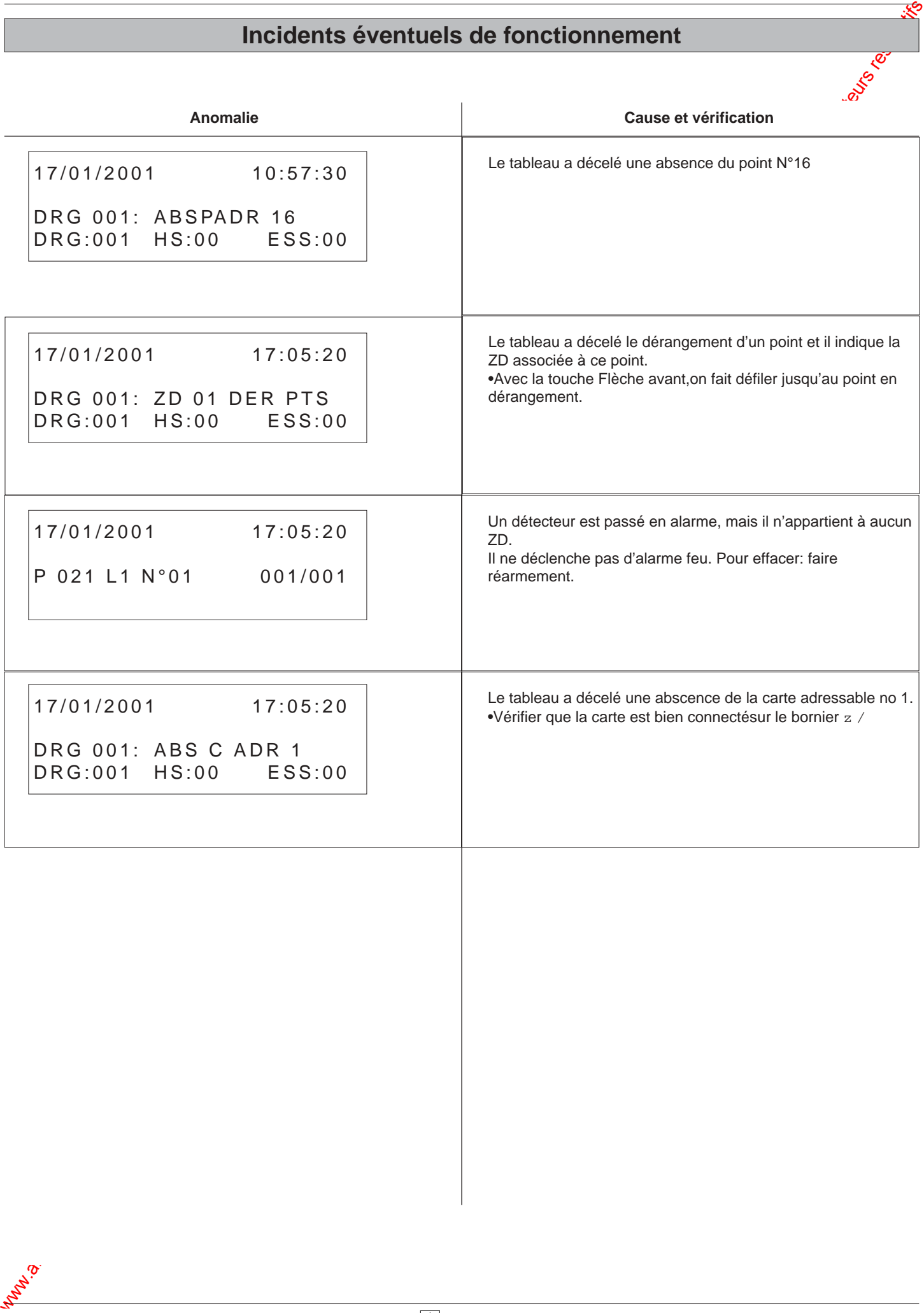

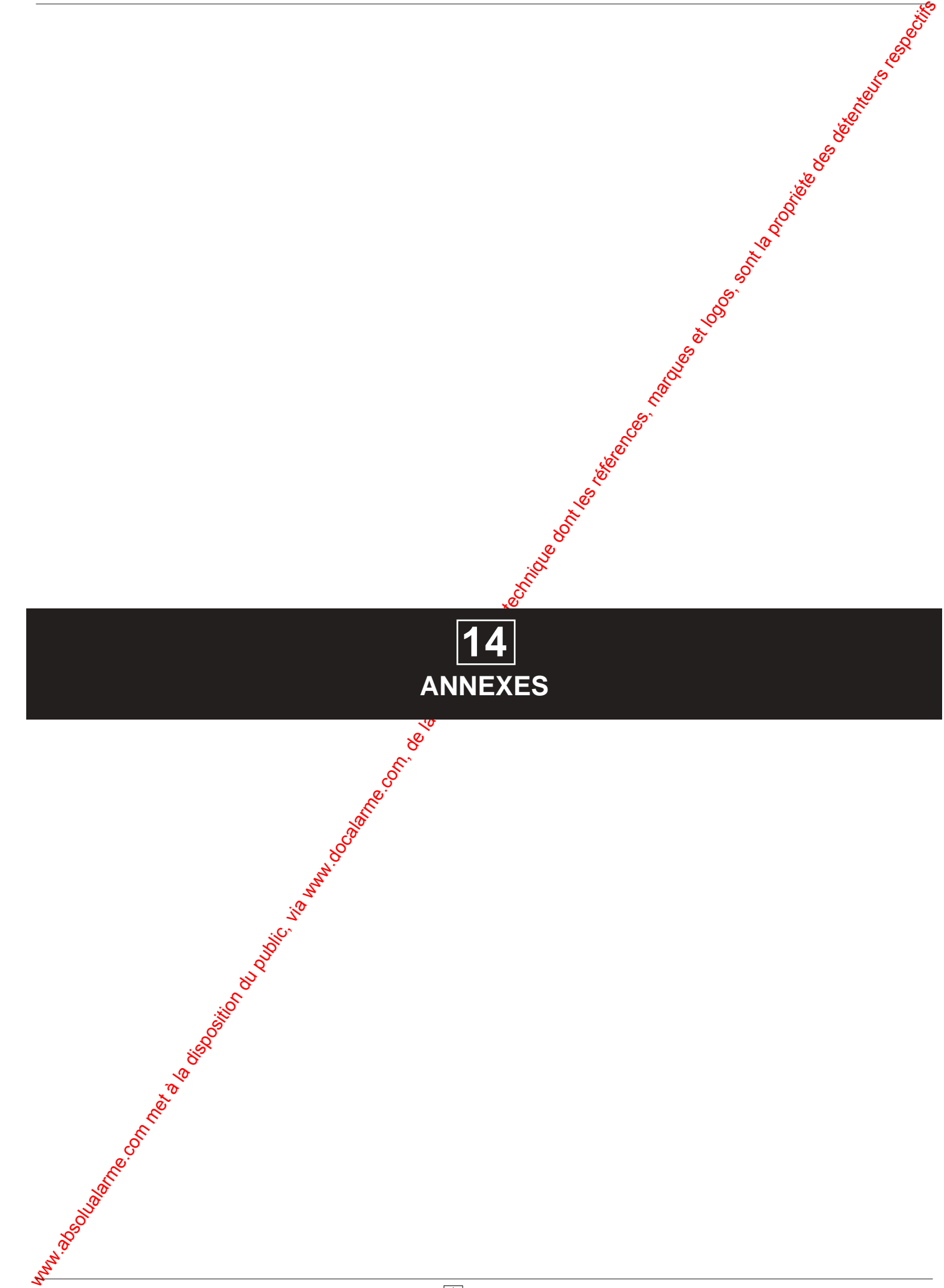

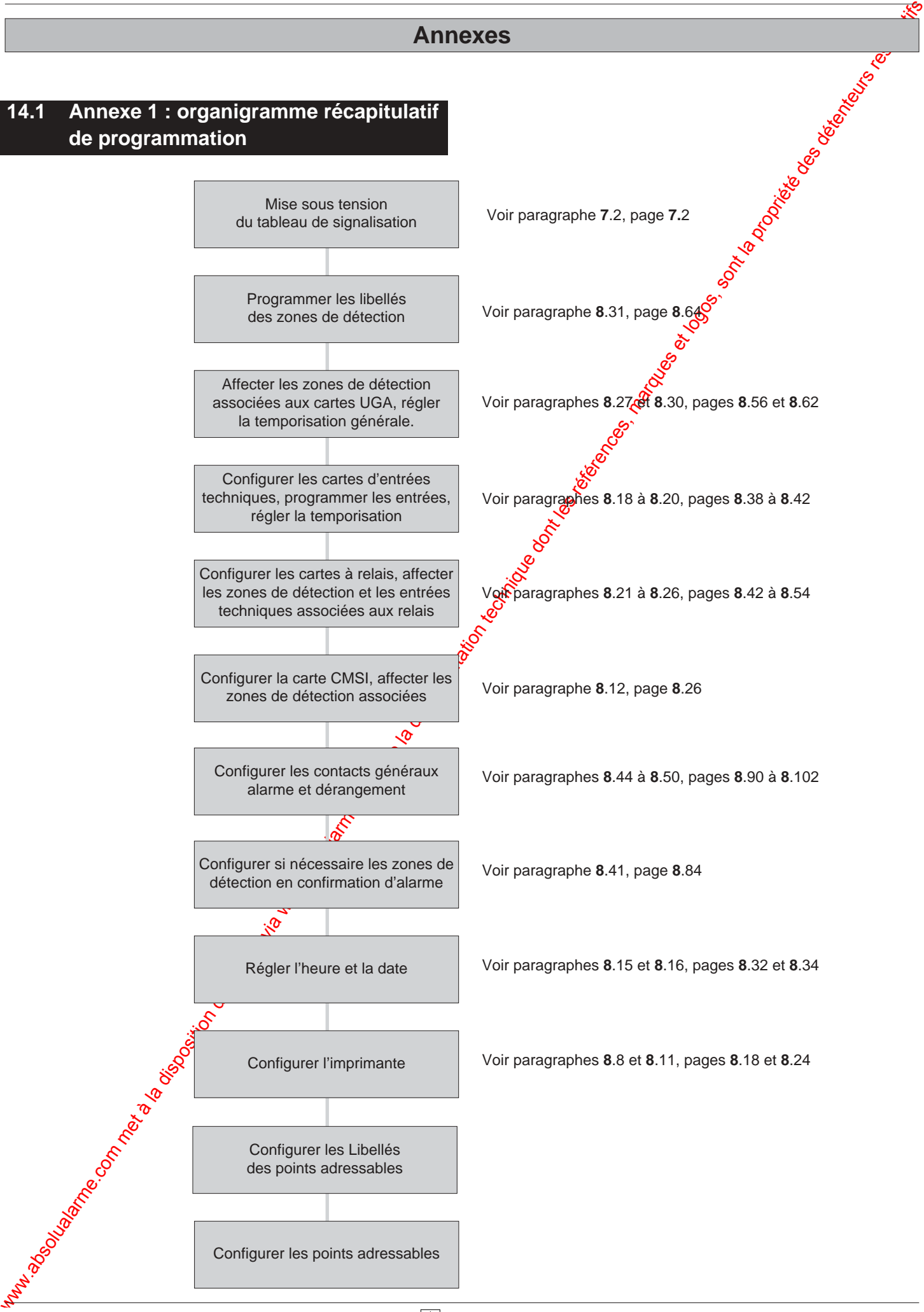

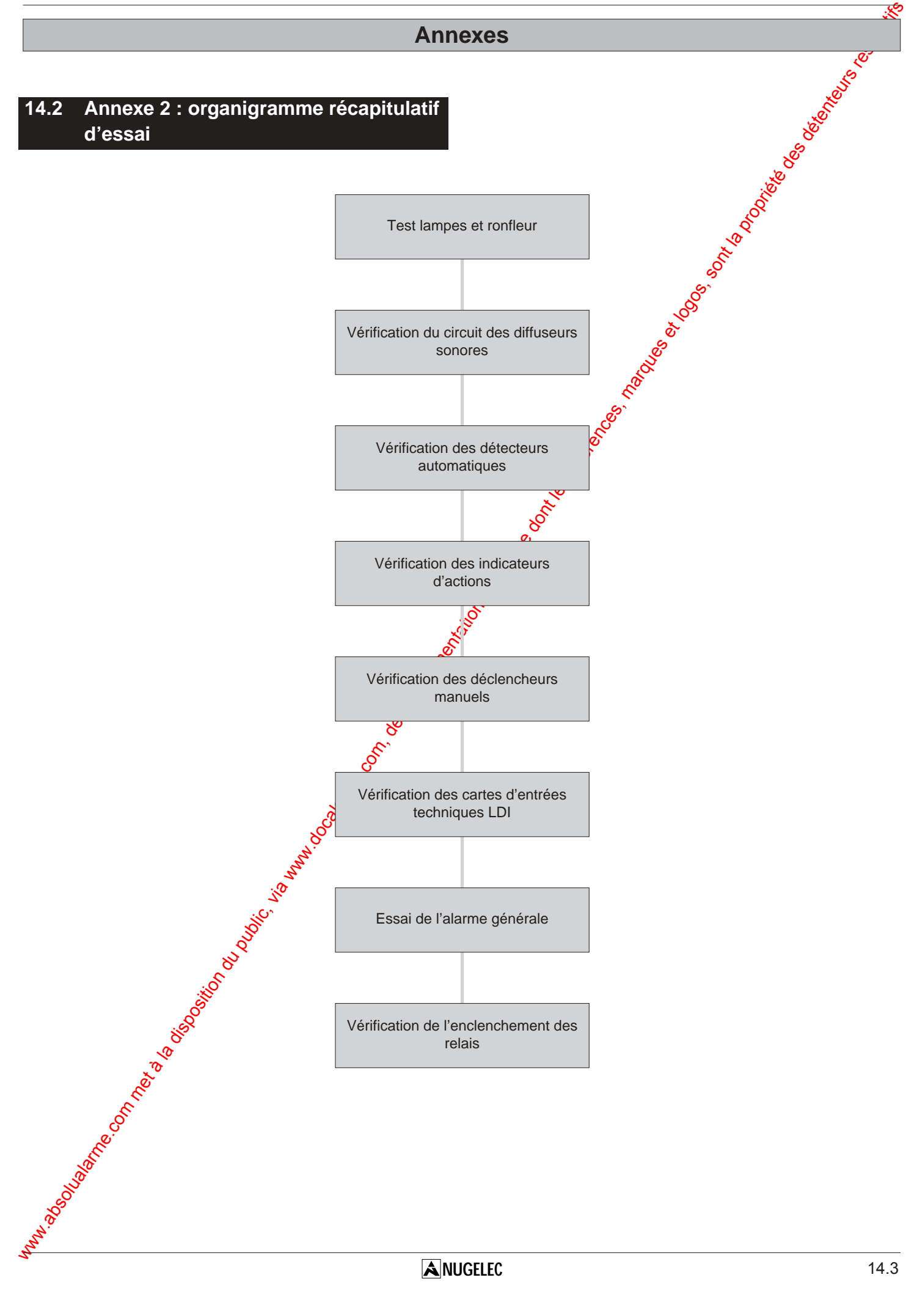

### **14.3 Annexe 3 : aide à la saisie des libellés des boucles de détection**

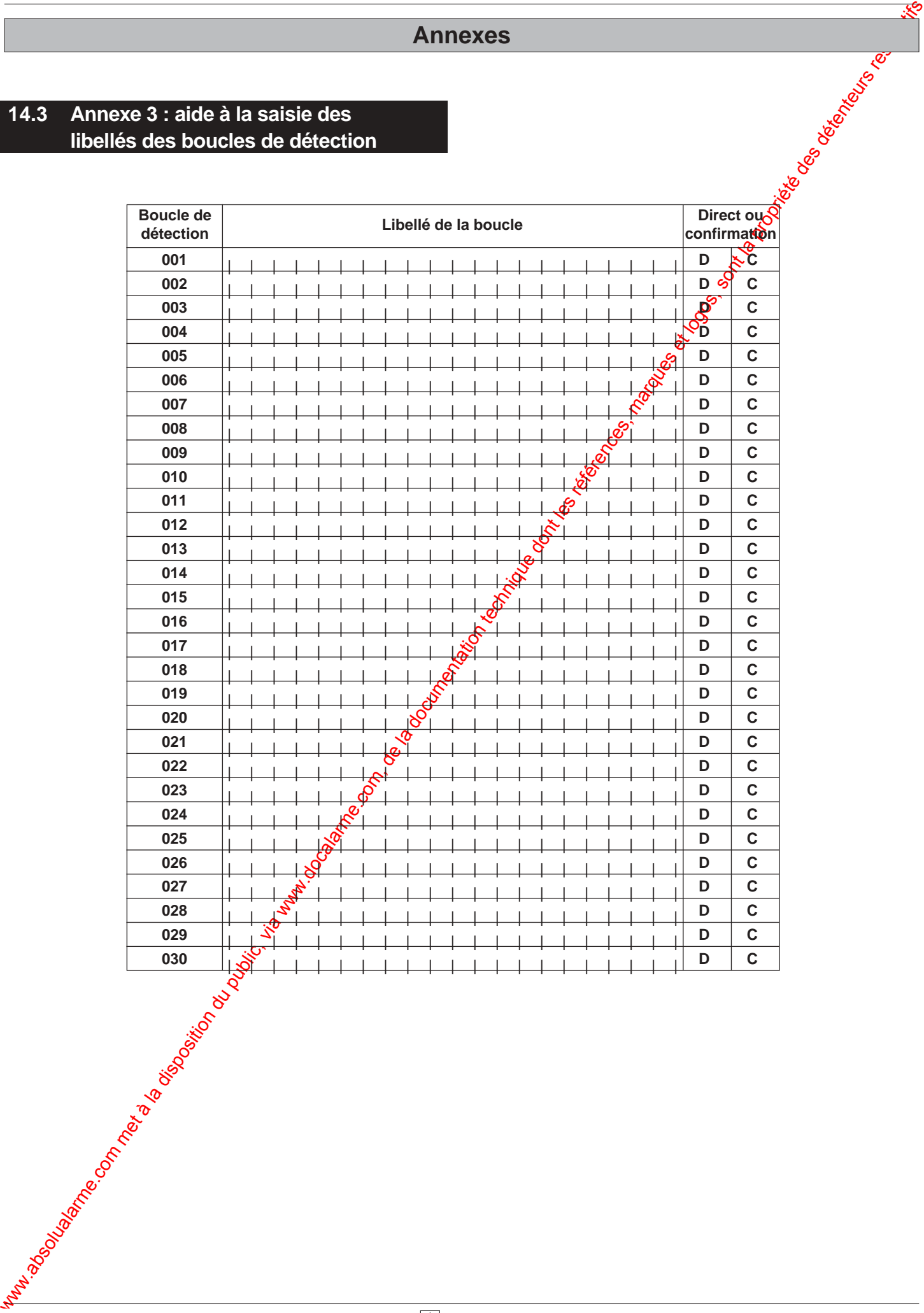

**NUGELEC**

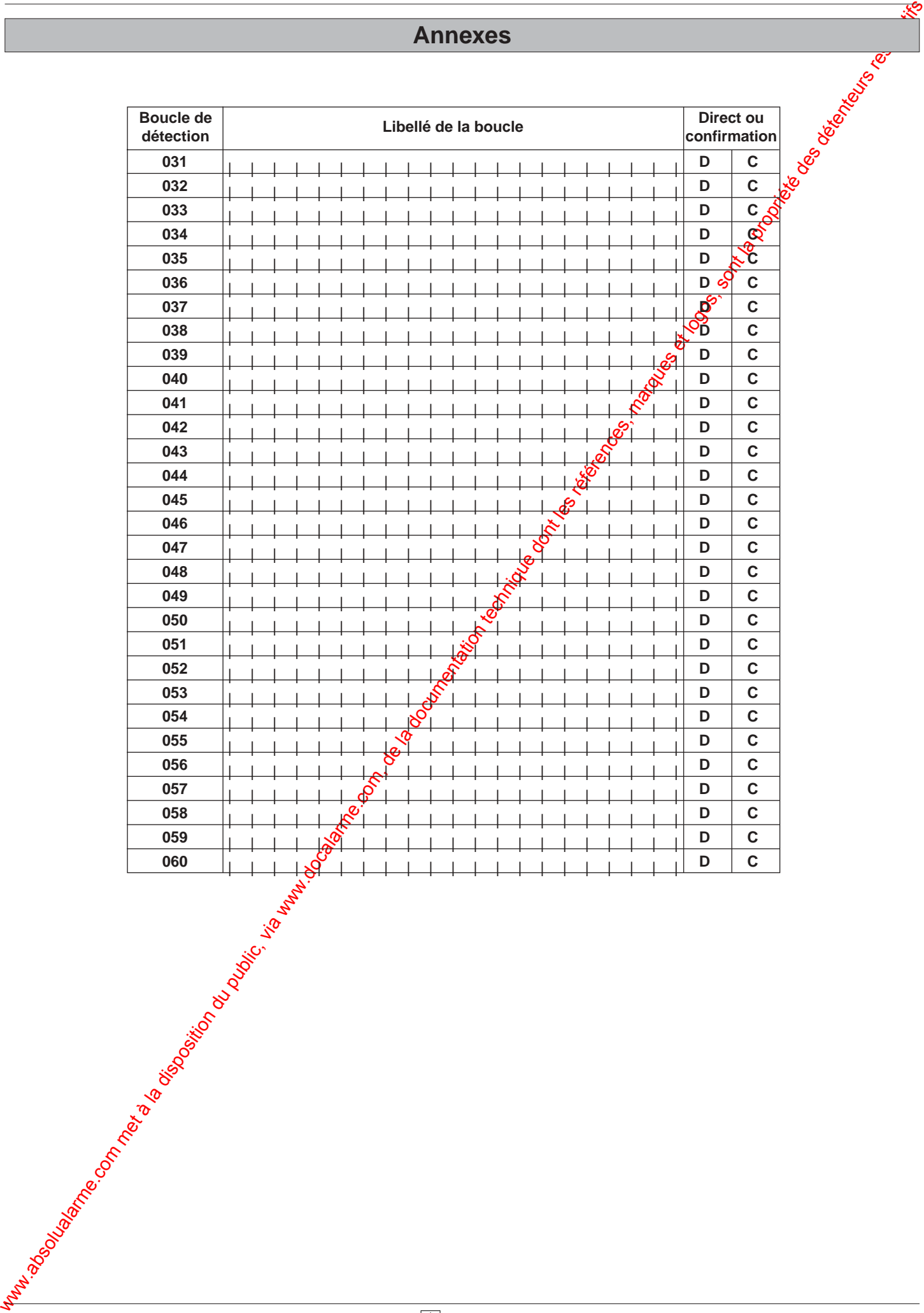

### **14.4 Annexe 4 : aide à la saisie des paramètres des UGA**

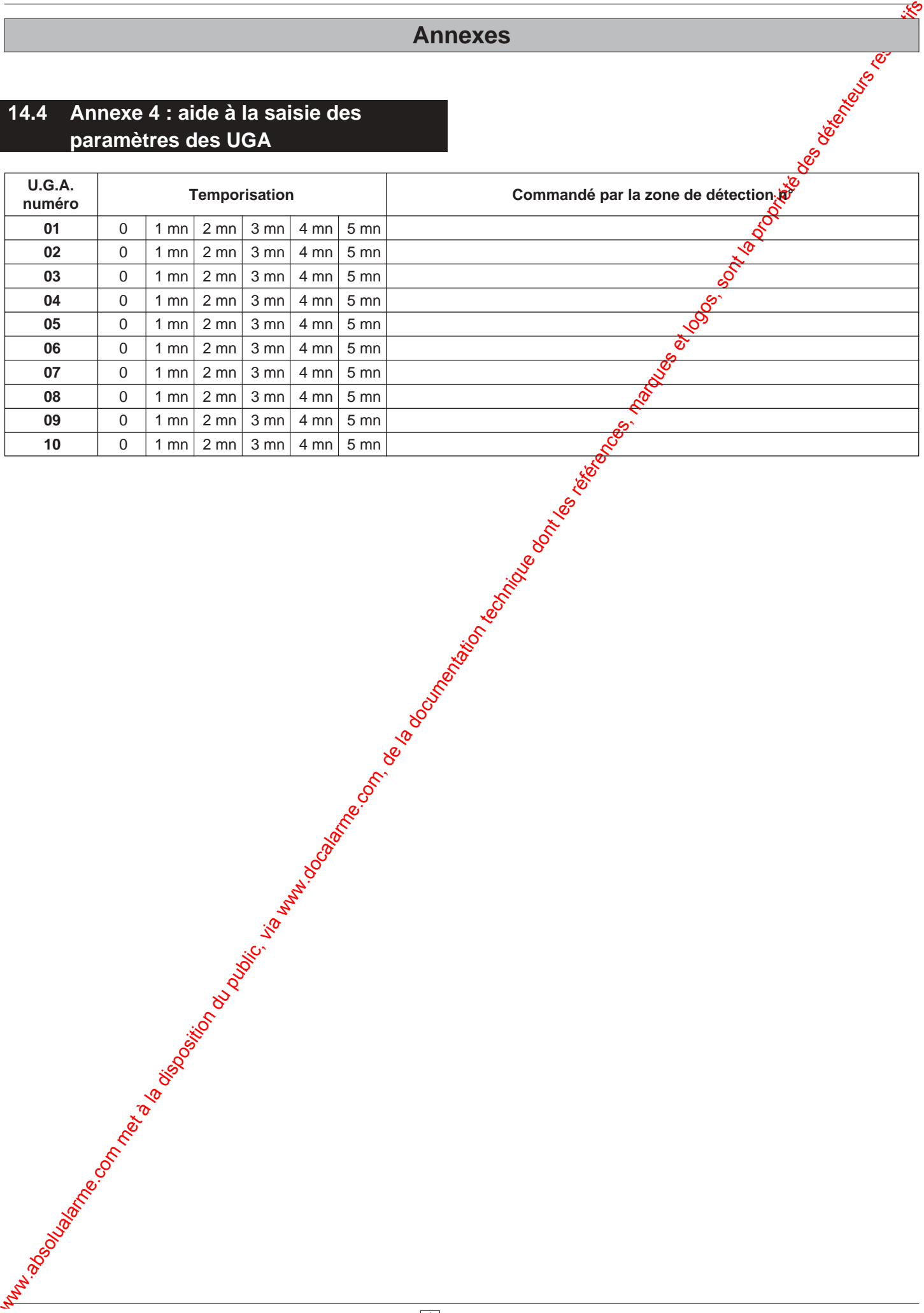

14.6 **NUGELEC**

### **14.5 Annexe 5 : aide à la saisie des paramètres des cartes d'entrée technique LDI**

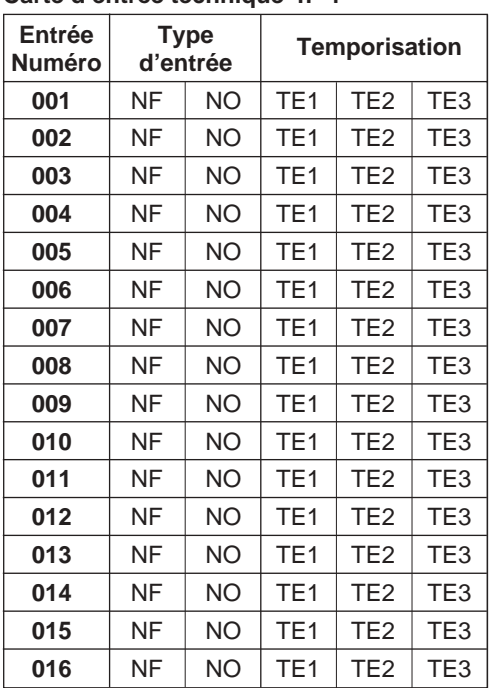

### **Carte d'entrée technique n° 1**

### **Carte d'entrée technique n° 2**

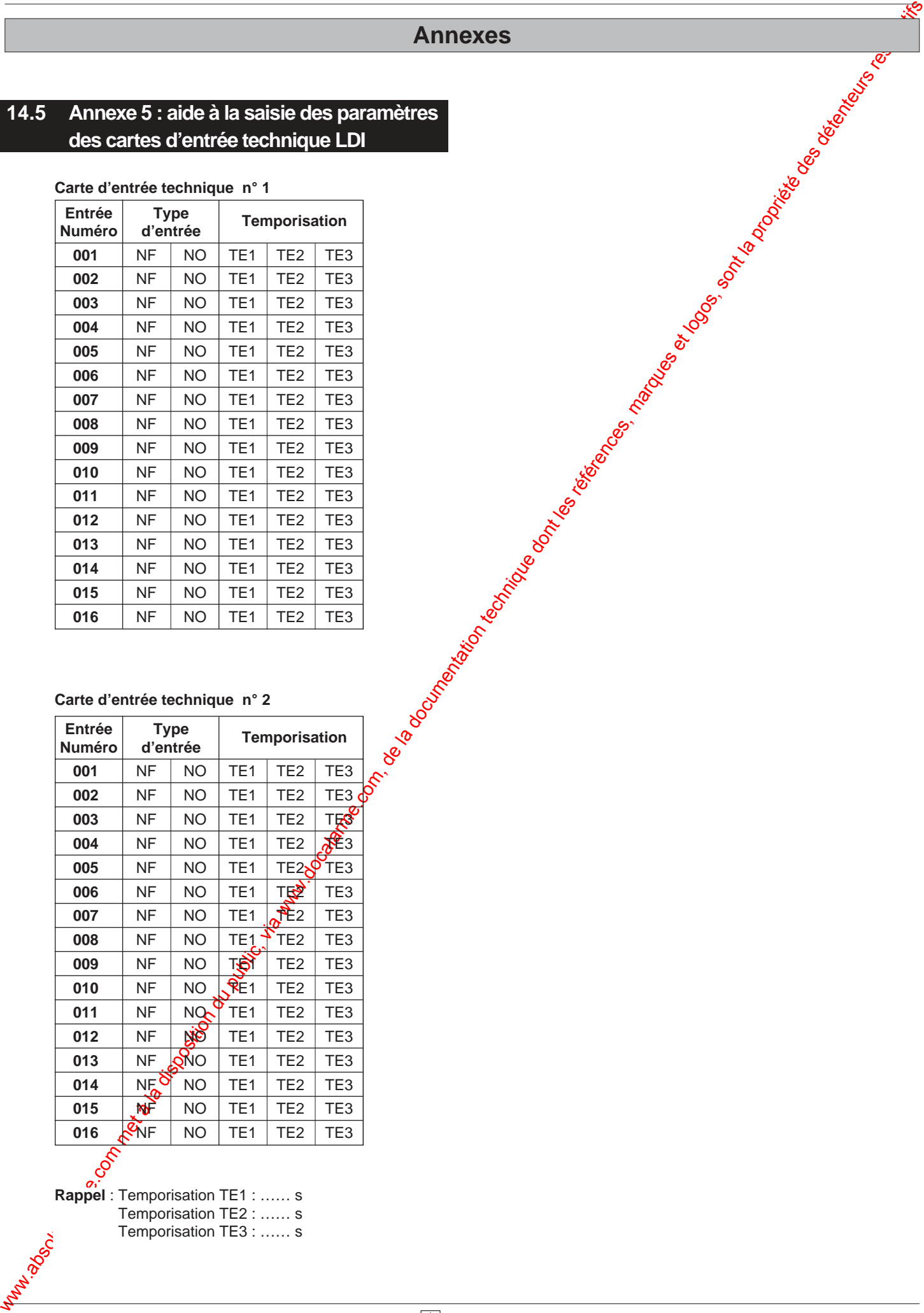

**Rappel** : Temporisation TE1 : …… s Temporisation TE2 : …… s Temporisation TE3 : …… s

### **14.6 Annexe 6 : aide à la saisie des paramètres des cartes à relais**

### **Carte à relais n° 1**

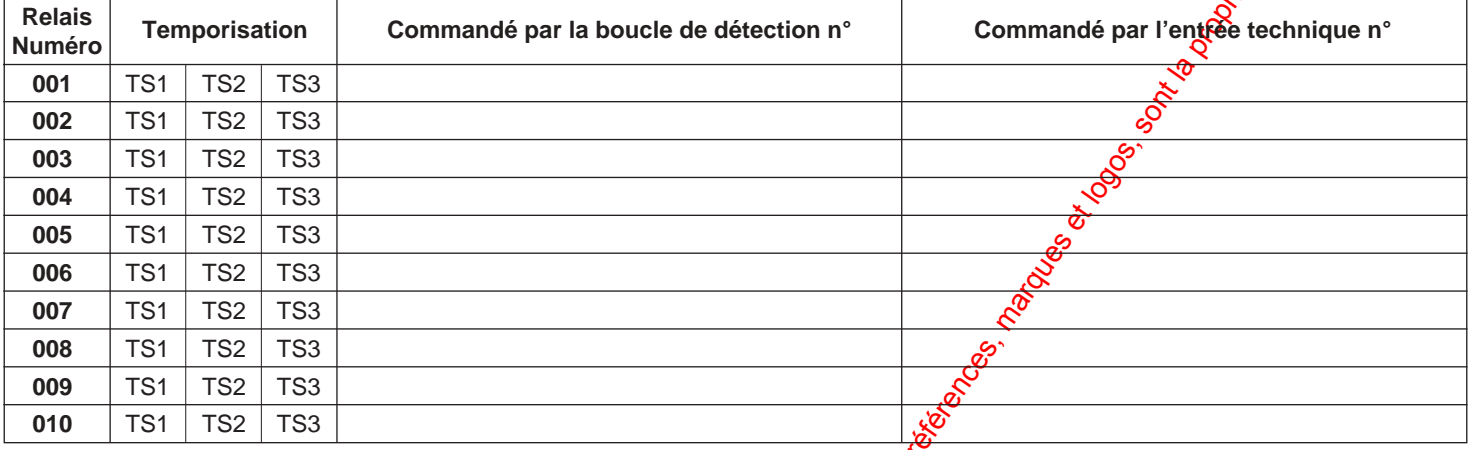

### **Carte à relais n° 2**

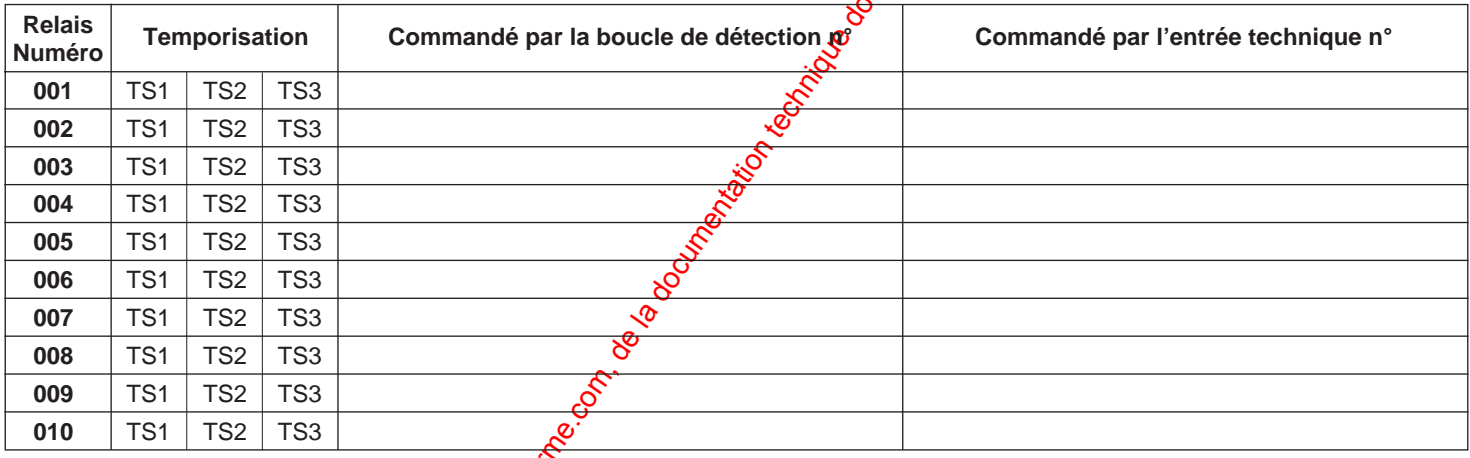

### **Carte à relais n° 3**

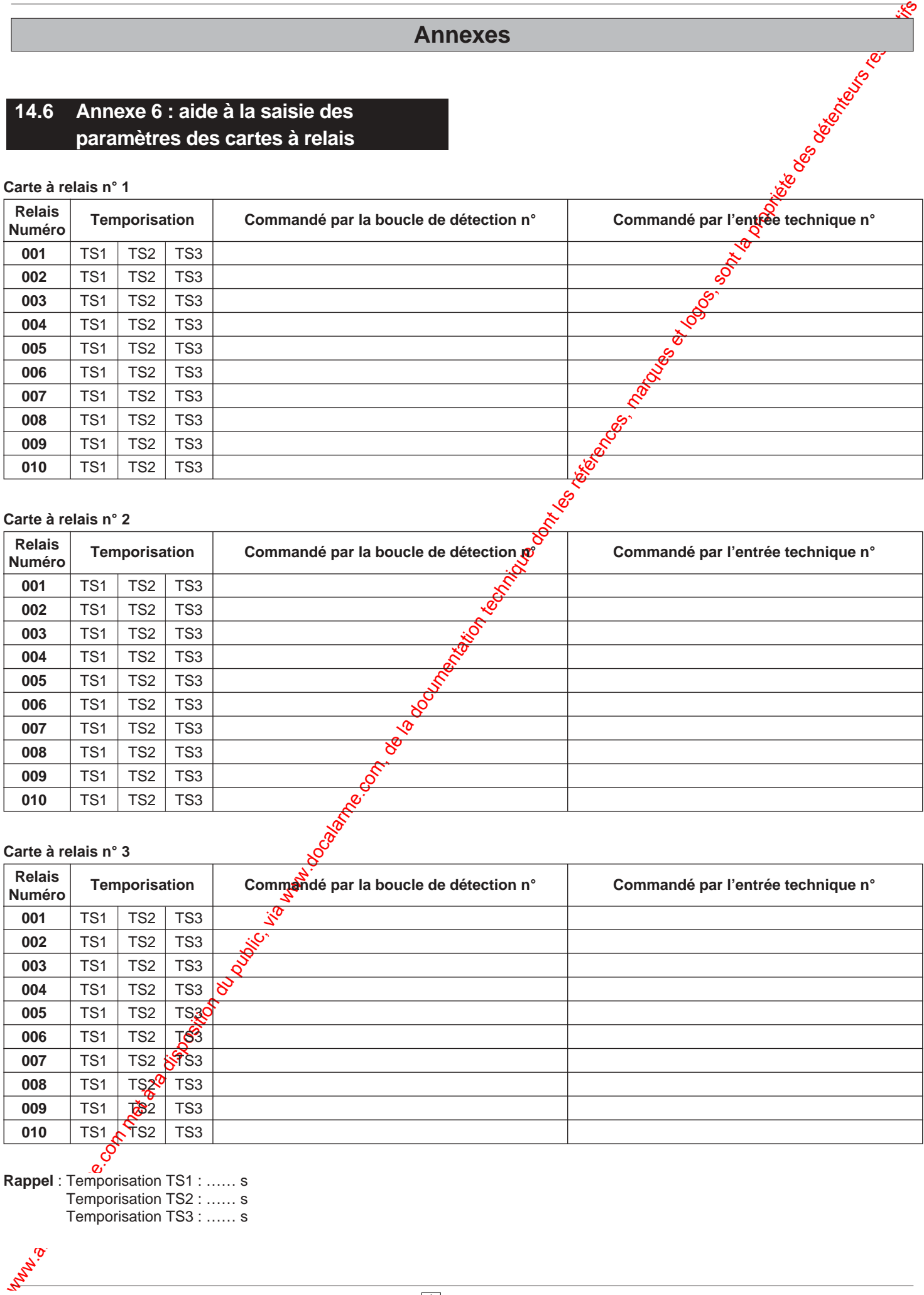

**Rappel** : Temporisation TS1 : …… s Temporisation TS2 : …… s Temporisation TS3 : …… s

### **Carte à relais n° 4**

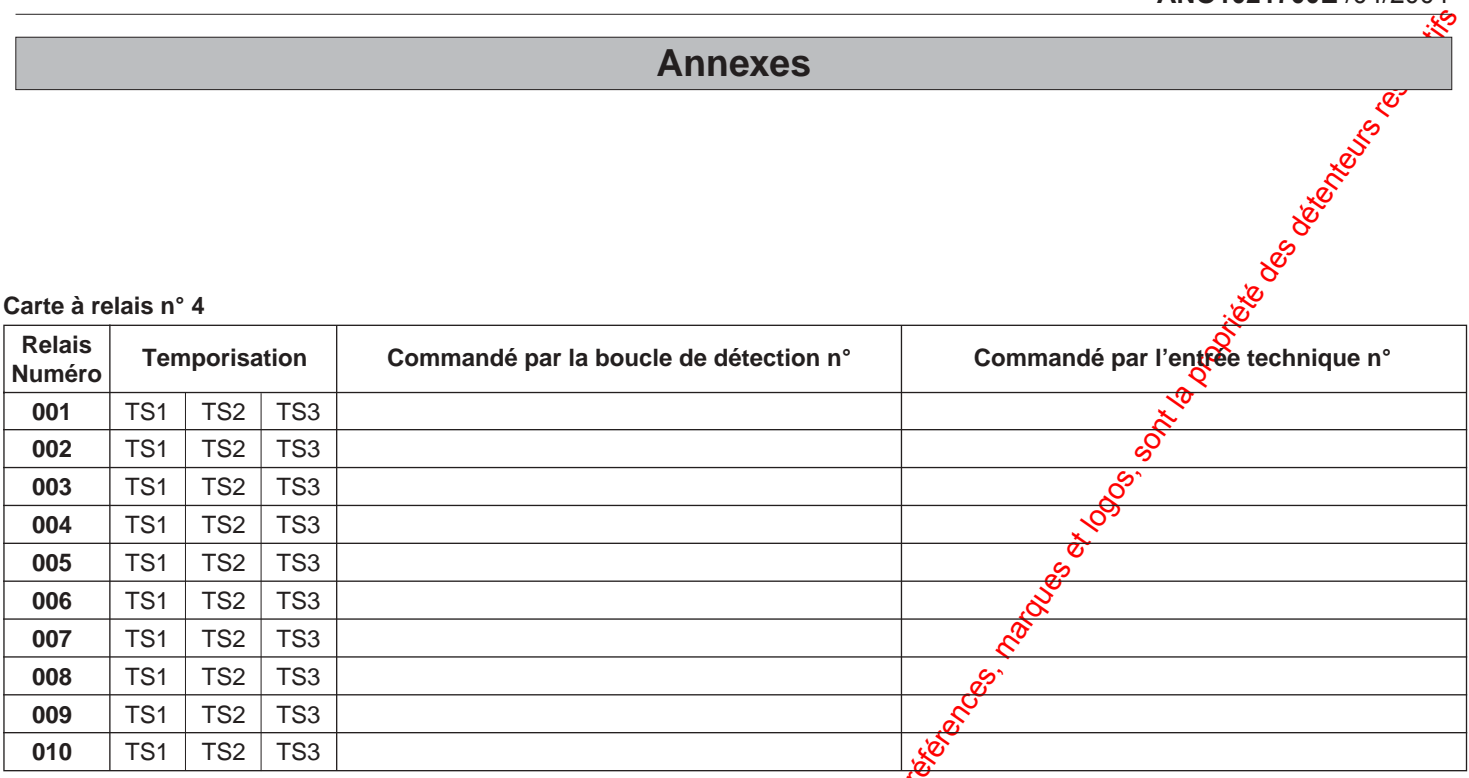

### **Carte à relais n° 5**

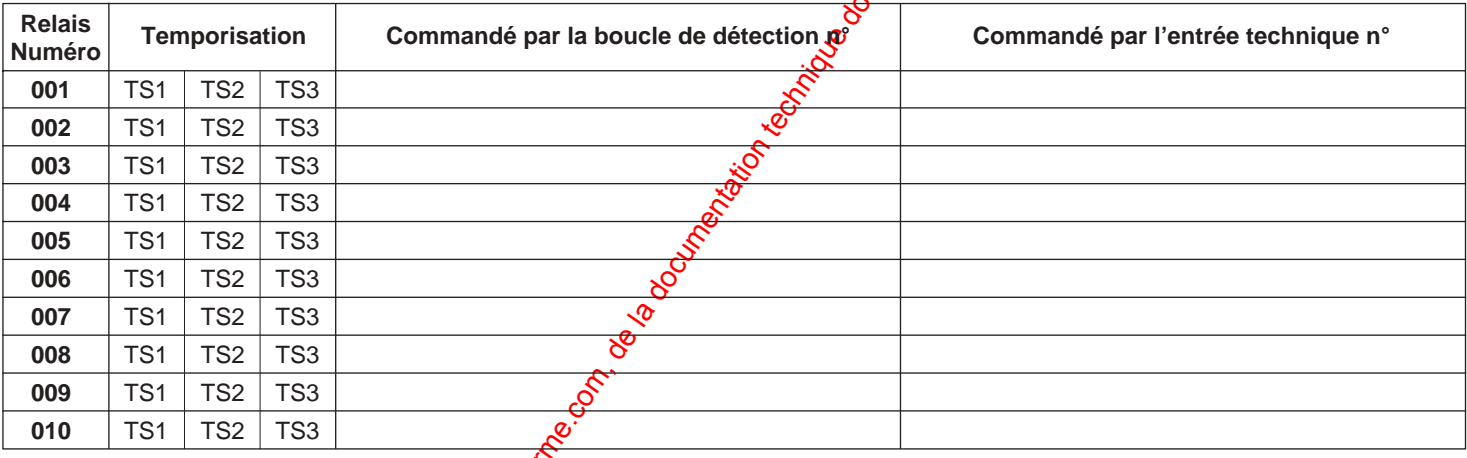

### **Carte à relais n° 6**

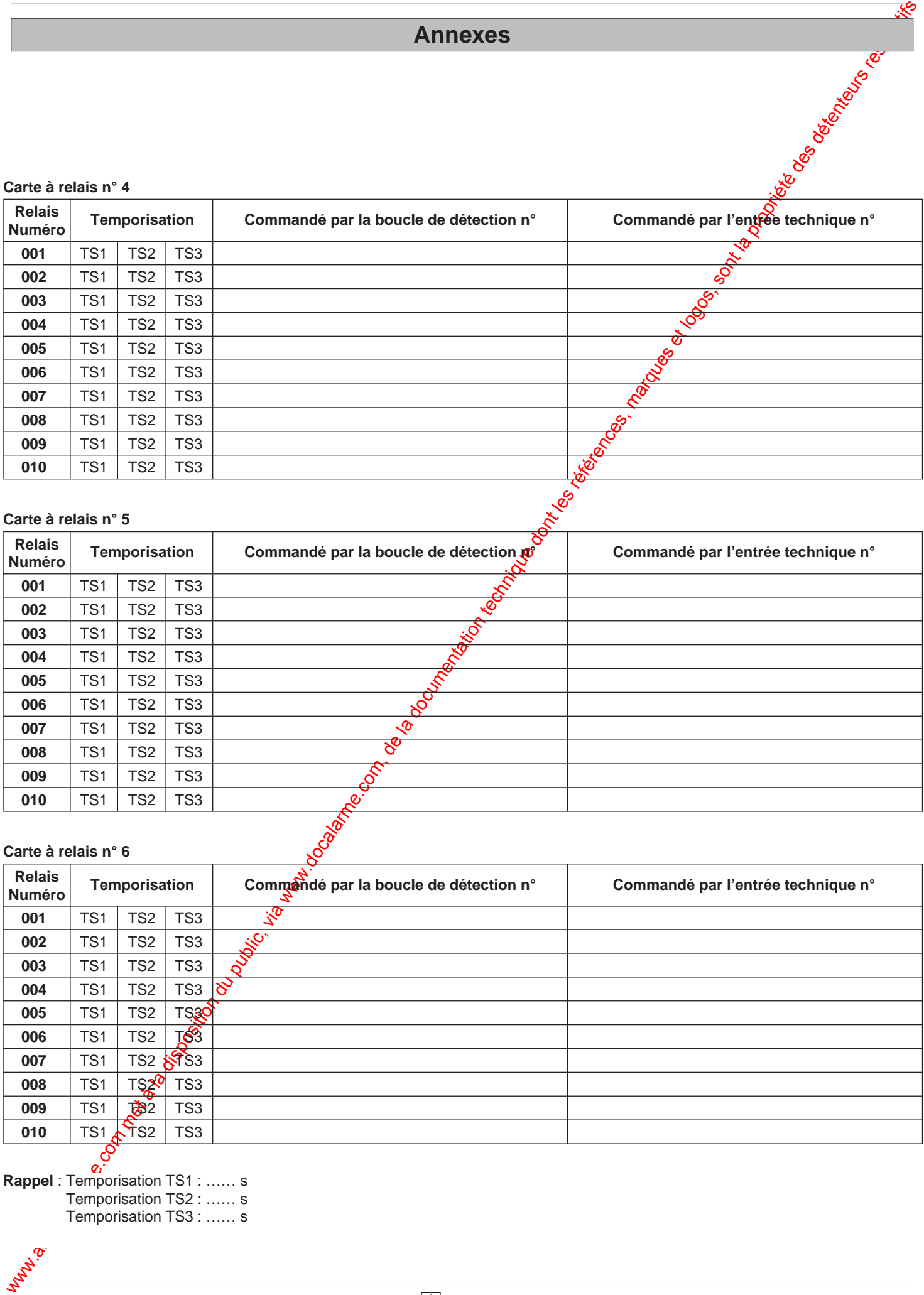

**P**<br>**Rappel** : Temporisation TS1 : …… s Temporisation TS2 : …… s Temporisation TS3 : …… s

**Carte à relais n° 7**

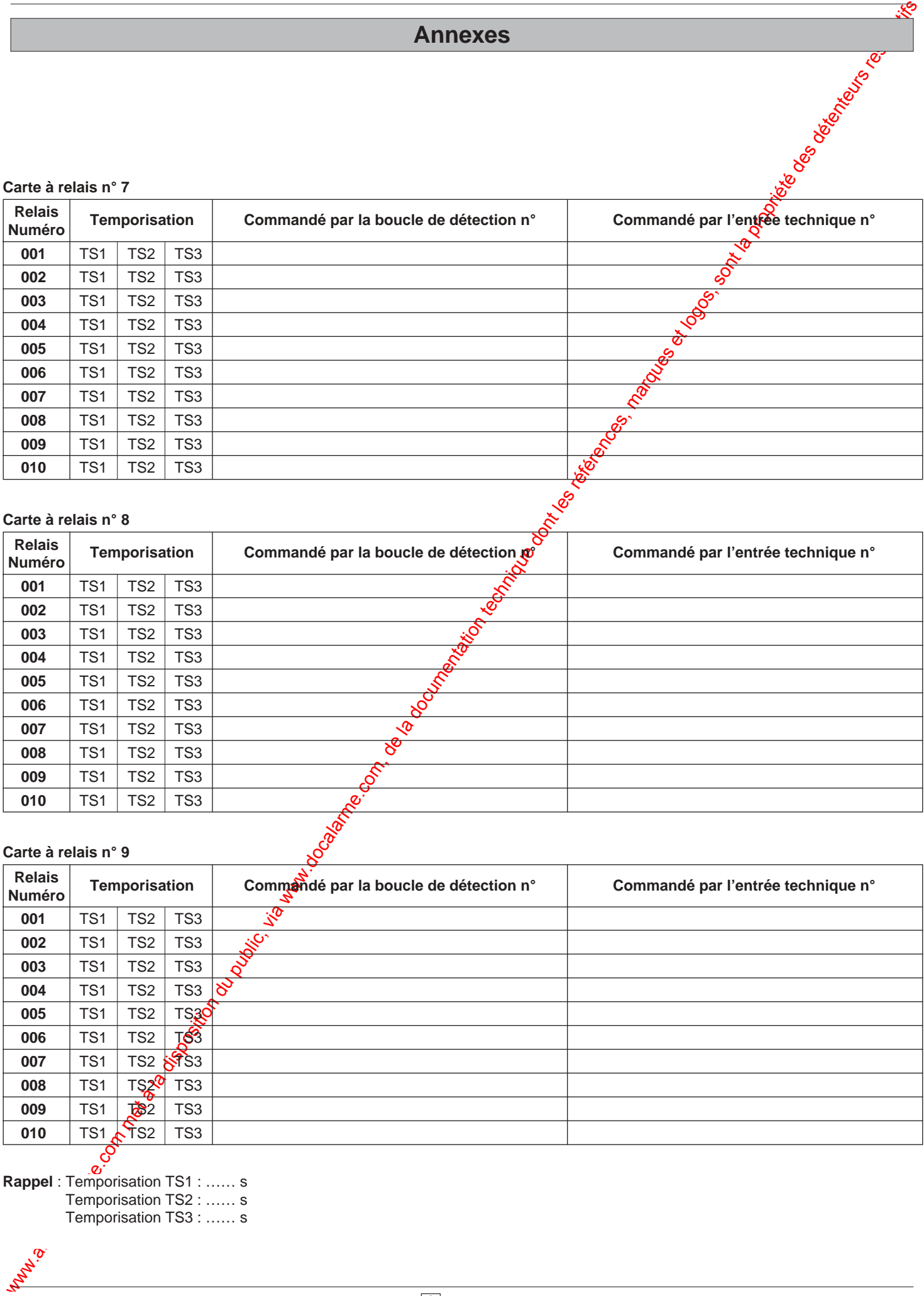

### **Carte à relais n° 8**

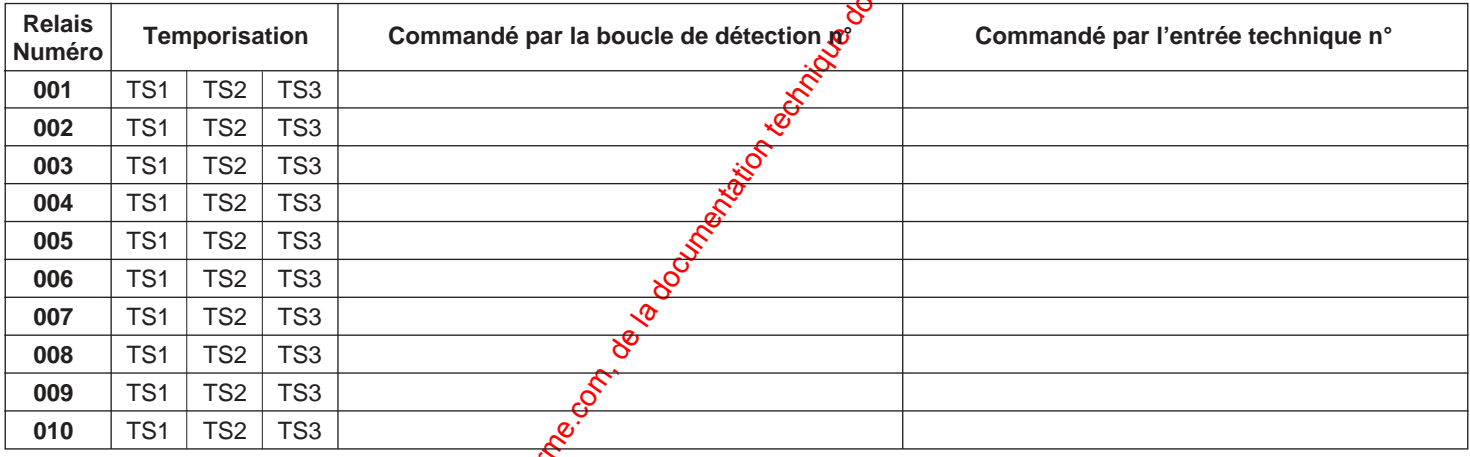

### **Carte à relais n° 9**

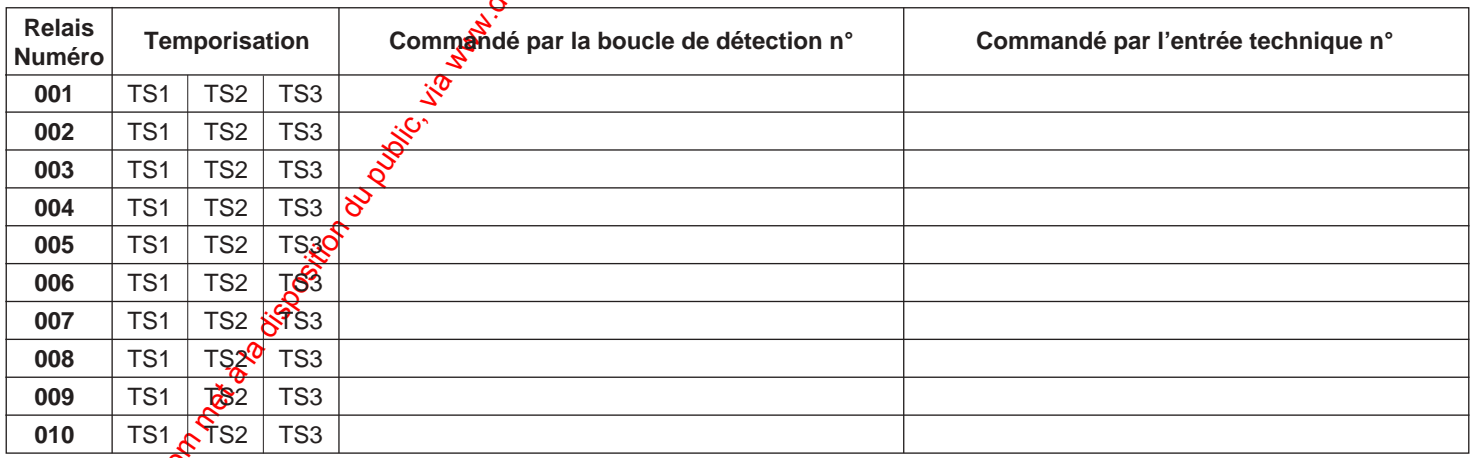

**Rappel** : Temporisation TS1 : …… s Temporisation TS2 : …… s Temporisation TS3 : …… s

**14.10** 

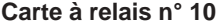

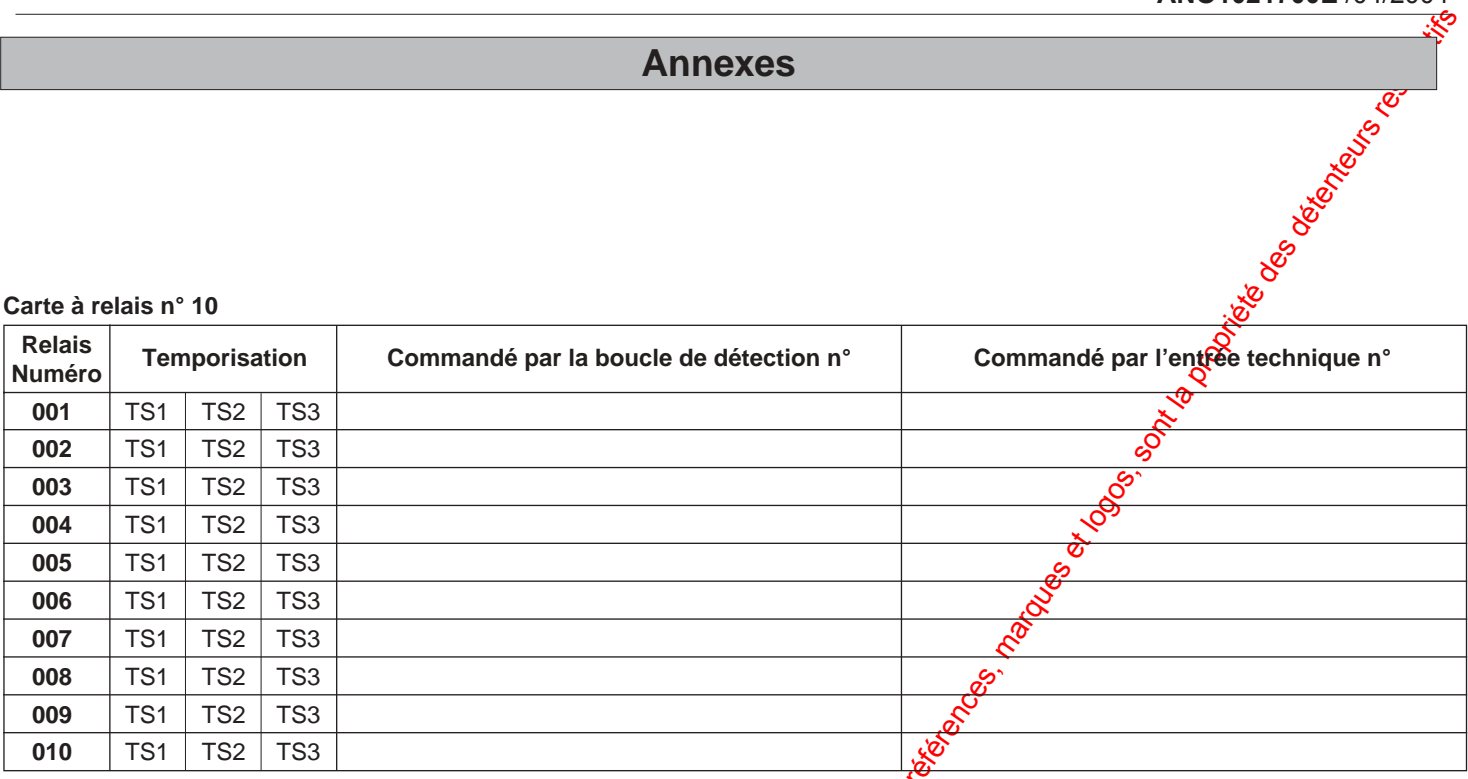

### **Carte à relais n° 11**

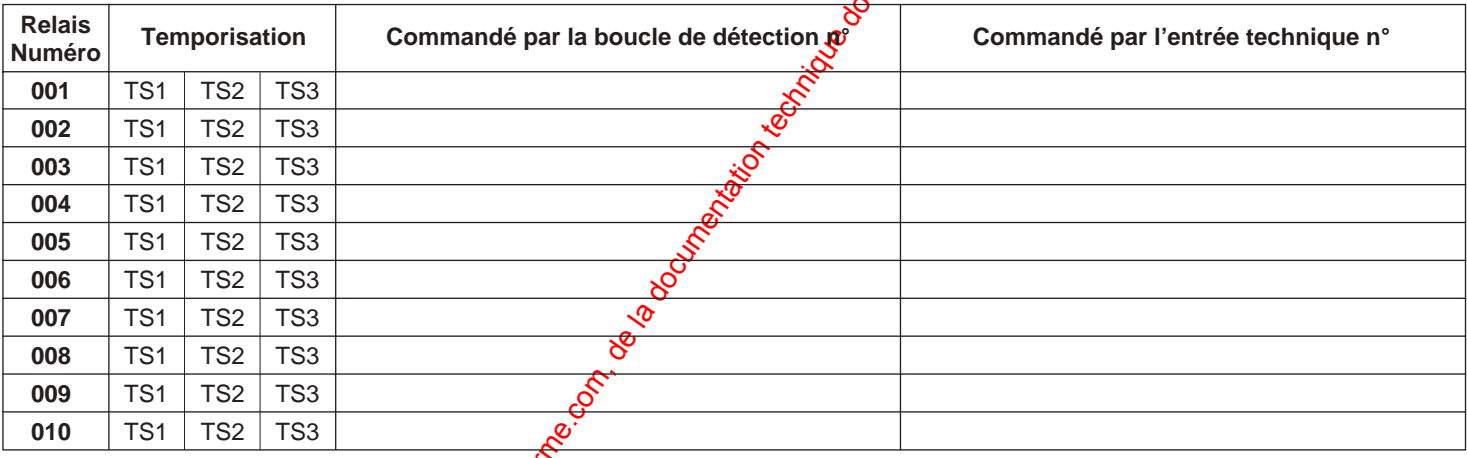

### **Carte à relais n° 12**

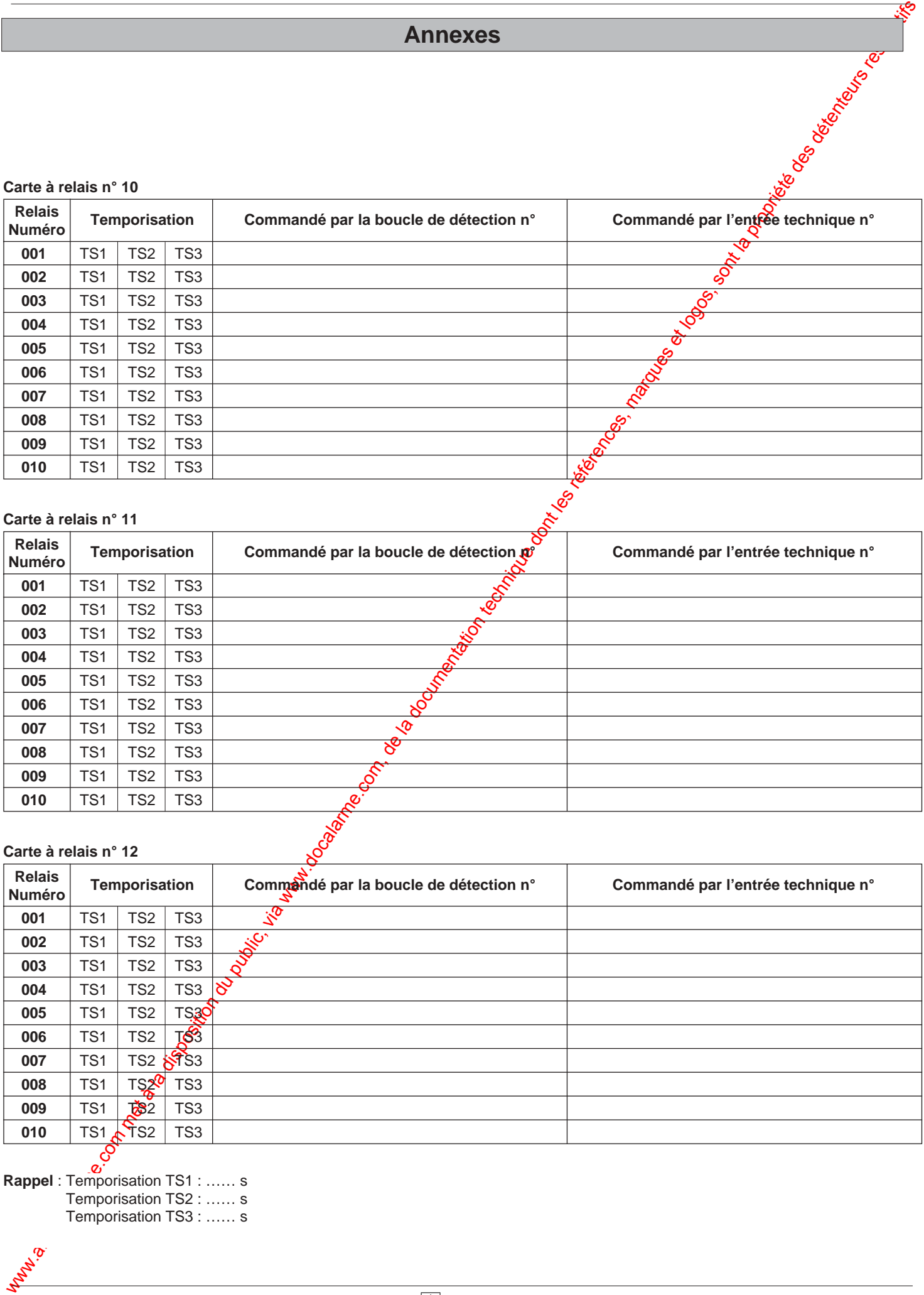

**Rappel** : Temporisation TS1 : …… s Temporisation TS2 : …… s Temporisation TS3 : …… s

**Carte à relais n° 13**

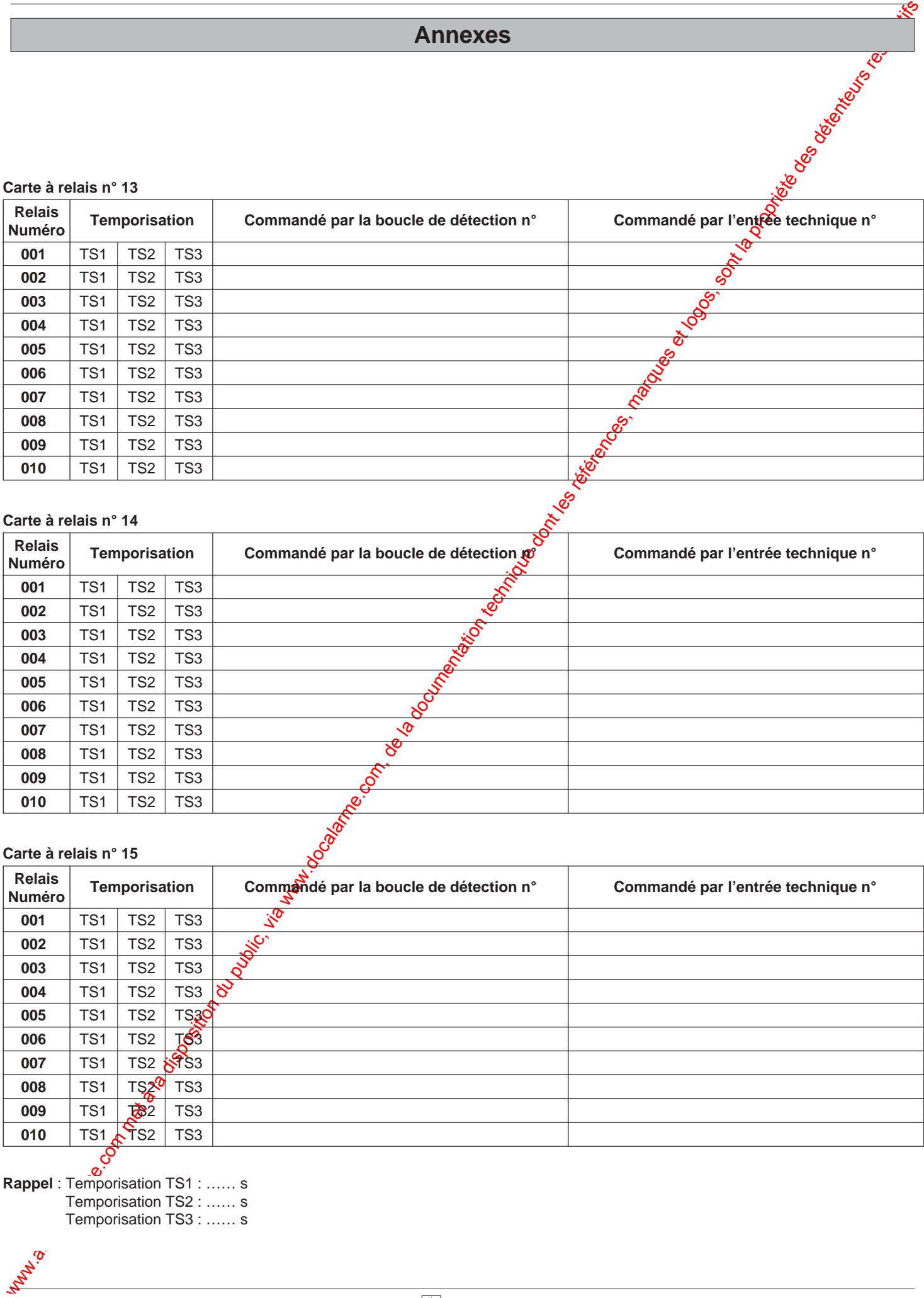

### **Carte à relais n° 14**

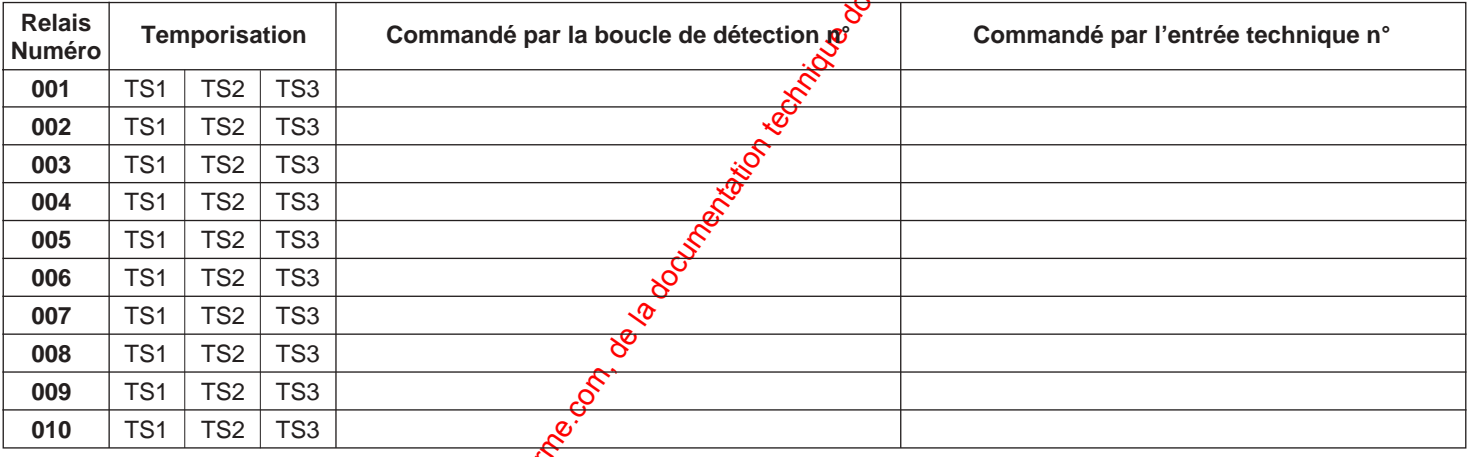

### **Carte à relais n° 15**

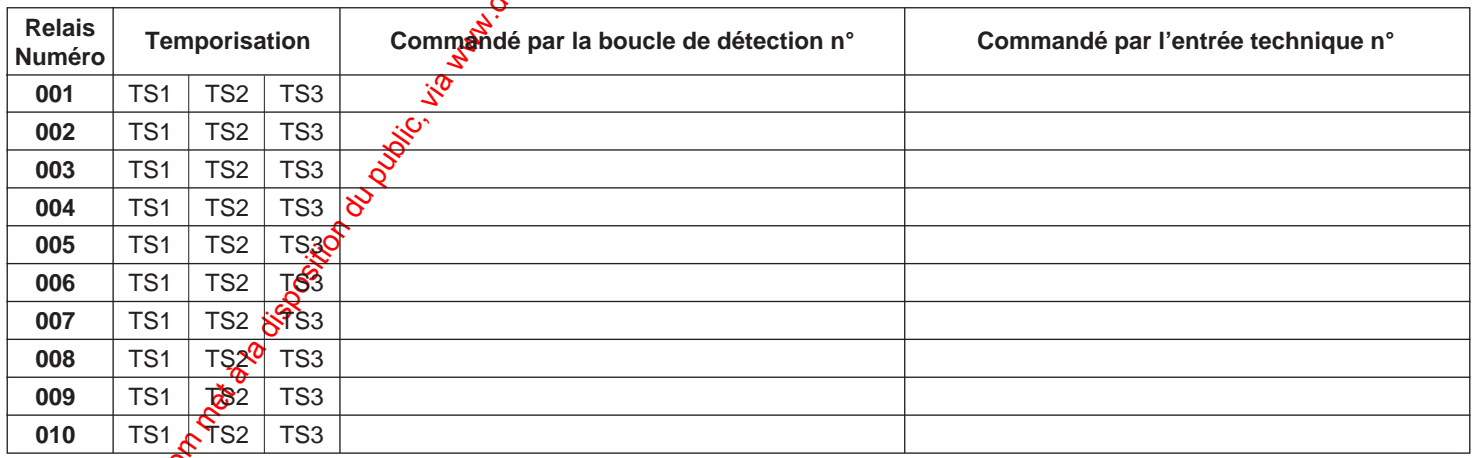

**Rappel** : Temporisation TS1 : …… s Temporisation TS2 : …… s Temporisation TS3 : …… s

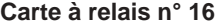

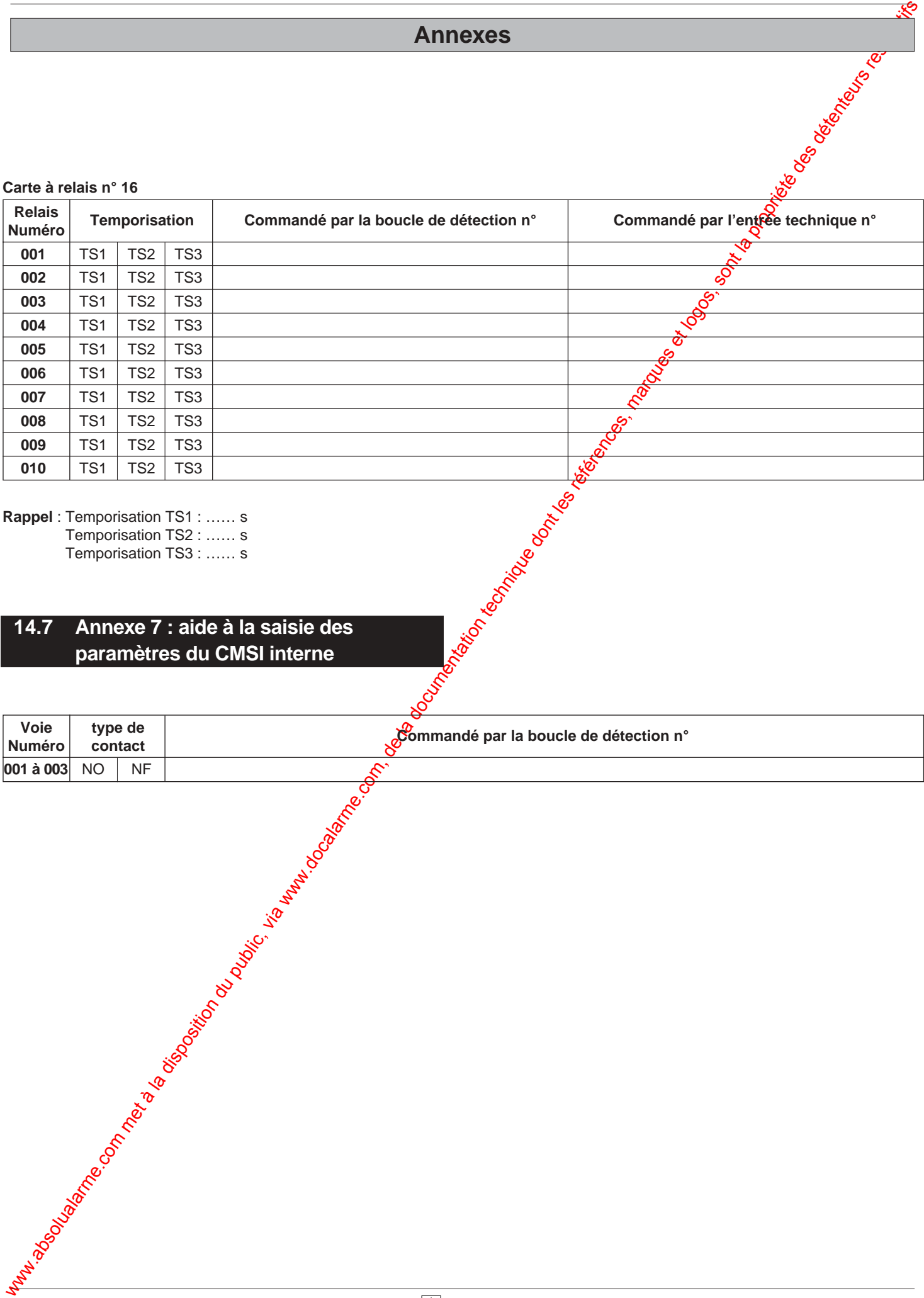

**Rappel** : Temporisation TS1 : …… s Temporisation TS2 : …… s Temporisation TS3 : …… s

### **14.7 Annexe 7 : aide à la saisie des paramètres du CMSI interne**

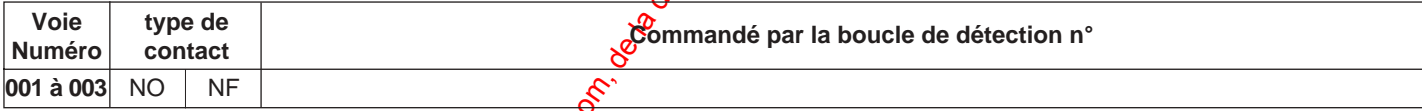

### **14.8 Annexe 8 : configuration des cartes fond de panier**

Le tableau de signalisation peut gérer au maximum 6 cartes de fond de panier.

### **Tableau des configurations de la carte de fond de panier**

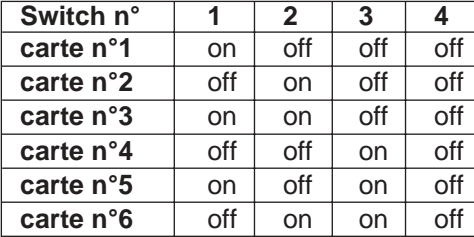

### **14.9 Annexe 9 : configuration des cartes UGA**

Le tableau de signalisation peut gérer au maximum 10 cartes UGA.

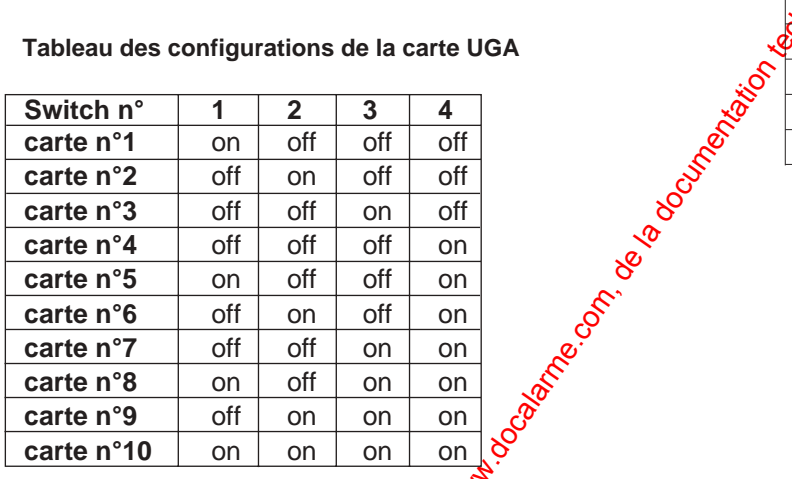

### **14.10 Annexe 10 : configuration des cartes entrées technique LDI et des cartes à relais**

Le tableau de signalisation peut gérer au maximum 2 cartes d'entrées techniques LDI et 1@ cartes à relais

Tableau des configurations de la carte d'entrées technique **LDI et des carte à relais**

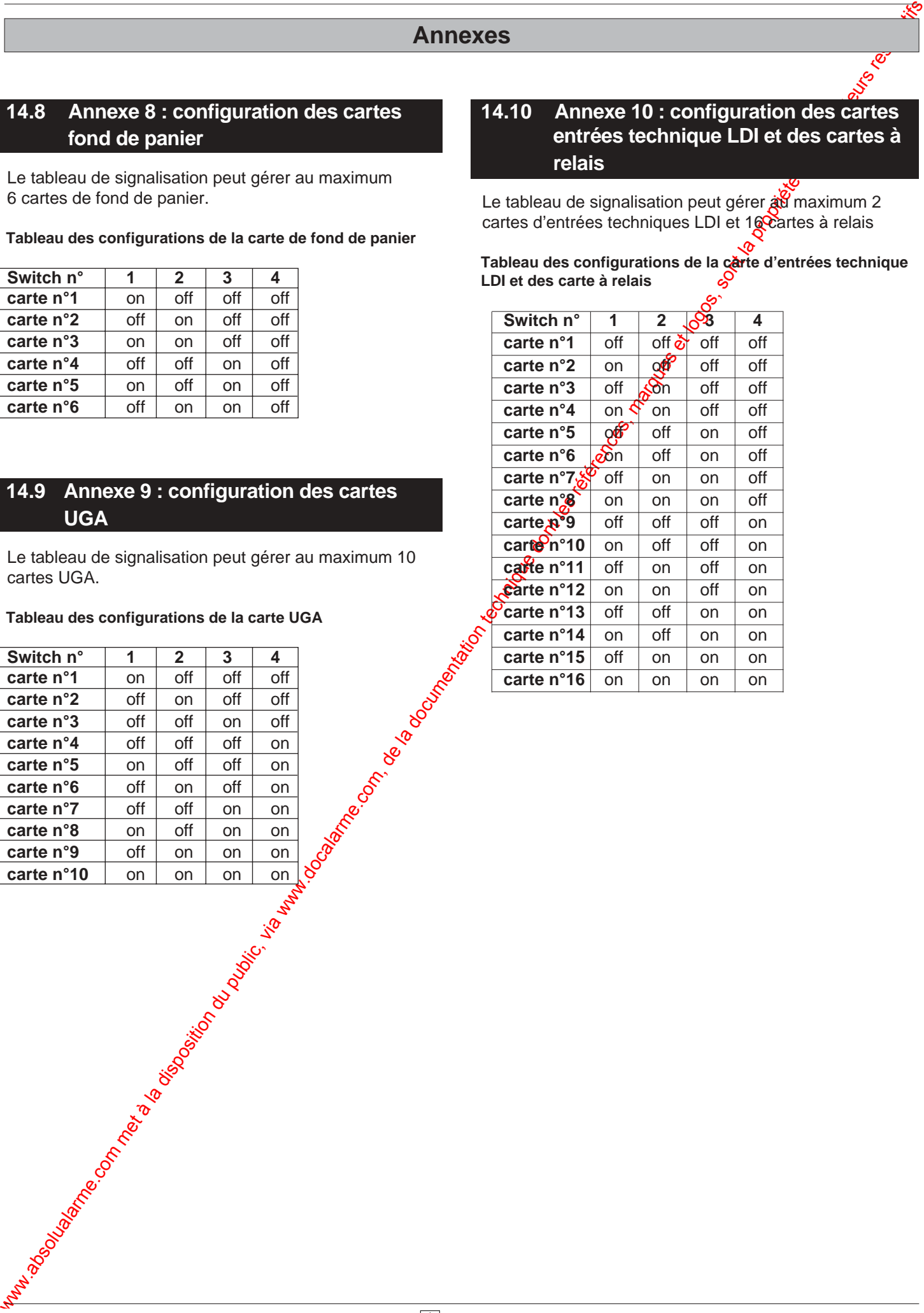

### **14.11 Annexe 11 : raccordement des socles de détecteurs S90**

### **Liaison** :

- Le raccordement est réalisé sur les borniers @ h par câble téléphonique 1 paire 8/10<sup>ème</sup> ou 9/10<sup>ème</sup> avec écran (non raccordable).
- Longueur maximum de la liaison : 1000 m

### **Résistance de fin de ligne** :

- Monter la résistance de 3,9 kΩ (orange, blanc, rouge) livrée avec le tableau sur le dernier socle de la boucle.
- Dans le cas où une boucle n'est pas utilisée, monter la résistance de 3,9 kΩ (orange, blanc, rouge) sur le bornier @ h du tableau.

e de fin de ligne 3,9 KΩ (orange, blanc, rouge)

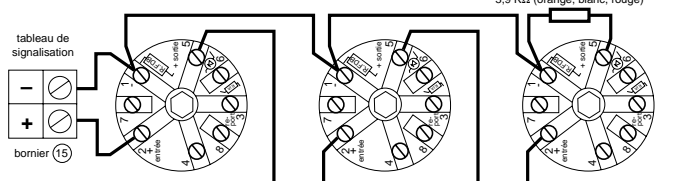

**Nota** : Il ne peut être raccordé qu'un maximum de 30 détecteurs sur l'ensemble de la ligne.

### **14.12 Annexe 12 : raccordement des socles de détecteurs S90, équipés d'indicateurs d'action**

### **Liaison** :

- Le raccordement de la ligne de détection est réalisé sur les borniers @ h par câble téléphonique 1 paire 8/10<sup>ème</sup> ou 9/10<sup>ème</sup> avec écran (non raccordable).
- Longueur maximum de la liaison : 1000 m
- Le raccordement de l'indicateur d'action est réalisé suPle socle de détecteur S90 par câble téléphonique 1 pare 8/10<sup>ème</sup> ou 9/10ème avec écran (non raccordable).

### **Résistance de fin de ligne** :

- Monter la résistance de 3,9 kΩ (orange, blanc, rouge) livrée avec le tableau sur le dernier socle de la boucle.
- Dans le cas où une boucle n'est pas utilisée, monter la résistance de 3,9 k $\Omega$  (orange, blanc, rodge) sur le bornier @ h du tableau.

### **Résistance de l'indicateur d'action** :

- Monter la résistance de 2,2 kΩ (rouge, rouge, rouge) livrée avec l'indicateur d'action.

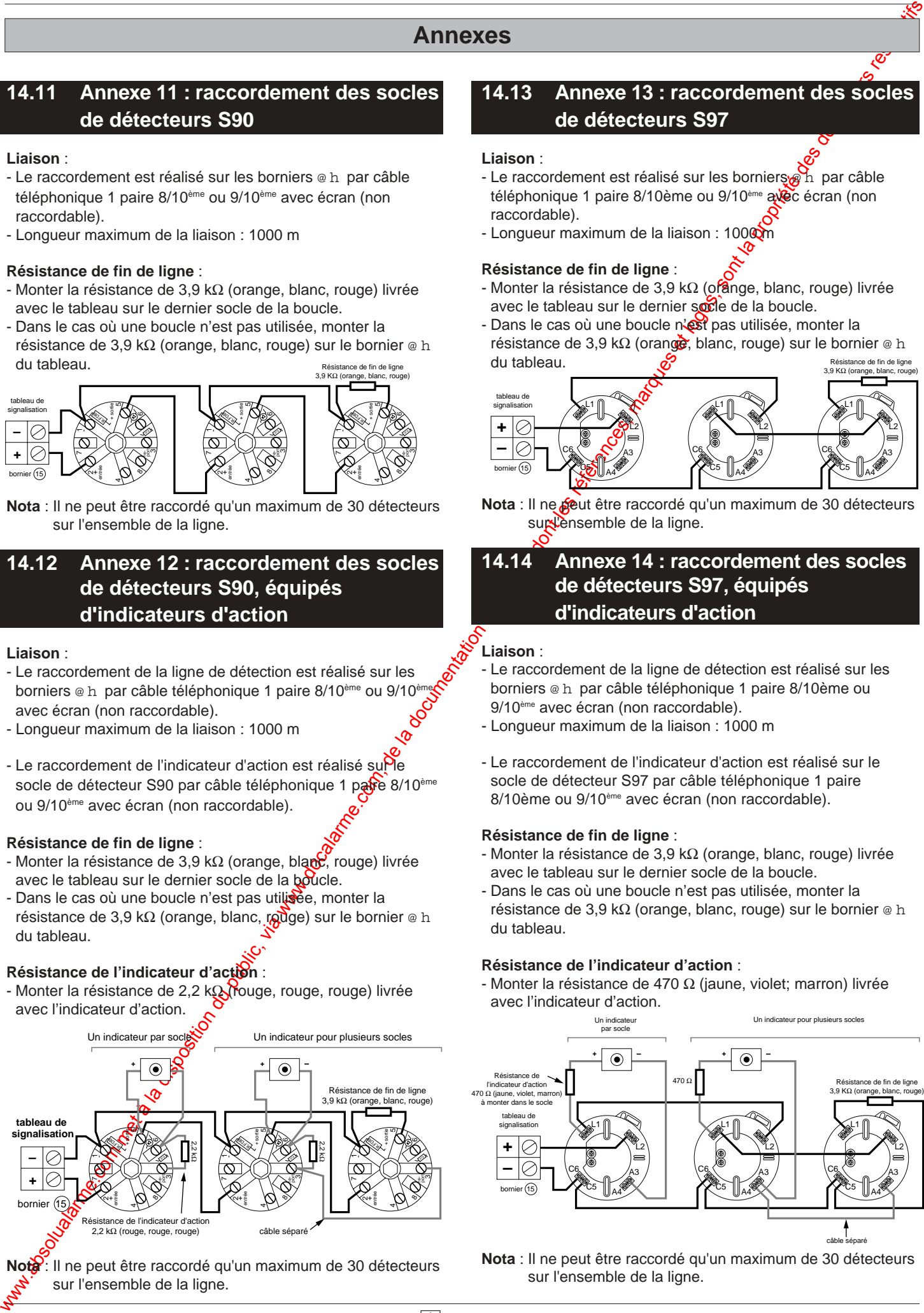

Notà: Il ne peut être raccordé qu'un maximum de 30 détecteurs sur l'ensemble de la ligne.

### **14.13 Annexe 13 : raccordement des socles de détecteurs S97**

### **Liaison** :

- Le raccordement est réalisé sur les borniers  $\mathbb{R}$  h par câble téléphonique 1 paire 8/10ème ou 9/10<sup>ème</sup> avec écran (non raccordable).
- Longueur maximum de la liaison : 1000 m

### **Résistance de fin de ligne** :

- Monter la résistance de 3,9 k $\Omega$  (ofange, blanc, rouge) livrée avec le tableau sur le dernier socle de la boucle.
- Dans le cas où une boucle n'est pas utilisée, monter la résistance de 3,9 k $\Omega$  (orange, blanc, rouge) sur le bornier @ h du tableau. e de fin de ligne

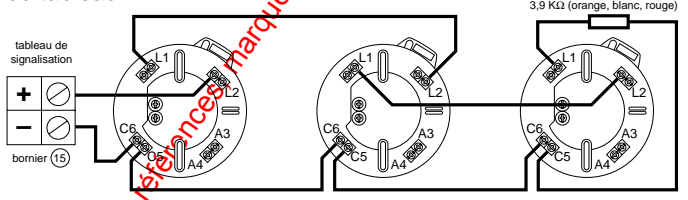

Nota : Il ne **se**ut être raccordé qu'un maximum de 30 détecteurs sur l'ensemble de la ligne.

### **14.14 Annexe 14 : raccordement des socles de détecteurs S97, équipés d'indicateurs d'action**

### **Liaison** :

- Le raccordement de la ligne de détection est réalisé sur les borniers @ h par câble téléphonique 1 paire 8/10ème ou 9/10ème avec écran (non raccordable).
- Longueur maximum de la liaison : 1000 m
- Le raccordement de l'indicateur d'action est réalisé sur le socle de détecteur S97 par câble téléphonique 1 paire 8/10ème ou 9/10ème avec écran (non raccordable).

### **Résistance de fin de ligne** :

- Monter la résistance de 3,9 kΩ (orange, blanc, rouge) livrée avec le tableau sur le dernier socle de la boucle.
- Dans le cas où une boucle n'est pas utilisée, monter la résistance de 3,9 kΩ (orange, blanc, rouge) sur le bornier @ h du tableau.

### **Résistance de l'indicateur d'action** :

- Monter la résistance de 470  $\Omega$  (jaune, violet; marron) livrée avec l'indicateur d'action.

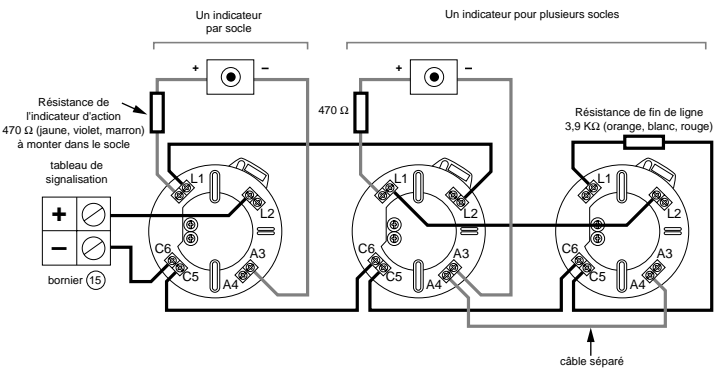

**Nota** : Il ne peut être raccordé qu'un maximum de 30 détecteurs sur l'ensemble de la ligne.

### **14.15 Annexe 15 : Raccordement des détecteurs adressables série 2000**

**Raccordement des détécteurs adressables : ligne ouverte 32 points maximum :** voir annexe 14.20

**- Socle adressable standard: (bas profil, haut profil) réf : 30225/30226 :** 

Liaison :

- Le raccordement est réalisé sur les borniers z ( par câbles téléphoniques 9/10eme avec écran.

- Longueur maximum : 1000 mètres.

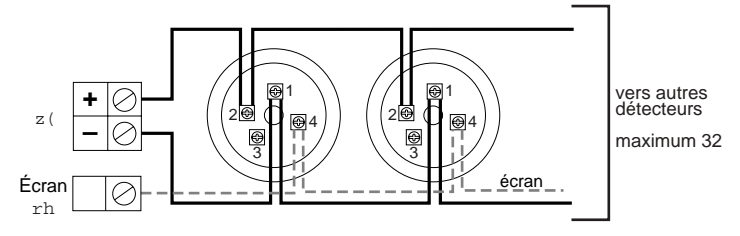

**-Raccordement des indicateurs d'action sur socle adressable réf : 30225/30226:**

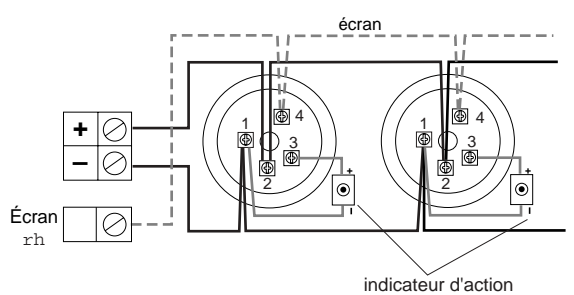

**Raccordement des détécteurs adressables : ligne rebouclée 64 points maximum :** voir annexe 14.20

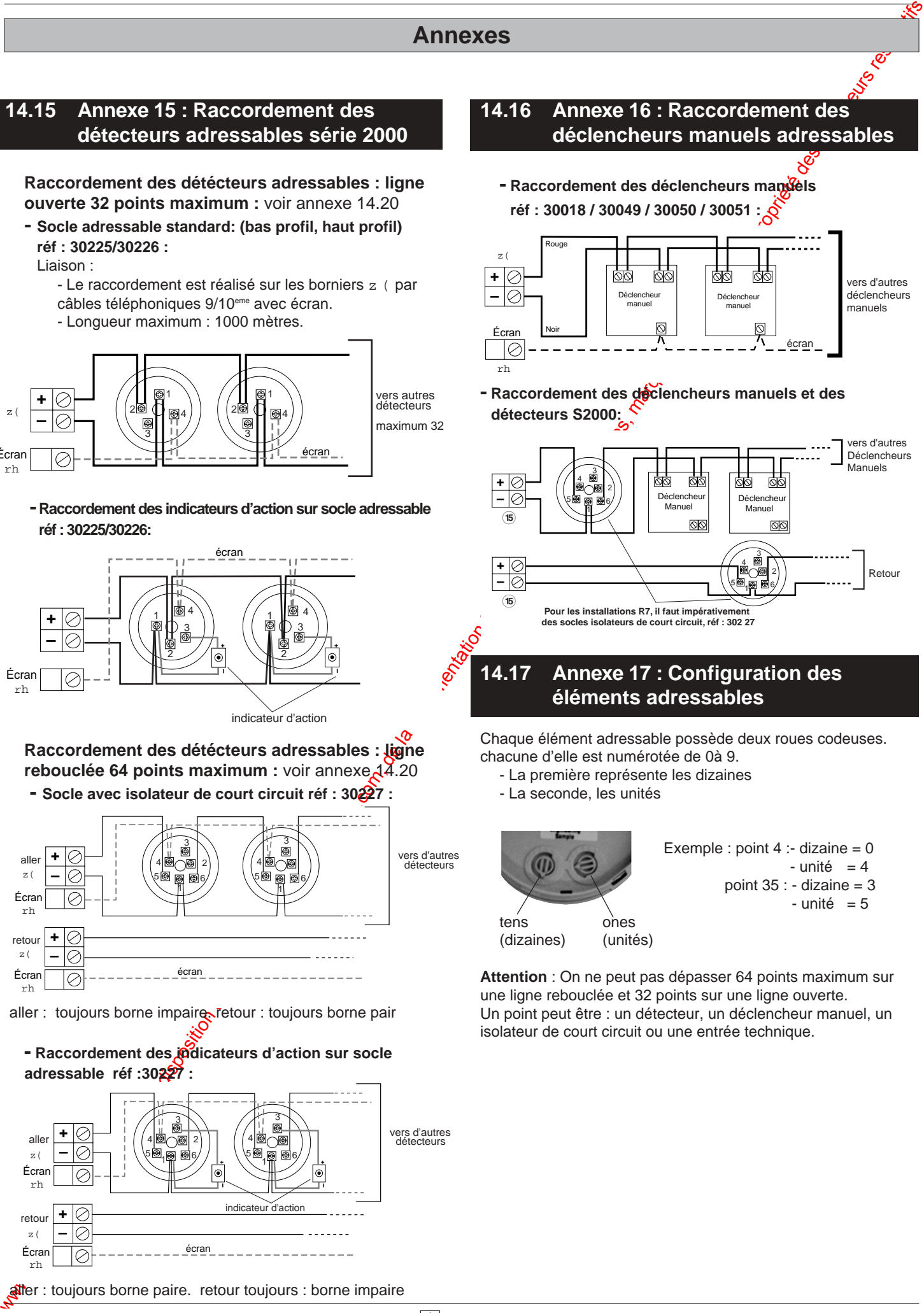

aller : toujours borne impaire. retour : toujours borne pair

### **- Raccordement des indicateurs d'action sur socle adressable réf :30227 :**

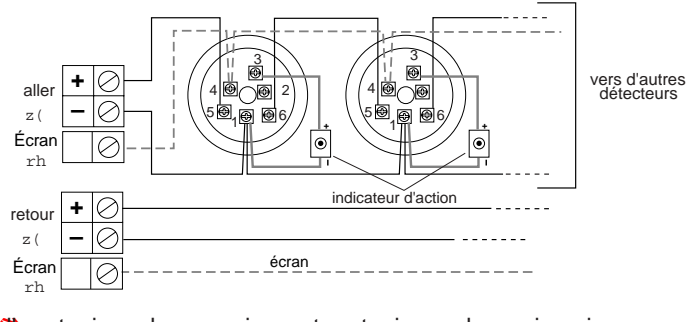

aller : toujours borne paire. retour toujours : borne impaire

### **14.16 Annexe 16 : Raccordement des déclencheurs manuels adressables**

**-** Raccordement des déclencheurs manuels **réf : 30018 / 30049 / 30050 / 30051 :**

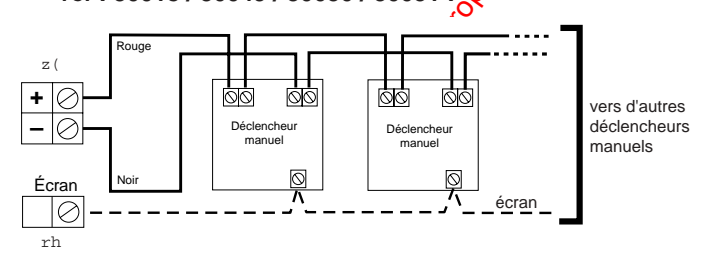

**- Raccordement des déclencheurs manuels et des détecteurs S2000:**

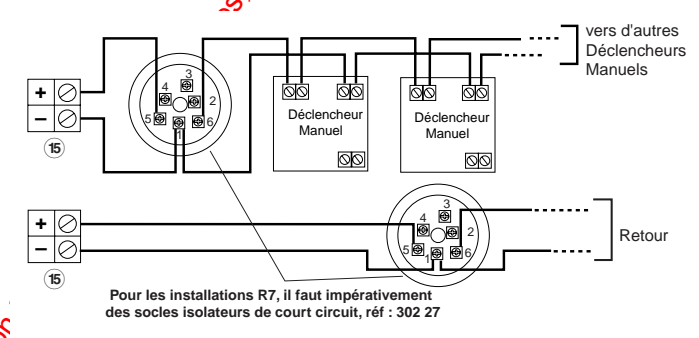

### **14.17 Annexe 17 : Configuration des éléments adressables**

Chaque élément adressable possède deux roues codeuses. chacune d'elle est numérotée de 0à 9.

- La première représente les dizaines
- La seconde, les unités

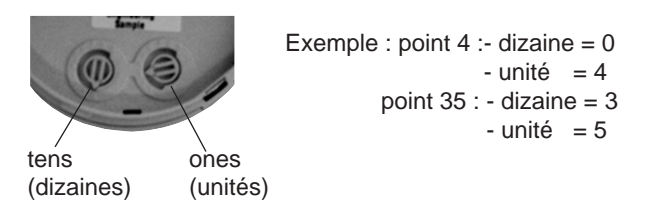

**Attention** : On ne peut pas dépasser 64 points maximum sur une ligne rebouclée et 32 points sur une ligne ouverte. Un point peut être : un détecteur, un déclencheur manuel, un isolateur de court circuit ou une entrée technique.
## **Annexes**

## **14.18 Annexe 18 : correspondance détecteur adressable**

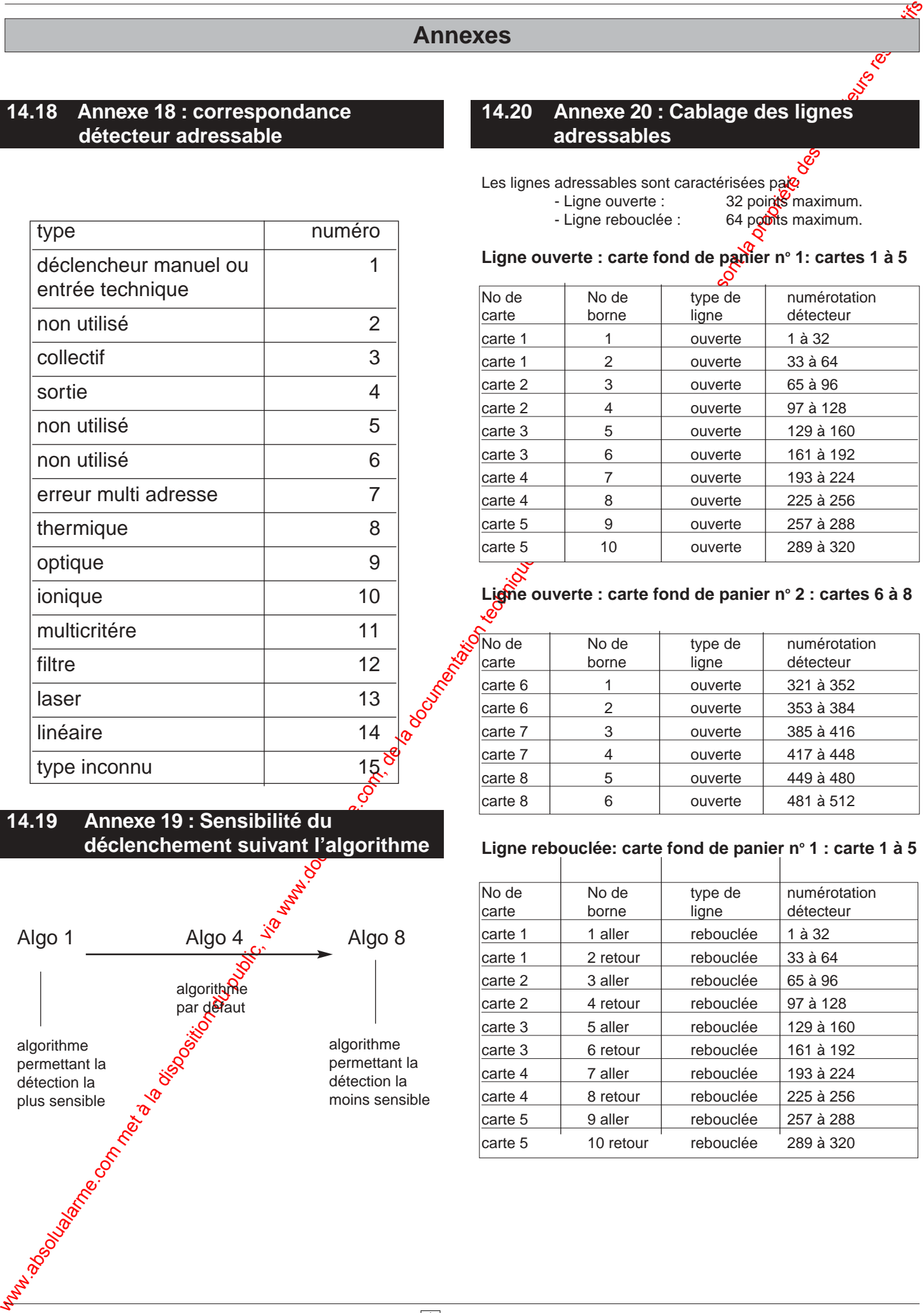

## **14.19 Annexe 19 : Sensibilité du déclenchement suivant l'algorithme**

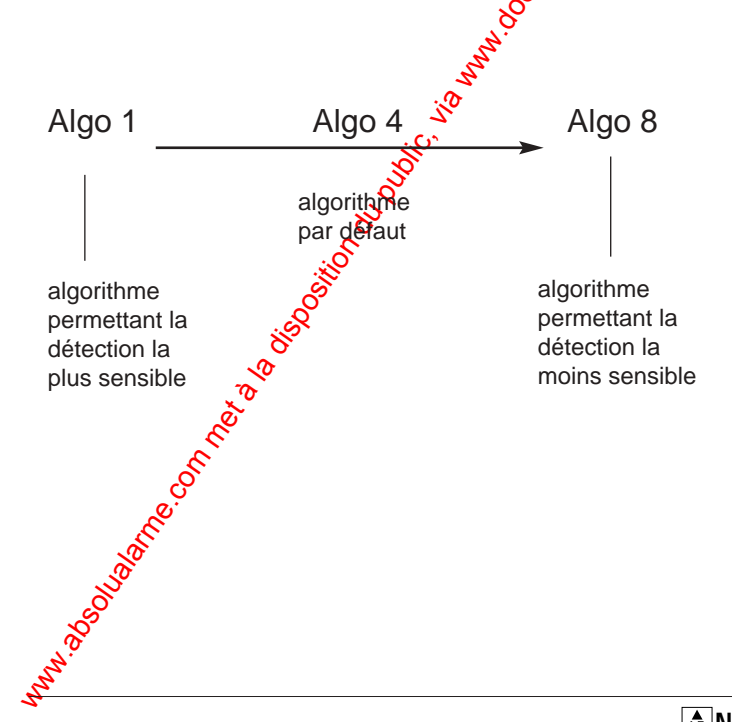

## **14.20 Annexe 20 : Cablage des lignes adressables**

Les lignes adressables sont caractérisées par :<br>Ligne ouverte : 32 points

32 points maximum. - Ligne rebouclée : 64 points maximum.

**Ligne ouverte : carte fond de panier no 1: cartes 1 à 5**

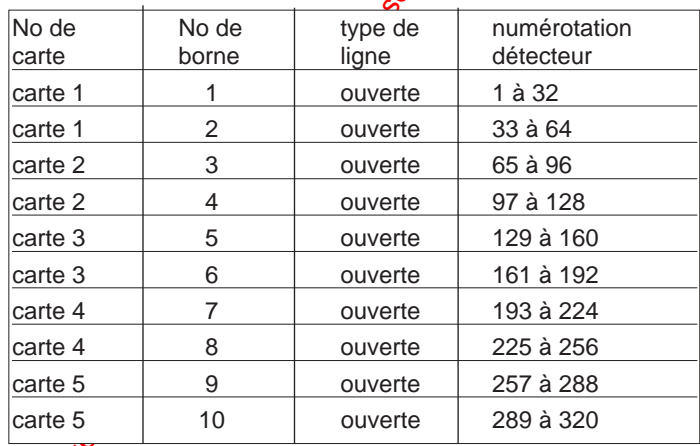

# **Ligne ouverte : carte fond de panier no 2 : cartes 6 à 8**

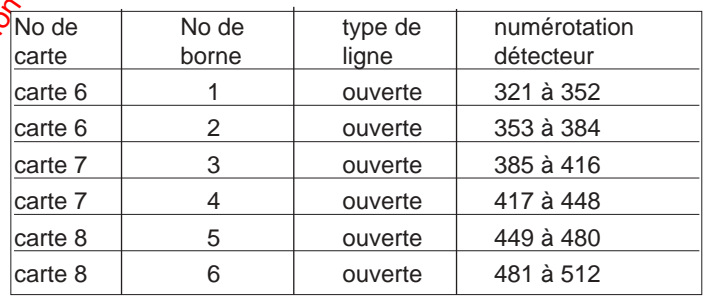

#### Ligne rebouclée: carte fond de panier n° 1 : carte 1 à 5

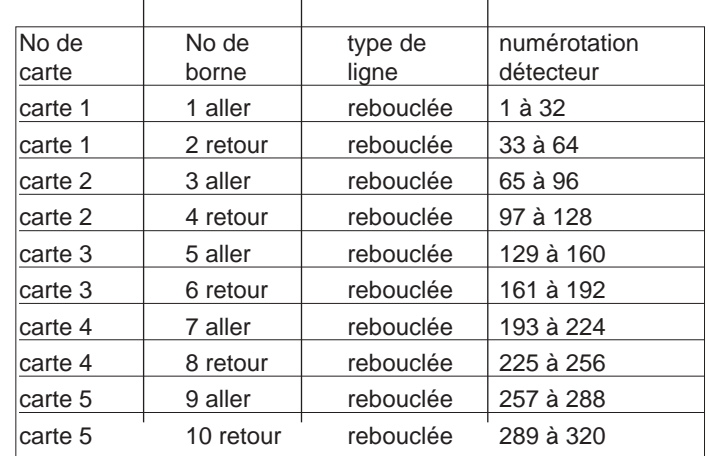

# **Annexes**

# Ligne rebouclée: carte fond de panier n° 2 : carte 6 à 8

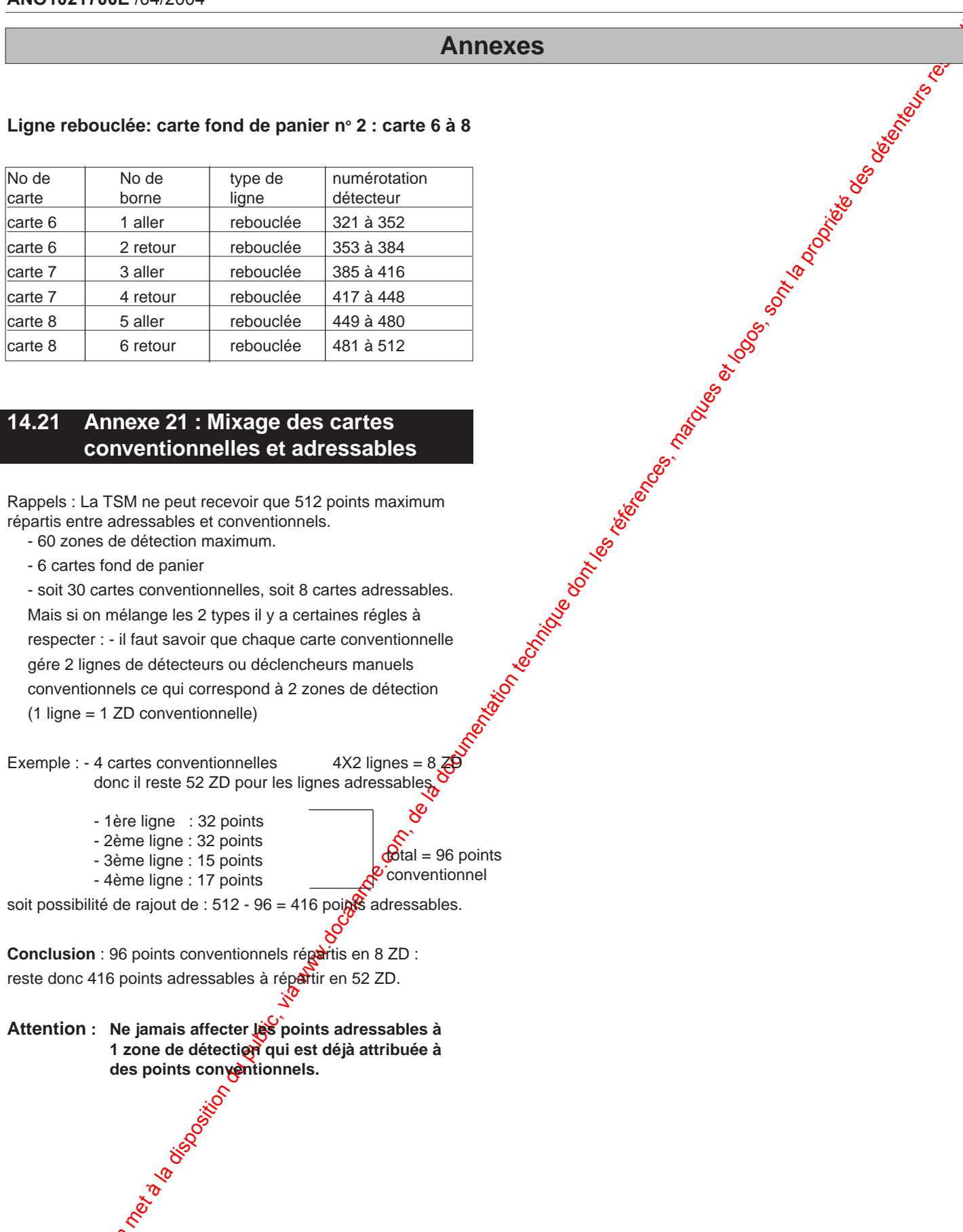

## **14.21 Annexe 21 : Mixage des cartes conventionnelles et adressables**

Rappels : La TSM ne peut recevoir que 512 points maximum répartis entre adressables et conventionnels. - 60 zones de détection maximum.

- 6 cartes fond de panier

- soit 30 cartes conventionnelles, soit 8 cartes adressables. Mais si on mélange les 2 types il y a certaines régles à respecter : - il faut savoir que chaque carte conventionnelle gére 2 lignes de détecteurs ou déclencheurs manuels conventionnels ce qui correspond à 2 zones de détection (1 ligne = 1 ZD conventionnelle)

Exemple : - 4 cartes conventionnelles donc il reste 52 ZD pour les lignes adressables.

> - 1ère ligne : 32 points - 2ème ligne : 32 points

> - 4ème ligne : 17 points

- 3ème ligne : 15 points

 $\delta$ tal = 96 points 2<sup>*c*</sup>conventionnel

soit possibilité de rajout de :  $512 - 96 = 416$  points adressables.

**Conclusion** : 96 points conventionnels répartis en 8 ZD : reste donc 416 points adressables à répartir en 52 ZD.

#### **Attention : Ne jamais affecter les points adressables à 1 zone de détection qui est déjà attribuée à des points conventionnels.**